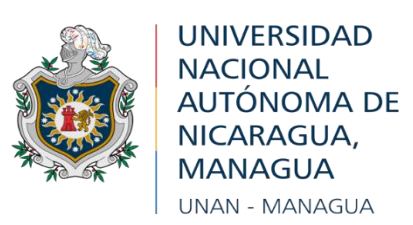

# **FACULTAD REGIONAL MULTIDISCIPLINARIA, FAREM - MATAGALPA DEPARTAMENTO DE CIENCIA, TECNOLOGÍA Y SALUD**

# **MONOGRAFÍA PARA OPTAR AL TÍTULO DE INGENIERO EN CIENCIAS DE LA COMPUTACIÓN E INGENIERO EN SISTEMAS DE INFORMACIÓN**

**TEMA:** 

Evaluación de los procesos de Facturación e Inventario, para su automatización, en "Servicell", Matagalpa, I semestre 2022

# **AUTORES:**

Br. Gerardo José López Téllez Br. Liliana Raquel Molina Mejía

# **TUTOR:**

MSc. Erick Noel Lanzas Martínez

**Octubre, 2022**

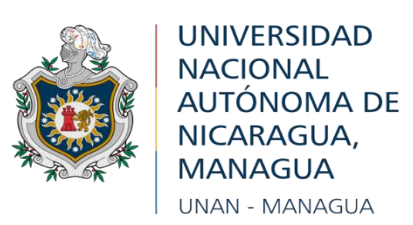

# **FACULTAD REGIONAL MULTIDISCIPLINARIA, FAREM - MATAGALPA DEPARTAMENTO DE CIENCIA, TECNOLOGÍA Y SALUD**

# **MONOGRAFÍA PARA OPTAR AL TÍTULO DE INGENIERO EN CIENCIAS DE LA COMPUTACIÓN E INGENIERO EN SISTEMAS DE INFORMACIÓN**

**TEMA:** 

Evaluación de los procesos de Facturación e Inventario, para su automatización, en "Servicell", Matagalpa, I semestre 2022

# **AUTORES:**

Br. Gerardo José López Téllez Br. Liliana Raquel Molina Mejía

# **TUTOR:**

MSc. Erick Noel Lanzas Martínez

**Octubre, 2022**

#### **Dedicatoria**

#### <span id="page-3-0"></span>**A DIOS**

Primeramente, se lo dedico a Dios porque a él le debo todo lo que tengo y todo lo que soy, gracias a él que me regala sabiduría, entendimiento y conocimiento día con día; gracias a él que me fortalece y me llena de oportunidades y misericordia cada mañana.

#### **A MIS PADRES**

Esta monografía se la dedico especialmente a mi mamá. Gracias por traerme a este mundo, por enseñarme valores y principios, por ponerme a estudiar desde pequeño, por motivarme a salir adelante con lo tan poco que tenías. Gracias, mil gracias.

## **A MIS MAESTROS**

Les dedico este trabajo como símbolo de gratitud, respeto y admiración por la labor que a diario realizan, por compartir su conocimiento, por la atención y el tiempo que nos dedican durante el trascurso y culminación de esta carrera tan hermosa como es la Ingeniería En Sistemas De Información.

#### **A MIS COMPAÑEROS**

Simplemente gracias por compartir conmigo, momentos hermosos y únicos durante estos últimos cincos años.

Gerardo José López Téllez.

## **A DIOS**

Primeramente, por regalarme la sabiduría, fuerza y salud para poder llegar a finalizar esta meta, gracias por poner en mi camino personas que transmitieron positivismo para seguir adelante.

#### **A MIS PADRES**

Por guiarme siempre por buenos pasos e inculcarme el estudio, apoyándome en todo momento hasta el final de esta meta. Gracias por su amor, consejos y oraciones.

#### **A MIS HIJOS**

Por ser el impulso a seguir adelante y llenarme de motivación a lo largo de este proceso.

## **A MIS MAESTROS**

Por el apoyo y motivación, por brindarnos su enseñanza a lo largo de esta carrera.

Liliana Raquel Molina Mejía.

#### **Agradecimiento**

<span id="page-5-0"></span>A nuestro tutor, MSc. Erick Noel Lanzas Martinez por apoyarnos en todo momento, por brindarnos de su tiempo para concluir con éxito esta monografía.

A todos los maestros que se mencionan a continuación: MSc. Humberto Castillo, MSc. Henry Palma, MSc. Cleidy Flores, PhD. Guisell Martinez, MSc. Helen Mairena, Lic. Julio Selva y Lic. Indiana Delgado, que se vieron involucrados en mi etapa de formación profesional y ser un claro ejemplo de superación para mí.

A mi amiga y compañera, Liliana Raquel Molina Mejía por darme la oportunidad de poder colaborar con ella en la presente monografía y apoyarme en todo momento.

Finalmente agradezco al Lic. Wilcon Garay propietario de Servicell Matagalpa por brindarnos la oportunidad de realizar nuestra monografía en su negocio, de igual forma a la Ing. Kenia Molina administradora del negocio, por darnos la confianza, seguridad y brindarnos de su tiempo en el momento que más lo necesitamos.

Gerardo José López Téllez.

Al propietario de Servicell Matagalpa, Lic. Wilcon Garay por brindarnos la oportunidad de realizar este proyecto, así mismo de manera especial a la administradora del negocio Ing. Kenia Molina por brindarnos la información necesaria en cuanto a los procesos llevados a cabo en dicho negocio, permitiéndonos alcanzar los objetivos planteados en la investigación.

MSc. Erick Noel Lanzas Martínez quien estuvo dispuesto a brindarnos sus conocimientos, apoyo y consejos. Por ser un docente muy profesional en sus labores, y transmitir ese espíritu de perseverancia, que Dios le bendiga en su caminar.

A mi amigo y compañero, Gerardo José López Téllez por unirse al esfuerzo de este trabajo y alcanzar juntos esta meta.

A mis compañeros de clase y egresados por compartir sus conocimientos y apoyo durante el desarrollo de este trabajo.

Liliana Raquel Molina Mejía

#### **Aval del Tutor**

<span id="page-7-0"></span>UNIVERSIDAD NACIONAL AUTÓNOMA DE NICARAGUA, MANAGUA FACULTAD REGIONAL MULTIDISCIPLINARIA, MATAGALPA UNAN - MANAGUA, FAREM - MATAGALPA

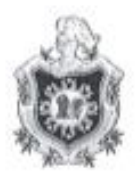

El suscrito tutor de Monografia para optar a los títulos de Ingeniería en Ciencias de la Computación e Ingeniería en Sistemas de Información, de la Facultad Regional Multidisciplinaria de Matagalpa, de la Universidad Nacional Autónoma de Nicaragua, UNAN - Managua, por este medio extiende:

#### **CARTA AVAL**

A los bachilleres Liliana Raquel Molina Mejía (Carné 14064097) y Gerardo José López Téllez (Carné 17603647), dado que el informe final titulado: "Evaluación de los procesos de Facturación e Inventario, para su automatización, en "Servicell", Matagalpa, I semestre 2022", cumple los requisitos establecidos para su defensa ante el tribunal examinador.

Dado en la ciudad de Matagalpa, a los dos días del mes de agosto del año dos mil veintidós.

**M Sc. Erick Noel Lanzas Martinez** Tutor de Monografia

#### **Resumen**

<span id="page-8-0"></span>La presente investigación tiene como objetivo general evaluar los procesos de facturación e inventario, para su automatización en "Servicell" Matagalpa, I semestre 2022. Para el cumplimiento de este objetivo se ha realizado las siguientes acciones: se describen cada uno de los procesos, se identifican las problemáticas encontradas y se valora las alternativas propuestas a través de un estudio de factibilidad, por último, se seleccionó la mejor alternativa de acuerdo a las necesidades del negocio. La presente investigación tiene un enfoque cualitativo, de tipo descriptivo, su diseño es no experimental y su corte es transversal. La importancia de esta investigación es automatizar cada uno de los procesos operativos que se llevan a cabo en el negocio, permitiendo realizar tareas en el menor tiempo posible y mantener un mejor control de su información (clientes, proveedores, productos, compras ventas e informes) también permite al negocio alejarse del método tradicional (papeles, fólderes y documentos físicos). Entre las principales conclusiones se identificaron las principales dificultades encontradas en el proceso de facturación las cuales son (no se generan recibos constantemente, falta de control de los recibos, fallos ortográficos a la hora de generar un recibo y no se le da salida a la información almacenada en el formato de Excel) en cuanto al proceso de inventario son (demasiado tiempo al ejecutar la búsqueda de un producto, no especificar una categoría para cada producto, los reportes carecen de eficiencia). Entre las principales recomendaciones, se plantea comprar los equipos tecnológicos requeridos para el uso del sistema. Y como resultado final se desarrolló un software de escritorio para dar solución a las necesidades encontradas en el negocio.

**Palabras Claves: facturación, inventario y automatización.**

.

vi

# Índice de contenido

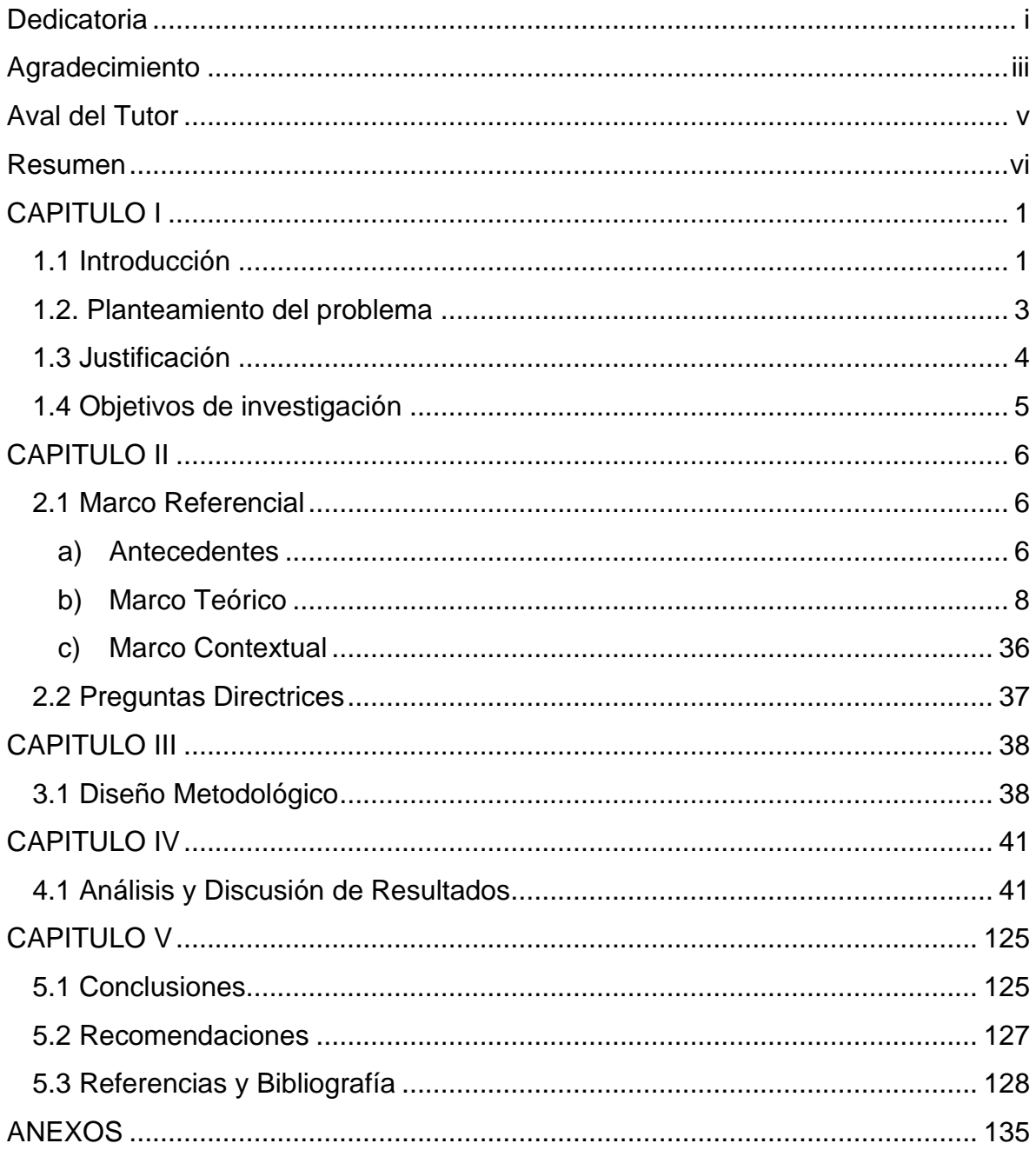

# **Índice de tablas**

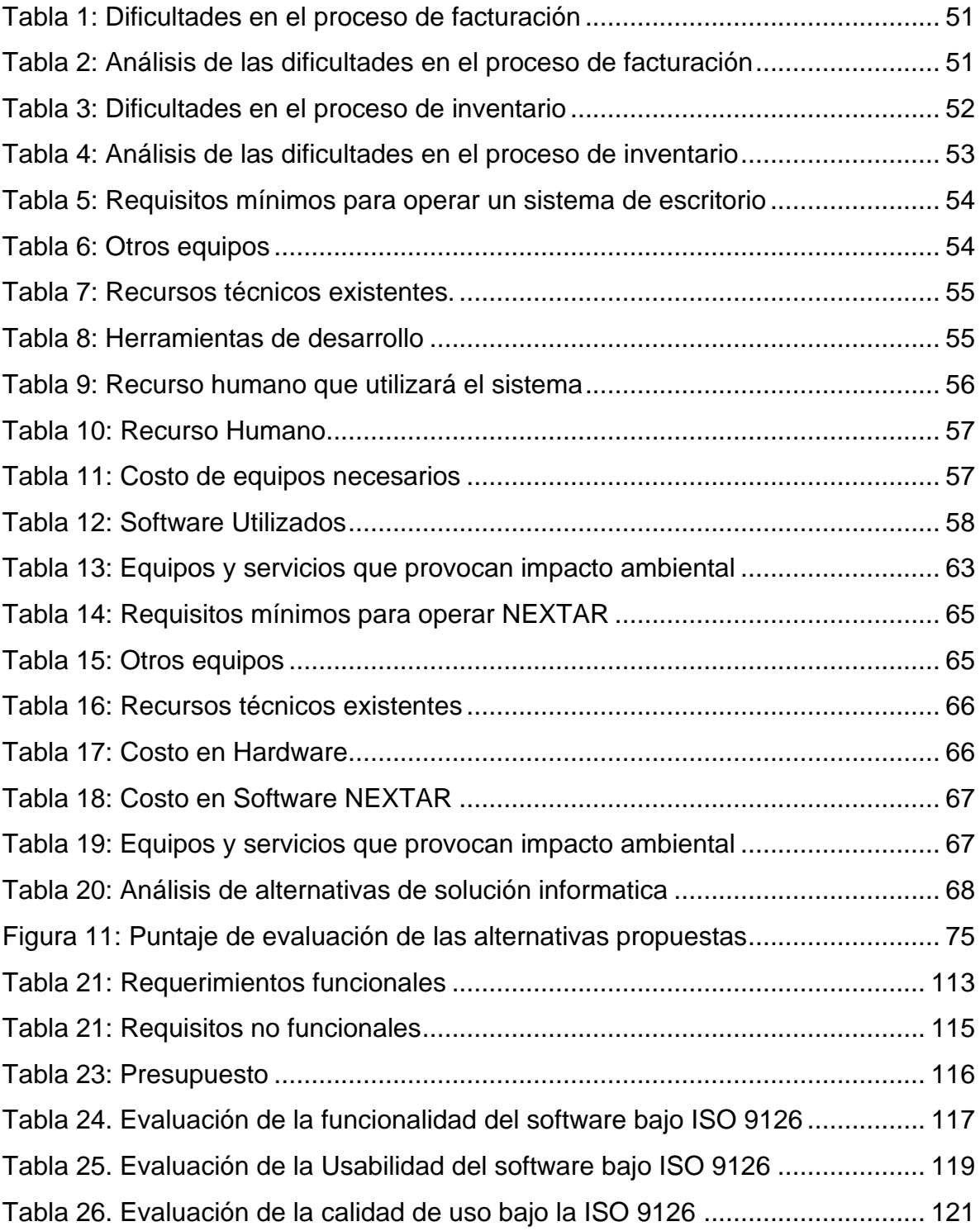

# **Índice de Figuras**

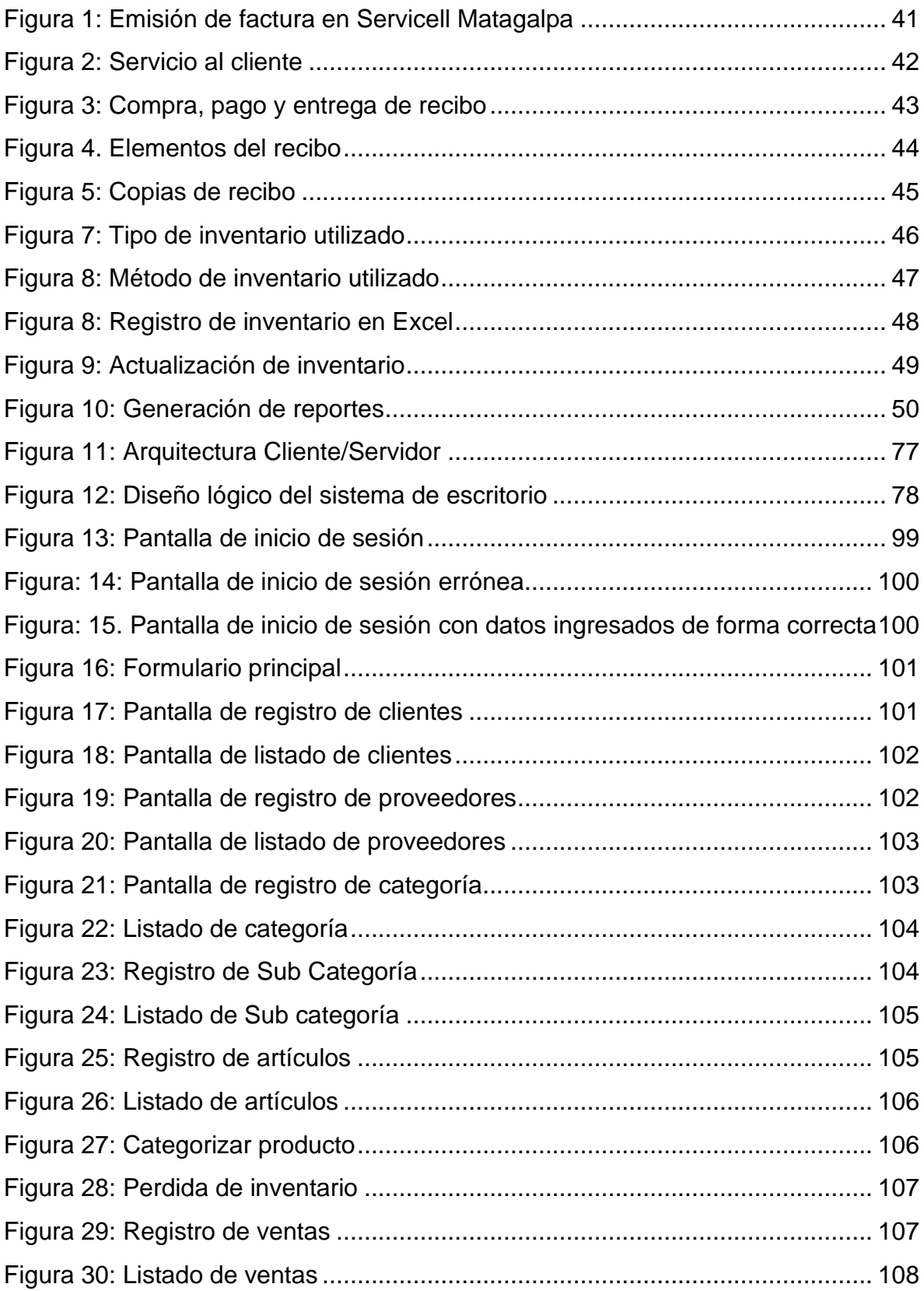

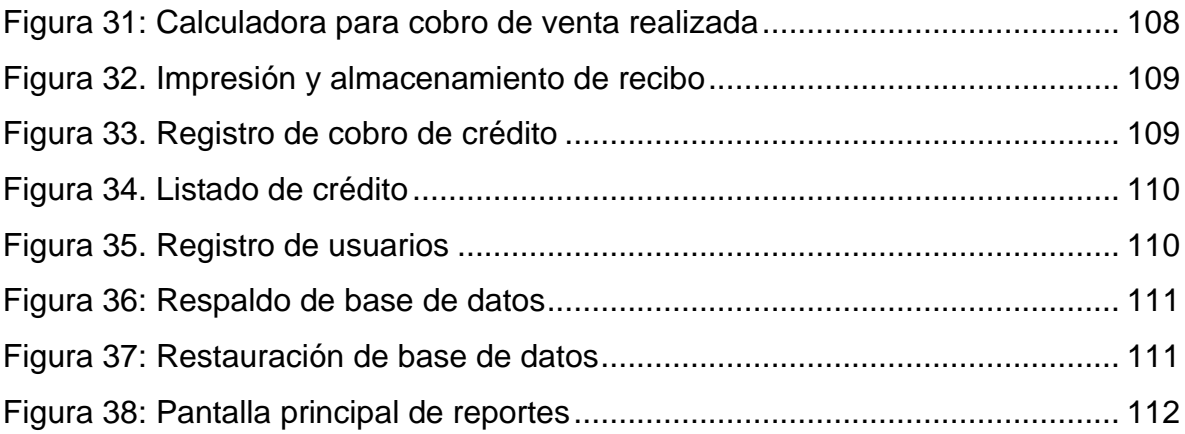

## **Índice de Anexos**

- Anexo 1: Operacionalización de variables
- Anexo 2: Cronograma de actividades
- Anexo 3: Entrevista dirigida a propietario de Servicell Matagalpa
- Anexo 4: Entrevista dirigida a propietario de Servicell Matagalpa
- Anexo 5: Entrevista dirigida a propietario de Servicell Matagalpa
- Anexo 6: Matrix de resultado
- Anexo 7: Estructura del recibo en Servicell Matagalpa
- Anexo 8: Registro de venta
- Anexo 9: Registro de compras
- Anexo 10: Registro de productos
- Anexo 11: Recurso tecnológico existente
- Anexo 12: Local Servicell Matagalpa
- Anexo 13: Visitas a Servicell Matagalpa
- Anexo 14: Tipo de inventario
- Anexo 15: Método de inventario
- Anexo 16: Carta de satisfacción

#### **CAPITULO I**

#### <span id="page-14-1"></span><span id="page-14-0"></span>**1.1 Introducción**

La presente investigación consiste en la evaluación de los procesos de facturación e inventario en Servicell Matagalpa, con el objetivo de automatizar y mejorar los procedimientos que se llevaban a cabo en el negocio.

Los procesos de facturación e inventario desempeñan un papel fundamental dentro de la administración de cualquier negocio, es por eso que son unas de las tareas más importante para poder operar. Sin embargo, hoy en día se ha dejado en el pasado el método tradicional y se ha optado por hacer usos de tecnologías de la información para agilizar sus procesos.

Para el desarrollo de esta investigación se describen cada uno de los procesos, se identifican las problemáticas y se valora la mejor alternativa informática a través del estudio de factibilidad, llegando a la conclusión que Servicell Matagalpa necesita de un sistema de escritorio a la medida que permitiera agilizar cada uno de sus procesos operativos.

La estructura de este documento está compuesta por V capítulos, cuyo contenido se describe a continuación:

Capítulo I (Introducción, Planteamiento del problema, Justificación y objetivos) se describe el tema de la monografía, así mismo también se explica las dificultades encontradas en esta investigación, se explican los motivos por qué y a para que se llevó a cabo esta investigación y se determinaron los objetivos que se desearon alcanzar.

Capítulo II (marco referencial y preguntas directrices) conecta la introducción con el tema de investigación y se asegura el flujo lógico de las ideas, también se sustentan los experimentos, hipótesis y propuesta de desarrollo de la presente investigación. La cual se compone de un conjunto de referencias y antecedentes fruto del arqueo bibliográfico del cual partió la investigación

Capítulo III (Diseño metodológico) inicia con procedimientos para dar respuesta a las preguntas de investigación y comprobar la hipótesis planteada. Se crearon estrategias para dar respuesta al problema y así alcanzar los objetivos de la investigación

Capítulo IV (Análisis y discusión de resultados) se detallan los resultados obtenidos, seguidamente se desarrolló el modelo matemático de inferencia difusa para la selección de propuestas de conceptos de diseño y se realizan pruebas al mismo.

Capítulo V (Conclusiones, Recomendaciones, Referencias bibliográfica y anexos) presenta las conclusiones de la monografía aportaciones y recomendaciones, así como los diferentes tipos de publicaciones utilizadas. Además, se presentan los anexos que están relacionados a la presente investigación.

#### <span id="page-16-0"></span>**1.2. Planteamiento del problema**

#### **1.2.1 Caracterización del problema**

El proceso de facturación de cualquier negocio no debería presentar dificultades ni, por siguiente, dar problemas a la administración. Sin embargo, son comunes los errores que se pueden presentar al realizar una factura manualmente muchos de estos errores pueden ser (errores de rellenado de datos, errores a la hora de calcular ciertas cantidades, no almacenar las facturas entre otras) esto perjudica seriamente a la contabilidad de los negocios, como consecuencia llevándolos a banca rota. En cuanto al proceso de inventario, si un negocio no lleva un buen control del inventario puede ocasionar problemas en el proceso de venta, al no poder tener organizada la información de los productos, más si este es realizado de manera manual, tiene como resultado no poder controlar el registro de existencia, ni tampoco de poder generar conocimiento para poder tomar decisiones en determinado momento, haciendo ineficiente su proceso, causando un mal servicio al cliente, pérdida de rentabilidad y planificación deficiente por la administración.

#### **1.2.2 Delimitación del problema**

Actualmente la información que genera el negocio se lleva a cabo de una manera tradicional, sus dos procesos más importantes como lo son facturación e inventario se llevan en un formato de Excel, de igual forma se utilizan documentos de forma manual. Sin embargo, el lugar donde se almacena la información no es seguro del todo y existen riesgos de pérdida, equivocaciones, alteración y retraso de la misma para poder generar informes, por ejemplo, la entrada y salida de sus productos, ventas diarias, entre otros factores que pueden perjudicar al negocio al momento de tomar decisiones.

#### **1.2.3 Formulación del problema**

Teniendo en cuenta las principales condiciones del negocio, se plantea la siguiente pregunta ¿Cómo son los procesos de facturación e inventario, para su automatización en Servicell Matagalpa, I semestre 2022?

#### <span id="page-17-0"></span>**1.3 Justificación**

El propósito de esta investigación es evaluar los procesos de facturación e inventario para su automatización en Servicell Matagalpa, I semestre 2022, con el fin de desarrollar e implementar un sistema que permita realizar el control de facturación e inventario de manera automatizada.

La importancia consiste en una mejora continua, en base a la automatización en los procesos de facturación e inventario, que permitirá alcanzar la excelencia operativa al encontrar la mejor manera de utilizar los recursos disponibles del negocio, permitiendo tener la información de su negocio segura, la cual pueda ser de utilidad en cualquier momento determinado para poder tomar decisiones.

Esta investigación tendrá un impacto en cuanto a la competitividad de Servicell Matagalpa, ya que brindara un servicio de calidad en cuanto a otros negocios que no hacen uso de sistemas automatizados.

Este trabajo investigativo beneficia de manera significativa al propietario del negocio, ya que lograra automatizar los procesos de su negocio de manera más eficaz y eficiente. El desarrollo de un sistema de escritorio facilitará la centralización de los datos que a la vez permite procesar y mostrar información de forma dinámica, algo que sin duda arroja un enorme beneficio al negocio y básicamente es de suma importancia para los usuarios que con continuidad operan en el mismo.

# <span id="page-18-0"></span>**1.4 Objetivos de investigación**

## **General:**

Evaluar los procesos de facturación e inventario, para su automatización en "Servicell" Matagalpa, I semestre 2022.

## **Específicos:**

- Describir los procesos de facturación e inventario, para su automatización en Servicell Matagalpa.
- Identificar las dificultades en los procesos de facturación e inventario para su automatización en Servicell Matagalpa.
- Valorar alternativas de solución informática que optimicen los procesos de facturación e inventario, para su automatización en Servicell Matagalpa.
- Proponer la alternativa más factible que automatice los procesos de facturación e inventario en Servicell Matagalpa.

#### <span id="page-19-0"></span>**CAPITULO II**

#### <span id="page-19-1"></span>**2.1 Marco Referencial**

#### <span id="page-19-2"></span>**a) Antecedentes**

En Madrid España Castillo (2014) en su trabajo de fin de grado desarrolló, implementó y validó un sistema de facturación electrónico de Could Services. El objetivo de este trabajo de fin de grado es diseñar, implementar y validar un sistema tarificador de servicios de internet, teniendo como resultado un sistema de definición de precios y tarificación de servicios de internet íntegramente definido, diseñado, verificado y validado por la estudiante. Este sistema permite definir servicios y modelos de precios complejos mediante un lenguaje legible para el ser humano.

En Quito, Ecuador Tutasig (2019) en su tesis desarrollo un sistema de facturación e inventario para el centro de estética y belleza Bliss. El objetivo de esta tesis consiste en desarrollar un sistema para el centro de estética y belleza Bliss, con el fin de automatizar los procesos de ventas e inventario, teniendo como resultado la implementación de un sistema automatizado para realizar la facturación de los distintos servicios, además de las ventas de los productos existentes, resolviendo de esta manera las necesidades específicas del establecimiento y ayudando al mejor desempeño del trabajo de los empleados del establecimiento.

En Chinandega, Nicaragua Arauz (2018) en su trabajo de seminario de graduación con el tema: sistema de inventario y facturación en la tienda Variedades Camila en el municipio de Condega durante el segundo semestre 2018 tuvo como objetivo principal desarrollar un sistema de inventario y facturación para la tienda Variedades Camila en el II semestre del 2018, teniendo como resultado la implementación de un sistema automatizado que facilita la realización de procesos de inventario y facturación.

En Estelí, Nicaragua Gutiérrez & Blandón (2018) en su monografía con el tema: Sistema automatizado para control de inventario, ingresos, egresos y facturación de la imprenta JIREH en la ciudad de Estelí, II semestre del año 2018. Tuvo como objetivo principal implementar un sistema automatizado que permita realizar el control de inventario, control de ingresos, egresos y facturación. Teniendo como resultado un sistema funcional y completo, para ser utilizado en el área de administración de la imprenta JIREH.

En Matagalpa, Nicaragua Palacios (2018) en su monografía con el tema: proceso de Facturación e Inventario para su automatización en restaurante "Casa Blanca" Matagalpa, segundo semestre 2018, tuvo como objetivo evaluar los procesos de inventario y facturación en el restaurante "Casa Blanca" Matagalpa, municipio de Matagalpa, durante el primer semestre del 2018. Teniendo como resultado la implementación de un software enlatado "Unicenta OPOS 4.2.1" para la automatización de los procesos de inventario y facturación.

En Matagalpa Nicaragua Blandón (2015) en su monografía con el tema: Evaluación de los procesos de control de inventario y facturación para su automatización en "George Cell", Matagalpa, periodo 2014, tuvo como objetivo evaluar los procesos de control de inventario y facturación, para su automatización en "George Cell" Matagalpa, periodo 2014. Teniendo como resultado que la investigación beneficia de forma directa al propietario y a su clientela, ya que se planteó una solución informática en la cual se agilicen los procesos de inventario y facturación con los que actualmente se trabaja.

#### <span id="page-21-0"></span>**b) Marco Teórico**

#### **b.1 Proceso de Facturación**

El proceso de facturación es un ciclo de transacción típico, se genera una factura después de concluido el proceso contractual y de venta. El proceso de facturación tradicional siempre ha formado parte de un conjunto más amplio de procesos de negocio en el comercio que incluyen colaboración y aceptación de una orden, el procesamiento de la orden, la entrega de la mercancía y el pago final (Fiestas, 2018, p.18).

Según el autor interpreta que, el proceso de facturación se da en el momento en que una persona externa realiza el proceso de compra/pago de un determinado producto o servicio. Sin embargo, es deber de cualquier empresa o negocio generar una factura que sirva como soporte de que se ha realizado la transacción y entrega del producto/servicio final.

En la actualidad cuando se realiza una venta, los empleados de cualquier negocio tienen la responsabilidad de realizar los pasos correspondientes al proceso de facturación. A pesar de ello, muchos negocios no realizan este proceso a cómo debería de ser porque sus procesos no están bien definidos, un claro ejemplo es que pueden realizar una venta, pero no emiten una factura que sirva como comprobante de que si se realizó el proceso comercial.

#### **b.1.1 Definición de factura**

La factura es un documento o recibo entregado por el vendedor al comprador, como prueba de que este ha adquirido una mercancía determinada o recibido un servicio a un precio dado, y que representa, por lo tanto, un derecho de cobro a favor del vendedor (Mairena & Vallejos, 2017, p. 18).

De acuerdo a como mencionan los autores, se puede definir la factura como un documento de carácter mercantil que indica al usuario final una compra/venta de una venta o servicio, el cual debe incluir toda la información necesaria de la operación que se realiza.

La factura es un documento muy importante para cualquier tipo de negocio, sea pequeño, mediano o grande, de igual forma es de gran importancia tanto para vendedor, como para cliente, por lo que sirve como soporte de una venta o prestación de un servicio que se efectuó De esta forma el cliente puede solicitar un reclamo o una devolución, y el vendedor puede llevar un mejor control de las ventas diarias que realiza en el negocio.

## **b.1.2 Clasificación de factura**

De acuerdo con Infoautonomos (2021), menciona que los tipos de factura existentes son los siguientes:

- Factura ordinaria.
- Factura rectificativa.
- Factura recapitulativa.
- Factura proforma.
- Factura electrónica.

Existen diferentes tipos de facturas, cada uno de ellos indicado para una u otra circunstancia. Así, dependiendo de la operación comercial que se lleve a cabo se deberá usar uno u otro tipo, por lo que resulta fundamental saber cuándo usar cada modelo.

Los negocios hoy en día emiten a diario facturas de ambos tipos en dependencia de la formalidad y del compromiso que tengan con sus consumidores.

## • **Factura Ordinaria**

Mairena & Vallejos (2016) señalan que, "las facturas ordinarias documentan la entrega de productos o la provisión de servicios, junto con los impuestos aplicables y los precios, contienen todos los datos que requiere la normativa" (p.19).

Este modelo de factura es el más utilizado, ya que documenta una operación comercial de compraventa de un bien o de prestación de un servicio. Por lo tanto, una factura ordinaria es el documento físico que prueba una operación comercial y que contiene información detallada de la misma.

## • **Factura rectificativa**

Mairena & Vallejos (2016) describen que, "la factura rectificativa es un documento que detalla alguna corrección en facturas realizadas anteriormente, o bien describe los datos que han sido agregados" (p.20).

Este tipo de factura se lleva a cabo cuando se ha de corregir una factura anterior habitualmente ordinaria cuando esta no cumple los requisitos que exige la normativa de facturación. También son utilizadas cuando se lleva a cabo la devolución de productos.

## • **Factura recapitulativa**

Según Mairena & Vallejos (2016) "en este tipo de facturas se agrupan un conjunto de facturas que han sido emitidas por un determinado periodo de tiempo, siendo necesario para que sean válidas anular las facturas anteriores" (p.20).

Las facturas recapitulativas incluyen en una sola factura más de una operación comercial con el mismo destinatario que se han llevado a cabo en diferentes fechas, pero dentro del mismo mes.

## • **Factura proforma**

Para Infoautonomos (2021), "la factura proforma documenta una oferta comercial, indicando los productos o servicios que el vendedor proporcionara al comprador a un determinado precio".

Este tipo de facturas documentan una oferta comercial, es decir, ponen de manifiesto el precio determinado al que el empresario venderá una serie de productos o prestará una serie de servicios. La factura proforma tiene por objeto dar la máxima información posible sobre la compra que se va llevar a cabo, por lo que no tiene ningún valor contable.

## • **Factura Electrónica**

Una factura electrónica al igual que una factura en papel tiene el mismo efecto legal, pero se expide y se recibe por medio de un formato electrónico, por lo tanto, sirve para soportar transacciones de venta de bienes y/o servicios que desde un punto de vista operativo se realizan por medio de un sistema computacional que de igual forma cumple las características y condiciones en cuanto a expedición, recibo, rechazo y conservación (Beltran, 2018, p.13).

Este tipo de factura se expide y se recibe en formato electrónico, con los mismos efectos legales que las facturas en papel. Sin embargo, son generadas automáticamente por sistemas informáticos automatizados de pago o en los que se lleva la contabilidad de cualquier empresa o negocio.

#### **b.1.3 Estructura de la factura**

Una factura bien hecha debería contener los siguientes elementos en el orden establecido. Estos criterios deben ser cumplidos con datos básicos y obligatorios para que el documento sea válido.

- **1. Datos identificativos del profesional que presta los servicios:** Nombre completo, domicilio y NIF.
- **2. Número de factura:**

Todas las facturas han de ir enumeradas de forma correlativa, es decir, estas deben enumerarse de manera consecutiva.

## **3. Fecha de la factura:**

También hay que tener en cuenta que las fechas de las facturas han de ir de acuerdo a su numeración, es decir, la factura 98 no puede tener una fecha anterior a la 97.

**4. Datos de la persona o empresa a la que va dirigida la factura:** Nombre completo, dirección o razón social y NIF.

## **5. Concepto de la factura:**

Breve descripción del producto o los servicios prestados.

**6. Importe de la operación:**

Se detalla la base imponible, es decir, la remuneración a percibir sin aplicar ningún tipo de impuesto.

# **7. Retención del IRPF:**

Cantidad resultante de aplicar al importe anterior, una retención que, actualmente, es del 15% en la mayoría de los casos.

# **8. Importe del IVA:**

Cantidad resultante de aplicar al importe, aunque hay una serie de actividades que están exentas de IVA o tributan en diferente porcentaje.

# **9. Cantidad total a percibir:**

La suma del importe inicial, menos la retención del IRPF, más el importe IVA (Torres & Zelaya, 2017, p.11).

Las facturas requieren de información precisa y ordenada, para que estas sean válidas, todos los elementos que se mencionaron anteriormente son obligatorios para cualquier negocio, no solo porque la ley así lo indica, sino que es un deber de cualquier negocio generarlas y derecho de cualquier cliente recibirla cuando realiza un proceso comercial.

Sin embargo, no todos los negocios a nivel nacional cumplen o brindan una factura a la hora de realizar una venta, o la generan, pero no lo hacen de la forma correcta, al realizarlo de manera manual, se pueden producir errores generando atrasos en el proceso de facturación.

## **b.1.4 Tipos de pagos**

La forma de pago se puede clasificar en función del momento de pago, donde se puede distinguir:

- Pago al contado: El pago se realiza en el momento de recibir los bienes y servicios comprados o en breve periodo de tiempo.
- Pago aplazado o al crédito: El pago se efectúa con posterioridad a la entrega. Dependiendo de la duración del aplazamiento, los créditos serán:
- o A corto plazo: Cuando el tiempo aplazado es como máximo un año.
- o A largo plazo: Cuando el tiempo aplazado es superior a un año. (Torres & Zelaya, 2017, p.15).

De acuerdo al tipo de pago, en la actualidad existen dos tipos de pago según mencionan los autores, primero se refieren al pago al contado el cual se debe realizar en el tiempo en el que el cliente desea adquirir un producto, mientras que el pago al crédito permite la opción al cliente de poderlo pagar realizar un arreglo de pago en cuotas con el negocio.

#### **b.1.5 Anulación de facturas**

La anulación de facturas debe ser una práctica justificada, no se pueden anular facturas para arreglar errores que no tienen que ver con la realizad económica que debe concluir en la anulación de una factura. Básicamente las facturas se anulan cuando la mercancía no es recibida por el cliente, cuando se ha facturado un valor diferente del producto vendido o cuando la factura presenta errores en otros conceptos que afecten su validez (Castro & Herrera, 2017, p.12).

La factura se debe anular únicamente cuando existen razones justificadas para ello, como cuando tienen errores que afectan su calidad de título valor, o porque no corresponde a la realidad de la operación que ha sido facturada. No obstante, la factura no se debe eliminar ni se debe desechar, pues debe de quedar en evidencia de la operación anulada, de manera que la factura anulada siempre debe estar disponible para ser consultada.

## **b.1.6 Control de las facturas**

El área de facturación de la empresa es una de las más importantes, por un lado, porque mediante la expedición de las facturas se materializan y documentan los ingresos de la empresa y, por otro, porque tiene la importante labor de recibir, examinar y aceptar o rechazar las facturas recibidas en función de que estas cumplan o no los requisitos exigidos por la normativa en materia de facturación (Torres & Zelaya, 2017, p.20).

Se puede decir que llevar el control de las facturas en cualquier negocio es una tarea impredecible para llevar por buen camino la viabilidad de cualquier entidad y la tesorería de la misma, manteniendo un seguimiento de las facturas emitidas y las pagadas, a pesar de ello es muy importante que todo negocio cuente con un área de facturación para que lleve a cabo todas las tareas que son importante un buen control.

#### **b.1.7 Dificultades en el proceso de facturación**

Chavarría, Gonzales & Molina (2019) afirman que, "la facturación es uno de los procesos más importantes para cualquier empresa o autónomo. Cometer errores durante el proceso de facturación puede tener un resultado negativo como perdida de dinero u ofrecer una mala imagen a los clientes" (p.18).

Los autores antes citados mencionan que las dificultades más frecuentes durante el proceso de facturación son las siguientes:

## • **Errores a la hora de rellenar los datos**

Es necesario revisar una factura antes de enviarla. Es muy común cometer errores a la hora de rellenar campos como el CIF o NIF del cliente, e incluso enviar la factura a la empresa o a la persona equivocada.

#### • **Facturar tarde**

Un negocio depende del cobro de las facturas, por lo que es importante enviarlas lo antes posible. De este modo se podrán cobrar en el tiempo adecuado y evitar que se acumulen facturas impagadas que pueden afectar de forma muy negativa al negocio.

#### • **No detallar la factura**

Cuanto más desglosada este una factura, más fácil será de comprender. Esto es fundamental cuando lo que se venden son servicios, ya que se debe detallar cada uno de los prestados, la duración y el importe.

Además, en el caso de la ventana de productos es importante incluir el precio por unidad. Por último, se debe incluir los descuentos pertinentes o cualquier otro tipo de clausula.

#### • **No especificar la fecha de vencimiento**

No establecer una fecha de vencimiento puede causar problemas a la hora de reclamar el pago de una factura y dificultara el seguimiento del estado de la factura.

#### • **No especificar el método de pago al cliente**

Es necesario que se incluya el método de pago que deberá usar el cliente para abonar el importe de la factura. Esto servirá para facilitar el procedimiento de pago y simplificarlo.

#### • **Añadir cargos no mencionados al cliente con anterioridad**

Aunque es una práctica que, por desgracia, usan algunas empresas, añadir cargos a los clientes en la factura sin haberlos negociado antes de realizar la venta puede ser considerado una estafa y ocasionar muchos problemas.

Para evitar reclamaciones, es importante que las condiciones de cada venta queden claras entre ambas partes antes de la emisión de la factura.

#### • **No guardar copias de las facturas**

No solo deben guardar todas y cada una de las facturas emitidas, también hay realizar una copia de las mismas. De este modo permite a cualquier negocio tener garantía de un producto vendido.

Por otro lado, disponer de copias de todas las facturas ayudará a tenerlas listas en el caso que sean reclamadas por la agenda tributaria.

Se describieron los errores más comunes en el proceso de facturación, los factores pueden variar dependiendo del tamaño y giro del negocio. Sin embargo, estos errores se pueden minimizar, aplicando nuevos métodos para la agilización de procesos, como lo es el uso de la tecnología de la información.

Es importante aclarar que, que muchos negocios actualmente presentan muchas dificultades, por el mal manejo de su información, ya que sus procesos no están bien definidos, o no los realizan de la manera más adecuada o no hacen uso de sistemas de información para la automatización de sus procesos.

#### **b.1.8 Recibos**

Chavarría, Gonzales & Molina (2019) mencionan que, "un recibo es un documento escrito que se entrega para dejar constancia y certificar que alguien ha abonado aquello que debía o tenía que pagar" (p.20).

Un recibo es un documento que certifica el pago por un servicio o producto. El recibo en si lo emite el acreedor o la persona que genero la factura y por lo tanto proporciona el servicio o producto y se dirige al cliente de dicho bien o servicio.

Siempre que se realiza una acción comercial, es obligación de los negocios otorgar un documento de comprobante de pago que certifique la operación. Sin embargo, no siempre se realiza esta tarea, perjudicando de manera significativa a cualquier entidad, ya que muchos negocios no tienen sus procesos bien definidos o sus trabajadores no son bien capacitados

Saenz (2019) define que, "el comprobante de pago es un documento formal que involucra una relación comercial o de transparencia en cuanto a bienes y servicios se refiere" (p.24).

#### **b.1.9 Tipos de recibos**

Existen varios tipos de recibo, entre las más importantes están los recibos de:

# • **Recibo de caja de ingreso**

Es un documento que se emite para respalda la recepción de efectivo o cheque por ventas al contado, cobranzas al cliente y otros deudores.

El formato del recibo de caja de ingreso, por lo tanto, toma la siguiente estructura:

- Importe en numeral.
- Nombre de quien se recibe el efectivo o cheque.
- Importe en literal, tachando lo que no corresponde.
- Una breve descripción del pago.
- Número del cheque y el banco.
- Lugar y fecha de emisión.
- Firma de cajero, en señal de haber recibido conforme.

## • **Recibo de caja de egreso**

Es un documento que respalda el desembolso de efectivo por compra de bienes y servicios al contado o pago de deudas de la empresa.

El formato de los recibos de caja de egreso puede seguir la siguiente estructura:

- Importe en numeral.
- Nombre del beneficiario a quien se paga efectivo.
- Importe en literal, tachando lo que no corresponde.
- Una breve descripción del pago.
- Lugar y fecha de emisión.
- Firma del cajero en señal de haber pagado conforme.
- Firma del beneficiario.

## • **Recibo de alquiler**

Este documento debe ser extendido en forma obligatoria por el dueño de casa, por el dinero que recibe del inquilino.

# • **Recibo de depósito en cuenta corriente**

Es un documento que firma y sella la entidad financiera, como constancia de haber recibido una determinada cantidad de dinero dentro de una transacción realizada a alguna cuenta corriente o caja de ahorros de la empresa.

# • **Recibo de depósito a plazo fijo**

Este documento mercantil es emitido por el banco, que especifica el plazo del depósito que puede ser de 30, 90, 360, etc. Días y la tasa de interés que reconoce el banco.

# • **Recibo de depósito en garantía**

Este documento es emitido por el banco como constancia de haber recibido valores, títulos de propiedad, etc. Como garantía de un préstamo otorgado, de modo que la devolución se efectuara una vez satisfecha la deuda tanto capital como intereses devengados hasta la fecha de vencimiento.

## • **Recibo de depósito en custodia**

Este documento es emitido por los bancos o depositarios que es otorgado como constancia de haber recibido valores, joyas, documentos y otros, las que serán devueltas al termino del tiempo establecido previo pago de una comisión.

# • **Recibo de depósito judicial**

Este documento es la constancia del depósito que se efectúa en una entidad financiera por orden del juez (Chavarría, Gonzales & Molina, 2019, p.20).

En la actualidad existen diferentes tipos de recibos como lo mencionan los autores antes citados, cada uno con una función diferente, pero los cuales son necesario para cualquier negocio que realice un proceso de comercial, en ellos se pueden reflejar diferentes servicios como son: compras, ventas, prestamos, alquiler entre otros.

#### **b.2 Proceso de Inventario**

El inventario es el conjunto de artículos o materiales que un negocio tiene la intención de vender a los clientes con fines lucrativos. La gestión de inventario, un elemento crítico de la cadena de suministro, es el seguimiento del inventario desde el momento de su fabricación hasta los almacenes, y desde estas instalaciones hasta el punto de venta. El objetivo de la gestión de inventario es tener los productos correctos en el lugar adecuado y en el momento preciso. Esto requiere visibilidad de inventario: saber cuándo se debe hacer los pedidos, cuánto se debe pedir y dónde almacenar las existencias (IBM, 2020).

Por lo tanto el proceso de inventario consiste en el seguimiento de los bienes que posee cualquier negocio mediante una serie de actividades que permite controlar la mercadería de producto desde que entra hasta que sale, esto permite proporcionar suficiente conocimiento a los responsables que llevan el inventario para saber cuándo es el momento adecuado de reponer existencia, una buena gestión de inventario es fundamental para cualquier negocio, de esta forma se tendrán los suficientes bienes para satisfacer la demanda de los clientes.

Por tal razón, todo negocio en la actualidad necesita llevar un inventario para controlar la información de sus productos que se encuentran en bodega y así poder monitorear las entradas como salidas de mercancía y así poder tomar decisiones acertadas que permitan al negocio crecer y competir en el mercado.

#### **b.2.1 Definición de inventario**

Los inventarios son bienes físicos que tienen como objetivo ser distribuidos como objeto de negocio, para ser elaborados como bienes o servicios para posterior entrega, los productos se encuentran en diferentes formas de producción para la respectiva distribución, lo cual todo este proceso está en modo de inventario (Serna, González & Aristizabal, 2018, p.5).

Como mencionan los autores, se puede definir el inventario como un documento que consiste en una relación detallada y ordenada de todos los bienes de un determinado negocio. Sirve para comprobar cuáles son los elementos que componen el patrimonio de un negocio y sobre todo los movimientos que se realizan en un determinado momento.

Para los negocios el objetivo principal de un inventario es garantizar que cada vez que un cliente busque un producto, el negocio pueda ponerlo a disposición, esto permite responder rápidamente a las necesidades de cualquier cliente, controlando las existencias de mercadería en tiempo y forma.

## **1.2.2 Tipos de inventarios**

## • **Inventario Inicial**

El inventario inicial se realiza al principio de iniciar las diferentes acciones y operaciones, es decir que, se refiere que en el inventario inicial se refleja el saldo de la primera etapa de todo el proceso de almacenamiento de productos.

## • **Inventario periódico**

El inventario periódico se realiza de forma continua a través de un control detallado de los productos, material y existencias, de un principio a fin del periodo contable.

# • **Liquidación legal**

La liquidación legal es cuando se hace la formación de un inventario para la liquidación de un régimen de ganancia, por lo que esta es la fase que determina el activo y el pasivo de los beneficios producido.

# • **Inventario final**

El inventario final se efectúa al cierre del ejercicio económico o al finalizar un determinado periodo, es de vital importancia ya que está incluido en el balance general de la empresa, por lo que aporta información sobre los recursos financieros disponibles (Vega, Lizano & Corrales, 2019, p.30).

## **b.2.3 Métodos de valuación de inventario**

Existen métodos de valuación de inventario para la salida de estos, como:

- Método costo identificado: Este método puede arrojar los importes más exactos debido a que las unidades en existencia si pueden identificarse como pertenecientes a determinadas adquisiciones.
- Costo promedio: tal y como su nombre lo indica la forma de determinarse es sobre la base de dividir el importe acumulado de las erogaciones aplicable entre el número de artículos adquiridos o producidos. El costo de los artículos disponibles para la venta se divide entre el total de las unidades disponibles también para la venta. El promedio resultante se emplea entonces para valorizar el inventario final.
- Primero en entrar, primero en salir o "PEPS" se basa en el supuesto de que los primeros artículos y/o materias primas en entrar al almacén o a la producción son los primeros en salir de él (Muñoz, 2018, p.17).

Teniendo en cuenta lo que menciona el autor el método de valuación de inventario permite determinar el valor de las unidades que están almacenadas. Por tal razón existen diferentes métodos, pero los más usados y aceptados son los siguientes: método costo identificado, método promedio y método PEPS.

Es muy importante que los negocios utilicen métodos para manejar los inventarios ya que permite un mejor control y garantiza un proceso eficaz sobre los productos con los que cuentan en el almacén y así ponerlo a exhibición para su posterior venta.

#### **b.2.4 Entradas de inventario**

Según Palacios (2019) interpreta que, "las entradas son transacciones que incrementan las existencias de los productos en el inventario" (p.16).

Como señala el autor las entradas de inventario permiten incrementar la existencia de productos ya sea por ajustes, devoluciones de producto o adquisición de nueva mercadería.

Para los negocios, las entradas de inventario permiten hacer ingresos de mercadería directamente, ya sean por los diferentes mecanismos que se mencionaron anteriormente, permitiendo registrar la información necesaria para llevar una mejor gestión.

#### **b.2.5 Compras a proveedores**

El fin concreto de la gestión de compras consistiría en cubrir (satisfacer) las necesidades de la empresa con elementos exteriores a la misma, "Maximizando el valor del dinero invertido" (criterio económico), pero este objetivo de corto plazo (inmediato) debe ser compatible con la contribución de compras en "Armonía" con el resto de los departamentos para lograr los objetivos de la empresa, bien sean coyunturales (mejora del beneficio) o estratégico (mejora de la posición competitiva) (Martínez, 2007, p.17).
Como sugiere el autor una compra es una operación que se produce para adquirir nueva mercadería, según la demanda y necesidad que tenga el negocio, invirtiendo dinero con el fin de generar ganancias a través de su posterior venta. El proceso de compra siempre se muestra en contraposición del proceso de venta, a este proceso se denomina proceso de compra/venta.

Es de suma importancia para cualquier negocio realizar este proceso, ya que radica en la adquisición de suministros y abastecimientos. Es decir, las compras se refieren a todas aquellas tareas que permite controlar los procesos y las relaciones que conforman su función de compra, cuyo objetivo es obtener, comprar, entregar los bienes o servicios necesarios para que un negocio sea rentable.

#### **b.2.6 Devoluciones de compras a proveedores**

Castro & Herrera (2017) plantea que, "las devoluciones de compra**,** son aquellos retornos de mercaderías que se hacen a los proveedores, por acuerdo establecido previamente o por una decisión unilateral, al considerar inadecuada la mercadería recibida" (p.19).

Como afirman los autores, las devoluciones de compras se llevan a cabo cuando se devuelve un producto a un determinado proveedor, quizás por fallas, vencimientos u otros factores. Esto permite el reingreso del monto pagado por ella o exigiendo una nueva reposición de mercadería.

Usualmente sucede, que cuando se compren artículos estos puedan venir fallados, por tal razón los negocio está en todo su derecho devolver el producto, sin embargo, tiene que hacerlo en el tiempo estimado que dan los proveedores.

#### **b.2.7 Ventas**

Según Fiestas (2018) "las ventas es la ciencia que se encarga del intercambio entre bien y/o por un equivalente previamente pactado de una unidad monetaria, con el fin de repercutir, por un lado, en el desarrollo y plusvalía de una organización" (p.19).

Es decir, las ventas son el intercambio de un producto por una cantidad de dinero, las cuales se corroboran con la emisión de facturas o recibo con especificaciones de las ventas realizadas.

Para cualquier negocio es muy importante vender, ya sean productos o servicios. Por eso gestionar adecuadamente el ciclo de ventas es uno de los procesos más importantes para el éxito de cualquier entidad. Debido a que se genera una negociación entre vendedor y comprador.

### **b.2.8 Clasificación de las ventas**

Las ventas pueden ser clasificadas según el comprador y el uso que se le dará a la compra:

- Ventas mayoristas: dentro de esta clasificación los bienes adquiridos están destinados a ser revendidos o bien para ser utilizados en la producción de otros bienes o servicios. Este tipo de compras permiten acceder a cierto ahorro.
- Ventas minoristas: dentro de este tipo de transacciones la venta es directamente al último consumidor, es decir, que no debe continuar en el mercado, sino que está destinado al consumo personal. El volumen de las ventas es mucho menor que en el caso de las compras mayoristas (Torres & Zelaya, 2017, p.13).

De acuerdo a lo que mencionan los autores, las ventas de un negocio se clasifican según con la manera en que estas se realizan, en el caso de ventas mayorista se refiere al comercio por mayor que es una actividad inmediata en grandes cantidades, por otro lado, las ventas minoristas, están determinados en las ventas en pequeñas cantidades.

#### **b.2.9 Devoluciones en ventas**

Conde, Colán & Ortega (2018) afirma que las devoluciones en ventas, "son ingresos y se registran a precio de coste que se evidencia en su salida al momento que se genere la venta. Un retorno de la venta puede alterar el precio actual del bien en el momento de su registro" (p16). De acuerdo a como menciona el autor una devolución de venta ocurre cuando un cliente devuelve un producto que previamente había comprado, y que el negocio había contabilizado como una venta.

En cualquier negocio puede suceder una devolución de la venta que ha sido realizada, si dado caso eso ocurre el producto devuelto vuelve ingresar al inventario, existe casos en que se intercambia por uno que este en un mejor estado para no perder la venta y así el cliente salga satisfecho del local.

## **b.2.10 Existencias**

Son los recursos que tiene la empresa reservados para el comercio en el proceso de su actividad, los que estén en etapa de fabricación y productos, los que se usan en la transformación de otros a ser trasladados o para gastos de la propia compañía, o para la prestación de servicios. Según la naturaleza de las empresas sus procesos tienen existencias no corrientes, las cuales deben clasificarse como tales.

La existencia esta constituidas por un numero de bienes, que pertenecen al activo corriente, que:"

- Son obtenidos por la empresa para ser vendidos sin ningún tipo de transformación.
- Obtenidos para ser usados o agregados al proceso productivo de la empresa (materia prima y otro material).
- Adquiridos por la compañía en su proceso productivo (producto terminado, subproducto).
- Tiempo de almacenamiento es casi siempre menor a un año, pero puede haber procesos de producción con ciclos largos (Conde, Colán & Ortega, 2018, p.13).

Como plantea los autores se puede definir la existencia como aquellos activos en posesión de cualquier negocio y que están pensados para ser parte del proceso de venta. También se le conoce como Stock y por lo tanto el objetivo final es la comercialización.

La gestión de inventario y el control del precio de coste de existencias es muy relevante para cualquier negocio a la hora de obtener resultados positivos.

### **b.2.11 Control de inventario**

El control de inventarios reduce los problemas de retrasos en la entrega de productos derivados de la cadena de producción, elimina la duplicidad de pedidos y permite la optimización de la materia prima para la producción, reduce las posibilidades de robo o perdidas de mercancía en el interior de los almacenes o por degradación (Nieto & Ortega, 2018, p.15).

Se puede decir que el control de inventario es el proceso por el cual una empresa administra las mercancías que tienen en el almacén. Esto, con el objetivo de recopilar información de la entrada y salida de los productos, buscando además el ahorre de coste como también el de pérdidas.

Llevar un buen control permite a los negocios generar ganancias, evitar pérdidas, tomar buenas decisiones a la hora de la adquisición de mercadería u obtener información de situación económica en cada periodo, valor de la mercancía entre otros.

### **b.2.12 Salida de inventario**

El gestor del almacén es el encargado de la correcta custodia y despacho de los productos. Todas las salidas deben ser facultadas mediante un formato de requerimiento de materiales, este formato deberá contener datos básicos y esenciales para el adecuado control, por ejemplo: número de la orden de producción, área o departamento que emite el formato, cantidad de artículos, el nombre y código de los ítems y el destino de bien. El costo correspondiente a los artículos detallados en el formato de requisición de materiales, debe ser asignado al costo de producción (Muñoz, 2018, p.16).

En la opinión del autor se puede definir como el conjunto de actividades que permiten la salida de mercancías el cual es restado del inventario para su posterior venta.

# **b.2.13 Dificultades en el proceso de inventario**

Las dificultades en el proceso de inventario se dan por la medición del coste financiero para realizar el inventario, la capacidad de administración por parte del operario y la logística en general.

A continuación, se enumeran algunas dificultades de los inventarios:

- La provisión de inventarios se realiza de forma empírica y desorganizada sin la aplicación de una metodología clara que se ajuste a las necesidades del negocio.
- La falta de manejo adecuado en el control del movimiento de inventarios trae como consecuencia la generación de pérdidas económicas, debido a que se torna susceptible de perdida, robo o daño, los cuales general costos difíciles de cuantificar.
- No contar con un sistema adecuado de control de inventarios, reduce la credibilidad en el abastecimiento por parte de los clientes y genera pocas oportunidades de entrar a un mercado competitivo o enfocar sus servicios hacia nuevos y/o potenciales clientes.
- El deficiente control de inventarios repercute directamente a la reducción de las ventas, debido a que no existe una adecuada política de inventarios, lo cual conlleva a que el ciclo operativo sea lento y poco previsible.
- Otro efecto puede ser el exceso de inventario, que produce inmovilización de capital de la empresa además acarrea falta de liquidez.
- El incremento de costo de producción en los productos y servicios que ofrece el negocio por la poca planificación en la provincia de inventarios (Vega, Lizano, & Corrales, 2019, p.37).

Es muy frecuente que se den dificultades en el proceso de inventario como lo menciona anteriormente el autor. Sin embargo, estos problemas se pueden minimizar aplicando métodos y procedimientos que ayuden al negocio a superar las problemáticas que puedan aparecer.

#### **b.2.14 Reportes de inventario**

Para Castro & Herrera (2017) "Un reporte es un informe o una notica, Este tipo de documento (que puede ser impreso, digital, audiovisual, etc.) pretende trasmitir una información, aunque puede tener diversos objetivos" (p.32).

Un reporte de inventario puede ser un resumen de la cantidad de mercadería disponible que tiene un negocio en un determinado periodo. Sin embargo, puede haber otros tipos de reportes se puede decir que un reporte contiene información valiosa que sirve para tomar decisiones pertinentes basándose en lo que reflejan.

Si bien muchos negocios informales o no, utilizan cuadernos o tablas de Excel para mantener un control de inventario, estos métodos manuales las hace susceptibles a la hora de obtener datos que sean exactos y precisos.

#### **b.3 Alternativa de solución informática**

Vega, Lizano, & Corrales (2019) proponen que, una alternativa de solución informática #es un método para alcanzar una solución ante una dificultad, es decir para superar inconvenientes que se presentan ya sea de programación, hardware o comunicación y se mantiene hasta que el problema se corrige (p.45).

Tal como expresan los autores, una alternativa de solución informática utiliza técnica y métodos para describir una solución a corto plazo o el largo plazo de un determinado problema. A menudo, cuando se hace referencia al entorno informático consiste en el desarrollo de un software que sirva como producto final como solución exacta.

Por tal razón, cuando se realiza una investigación de este tipo, se plantea soluciones informáticas a los problemas que pueda presentar cualquier negocio con el fin de innovar y mejorar los procesos con los que opera dicha entidad.

#### **b.3.1 Software enlatado**

Un software enlatado es un sistema que ya fue desarrollado, viene con una serie de funcionalidades predefinidas y que nos tenemos que adaptar a ellas (probablemente muchas de las funcionalidades no necesitemos usarlas). En la mayoría de los casos no se pueden hacer modificaciones (Palacios, 2019, p.23).

Un software enlatado esta configurado para proporcionar soluciones especificas , son desarrollados por proveedores. Sin embargo no estan trazados para permitir personalización, porque típicamente, estan diseñados para usarse de manera especifica y realizar tarea especificas.

Actualmente los productos enlatados son muy utilizados por las empresas y negocios, ya que ofrecen distintas herramientas de automatización. No obstante, estas herramientas ya vienen predeterminadas y muchas de ellas no cumplen con las necesidades que puedan presentar los negocios.

#### **b.3.2 Software a la medida**

Para Vega, Lizano, & Corrales (2019) "un software a la medida es el conjunto de herramientas que le permiten al programador desarrollar programas informáticos, especialmente diseñados para las necesidades específicas de una empresa u organización" (p.46).

Un software a la medida es un sistema que se desarrolla pensando en lo que necesita la empresa o negocio, tomando en cuenta los requerimientos por parte del programador e iniciar con el ciclo de desarrollo, queda preparado para si en un futuro se requieren hacer modificaciones.

En la actualidad, las empresas y negocios se apoyan cada vez en adoptar sistemas a la medida que automaticen sus procesos y mejore el tratamiento de su información. El desarrollo de software y la implementación de la misma, se ha convertido en la base tecnológica de los negocios modernos ya que mejoran no solo los procesos, si no los alcances funcionales y comerciales.

### **b.3.2.1 Sistema enlatado Nextar**

#### **b.3.2.1.1 Definición de Nextar**

Según (NEXTAR, s.f.) "Es un sistema punto de venta (POS) rápido y fácil de usar, perfecto para pequeñas y medianas empresas. Con control de inventario, gestión de caja registradora y ventas, registro de clientes, informes y más".

#### **b.3.2.1.2 Planes y precios**

Ya sea que estés iniciando tu propio negocio o si ya tienes un negocio establecido, Nextar Punto de Venta es una excelente solución de gestión de negocios para ti. Prueba Nextar durante 14 días y si tienes alguna pregunta, no dudes en ponerte en contacto con nuestro equipo de soporte. Nuestro software accesible puede ajustarse a cualquier presupuesto y te dará accedo a asistencia Premium (NEXTAR, s.f.).

### **b.3.2.1 Sistema de escritorio**

Vega, Lizano, & Corrales (2019) consideran que, "el sistema de escritorio comúnmente llamado software de aplicación como un tipo de programa de computadora diseñado para realizar tareas coordinadas para el beneficio del usuario" (p.46).

Desde el punto de vista, se puede definir el sistema de escritorio como una aplicación creada a base de requerimientos, la cual es diseñada para automatizar y agilizar las tareas con la que opera un usuario.

Generalmente las aplicaciones de escritorio son una herramienta fundamental para cualquier usuario o empresa, el cual es un software desarrollado para realizar cualquier tarea cotidiana, generando beneficios positivos en el entorno operacional.

#### **b.3.2.2 Sistema web**

Vega, Lizano, & Corrales (2019) sostienen que, "un sistema web es una aplicación o herramienta informática que los usuarios pueden utilizar accediendo a un servidor web, a través de internet o de una intranet mediante un navegador" (p.46).

En otras palabras, un sistema web son aquellas aplicaciones que se alojan en servidores de internet, su aspecto es muy similar a páginas web que se visitan normalmente en un explorador. Esta aplicación se puede utilizar en cualquier navegador sin importar el sistema operativo.

Una aplicación web permite a las empresas o negocios establecer un canal de comunicación directamente entre organización y clientes, dado que permite conocer y brindar información en tiempo y forma.

#### **b.3.2.3 Aplicación móvil**

Vega, Lizano, & Corrales (2019) expresan que, "Las aplicaciones móviles son programas diseñados para ser ejecutados en dispositivos móviles y tabletas, que permiten al usuario realizar actividades profesionales, como acceder a servicios" (p.47).

Una aplicación móvil también se le puede llamar app móvil, es un programa de aplicación diseñada para ejecutarse en dispositivos móviles como pueden ser teléfonos inteligentes o una tablet, estas aplicaciones permiten proporcionar a los usuarios servicios profesionales.

Este tipo de aplicaciones son importantes para los negocios y empresas, porque permiten que los códigos sean trasformados en elementos visuales para una actividad concreta como, por ejemplo, realizar una compra online, entre otras multitudes de cosas.

### **b.3.3 Criterios para la evaluación de las alternativas propuestas**

Los criterios de evaluación son los principios, normas o ideas de valoración en relación a los cuales se emite un juicio valorativo sobre el objeto evaluado. Deben permitir entender que conocer, comprende y sabe hacer el alumno, lo que exige una evaluación de sus conocimientos teóricos, su capacidad de resolución de problemas, sus habilidades orales y sociales, entre otros aspectos (Chavarría, Gonzales & Molina, 2019, p.30).

Se puede resumir que el autor hace énfasis en que los criterios de evaluación son muy importantes a la hora de evaluar en juicio justo, que alternativa informática se acopla más a las necesidades que presenta el entorno que ha sido sujeto a un análisis.

La evaluación es muy importante a la hora de elegir una de las varias alternativas que se tienen en cuenta, hace referencia a todas las técnicas y métodos de evaluación posible que permitan tomar la mejor opción para innovar de manera significativa el negocio.

Se han de considerar los criterios de calidad requeridos en el(los) producto(s) de software (también denominados requerimientos no funcionales) tomando en cuenta que la prioridad o enfoque entre estos criterios puede cambiar significativamente de acuerdo con los fines del sistema o aplicación. Para determinar los criterios que han de tener la solución, se presenta una guía para la especificación de requerimientos no funcionales:

- Seguridad
- Eficiencia
- Compatibilidad
- Usabilidad
- Mantenimiento
- Interoperabilidad
- Confiabilidad
- Portabilidad
- Restricciones de diseño y construcción
- Documentación y capacitación necesaria, entre otros (Peñaloza, s.f.).

### **Definición de Factibilidad**

Chavarría, Gonzales, & Molina (2019) Se refieren a la, "disponibilidad de los recursos necesarios para llevar a cabo los objetivos o metas señalados. Generalmente la factibilidad se determina sobre un proyecto" (p.30).

El estudio de factibilidad es una herramienta que se utiliza para orientar la decisión de continuar o abandonar un proyecto tomando en cuenta un análisis financiero, económico y social de una inversión inicial.

El estudio de factibilidad es el análisis de una empresa para determinar si el proyecto a realizarse sea favorable o desfavorable, es decir si el proyecto se puede hacer o no se puede hacer, permite determinar cuáles son las condiciones ideales para realizarlo y como podría solucionar las dificultades que se puedan presentar.

### **Factibilidad Técnica**

La factibilidad técnica es una evaluación en la que el analista debe averiguar si es posible desarrollar un sistema teniendo en cuenta los recursos técnicos actuales de la empresa. De no ser así, no se podrá complementar el sistema de tal forma que pueda cumplir con lo que se quiere (Vega, Lizano, & Corrales, 2019, p.48).

Se puede interpretar que este aspecto evalúa si la infraestructura técnica que posee la empresa puede responder de manera favorable y eficiente para desarrollar el proyecto que se tiene planificado. También se debe verificar si las personas poseen los conocimientos técnicos necesarios para poder utilizar el equipo y software necesario.

### **Factibilidad Económica**

La factibilidad económica es la segunda parte de la determinación de recursos. Los recursos básicos a considerar durante el transcurso de desarrollo de software son el tiempo del analista y el tiempo del equipo de análisis del sistema, el costo de realizar un estudio de sistema completo incluyendo el tiempo de los empleados con los que usted va a trabajar, el costo del tiempo del empleado de la empresa, el costo estimado del hardware y software o del desarrollo del sistema (Vega, Lizano, & Corrales, 2019, p.49).

En cuanto a la factibilidad económica el autor hace referencia a que se debe realizar un análisis exhaustivo de la relación costo beneficio del proyecto, el mismo permitirá determinar si es factible desarrollar económicamente el proyecto, tomando en cuenta los recursos técnicos, humanos y materiales.

#### **Factibilidad Operativa**

Supongamos que por un instante que tanto los recursos técnicos como económicos se consideran adecuados. El analista de sistemas debe aún considerar la viabilidad operacional del proyecto solicitado. La viabilidad operacional depende de los recursos humanos disponibles para el proyecto e implica la acción de pronosticar si el sistema funcionara y se utilizara una vez instalado (Vega, Lizano, & Corrales, 2019, p.49).

La factibilidad operativa depende de los recursos humanos que forman parte del equipo de desarrollo. Dado que son los que deben efectuar todas las actividades en los diferentes procesos del sistema para cumplir con los objetivos propuestos. Por eso se analiza si el personal posee las habilidades y competencias necesarias para el desarrollo del software.

### **Factibilidad Legal**

La factibilidad legal permite determinar los derechos de autor sobre la documentación realizada en un proyecto, la cual es exclusiva para los desarrolladores de un sistema de información, por tal motivo es prohibido la distribución y reproducción del documento, tales como la publicación impresa o su grabación (Vega, Lizano, & Corrales, 2019, p.50).

Se puede interpretar como toda aquella documentación donde se especifican todos los criterios legales de acuerdo a estándares y normas establecidas, para así el proyecto a realizarse tenga un contrato de forma legal.

### **Factibilidad Ambiental**

La factibilidad ambiental es el análisis previo de un sitio, considerando las condiciones y los efectos ambientales de la zona, las regulaciones, condiciones, oportunidades y restricciones del lugar, con el objetivo de evaluar todas las posibilidades de desarrollo que pudiera tener un determinado proyecto en el lugar seleccionado (Palacios, 2019, p.39).

Es decir, la factibilidad ambiental es el estudio que se realiza para determinar si el proyecto a ejecutarse afecta el ambiente del negocio, por tal razón se toman en cuenta todas las condiciones que pueden ser favorables o desfavorable para el negocio.

#### **b.3.4 Metodología Scrum**

La metodología Scrum para el desarrollo ágil de software es un marco de trabajo diseñado para lograr la colaboración eficaz de equipos en proyectos, que emplea un conjunto de reglas y artefactos y define roles que generan la estructura necesaria para su correcto funcionamiento (Navarro, Fernández & Morales, 2013, p.5).

Se puede definir como un proceso en el cual se aplican un conjunto de buenas practicas para trabajar colaborativamente y obtener el mejor resultado posible de un proyecto.

### **c) Marco Contextual**

### **c.1 Descripción de la empresa**

Servicell Matagalpa, está ubicado en la ciudad de Matagalpa, Nicaragua su domicilio es de la Clínica Santa Fe 25 varas al este, fue fundado el 04 de noviembre del año 2020 su propietario es el Lic. Wilcom Alexander Pérez Garay, el negocio se dedica a la compra/venta de teléfonos móviles y accesorios.

Misión: Brindar una amplia gama de accesorios para celulares con el objetivo de proteger, decorar, personalizar, complementar y mejorar la experiencia de uso del teléfono celular; con calidad y a precios competitivos.

Visión: Ser un negocio de referencia, que camina con el cambio de la tecnología. Creciendo día a día para brindar el mejor servicio posible para que sea el cliente el que nos ayude a seguir expandiendo nuestro negocio.

# **2.2 Preguntas Directrices**

- 1. ¿Cómo son los procesos de facturación e inventario en "Servicell Matagalpa"?
- 2. ¿Cuáles son las dificultades presentes en los procesos de facturación e inventario en "Servicell Matagalpa"?
- 3. ¿Qué alternativas de solución informática dan solución a las dificultades encontradas en los procesos de facturación e inventario en "Servicell Matagalpa"?

### **CAPITULO III**

#### **3.1 Diseño Metodológico**

Según Vega, Lizano & Corrales (2019) describen que, "el diseño de investigación se refiere al plan o estrategia concebida para obtener la información que se desea con el fin de responder al planteamiento del problema" (p.52).

Los autores hacen referencia esencialmente a la elección de la metodología a seguir, y especialmente a las técnicas que se utilizaron para recolectara la información. Basándose en la naturaleza del fenómeno a investigar, de los objetivos, de los recursos disponibles (materiales, humanos y económicos), y del tiempo disponible para la realización de la investigación.

#### **3.1.1 Enfoque de investigación**

El enfoque cualitativo también se guía por áreas o temas significativos de investigación. Sin embargo, en lugar de que la claridad sobre las preguntas de investigación e hipótesis preceda a la recolección y el análisis de datos (Como en la mayoría de los estudios cuantitativos), los estudios cualitativos pueden desarrollar preguntas e hipótesis antes, durante o después de la recolección y el análisis de los datos. Con frecuencia, estas actividades sirven, primero, para descubrir cuáles son las preguntas de investigación más importantes; y después, para perfeccionarlas y responderlas (Hernández, Fernández & Baptista, 2014, p.7).

La presente investigación tiene un enfoque cualitativo con elementos cuantitativos porque se planteó un problema de estudio delimitado y concreto. De igual forma se hace revisión de literatura y se procedió a la construcción del marco teórico. Una vez se localizó la existencia del problema, se realizó la recolección de información utilizando técnicas, como lo son las entrevistas, para posteriormente realizar un análisis de datos mediante una matrix (ver anexo 6) y así discutir los resultados obtenidos en el capítulo IV.

#### **3.1.2 Tipo de investigación según su alcance, diseño y corte**

La meta del investigador consiste en describir fenómenos, situaciones, contextos y sucesos; esto es, detallar como son y se manifiestan. Con los estudios descriptivos se busca especificar las propiedades, las características y los perfiles de personas, grupos, comunidades, procesos, objetos o cualquier otro fenómeno que se someta a un análisis (Hernández, 2014, p.92).

Por su alcance el tipo de investigación es descriptivo porque se describieron cada uno de los procesos de facturación e inventario en el presente documento.

Según Hernández (2014) "el termino diseño se refiere al plan o estrategia concebida para obtener la informacion que se desea con el fin de responder al plamteamiento del problema" (p.128).

De igual forma Hernández (2014) llama a los experimentos "estudios de intervención, por que un investigador genera una situación para tratar de explicar como afecta a quienes participan en ella en comparacion con quienes no lo hacen. Es posible experimentar con seres humanos, seres vivos y ciertos objetos" (p.72).

Por tal razón el diseño de esta investigación es no experimental porque no se construye ninguna situación, si no que se observan situaciones ya existentes para posteriormente dar solución a los problemas encontrados en este caso en base a sus dos variables (proceso de facturación y proceso de inventario).

Según Hernández (2014) los diseños de investigacion transeccional o transversal "recolectan datos en un solo momento, en un tiempo unico. Su proposito es describir variables y analizar su incidencia e interralacion en un momento dado" (p.154).

Por su corte esta investigación es de tipo trasversal debido a que se recolectan los datos en un periodo único y definitivo en este caso, I semestre, 2022.

# **3.1.3 Universo de estudio**

El universo de estudio son tres personas (propietario, administradora y vendedor) que son los actores principales en los procesos operativos de Servicell Matagalpa, al ser una población pequeña, se selecciona como muestra de estudio.

# **3.1.4 Técnicas de recopilación de datos**

# **3.1.4.1 Fuentes de obtención de información**

Se consultó de manera directa al personal del negocio a través de entrevistas (ver anexos 3, 4 y 5) Por lo tanto, Servicell Matagalpa fue capaz de proporcionar la información necesaria para la explicación y compresión del presente estudio a través de diferentes métodos los cuales serán mencionados a continuación:

# **3.1.4.2 Métodos Utilizados**

- Observación: se hizo uso de este método para recopilar información en relación a los procesos operativos que se desarrollan en el negocio.
- Entrevistas: Se utilizó este método para comprender mejor cada uno de los procesos que se ejecutan a diario, las cuales se aplicaron al propietario del negocio.
- Análisis de documentos: mediante este método se analizaron documentos de investigación, que sirvieron como soporte para la creación del marco teórico.

# **3.1.5 Variables de estudio (ver anexo 1)**

- Proceso de facturación.
- Proceso de inventario.

# **CAPITULO IV**

## **4.1 Análisis y Discusión de Resultados**

La presente investigación tuvo como objetivo general evaluar los procesos de facturación e inventario, para su automatización en "Servicell" Matagalpa, I semestre 2022. Este capítulo se enfocó en describir los dos procesos operativos más importante del negocio e identificar las problemáticas que afecten de manera directa a estos procesos.

La información que se presenta a continuación fue recolectada dentro del local, aplicando técnicas e instrumentos a los actores principales, como lo son el propietario y administradora del negocio.

Por último, se procesó la información utilizando mecanismos para la tabulación, organización y representación de la misma y así poder valorar la alternativa informática más factible, que a su vez se adapte a las necesidades del negocio.

# **4.1.1 Descripción de los procesos de facturación e inventario**

# **4.1.1.1 Proceso de facturación**

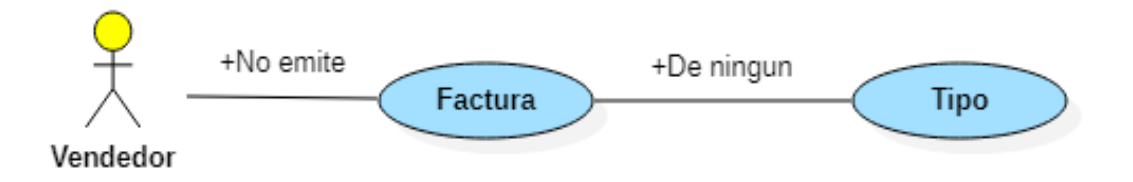

Figura 1: Emisión de factura en Servicell Matagalpa

A través de la entrevista realizada a Pérez (2022), propietario de Servicell Matagalpa, argumentó que no se emite factura, sin embargo, se utiliza recibos como comprobante de pago si en dado caso el cliente lo solicita siendo este un método tradicional para el proceso de facturación.

Por lo tanto, no se realiza el proceso de facturación descrito por Mairena & Méndez (2017) poniendo en riesgo los procesos y objetivos que desea alcanzar el negocio.

Así mismo Pérez (2022) afirma que, por el momento se tiene solo un formato digital de factura ordinaria, pero el cual no se utiliza, lo que si se procede hacer es un recibo de comprobante de pago.

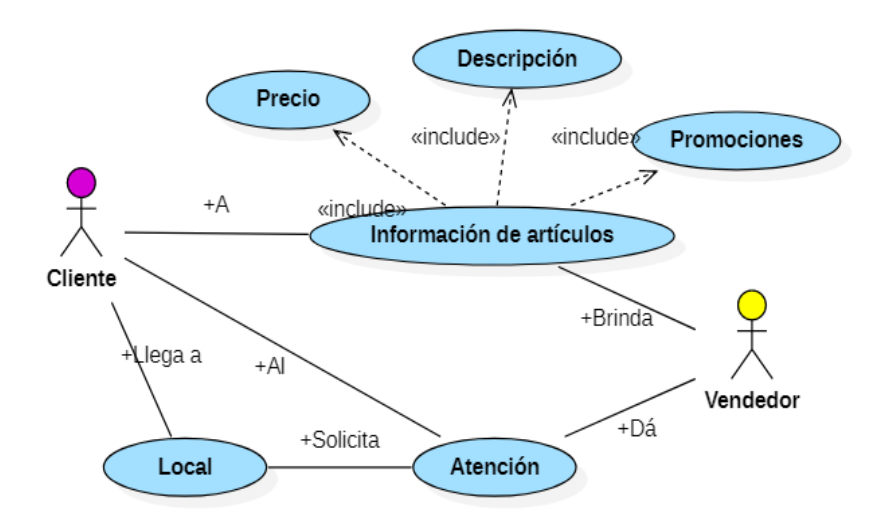

Figura 2: Servicio al cliente

Por medio de la entrevista realizada a Pérez (2022), propietario de Servicell Matagalpa, argumentó que el servicio al cliente se realiza desde que el usuario llega al local, y solicita un servicio de compra, de acuerdo a este se procede a revisar físicamente si hay disponibilidad, una vez que está en existencia, se dice el precio del producto si el cliente decide llevarlo se comprueba que el articulo este bien para hacerle la entrega, y recibir el pago del producto mediante un recibo, si este lo solicita por último se procede a registrar la venta en el formato Excel.

De modo que, se utiliza recibos como comprobante de pagos a la hora de realizar una venta como menciona Chavarría, Gonzales & Molina (2019) sin embargo, el recibo que se utiliza en Servicell Matagalpa no es el adecuado porque es un recibo de crédito (ver anexo 7) por lo tanto perjudica al negocio a la hora de emitir un recibo de esto porque no contiene los campos necesarios para describir la venta de uno o varios productos.

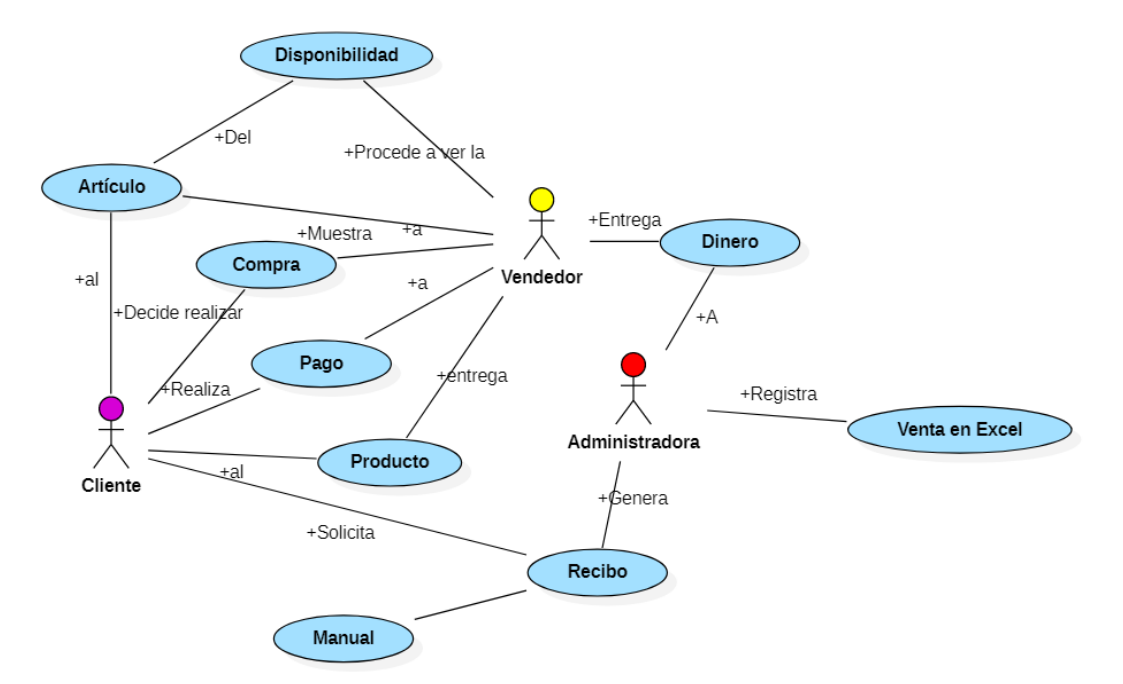

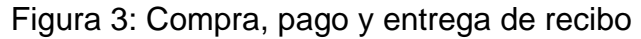

Por medio de la entrevista realizada a Pérez (2022), propietario de Servicell Matagalpa argumenta lo siguiente, a como mencione anteriormente no hacemos uso de factura, pero si hay dificultad al realizar un recibo ya que en el momento de ejecutar dicho proceso se requiere de espera por parte del cliente, esto no permite que sea de una forma más agilizada.

Por lo tanto, si se encuentran dificultades a la hora de generar un recibo manualmente a como mencionan Vega, Lizano & Corrales (2019), al realizar el recibo de manera manual, provoca pérdida de tiempo al llenar un formulario, también puede provocar mala atención al cliente por el tiempo de espera cuando solo hay una persona atendiendo en el negocio.

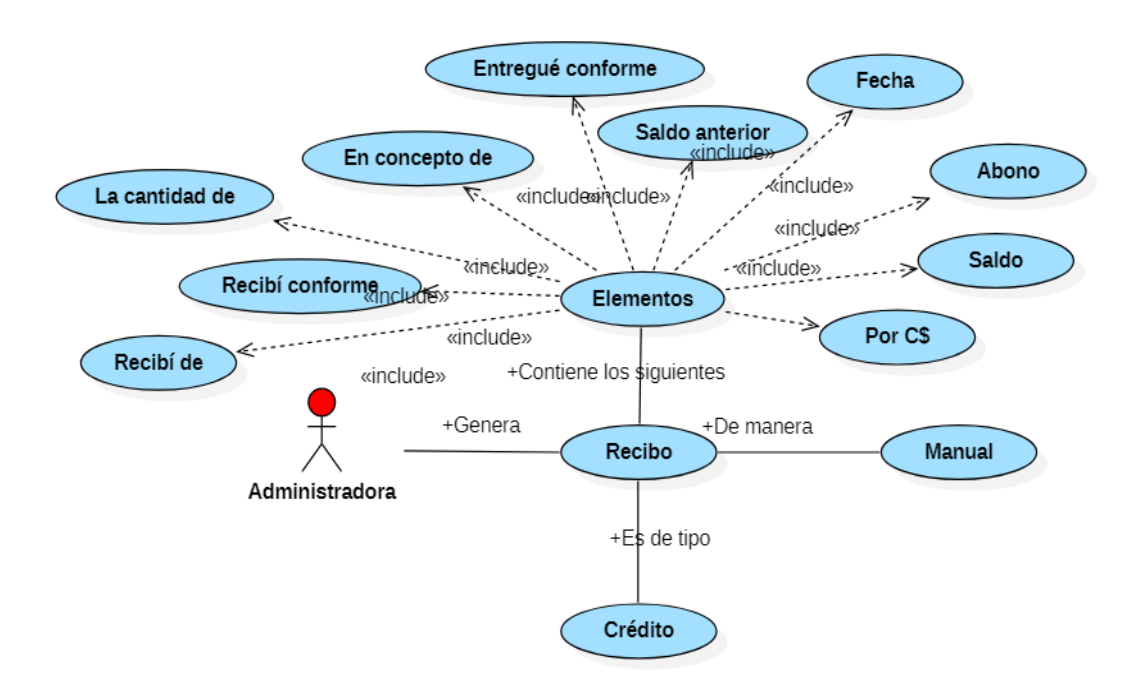

### Figura 4. Elementos del recibo

Por medio de la entrevista realizada a Pérez (2022), propietario de Servicell Matagalpa argumenta que el recibo de pago contiene los siguientes datos: Nombre del Cliente, Fecha, Descripción, Saldo Anterior, Abono, Saldo, Recibí Conforme, Entregué Conforme.

Por lo tanto, no cumple los campos necesarios mencionados por Chavarría, Gonzales & Molina (2019) dificultando el proceso de emisión de recibo a la hora de describir la información detallada de los productos que han sido vendidos.

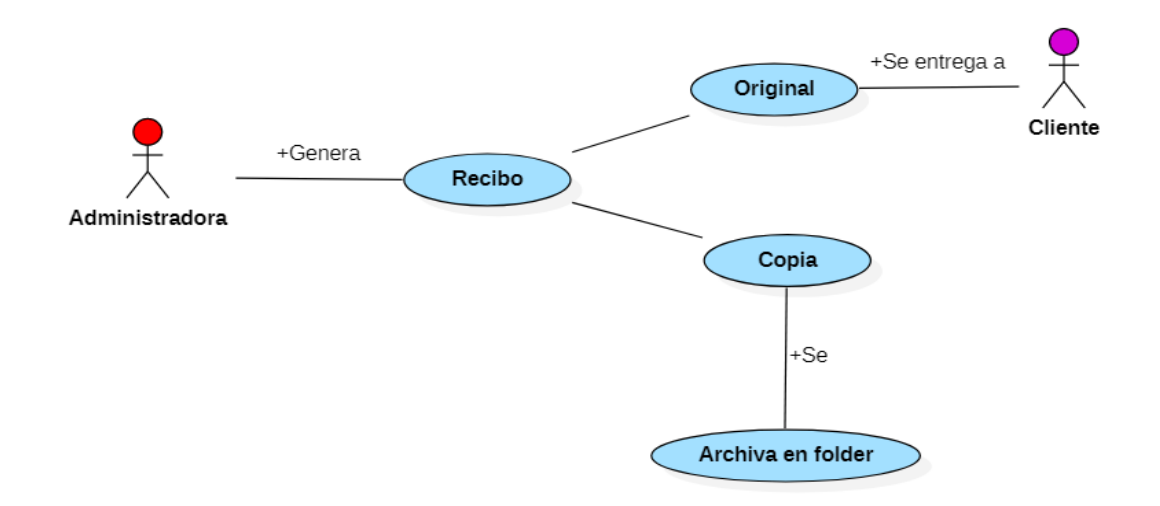

### Figura 5: Copias de recibo

Fuente: Elaboración propia a partir de entrevista realizada al propietario de Servicell Matagalpa

Por medio de la entrevista realizada a Pérez (2022), propietario de Servicell Matagalpa argumenta que no se realizan copias de seguridad de facturas, pero si se realizan copias de los recibos de pago que se emiten en el negocio.

Por lo tanto, si se realiza el proceso de control de recibo como sugiere Torres & Zelaya (2017) sin embargo, no siempre se emite un recibo al vender un producto, solamente se genera si el cliente lo solicita. Llegando a la conclusión que el control que se lleva no es el adecuado por parte del negocio.

### **¿Se permite la anulación de factura en el negocio?**

Por medio de la entrevista realizada a Pérez (2022), propietario de Servicell Matagalpa argumenta que se realiza la anulación de recibo cuando el cliente decide no llevar el producto, se escribe una nota en el recibo de que fue cancelada, pero si el artículo es por falla se le hace el cambio en el momento y no se anula el recibo.

De acuerdo a como describe Palacios (2019) si se realiza el proceso de anulación de recibo. Sin embargo, el negocio no utiliza un estampado con el sello de anulación, ya que este proceso se realiza de forma escrita para identificar cuáles son los recibos anulados.

### **4.1.1.2 Proceso de inventario**

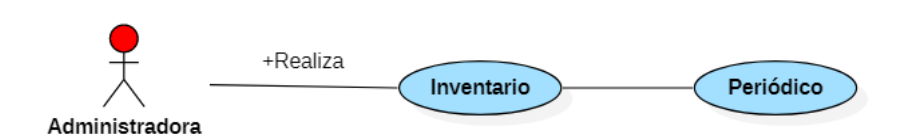

### Figura 7: Tipo de inventario utilizado

Fuente: Elaboración propia a partir de entrevista realizada al propietario de Servicell Matagalpa

Por medio de la entrevista realizada a Pérez (2022), propietario de Servicell Matagalpa argumenta que el tipo de inventario que se realiza en el negocio es el inventario periódico que se hace en un determinado tiempo, varias veces durante el año.

Por lo tanto, si se realiza el proceso de inventario periódico como menciona Vega, Lizano & Corrales (2019), el cual es uno de los tipos más utilizados y eficaces en términos de contabilidad cuando se trata de un negocio pequeño.

Sin embargo, existen muchos más tipos de inventarios (ver anexo 14), llevar un buen registro de ellos permite saber exactamente con que bienes cuenta para poner en marcha el proceso de ventas, la información generada es vital desde un punto de vista contable, logístico, operativo y de planeación estratégica.

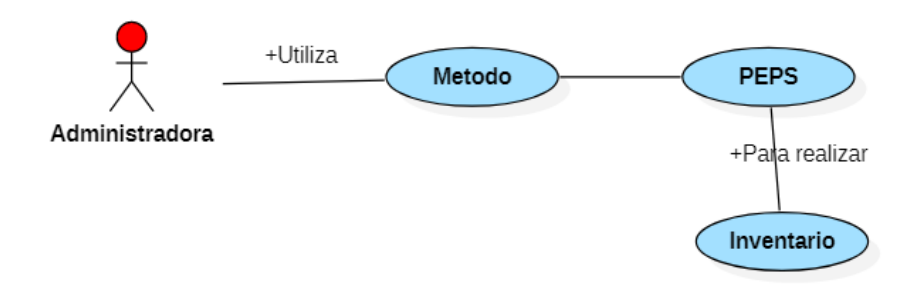

### Figura 8: Método de inventario utilizado

Fuente: Elaboración propia a partir de entrevista realizada al propietario de Servicell Matagalpa

Por medio de la entrevista realizada a Pérez (2022), propietario de Servicell Matagalpa argumenta que el método utilizado para la elaboración de inventario es el método PEPS (primeras en entrar primeras en salir), enfocado en dar salida a los primeros artículos comprados inicialmente.

Por tal razón, si se utiliza un método de los tantos que menciona Muñoz (2018) siendo el PEPS (primeras en entrar primeras en salir), un método eficaz para el negocio por su volumen de información.

En (Anexo 15) se pueden identificar los diversos métodos para el control de inventario, los cuales varían de acuerdo a las características y necesidades de cada empresa, No obstante, todos se asemejan en que están orientados a la obtención de utilidades.

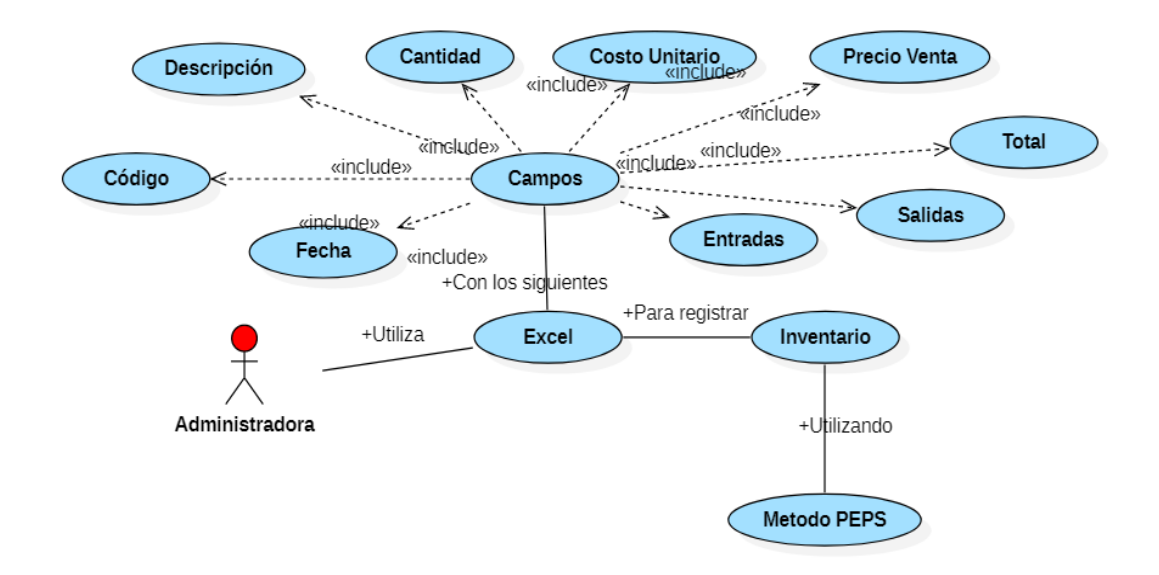

## Figura 8: Registro de inventario en Excel

Fuente: Elaboración propia a partir de entrevista realizada al propietario de Servicell Matagalpa

Por medio de la entrevista realizada a Pérez (2022), propietario de Servicell Matagalpa argumenta que el inventario se lleva registrado en un formato de Excel.

Por lo tanto, si se lleva un control de las mercancías como sugiere Nieto & Ortega (2018).es por eso que en el negocio se lleva el registro del inventario en forma digital, a través de un formato de Excel, con el objetivo de no hacer uso de papelería y poder gestionar mejor la información de sus productos, esto permite reducir problemas que suelen suceder si se utiliza papelería como lo menciona el autor en su cita.

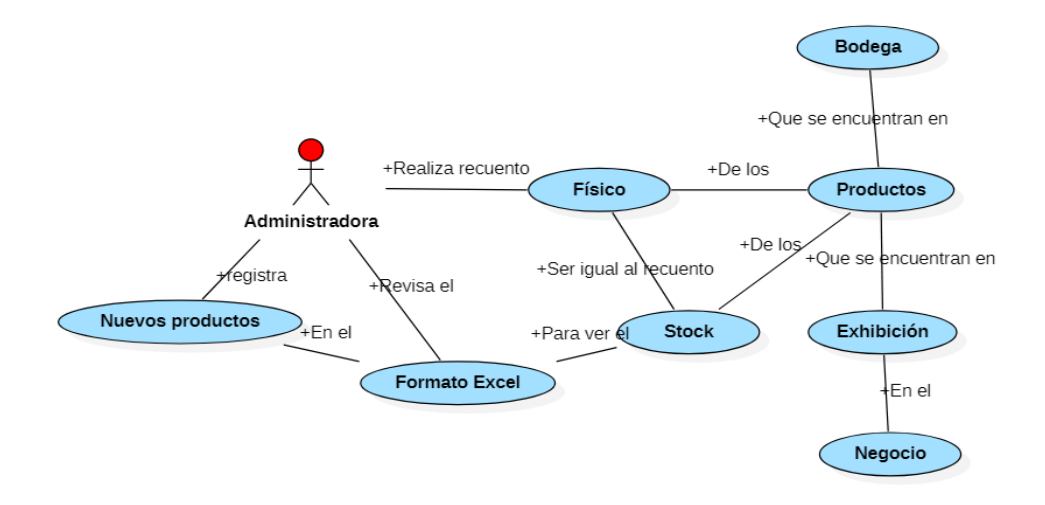

#### Figura 9: Actualización de inventario

Fuente: Elaboración propia a partir de entrevista realizada al propietario de Servicell Matagalpa

Por medio de la entrevista realizada a Pérez (2022), propietario de Servicell Matagalpa argumenta que, el periodo de tiempo con el que se realiza el inventario es cada mes. Para ello se realiza un recuento físico de los productos que se encuentran en exhibición de igual forma con los que se encuentra en bodega para saber la cantidad total de cada producto, al final se revisa el stock que se lleva en el formato de Excel, el cual tiene que ser igual al recuento físico realizado. De igual forma se registran los nuevos productos que llegan de entrada, para su posterior venta.

Por tal razón, si se realiza el proceso de actualización de inventario como sugieren los autores Vega, Lizano & Corrales (2019).

Un correcto registro de los activos permite a los negocios tomar decisiones correctas en materia financiera y fiscal; por un lado, posibilita el reflejo en sus cuentas tanto de las amortizaciones como de los gastos e ingresos que esos activos generan.

### **4.1.1.3 Generación de reportes**

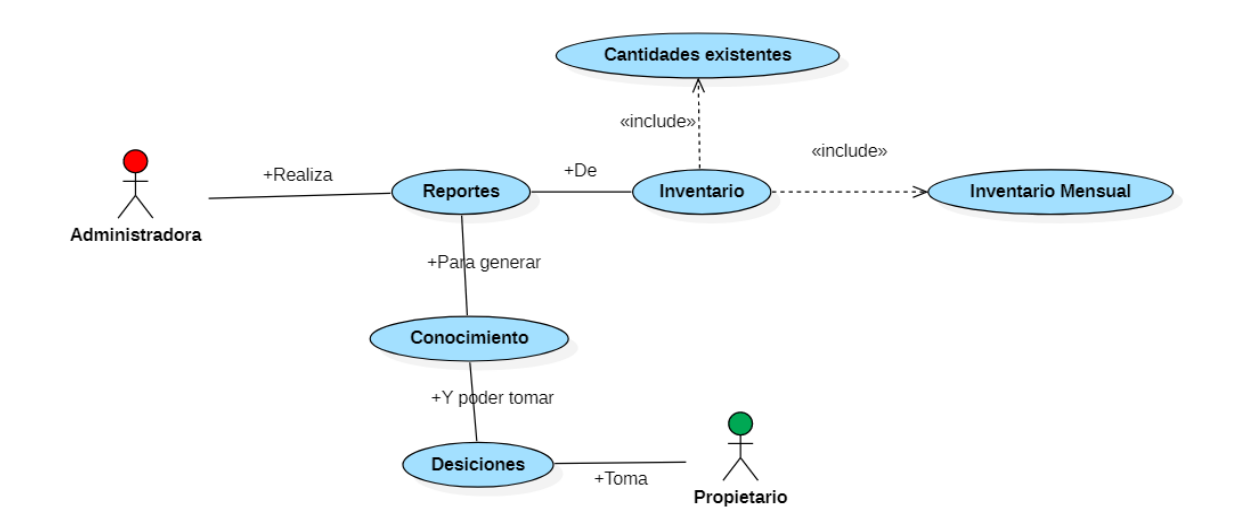

### Figura 10: Generación de reportes

Fuente: Elaboración propia a partir de entrevista realizada al propietario de Servicell Matagalpa

Por medio de la entrevista realizada a Pérez (2022) propietario de Servicell Matagalpa argumenta que, si se generan reportes por ejemplo reporte de inventario mensual, cantidades existentes de productos, su precio, valor total en existencia de inventario, cantidad en existencia por categoría de producto ya que de esta manera se sabe qué tipo de producto es el que se está agotando más rápido.

Por lo tanto, si se realiza este proceso como afirma Castro & Herrera (2017) Sin embargo, la salida de información por medio de Excel no es muy eficaz, porque se trabajan con funciones básicas, es decir no se explota los datos para generar conocimiento de valor.

### **4.1.2 Dificultades en los procesos de facturación e inventario**

A continuación, se describe las dificultades encontradas en los procesos de facturación (tabla 1) e inventario (tabla 2) en Servicell Matagalpa.

# **4.1.2.1 Proceso de facturación**

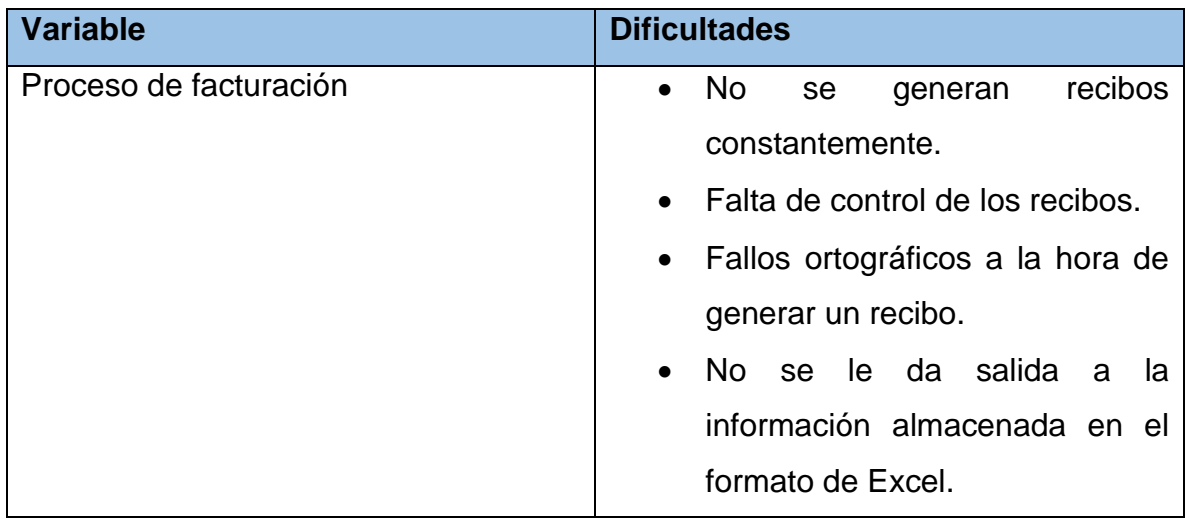

Tabla 1: Dificultades en el proceso de facturación

Fuente: Elaboración propia

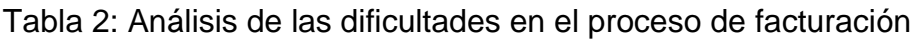

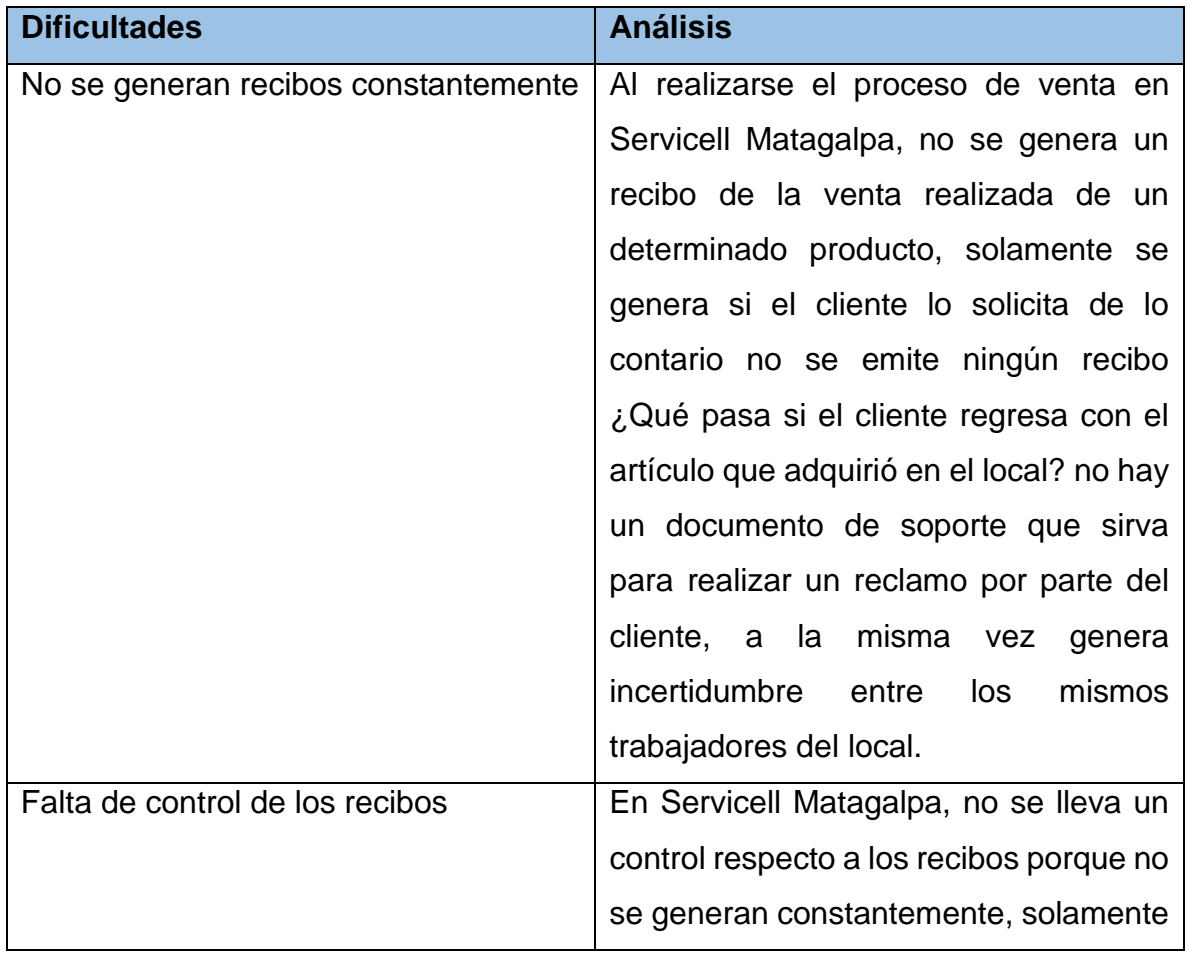

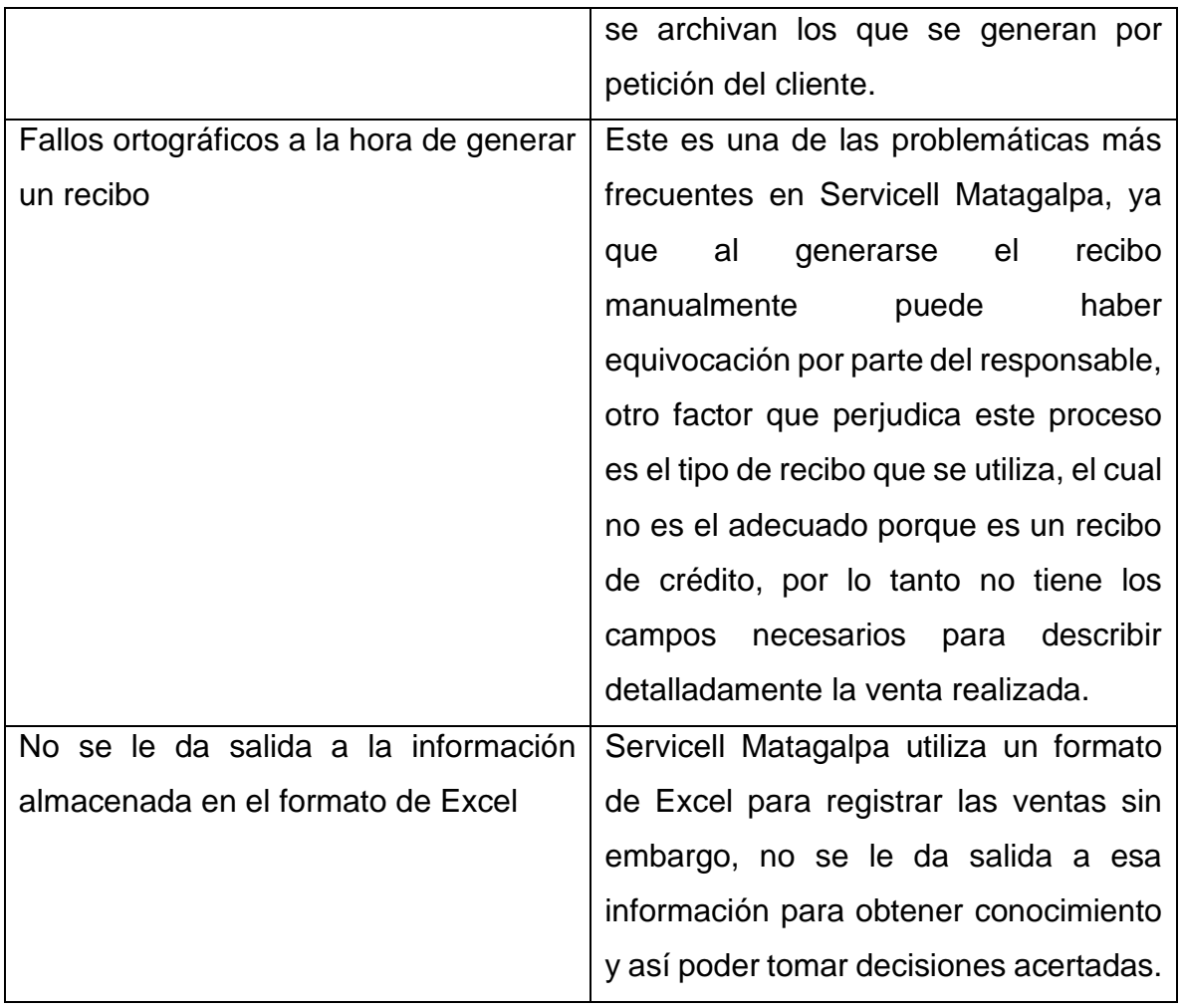

Fuente: Elaboración propia

Tabla 3: Dificultades en el proceso de inventario

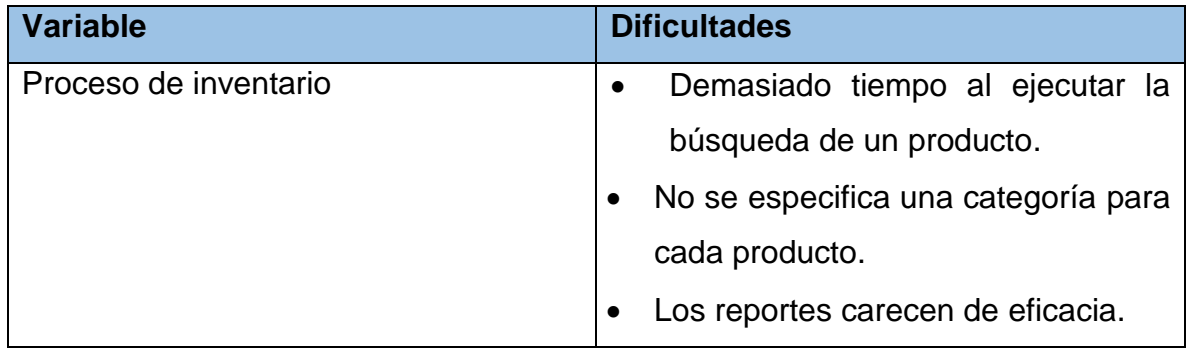

Fuente: Elaboración propia

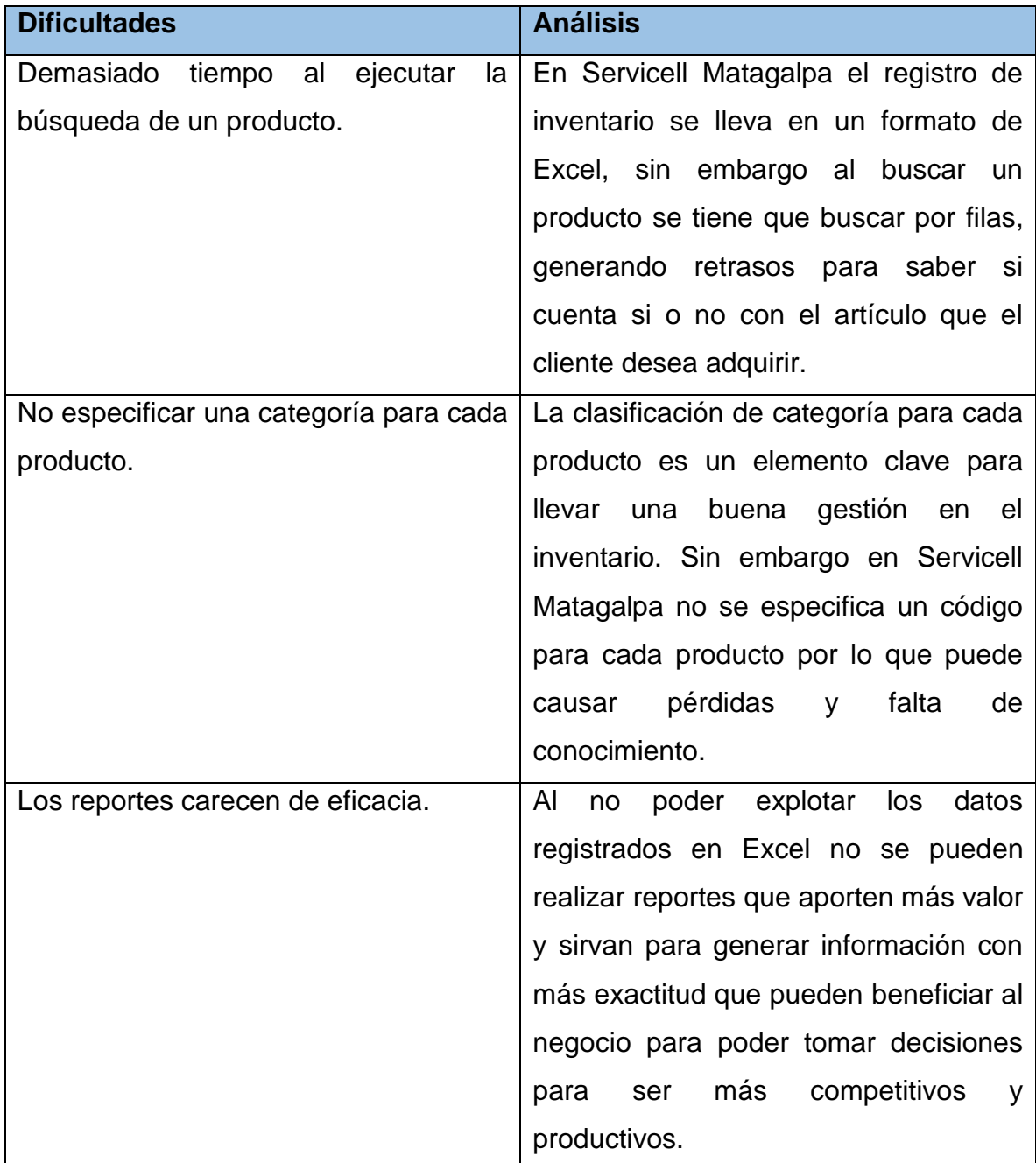

Tabla 4: Análisis de las dificultades en el proceso de inventario

Fuente: Elaboración propia

# **4.1.3 Alternativas de solución informática que optimizan los procesos de facturación e inventario**

# **4.1.3.1 Sistema de escritorio**

# • Factibilidad técnica

La factibilidad técnica determina si se dispone de los conocimientos, habilidades, equipos o herramientas necesarios para llevar a cabo los procedimientos, funciones o métodos involucrados para el desarrollo e implementación del sistema de escritorio.

Actualmente Servicell Matagalpa cuenta solamente con dos equipos de cómputos, el cual se encuentra en un buen estado, los cuales serán utilizados para implementar el sistema a desarrollarse.

A continuación, se muestra los requisitos mínimos que debe tener la computadora para que el sistema opere satisfactoriamente (tabla 5).

Tabla 5: Requisitos mínimos para operar un sistema de escritorio

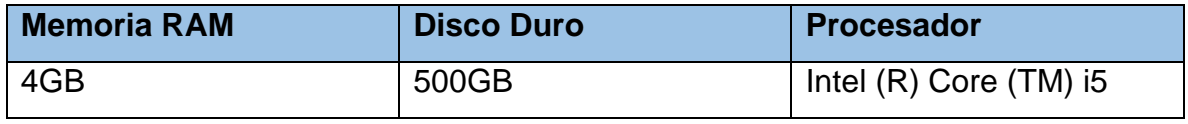

Fuente: Elaboración propia

Además de las especificaciones anteriores, se debe utilizar las siguientes impresoras (ver tabla 6).

## Tabla 6: Otros equipos

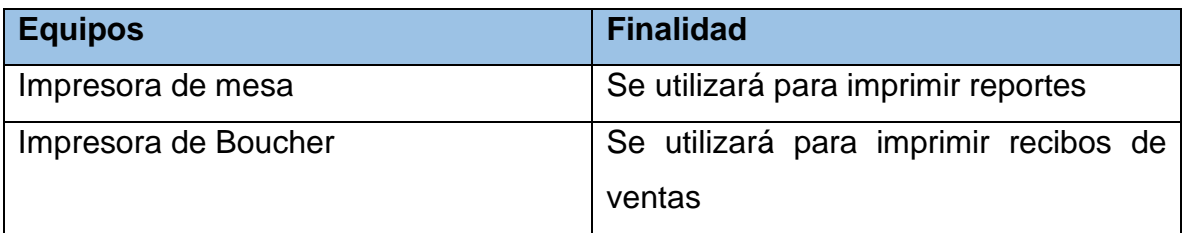

Fuente: Elaboración propia

A continuación, se muestran los equipos de cómputos con los que cuenta Servicell Matagalpa (ver tabla 7).

Tabla 7: Recursos técnicos existentes.

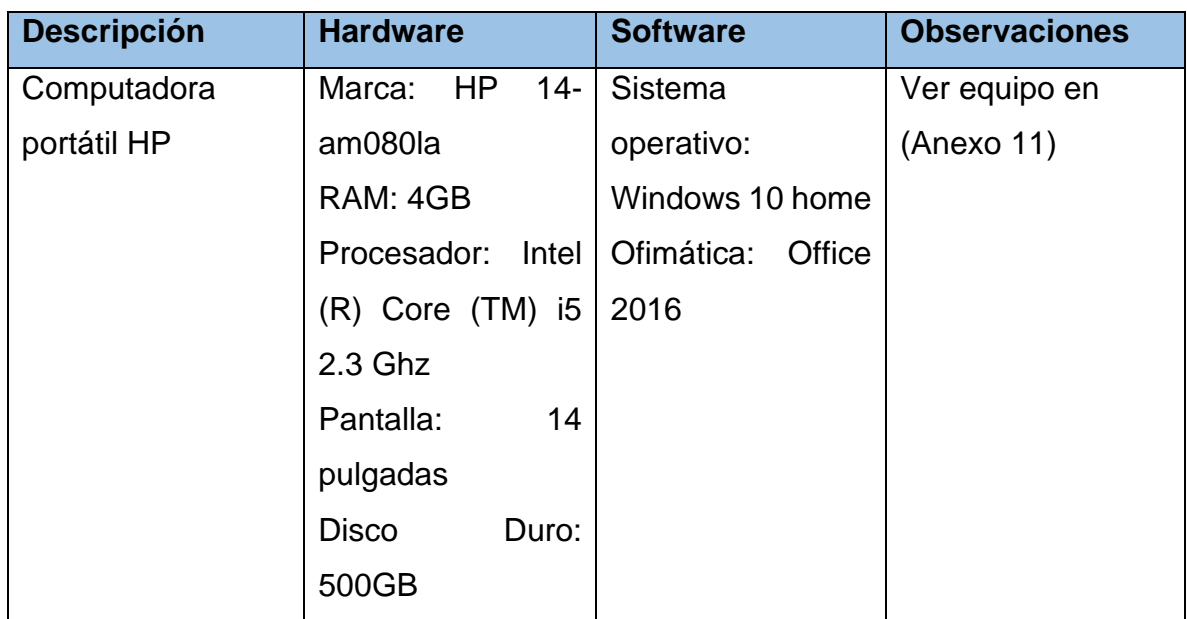

Fuente: Elaboración propia

Las herramientas de desarrollo son las siguientes (ver tabla 8)

Tabla 8: Herramientas de desarrollo

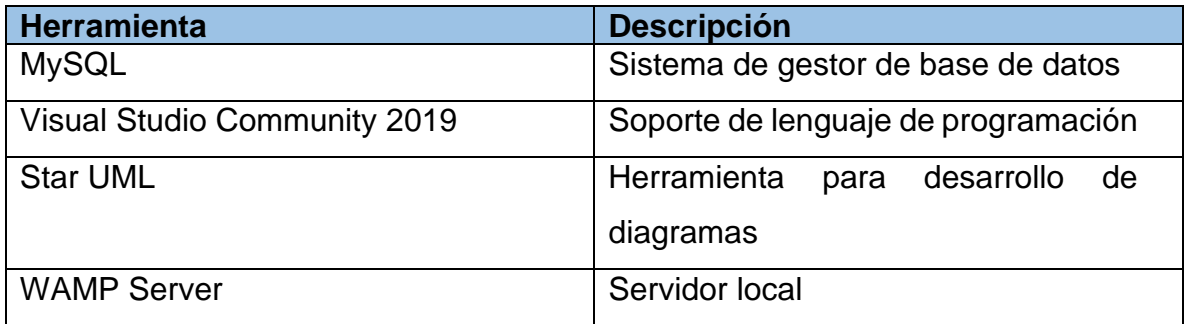

Fuente: Elaboración propia

• Factibilidad Operativa

La factibilidad operativa son las actividades relacionadas con el recurso humano, los cuales son necesarios para ejecutar un sistema de información. Por lo tanto, es importante que el recurso humano del local se pueda adaptar al sistema desarrollado.

En la siguiente tabla se puede apreciar el recurso humano necesario para operar el sistema de escritorio.

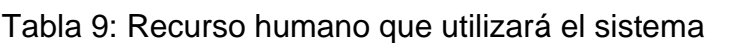

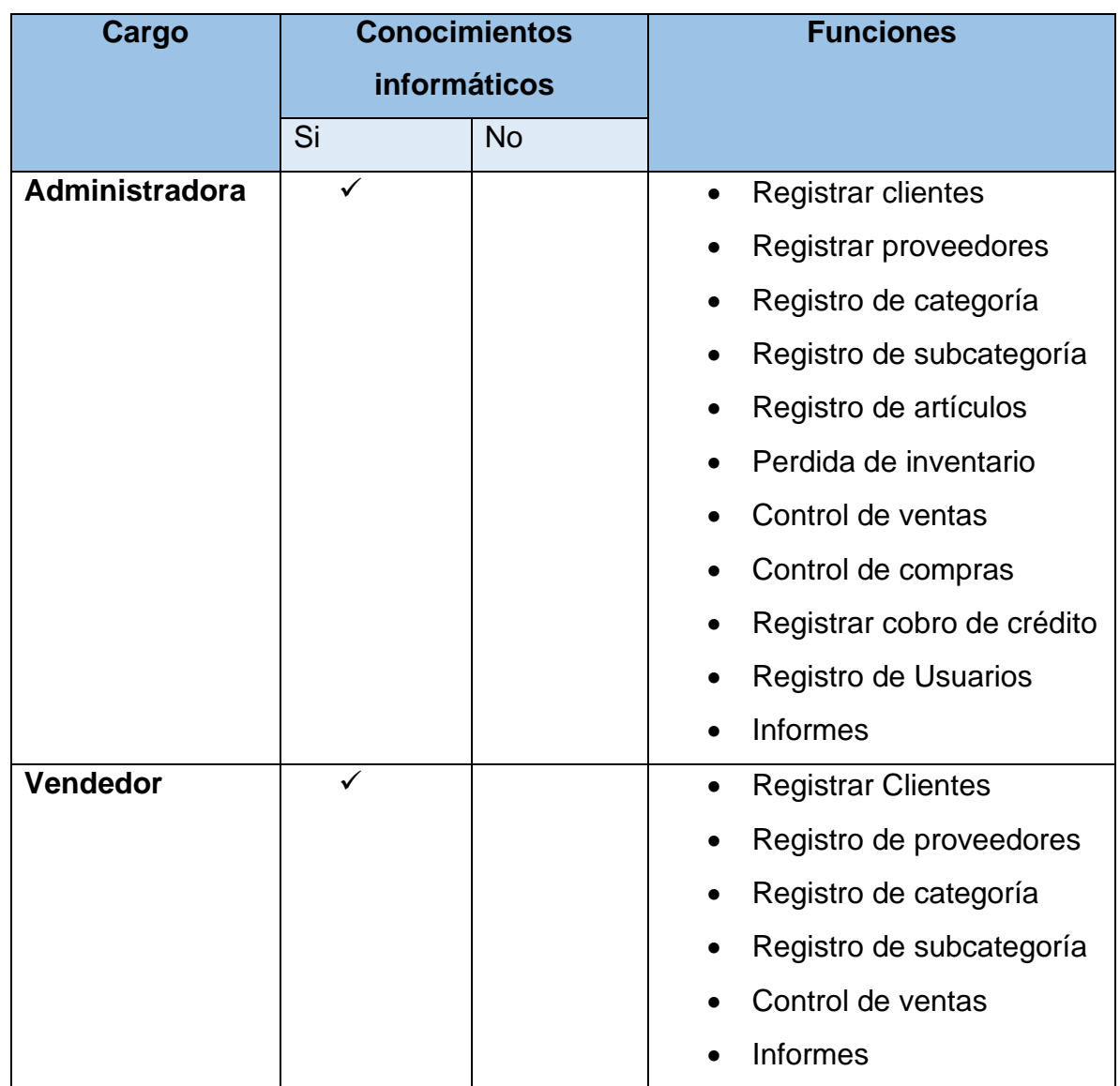

Fuente: Elaboración propia a partir de entrevista a (Pérez Garay, 2022)

El recurso necesario para operar el sistema posee conocimientos sobre informática. Sin embargo, deben ser capacitados una vez se implemente el sistema para comenzar a procesar información.

• Factibilidad económica

El estudio de la factibilidad económica ayuda a realizar el análisis costobeneficio del sistema, el mismo que permitirá determinar si es factible desarrollar económicamente el sistema.

En la siguiente tabla se puede observar el tiempo dedicado por cada miembro del equipo de desarrollo, también se determina los costos por hora, según cargo y salario total.

| <b>Cantidad</b> | Nombre de     | <b>Costo por</b> | <b>Estimación</b> | <b>Salario total</b> |
|-----------------|---------------|------------------|-------------------|----------------------|
|                 | cargo         | hora             | de horas          |                      |
|                 |               |                  | totales           |                      |
|                 | Analista de   | \$1,75           | 420               | \$735,0              |
|                 | sistemas      |                  |                   |                      |
| 1               | Diseñador     | \$1,75           | 530               | \$927,0              |
|                 | Programador   | \$2,17           | 800               | \$1.736,0            |
| 2               | Capacitadores | \$0,17           | 10                | \$9,4                |
| <b>Total</b>    |               |                  |                   | \$3.407,9            |

Tabla 10: Recurso Humano

Fuente: Elaboración propia en base a cotización a "tusalario.org/nicaragua" (2021)

En cuanto a los recursos tecnológicos con los que cuenta Servicell Matagalpa los cuales se mencionaron en la factibilidad técnica son suficientes para la implementación del sistema. Sin embargo, se necesitan adquirir dos impresoras para su posterior uso.

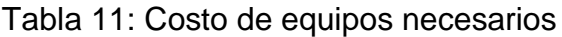

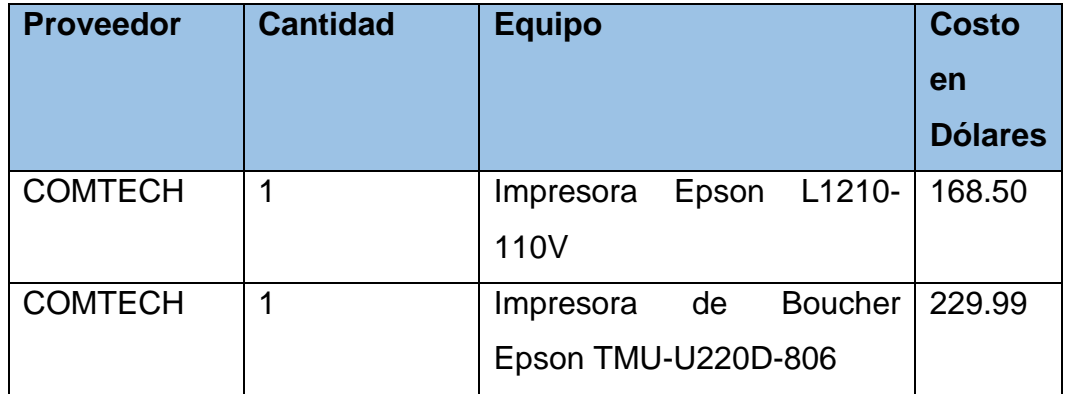

Fuente: Cotización en https://comtech.com.ni/catalogo-tecnologico-comtech

El costo del software necesario para el desarrollo del sistema de escritorio se detalla en la siguiente tabla.

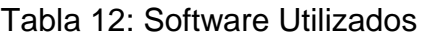

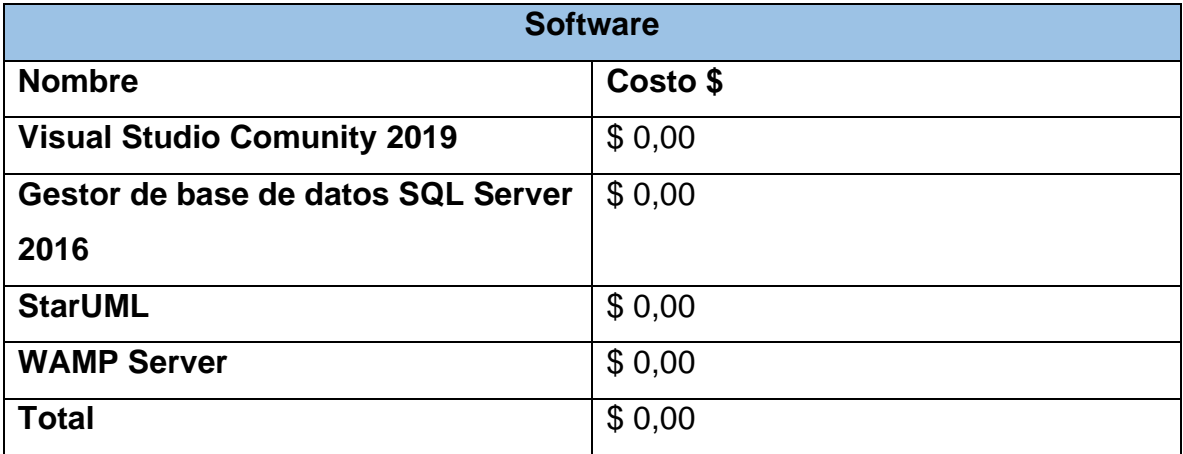

Fuente: Elaboración propia

• Factibilidad legal

La factibilidad legal realiza lo que es un análisis y evaluación del sistema a desarrollarse para confirmar que cumpla con los requisitos jurídicos necesarios para su funcionamiento. Por tanto, la factibilidad legal se ocupa de aspectos relacionados con normas, leyes o reglamentos.

## **REUNIDOS**

# Matagalpa, Febrero del 2022

## **DE UNA PARTE:**

Yo Gerardo José López Téllez, me identifico con cédula No. 441-120298- 1007V mayor de edad, soltero, junto con Liliana Raquel Mejía Molina mayor de edad, casada con cédula No 441-200995-005L en adelante PROVEEDORES.
#### **Y DE OTRA:**

Servicell Matagalpa en adelante, CLIENTE con domicilio en el barrio 5 de junio, ubicado en la ciudad de Matagalpa con código postal 61000, en su nombre y representación el Lic. Wilcom Alexander Pérez Garay, actuando en calidad como propietario del negocio con cédula de identidad 441-161062-0009S.

Los contratantes se reconocen recíprocamente, en el carácter en que intervienen, plena capacidad jurídica para contratar y en el caso de representar a terceros, cada uno de los intervinientes asegura que, el poder con el que actúa no ha sido revocado ni limitado, y que es bastante para obligar a sus representados en virtud de este CONTRATO DE **DESARROLLO DEL SISTEMA DE ESCRITORIO.**

#### **EXPONEN:**

I. Que PROVEEDORES de conformidad con su objeto social, se dedica al análisis, diseño y desarrollo de sistemas de software.

II. Que CLIENTE está interesada en contratar a PROVEEDORES para realizar un sistema de software dentro de Servicell Matagalpa con los requisitos y estipulaciones acordados en este contrato.

III. Que, en base a lo anterior, ambas partes acuerdan la suscripción del presente contrato que se regirá de acuerdo con los siguientes:

#### **PACTOS Y ESTIPULACIONES:**

#### **PRIMERA. – DEFINICIONES**

Que las partes están interesadas en celebrar un contrato en virtud del cual el PROVEEDOR preste al CLIENTE el servicio de diseño y desarrollo de un sistema informático que permita la automatización de procesos operativos dentro del negocio.

#### **SEGUNDA. - OBJETO**

El objeto del presente contrato es el desarrollo por parte los PROVEEDORES del sistema de software de escritorio.

#### **TERCERA. - CICLO DE DESARROLLO**

La construcción del sistema de software objeto de este contrato se llevará a cabo de forma iterativa e incremental, de forma que PROVEEDORES ejecutará el ciclo de vida de un software el cual consiste en 6 fases: Análisis, Diseño, Desarrollo, Prueba, Implementación, y Mantenimiento.

#### **CUARTA. - ENTREGA DE LOS PRODUCTOS DE SOFTWARE.**

Al final del ciclo del software PROVEEDORES procederá a la entrega del sistema.

A los efectos y finalidad de este contrato, por entrega se entiende:

- a) Integración e instalación en estado de funcionamiento correcto, por parte de PROVEEDORES del software desarrollado, sobre los equipos de hardware de producción, que para tal fin CLIENTE tendrá disponibles y accesibles telemática y físicamente para el personal técnico de PROVEEDORES.
- b) Entrega de PROVEEDORES a CLIENTE, en formato digital, todos los productos y subproductos de software desarrollados: código fuente, ejecutables en su caso, y documentación desarrollada: diseño, análisis, pruebas y por último manual de usuario.

Se considerará por entregada una parte del sistema cuando se encuentre instalada y en condiciones de operar sin errores aparentes, y entregados en formato digital los productos y subproductos de software generados en el ciclo de desarrollo.

### **QUINTA. - VALIDACIÓN DE LAS ENTREGAS PARCIALES.**

Tras la entrega del sistema, CLIENTE dispondrá de 30 días naturales para realizar las pruebas de verificación y validación que estime oportunas.

Si durante las pruebas encontrarás errores o deficiencias, lo notificará por escrito a PROVEEDORES, para que proceda a contrastarlos y subsanarlos.

Si fuera necesario subsanar errores, PROVEEDORES una vez realizados los arreglos, procederá a una nueva entrega.

Si pasados 15 días naturales tras la entrega a CLIENTE no indicara problemas o deficiencias, se entenderá que la entrega ha sido validada por CLIENTE.

#### **SEXTA. - PROPIEDAD INTELECTUAL**

Corresponden a CLIENTE cualesquiera derechos de explotación derivados de la Ley de Propiedad Intelectual, tanto del sistema desarrollado, como de los subsistemas que lo integran, y que igualmente hayan sido desarrollados por PROVEEDORES, así como de todos los subproductos: documentación técnica de análisis y diseño, documentación de planificación y pruebas, manual de usuario, etc.

PROVEEDORES garantiza que los trabajos y servicios prestados a CLIENTE por el objeto de este contrato no infringen ni vulneran los derechos de propiedad intelectual o industrial o cualesquiera otros derechos legales o contractuales de terceros.

### **SÉPTIMA. - GARANTÍA**

Una vez entregada y validada cada parte, se iniciará un periodo de garantía del correcto funcionamiento y adecuación a los requisitos de rendimiento y calidad de 4 meses.

La garantía cubrirá el servicio de mantenimiento correctivo por parte de PROVEEDORES, con un tiempo de respuesta a las notificaciones de incidencias inferior a las 48 horas laborables desde la notificación, y un tiempo de reparación acorde al esfuerzo técnico necesario para su reparación.

61

#### **OCTAVA. - RESOLUCIÓN DEL CONTRATO**

El presente contrato quedará resuelto al producirse alguna de las siguientes causas:

- a) Entrega y validación de la parte del desarrollo consignada como última en el contrato de requisitos de dicha parte.
- b) Por decisión de CLIENTE. Si la resolución por esta causa y la comunicación a PROVEEDORES se produjera a mitad de un ciclo de desarrollo, la resolución se llevará a cabo al finalizar el mismo.
- c) Incumplimiento de las obligaciones correspondientes a cada parte. La resolución por esta causa podrá dar lugar a indemnización por daños y perjuicios causados por el incumplimiento.

Si el contrato se resuelve anticipadamente sin producir la entrega del sistema de software en su totalidad o en la forma dispuesta en este contrato, ambas partes colaborarán de buena fe y en especial PROVEEDORES para facilitar, bien la contratación de una nueva entidad que dé continuidad a los trabajos, o bien para que CLIENTE pueda continuar con los trabajos, y en cualquiera de los casos facilitar la transferencia del conocimiento y subproductos generados.

A la resolución del contrato, PROVEEDORES, con independencia de las entregas parciales hayan realizado, entregará a CLIENTE todos los productos y documentación del software producidos, con un sistema de clasificación y acceso que permita identificar las versiones de cada componente conforme a cada versión del sistema construido.

#### **NOVENA. - SUMISIÓN**

Las partes contratantes, con renuncia de su propio fuero o del que pudiera corresponderles, en cuantas cuestiones o litigios se susciten del motivo de la interpretación, aplicación o cumplimiento del presente acuerdo, se someten a la Jurisdicción y Competencia de los Juzgados de Matagalpa y sus Tribunales superiores. La ley aplicable será la nicaragüense.

62

Y en prueba de conformidad ambas partes firman el presente, por duplicado ejemplar y a un solo efecto en la fecha y lugar indicado.

Gerardo López **Martia Liliana Molina** Molina Mulcom Garay

## • **Factibilidad Ambiental**

En la factibilidad ambiental se debe considerar las condiciones de un determinado lugar y los efectos ambientales en la zona, tiene como objetivo poder evaluar todas las posibilidades de desarrollo que un proyecto ya sea este informático o de cualquier otro tipo.

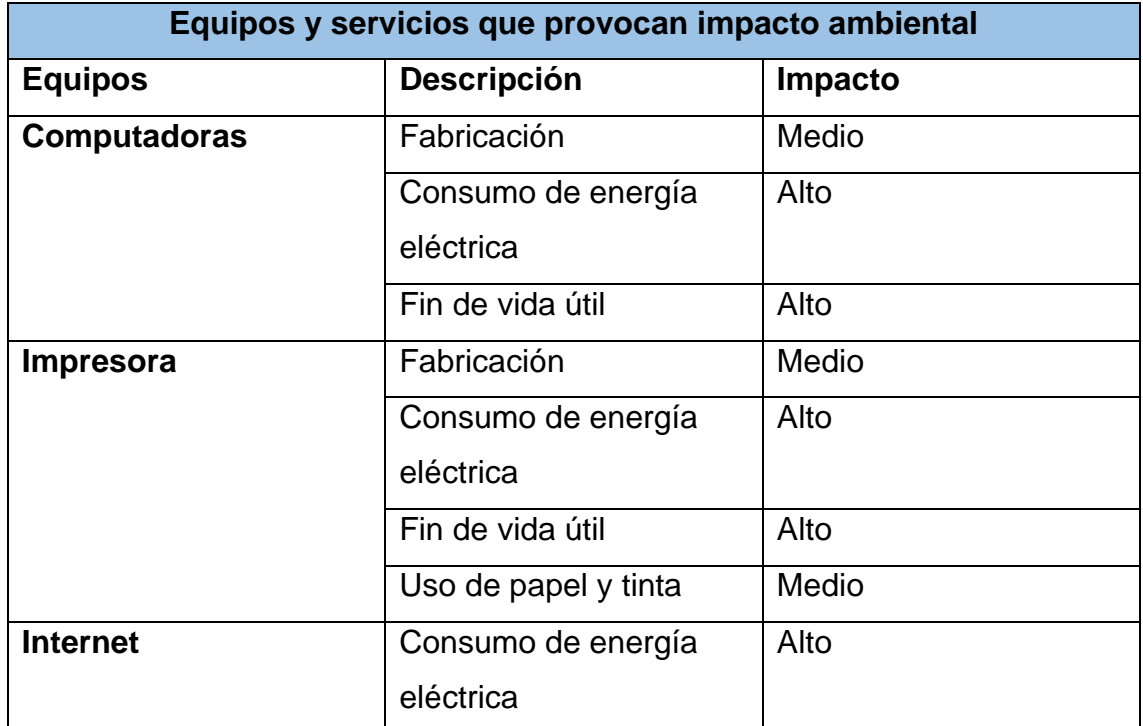

Tabla 13: Equipos y servicios que provocan impacto ambiental

Fuente: Elaboración propia en base a análisis de informes.

En los procesos de fabricación de computadoras u otros equipos, se puede hacer uso de elementos químicos y generar productos de desecho dañinos para el ambiente. El uso de materiales pesados como el niquel toxico, suele estar presente en la fabricación de estos equipos electrónicos ya que al ser liberados estos productos y descomponerse por acción de la luz solar produciendo daños en la capa de ozono por lo tanto su nivel de impacto al medio ambiente es medio.

Las computadoras e impresoras necesitan de energía eléctrica para funcionar, sin embargo, si se hace referencia al impacto ambiental que causan el uso de combustibles fósiles, se tiene como consecuencia la emisión de gases de efectos invernadero, principalmente de bióxido de carbono. Por lo tanto, su impacto al medio ambiente es alto.

Las computadoras e impresoras contienen metales y compuestos orgánicos tóxicos para los seres vivos y ambientales dañinos, como el mercurio, el plomo, el cadmio, el cromo hexavalaente y el arsénico o los retardantes de flama bromados contenidos en los plásticos, por lo que, al terminar su ciclo de vida útil, se desechan teniendo un impacto alto en contaminación para el medio ambiente.

Las recomendaciones para mitigar el impacto ambiental de estos equipos tecnológicos son:

La primera opción es apagar los equipos cuando no se utilicen es una de la mejor forma para ahorrar energía, solo deberían encenderse cuando son necesario, de forma que estos puedan conectarse cuando se requieran.

La segunda opción es hacer uso de energías renovables para reducir el impacto ambiental, actualmente se hace uso de la energía fósil para el funcionamiento de los equipos. Sin embargo, se puede optar por utilizar una de las más eficaz entre muchas que existen, como lo es la energía solar.

La tercera opción es que cuando termine el ciclo de vida de estos equipos. no se desechen en reservas o fuentes naturales para evitar la contaminación del medio ambiente.

64

## **4.1.3.2 Sistema Enlatado NEXTAR**

### • **Factibilidad Técnica**

En esta fase se refiere a la evaluación de los aspectos relacionados al hardware y software para la implementación de un software enlatado.

A continuación, se muestra los requisitos mínimos que debe tener la computadora para que el sistema opere satisfactoriamente (tabla 3).

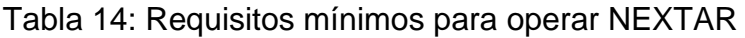

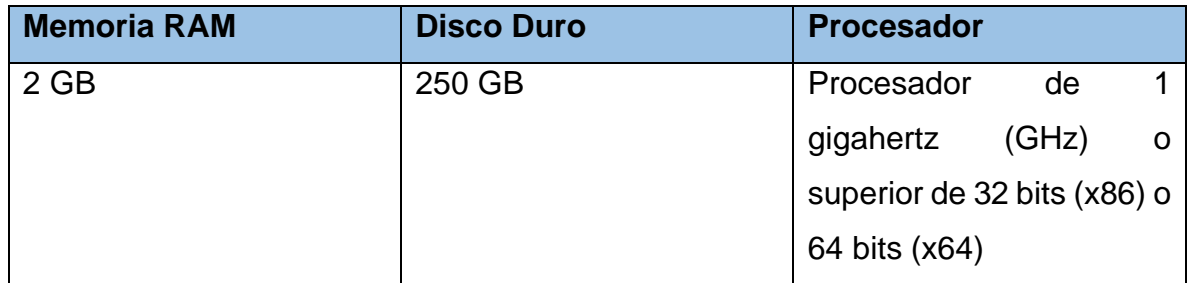

*Fuente: NEXTAR s.f.*

Además de las especificaciones anteriores, se debe utilizar las siguientes impresoras (ver tabla 15).

Tabla 15: Otros equipos

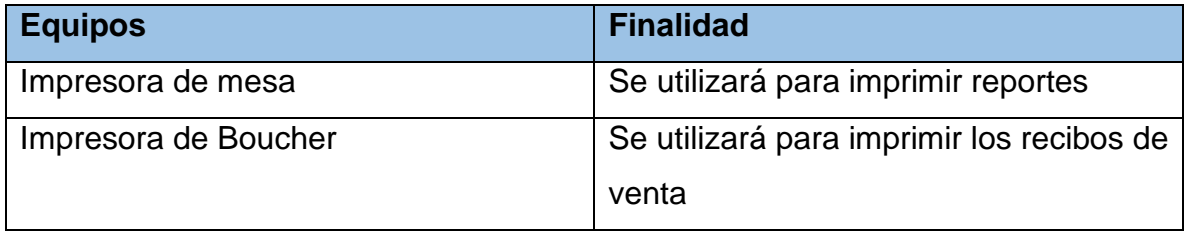

Fuente: Elaboración propia

A continuación, se muestran los equipos de cómputos con los que cuenta Servicell Matagalpa (ver tabla 16).

Tabla 16: Recursos técnicos existentes

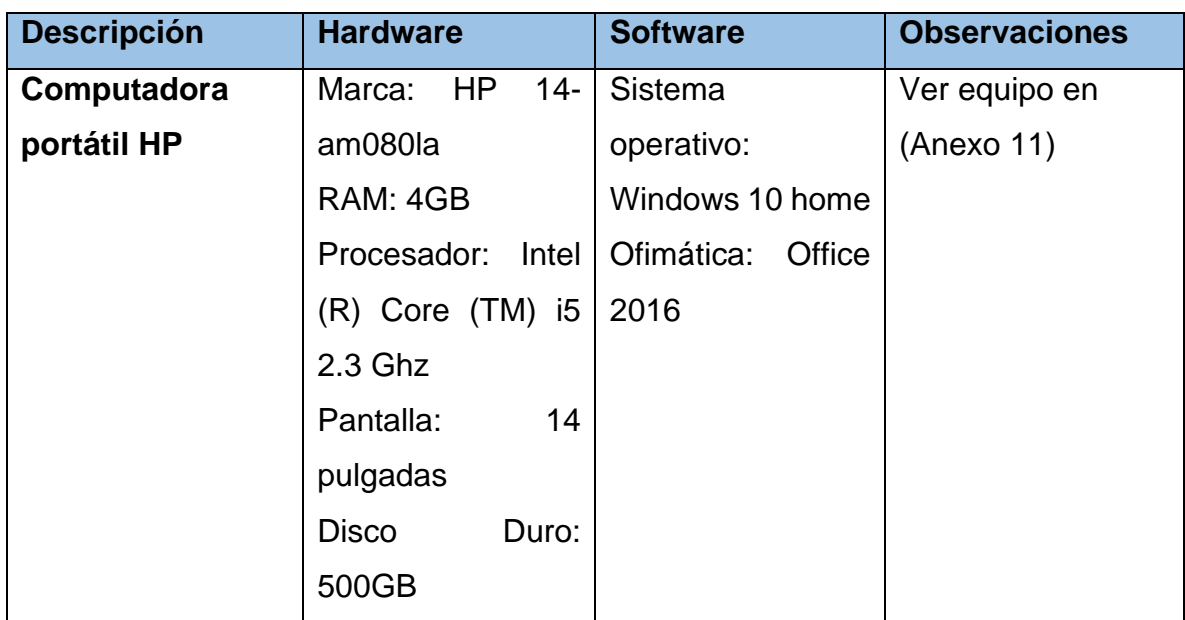

Fuente: Elaboración propia

## • **Factibilidad Operativa**

Para el funcionamiento del sistema, se necesita contar con una red de internet para poder acceder al sistema en línea. Por otra parte, es necesario y obligación la capacitación del personal

## • **Factibilidad Económica**

A continuación, se presenta el análisis de costo en cuanto a hardware y software.

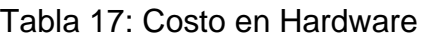

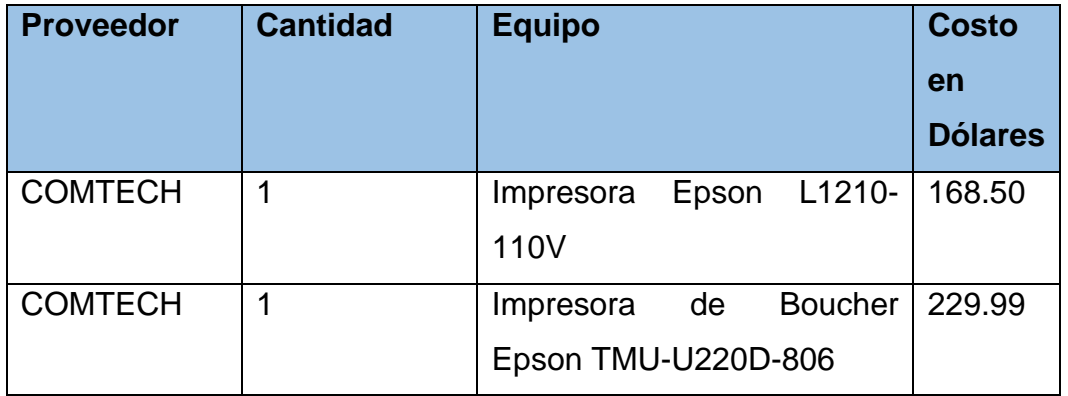

Fuente: Cotización en https://comtech.com.ni/catalogo-tecnologico-comtech

Tabla 18: Costo en Software NEXTAR

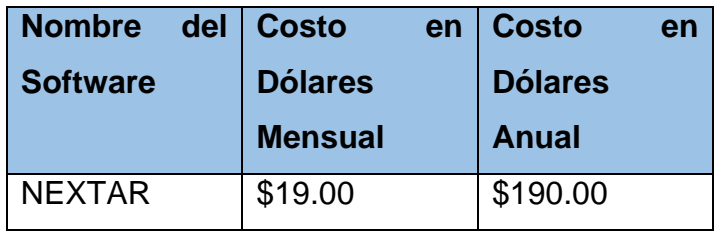

Fuente: (NEXTAR, s.f.)

## • **Factibilidad Legal**

Nextar tiene disponible su política y términos de uso en su página web oficial, ir al siguiente enlace para más información.

## **https://www.nextar.com/es/terminos-de-servicio**

## • **Factibilidad Ambiental**

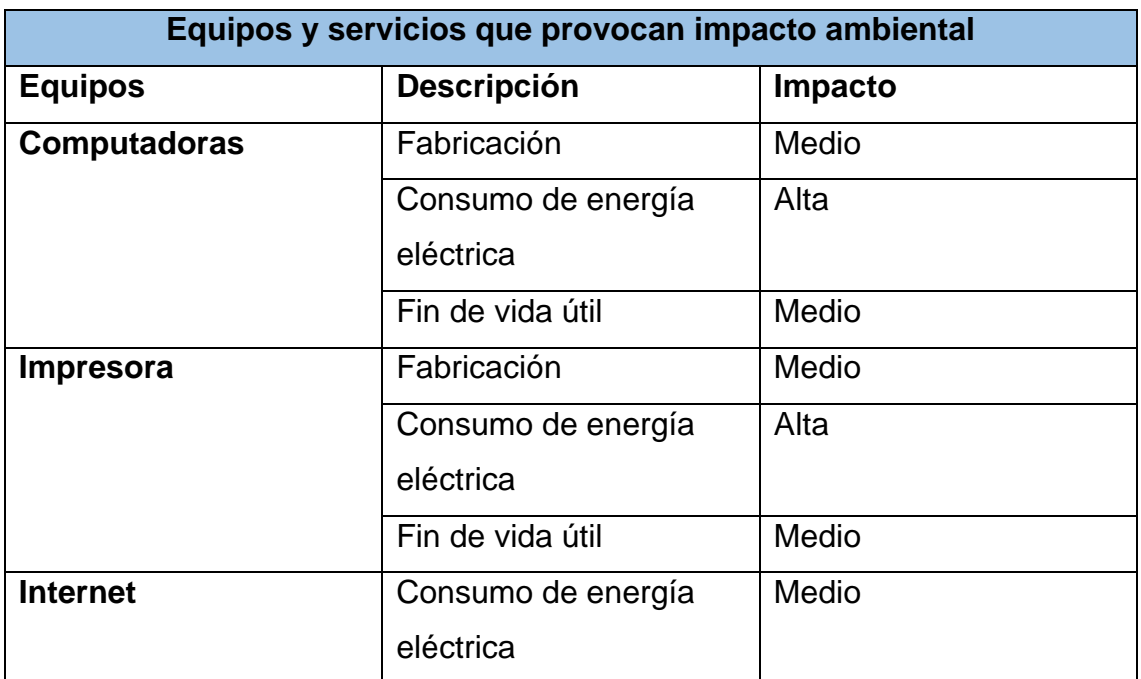

Tabla 19: Equipos y servicios que provocan impacto ambiental

Fuente: Elaboración propia en base a análisis de informes.

### **4.1.4 Análisis de alternativas valorada**

Una vez realizados los estudios de factibilidad por cada alternativa informática, se procedió a analizar cada una de ellas con diferentes criterios que nos permiten determinar cuál se adapta más a las necesidades del negocio con el fin de automatizar las dificultades encontradas en el capítulo 4.1 del presente documento.

A continuación, se presenta las siguientes tablas que tienen como objetivo realizar un análisis de alternativas para la automatización de los procesos de facturación e inventario en Servicell Matagalpa.

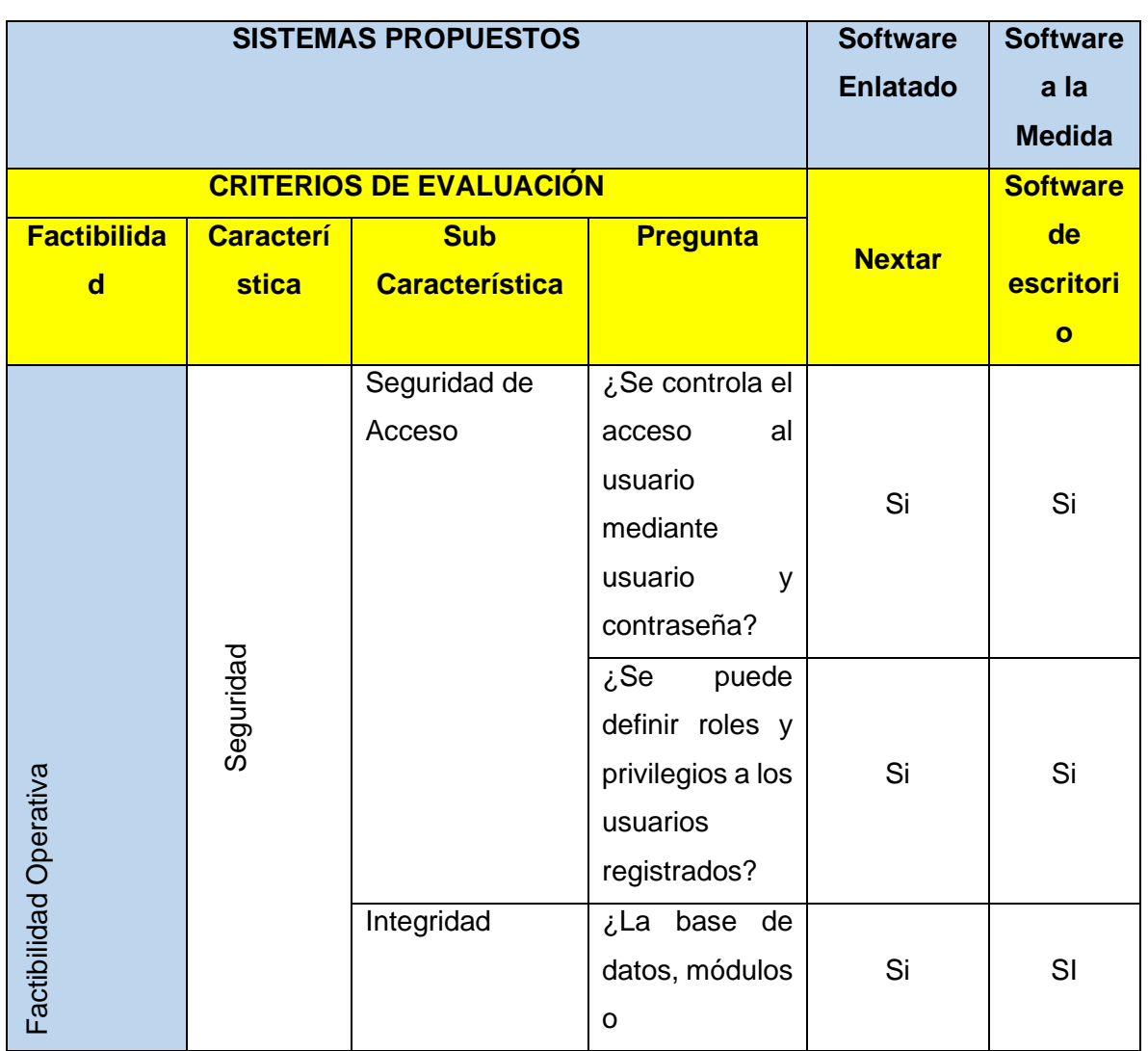

Tabla 20: Análisis de alternativas de solución informática

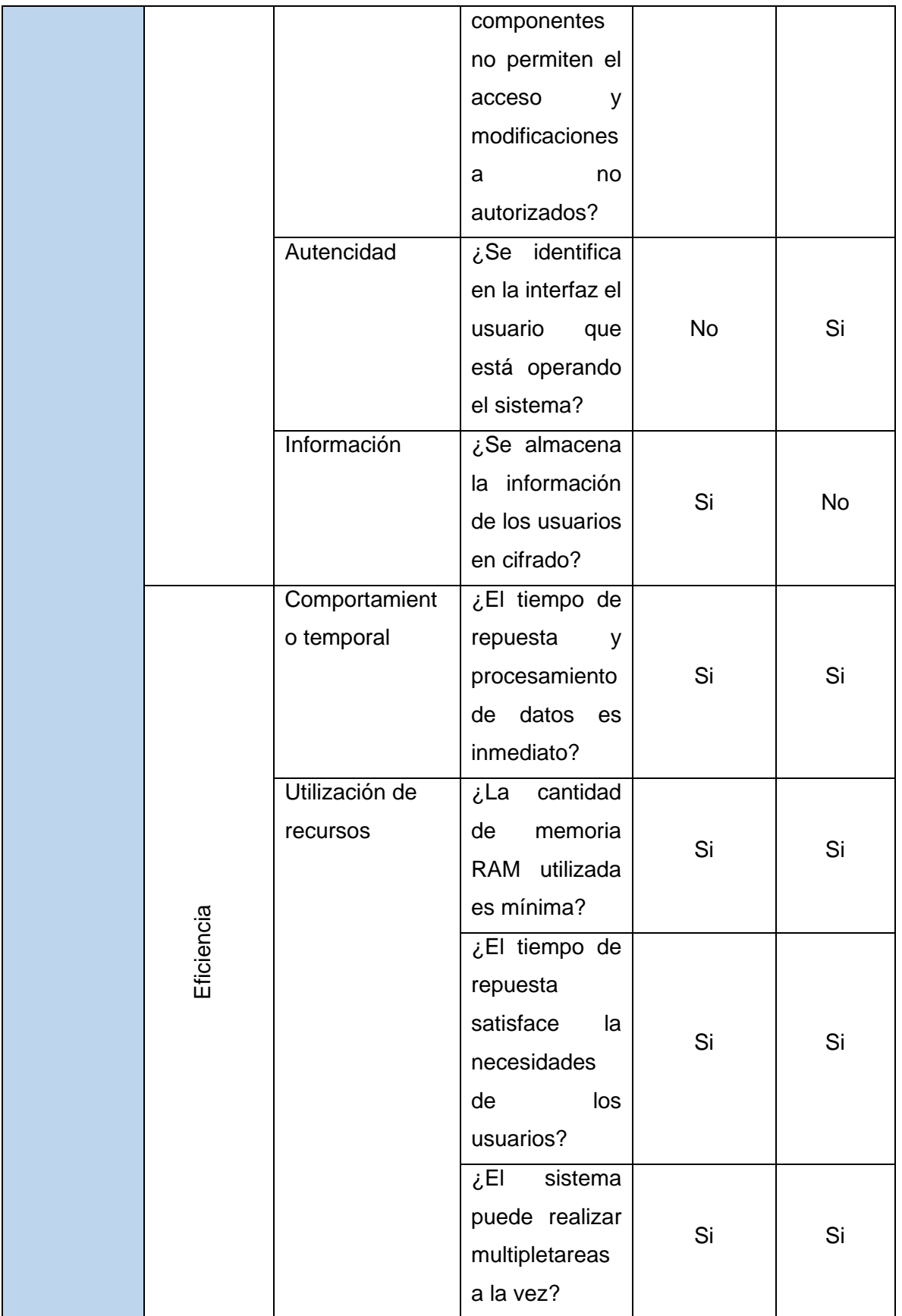

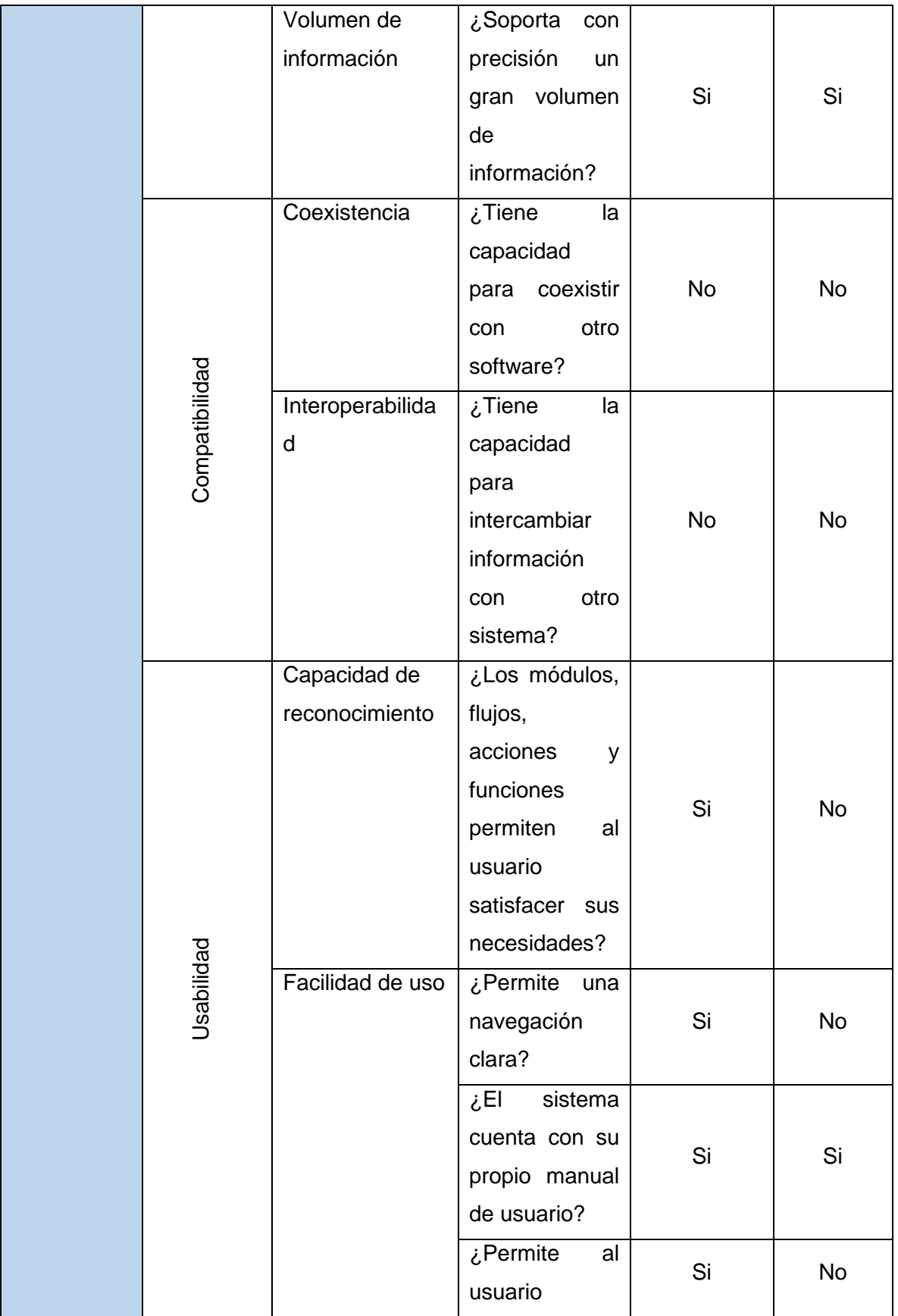

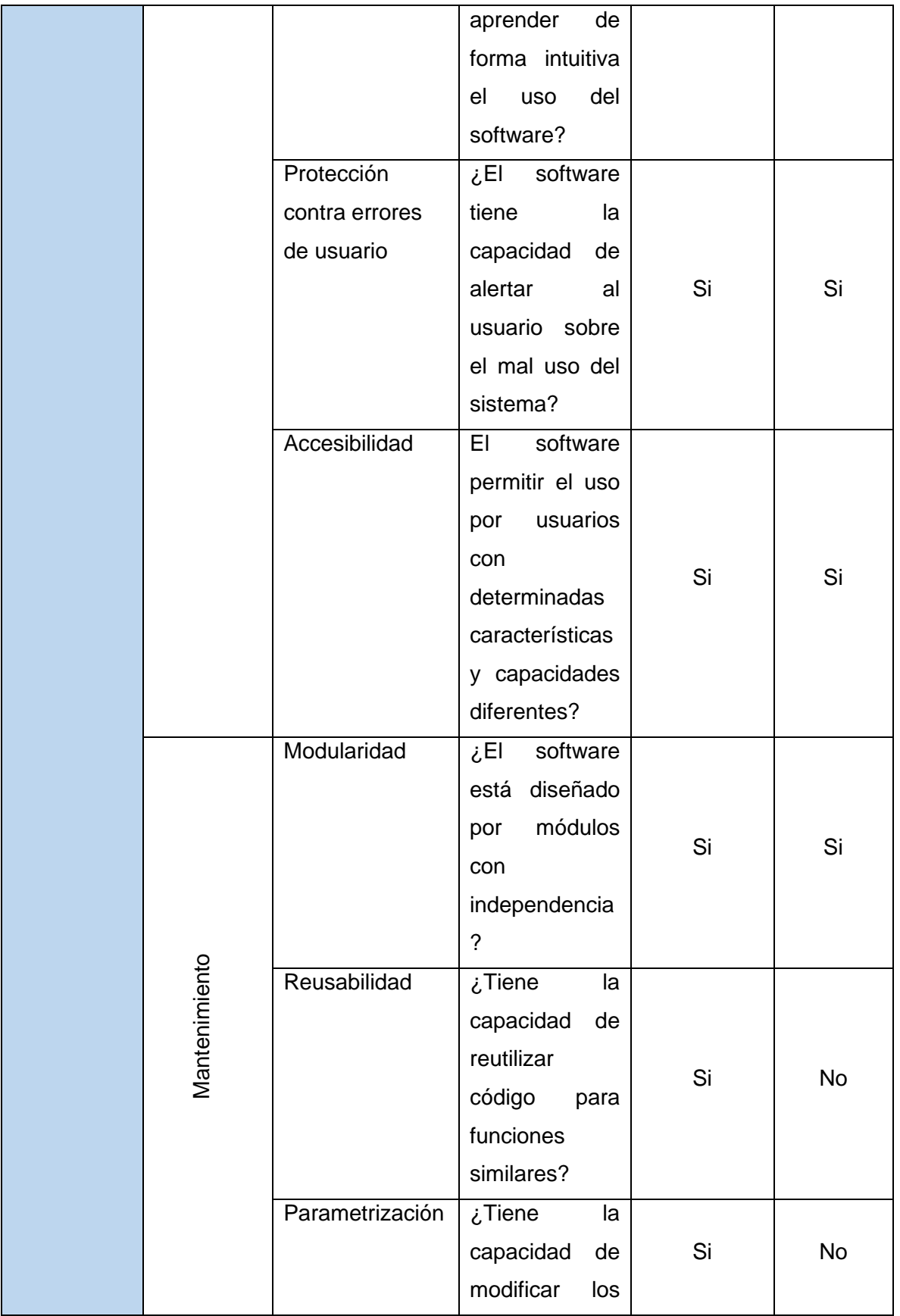

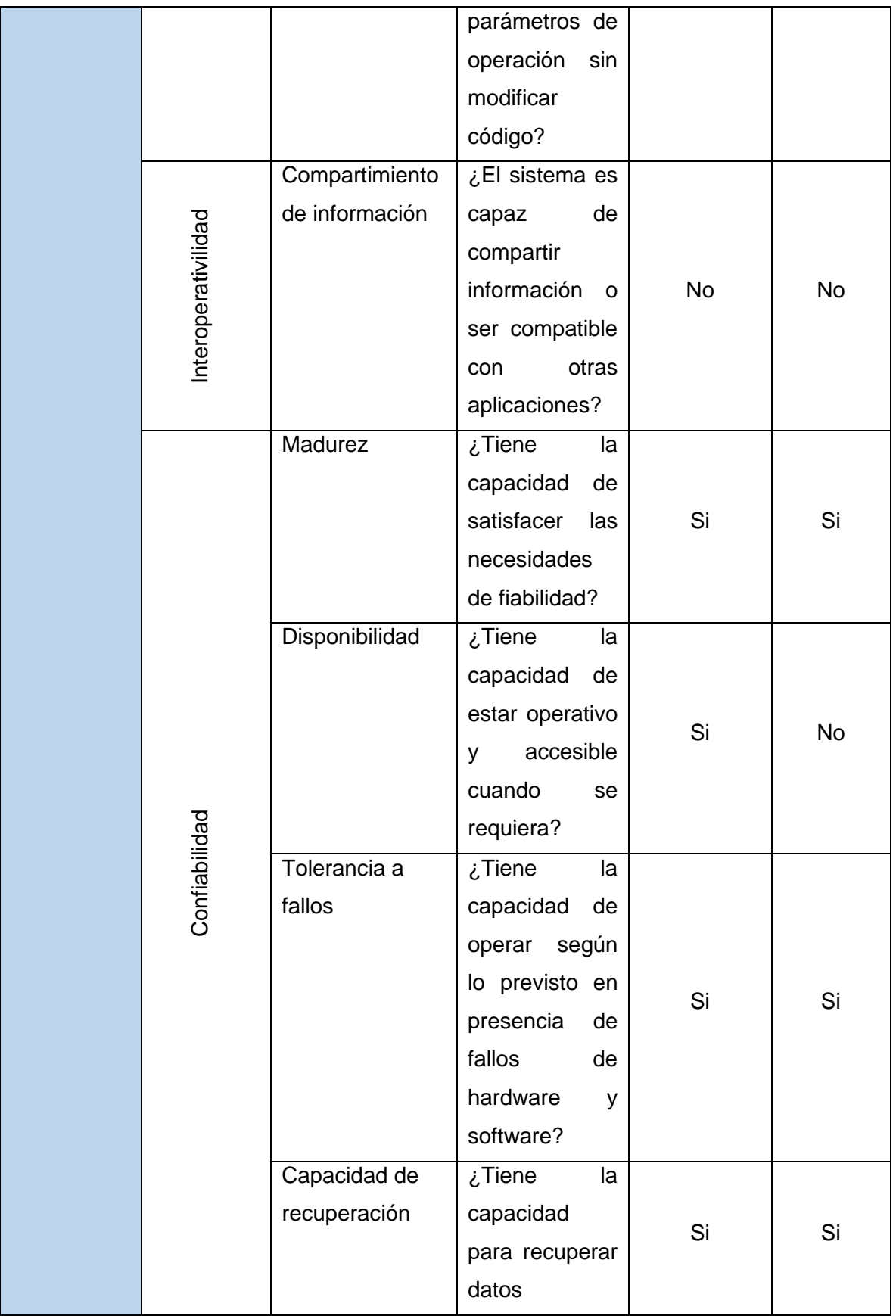

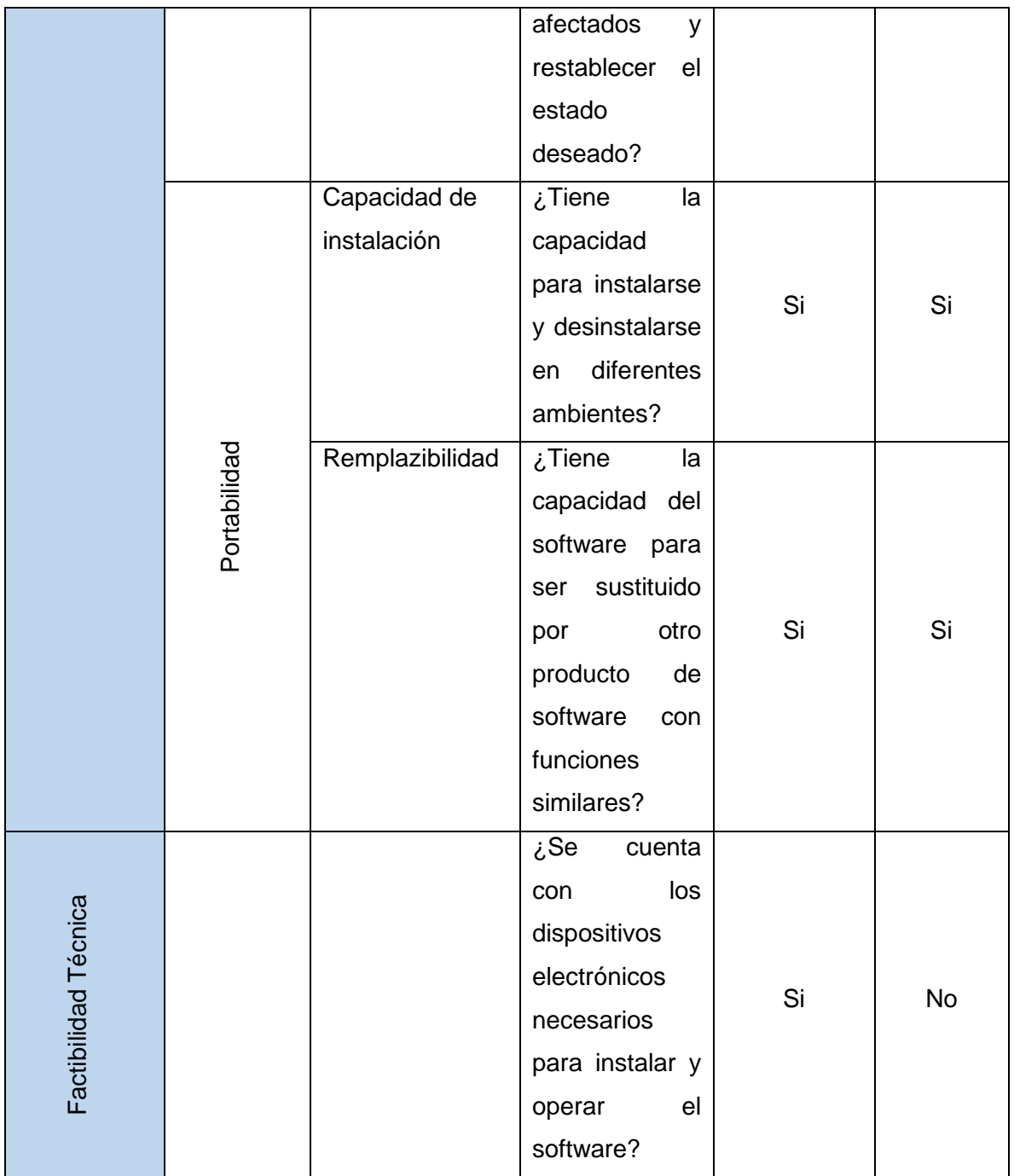

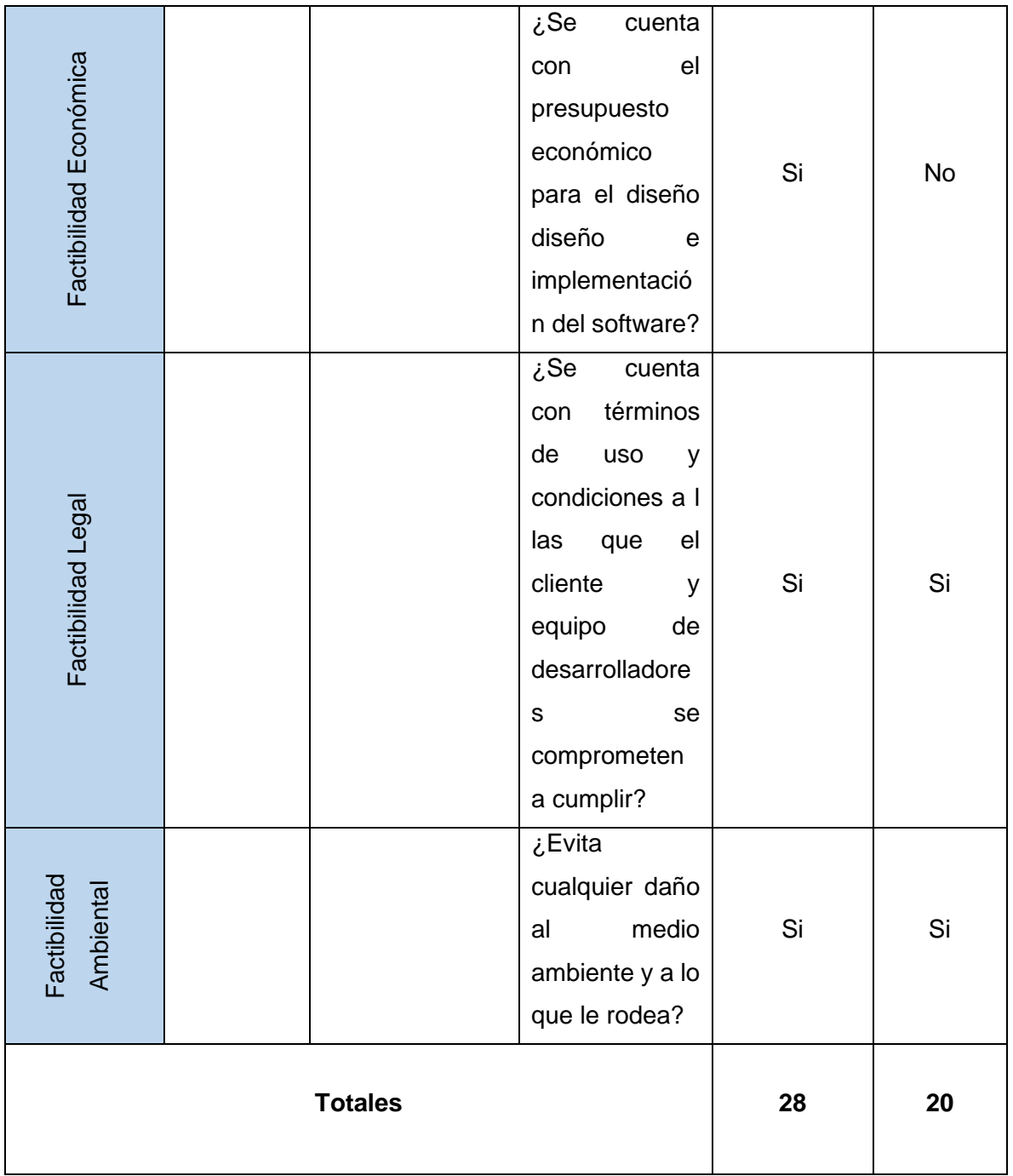

Fuente: (RED-TIC UNAM, s.f.)

Los criterios se definen como aquella condición que debe cumplir una determinada actividad, actuación o proceso para ser considerada de calidad. Estos son evaluados con el propósito de identificar errores, en el caso de selección de alternativas son utilizados de manera de comparación entre cada una de ellas y de esta forma obtener un resultado más confiable.

Por tal razón, se realizó la evaluación de alternativa para su selección en base a la ISO 9126 como se observa en la tabla 20, teniendo como resultado los siguientes puntajes 28 puntos equivalente a un 87% de aceptación para el software de escritorio y 20 puntos equivalente a un 62% para el software enlatado. A continuación, se muestras los resultados obtenido.

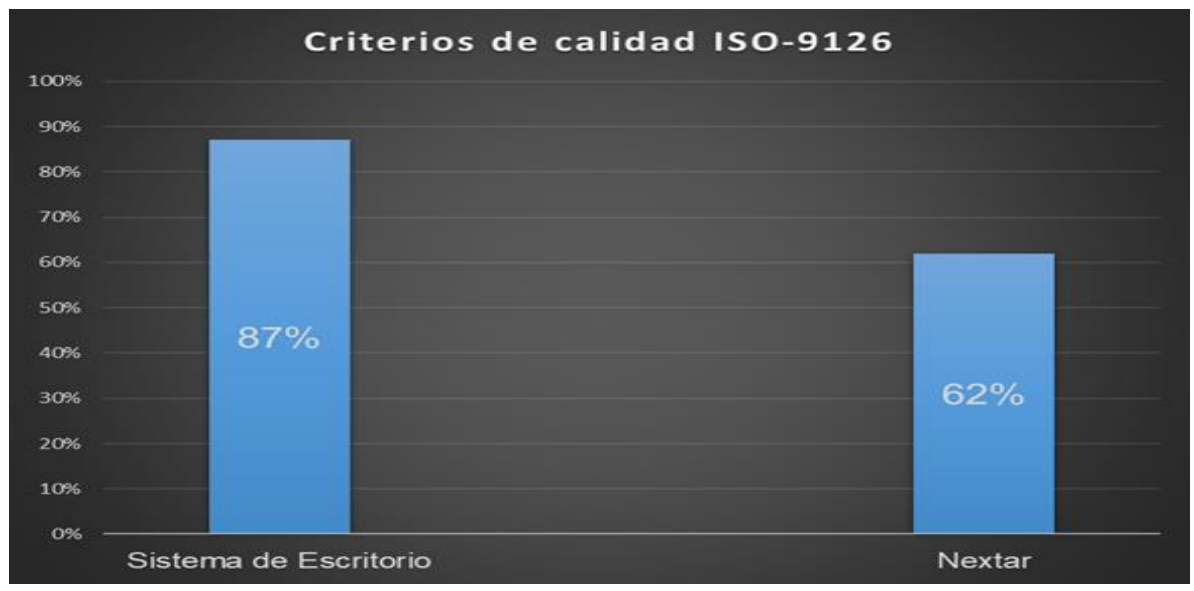

Figura 11: Puntaje de evaluación de las alternativas propuestas

En la figura 11 se muestran los resultados obtenidos en base a porcentajes, los cuales fueron elaborados a partir de los datos obtenidos de la tabla 20.

Es importante mencionar que la alternativa del sistema enlatado "NEXTAR" fue rechazada, porque no cumple con las necesidades y los requerimientos que se necesitan para dar solución a las dificultades encontradas y sobre todo el propietario no está dispuesto a pagar por los servicios requeridos para su implementación.

Fuente: Elaboración propia

Por último, el resultado del análisis de las alternativas de solución informática (tabla 25), muestran que un sistema a la medida se acopla más a las necesidades para automatizar los procesos de facturación e inventario en Servicell Matagalpa. A continuación, se presenta el desarrollo de la propuesta elegida por el cliente y proveedores del sistema.

# **4.1.5 Propuesta de alternativa más óptima de automatización para los procesos de facturación e inventario en Servicell Matagalpa.**

### **4.1.5.1 Introducción**

El negocio Servicell Matagalpa necesita una mejora en sus procesos de facturación e inventario, con el objetivo de automatizar los procesos antes mencionados a través de una solución informática como lo es el sistema de escritorio el cual permitirá obtener las siguientes ventajas:

- Agilizar los procesos de facturación e inventario.
- Ahorro tiempo para realizar las ventas.
- Eficacia y eficiencia respecto a la información generada por el sistema.
- Evitar y solucionar errores de testeo.
- Ordenación y distribución de la información.
- Mejorar la toma de decisiones.
- Ofrecer al cliente un servicio innovador.

Ante la propuesta seleccionada e implementación de la misma, Servicell Matagalpa ha quedado satisfecho con el sistema desarrollado donde hace constar que se ha cumplido con la entrega del sistema (ver anexo 10)

### **4.1.5.2 Desarrollo de la propuesta**

El sistema se desarrolló en Visual Studio Comunity 2019 que fue el programa que se utilizó para realizar la programación de cada una de las interfaces funcionales del usuario, también se utilizó MySQL como gestor de base de datos. Así como Star UML para crear y visualizar de manera gráfica ejemplos planteados en el presente documentos.

### **IV.1.5.3 Diseño Físico**

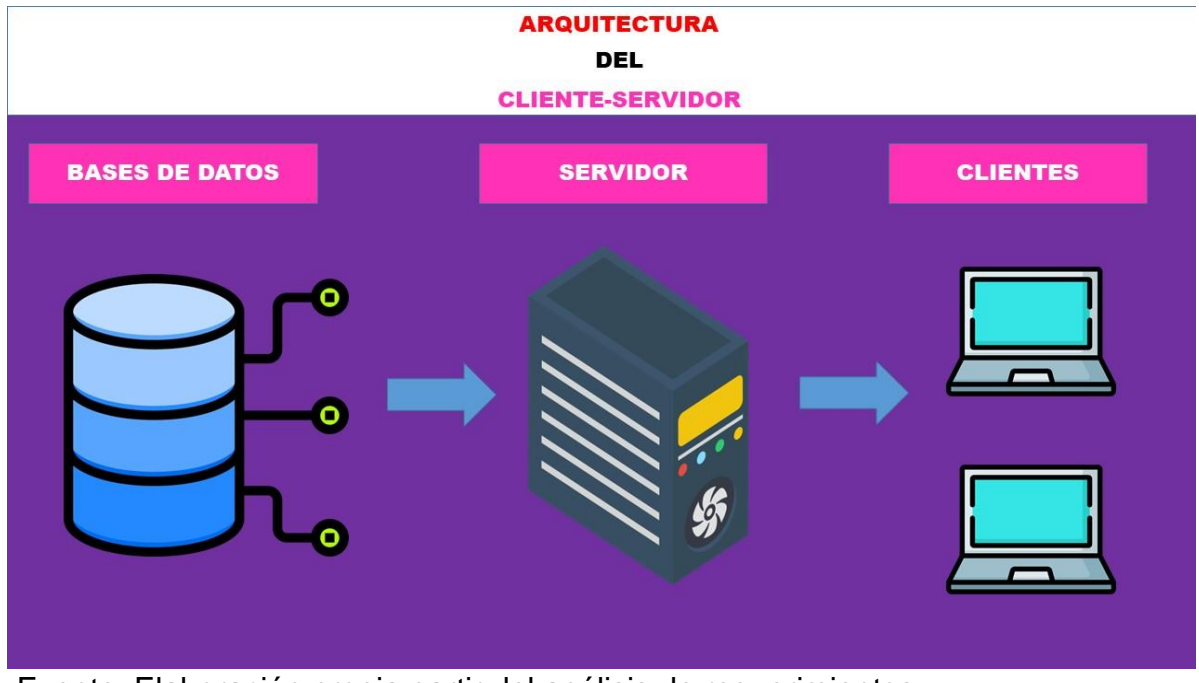

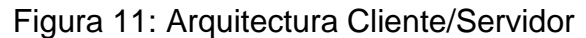

Para el desarrollo del sistema de escritorio se utilizó la arquitectura clienteservidor la cual es una red de aplicaciones que separa las tareas entre los clientes y servidores que viven dentro en el mismo sistema. Este tipo de arquitectura se basa principalmente en enviar la solicitud a otro programa para acceder al servicio, que la maquina servidor hace accesible.

De igual forma, se optó por utilizar la arquitectura en tres niveles, la cual están divididas en nivel de presentación que es la capa de interfaz de usuario, un nivel de aplicación que es la capa de servicio, que realiza el procesamiento detallado, y un nivel de datos que consta del servidor de base de datos, que es donde se almacena la información. Por tal razón, la arquitectura de tres niveles se puede dividir en tres partes, la capa de presentación (nivel de cliente), la capa de aplicación (nivel empresarial) y la capa de base de datos (nivel de datos). En su lógica funciona de la siguiente forma: el sistema cliente maneja la capa de presentación y el servidor de aplicaciones se ocupa de la capa de aplicación y el sistema de servidor supervisa la capa de base de datos.

Fuente: Elaboración propia partir del análisis de requerimientos

### **IV.1.5.4 Diseño Lógico**

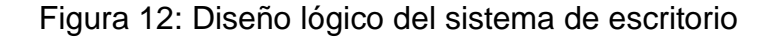

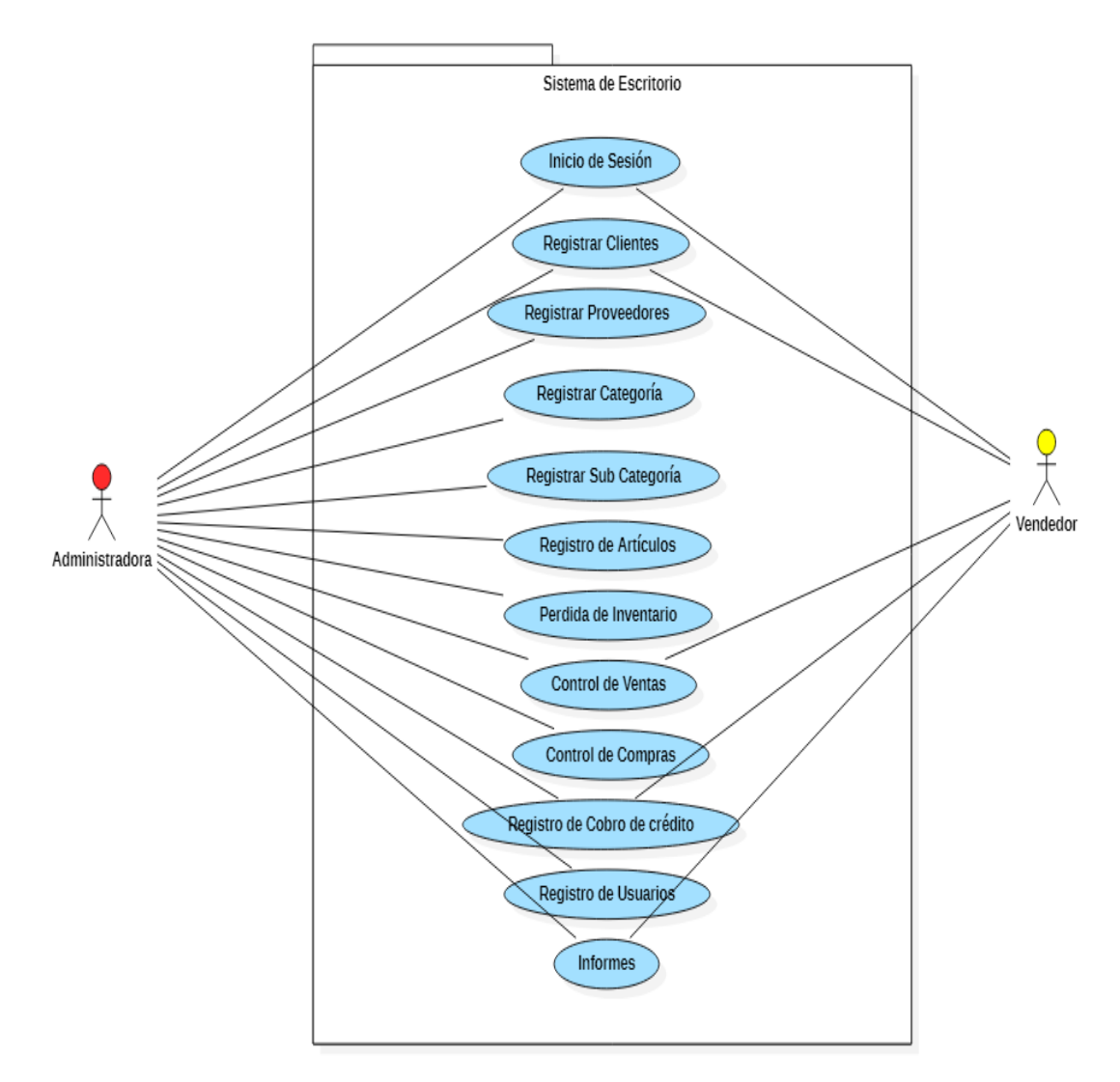

Fuente: Elaboración propia a partir del análisis de requerimiento

En la figura 12. Se puede observar el diseño lógico en base a los requerimientos funcionales del sistema de escritorio, en otras palabras, es la expresión conceptual de lo que hará el sistema para resolver los problemas identificados en la etapa de análisis de esta evaluación.

### **4.1.5.5 Diagrama entidad-relación para el sistema de escritorio**

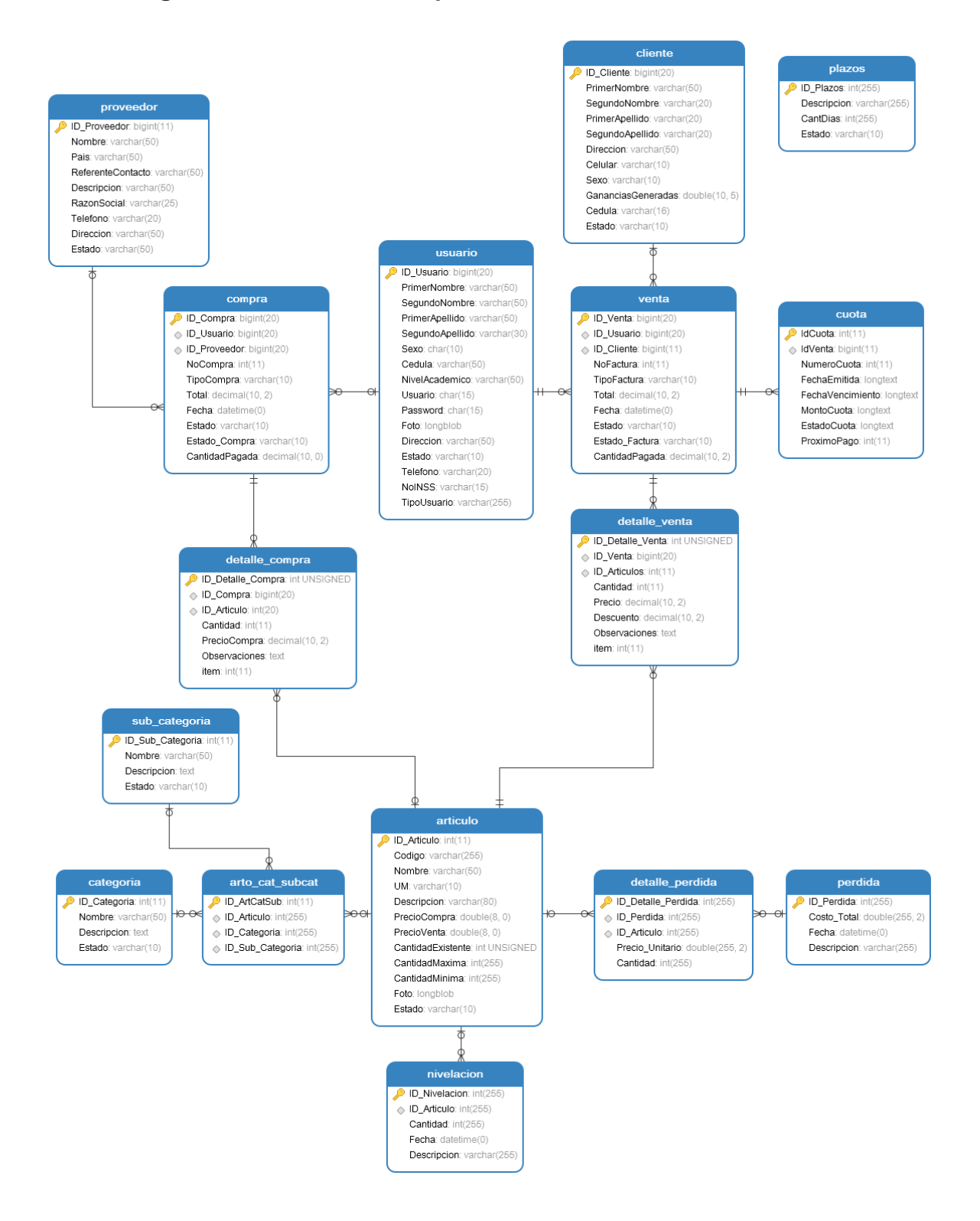

# **4.1.5.6 Diccionario de datos para el sistema de escritorio**

Tabla Proveedor

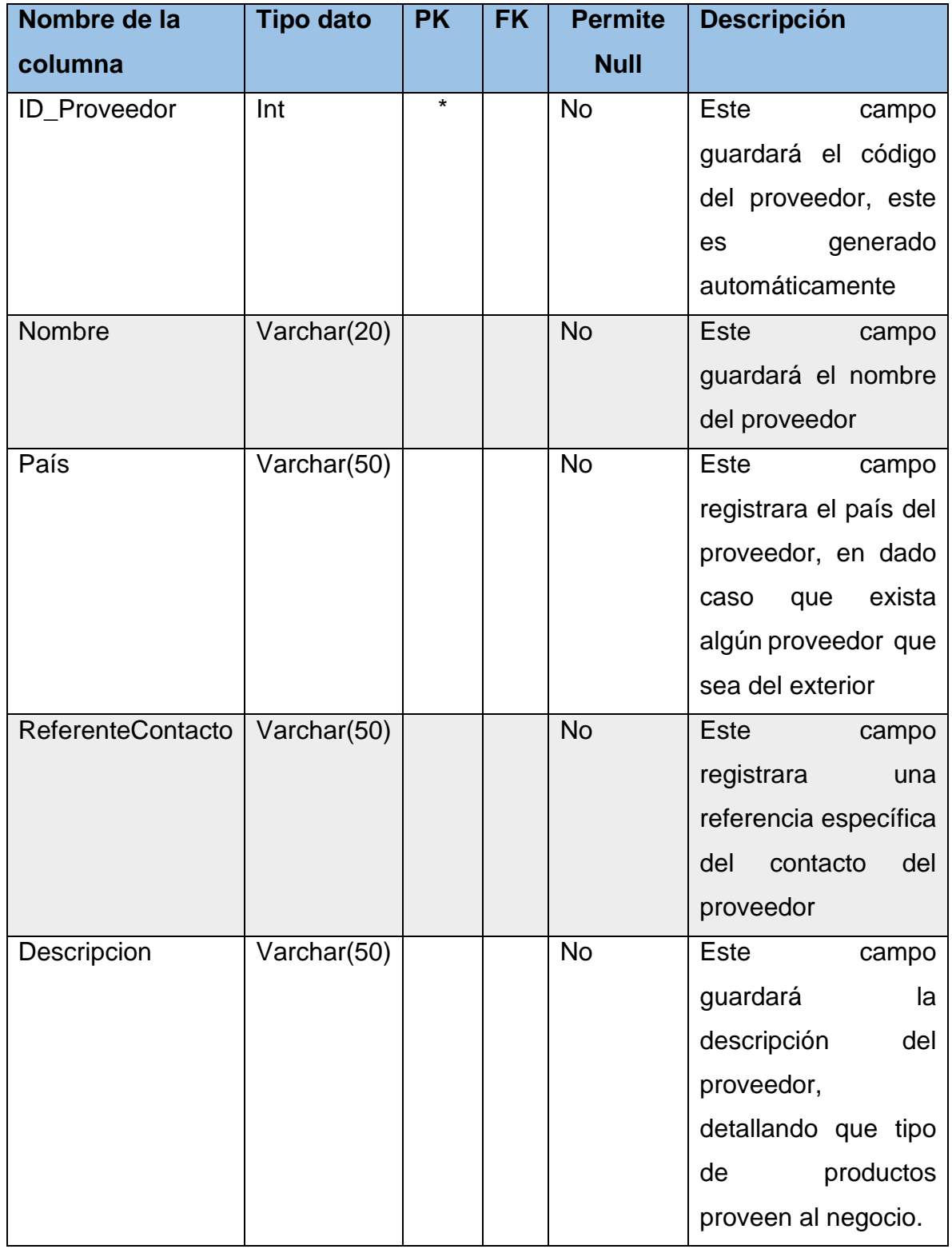

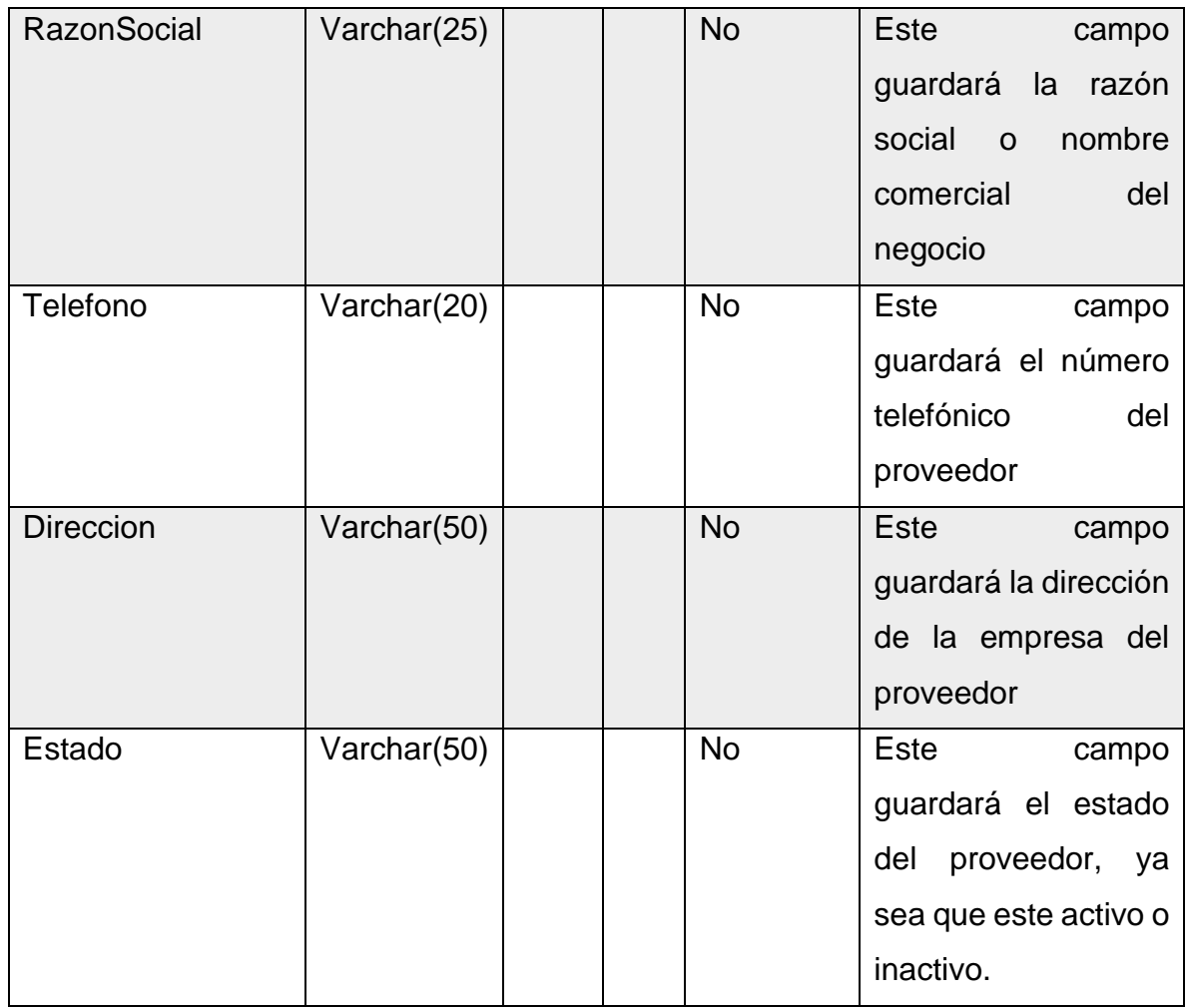

# Tabla Cliente

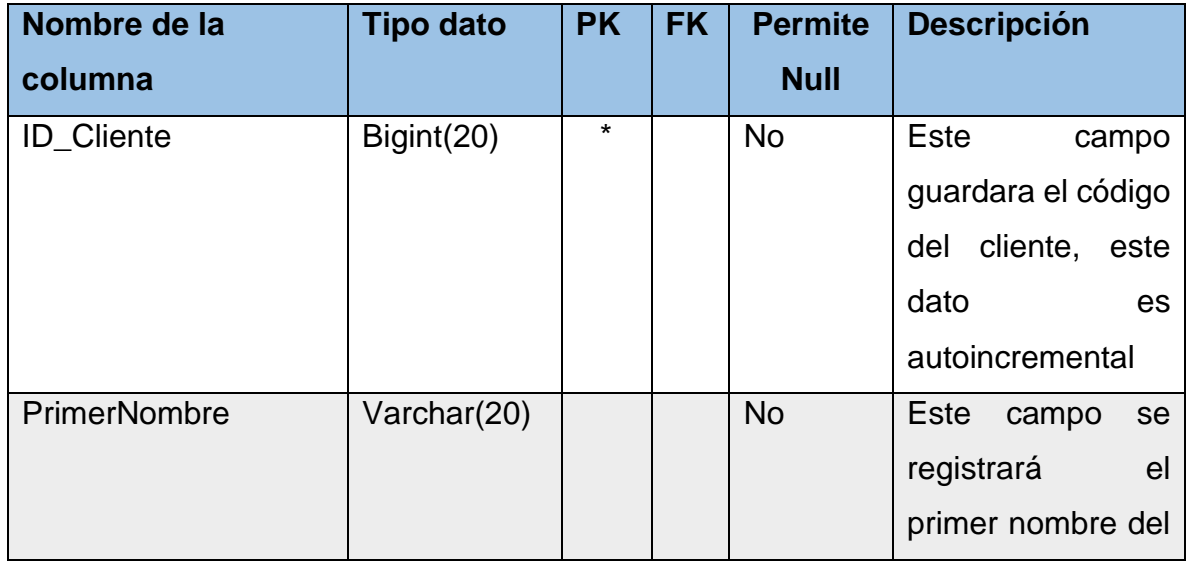

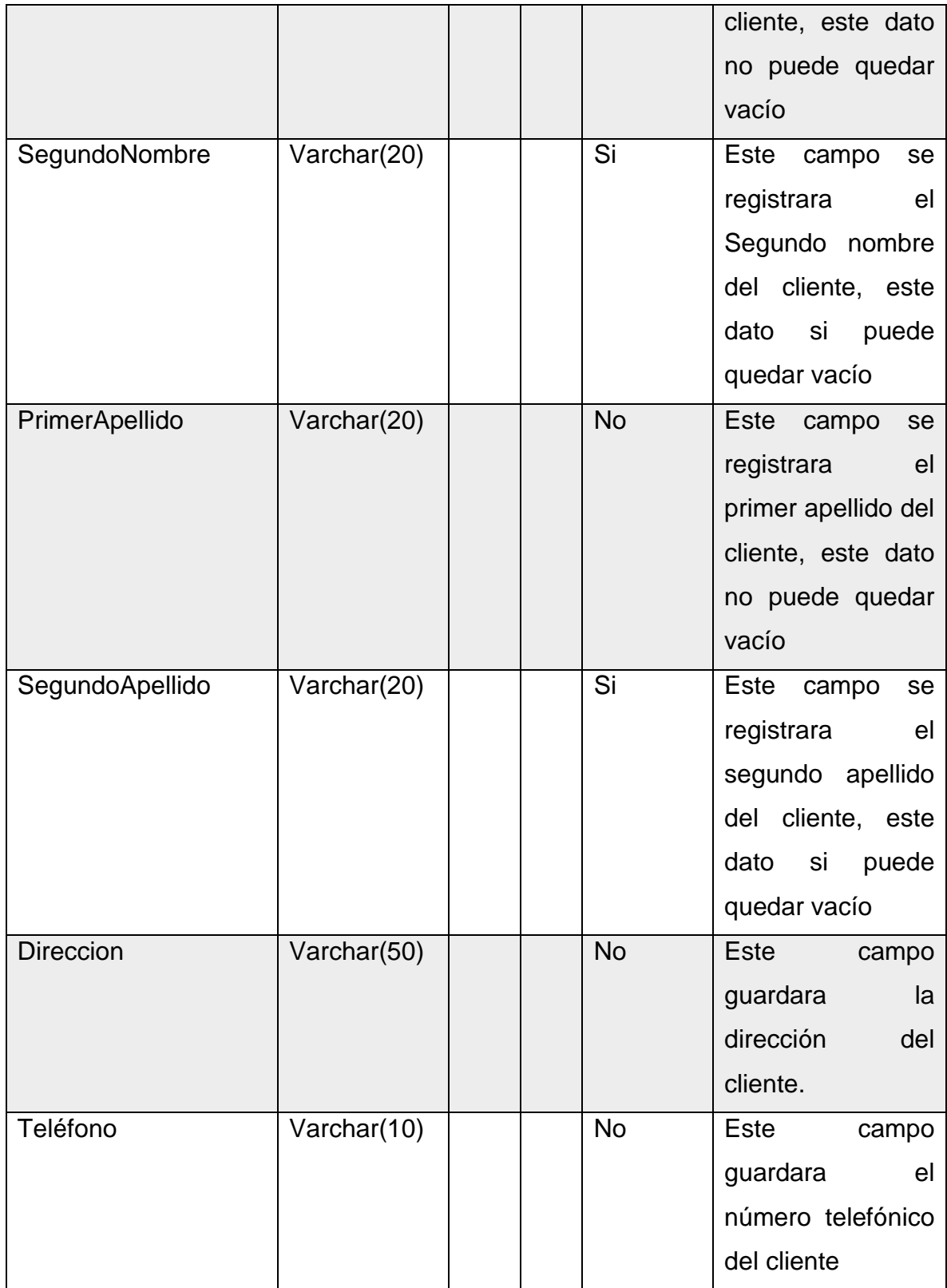

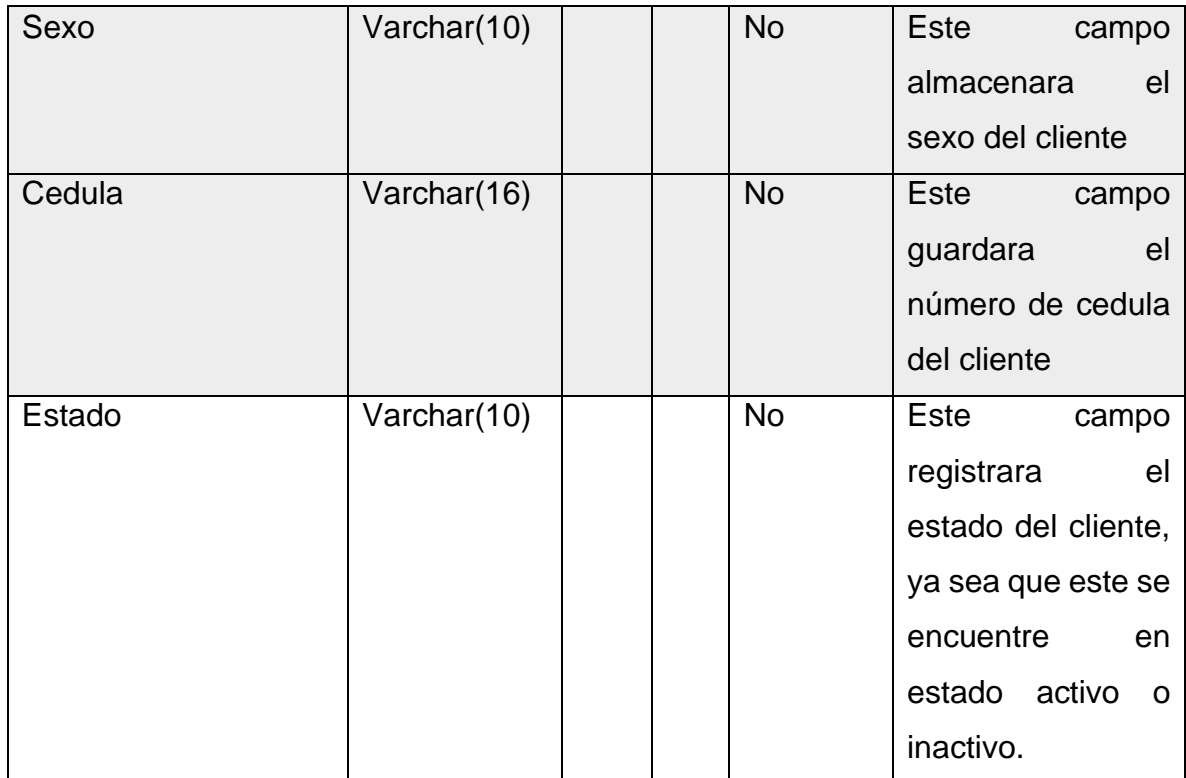

# Tabla Compras

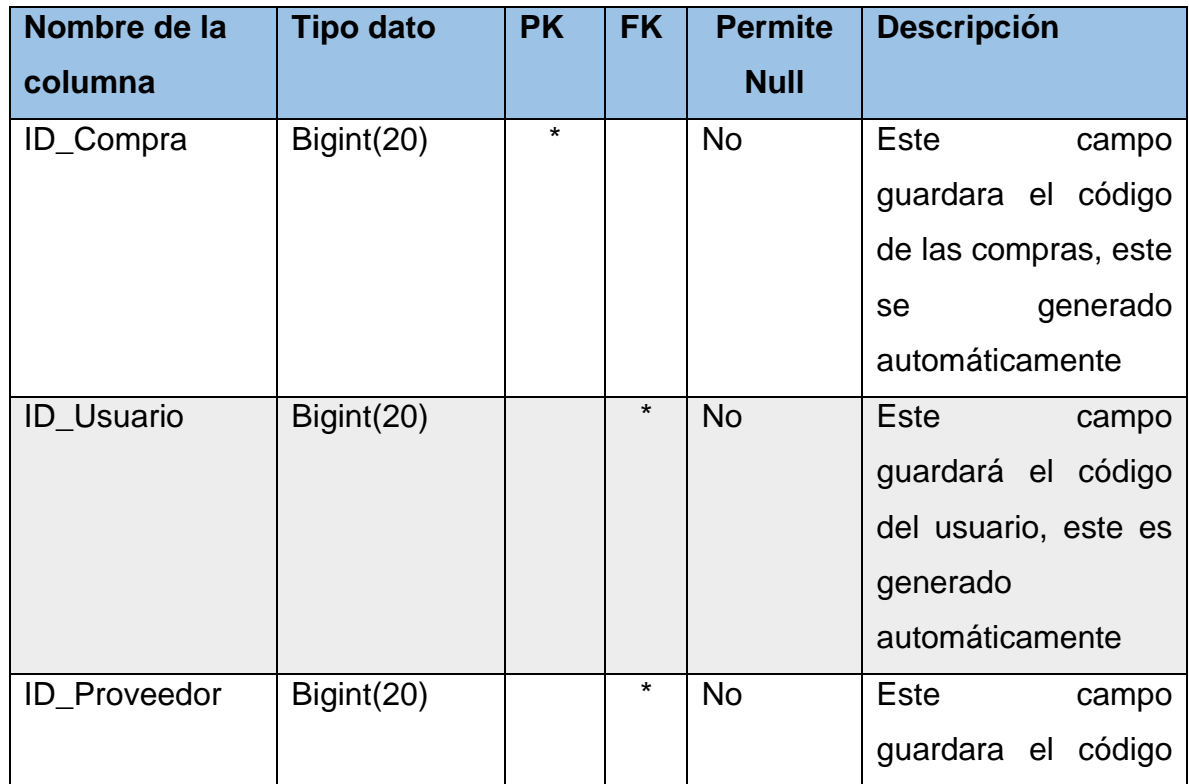

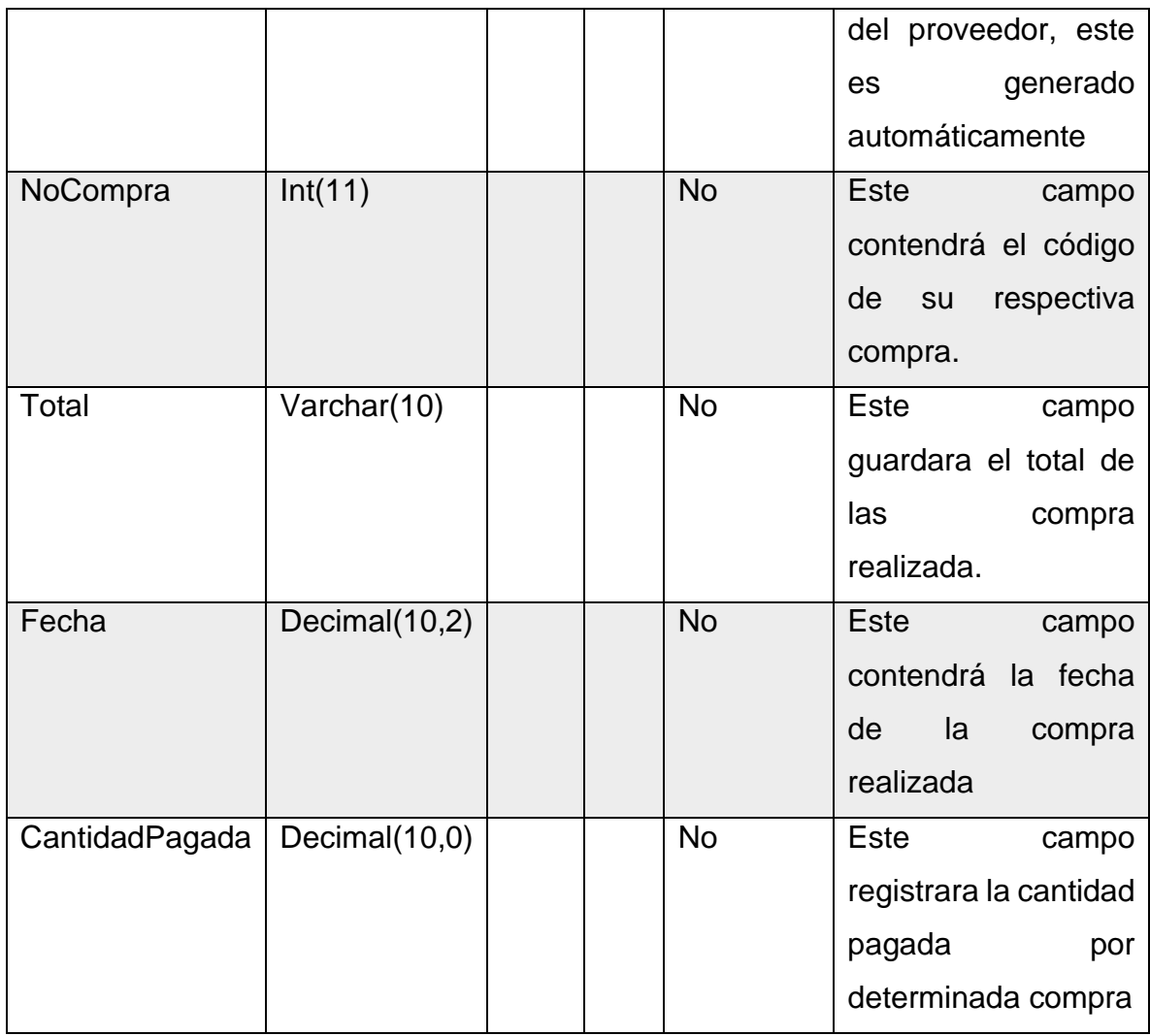

### Tabla Usuario

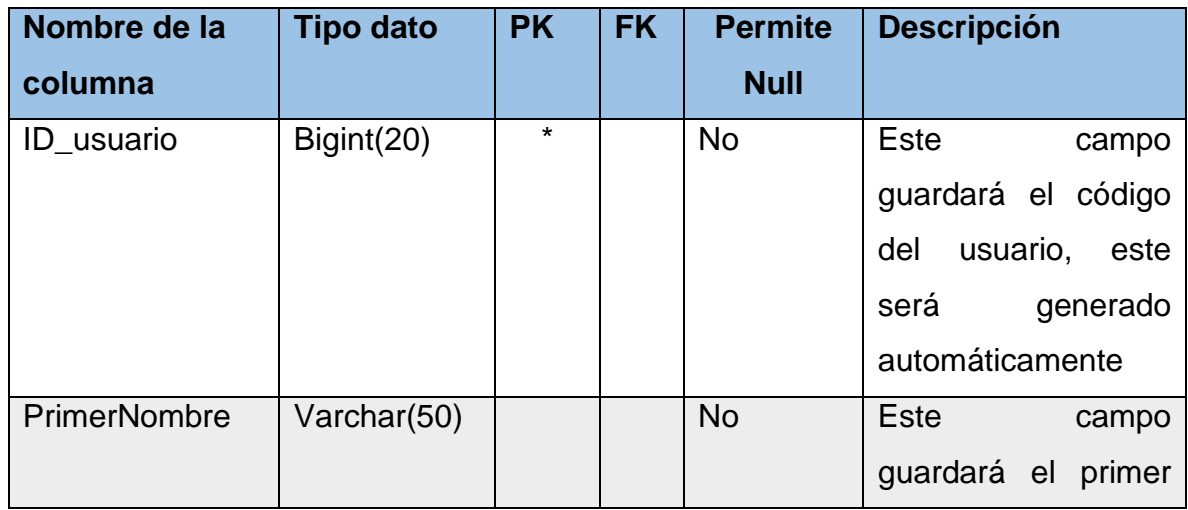

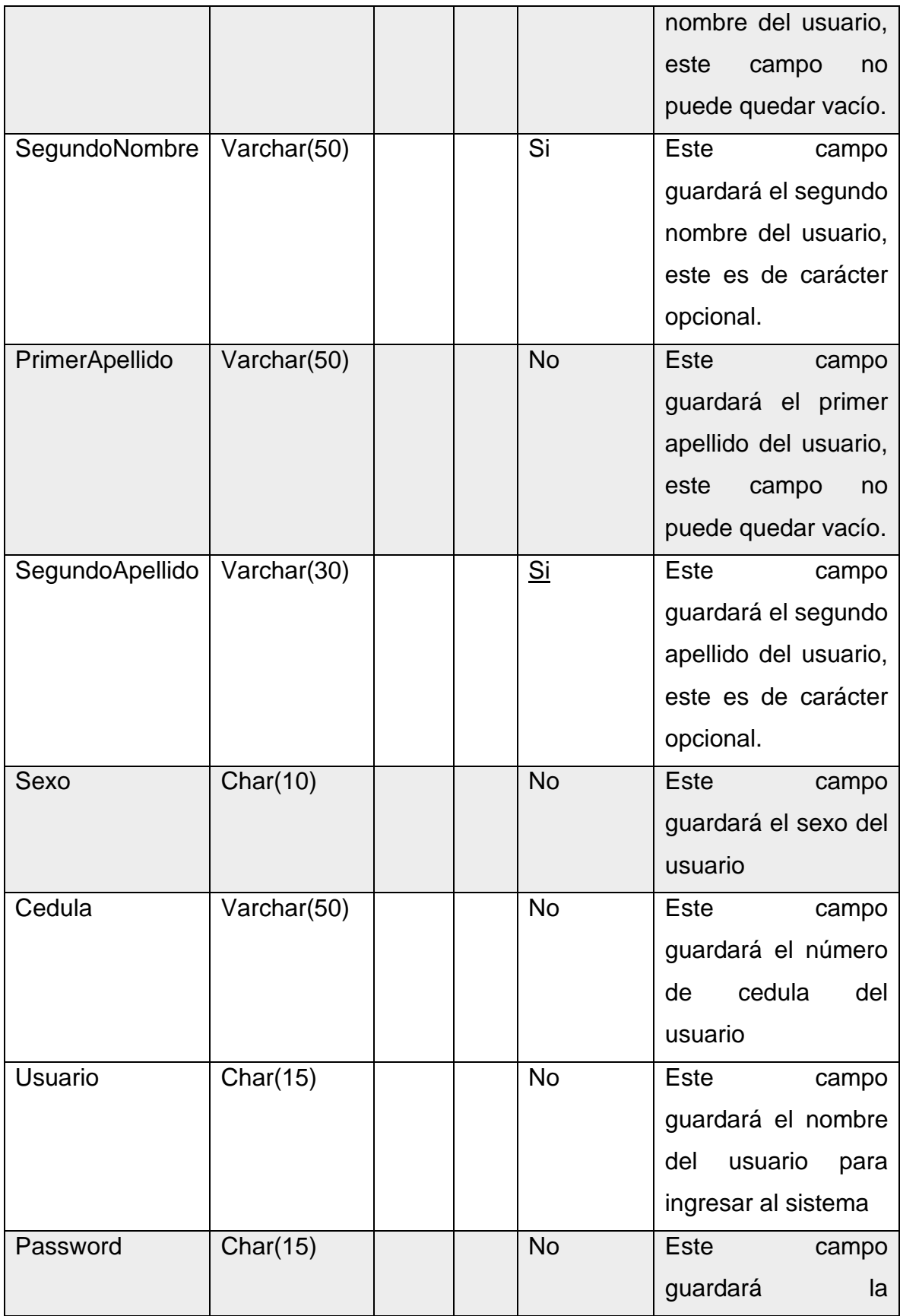

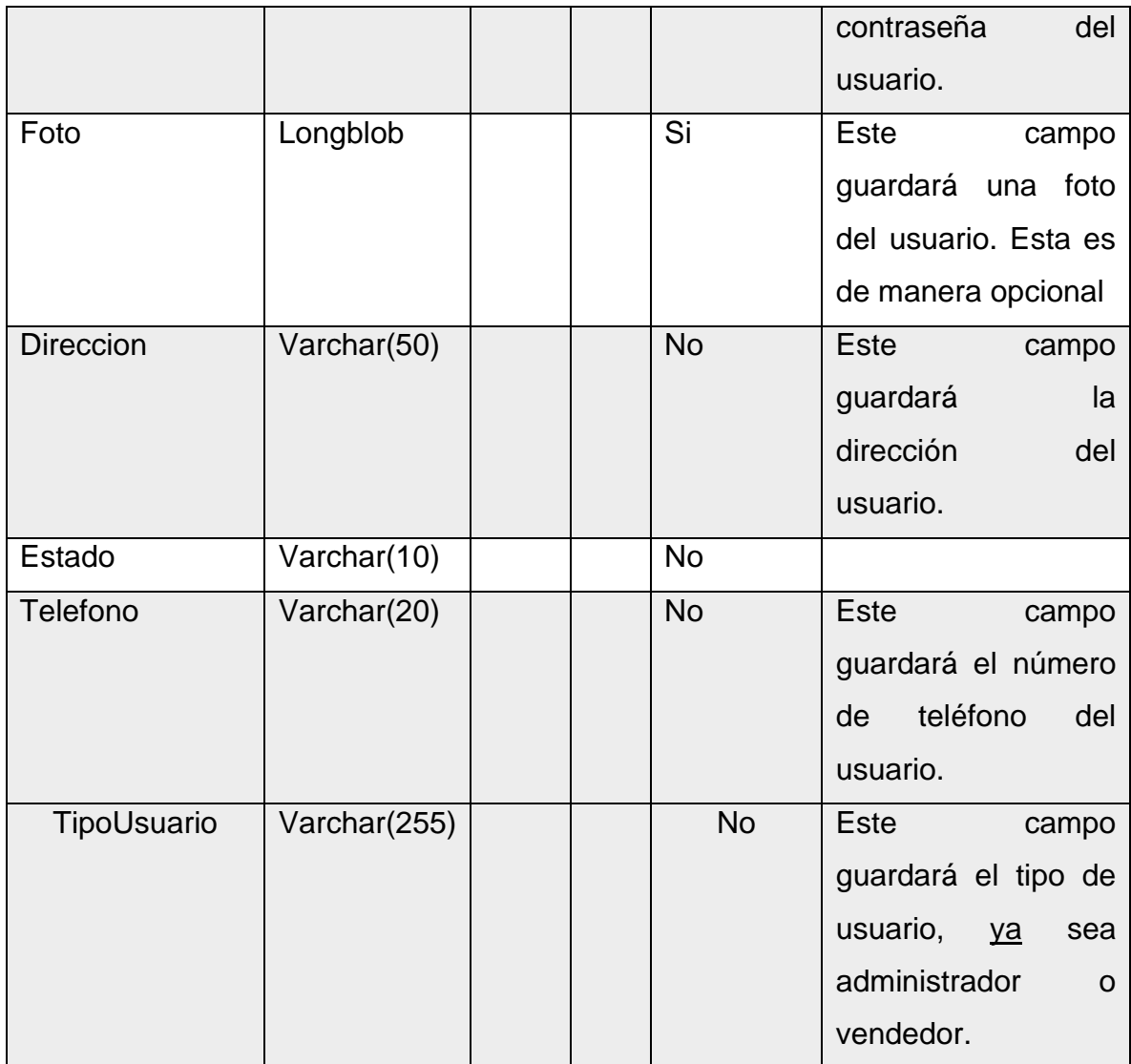

# Tabla Venta

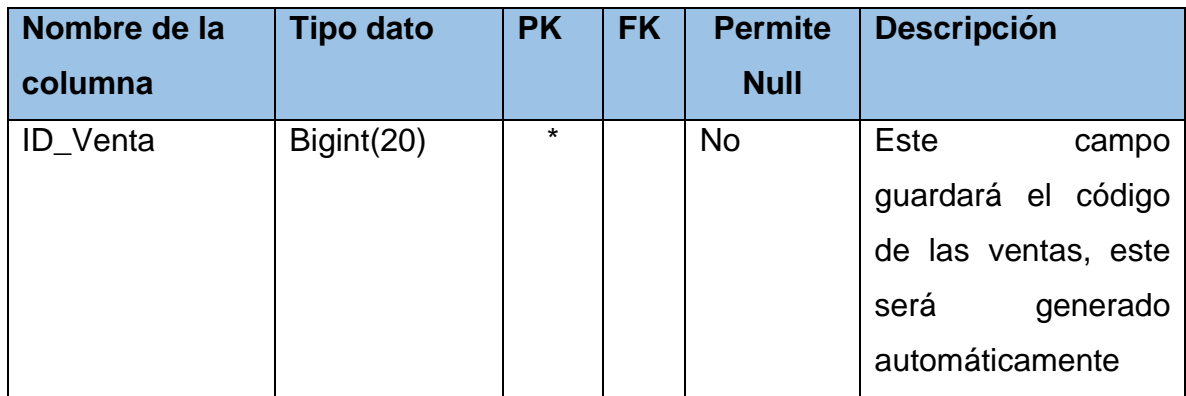

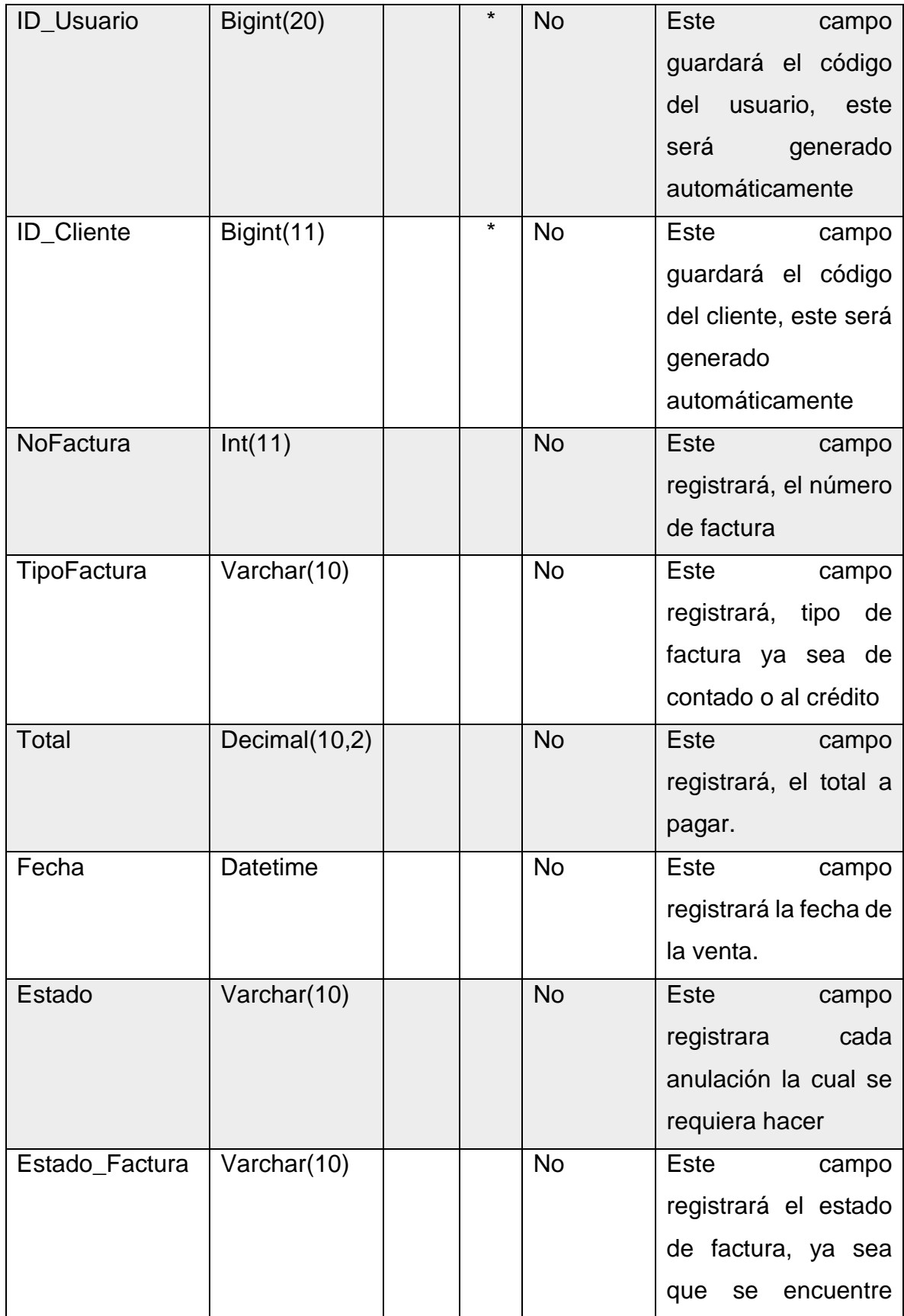

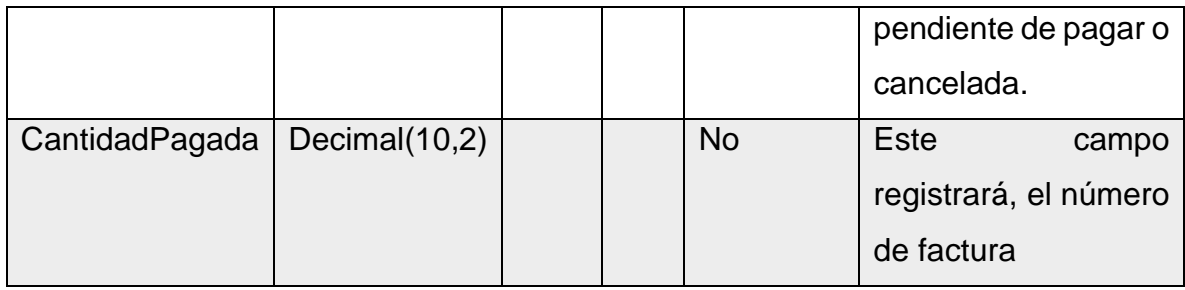

## Tabla Cuota

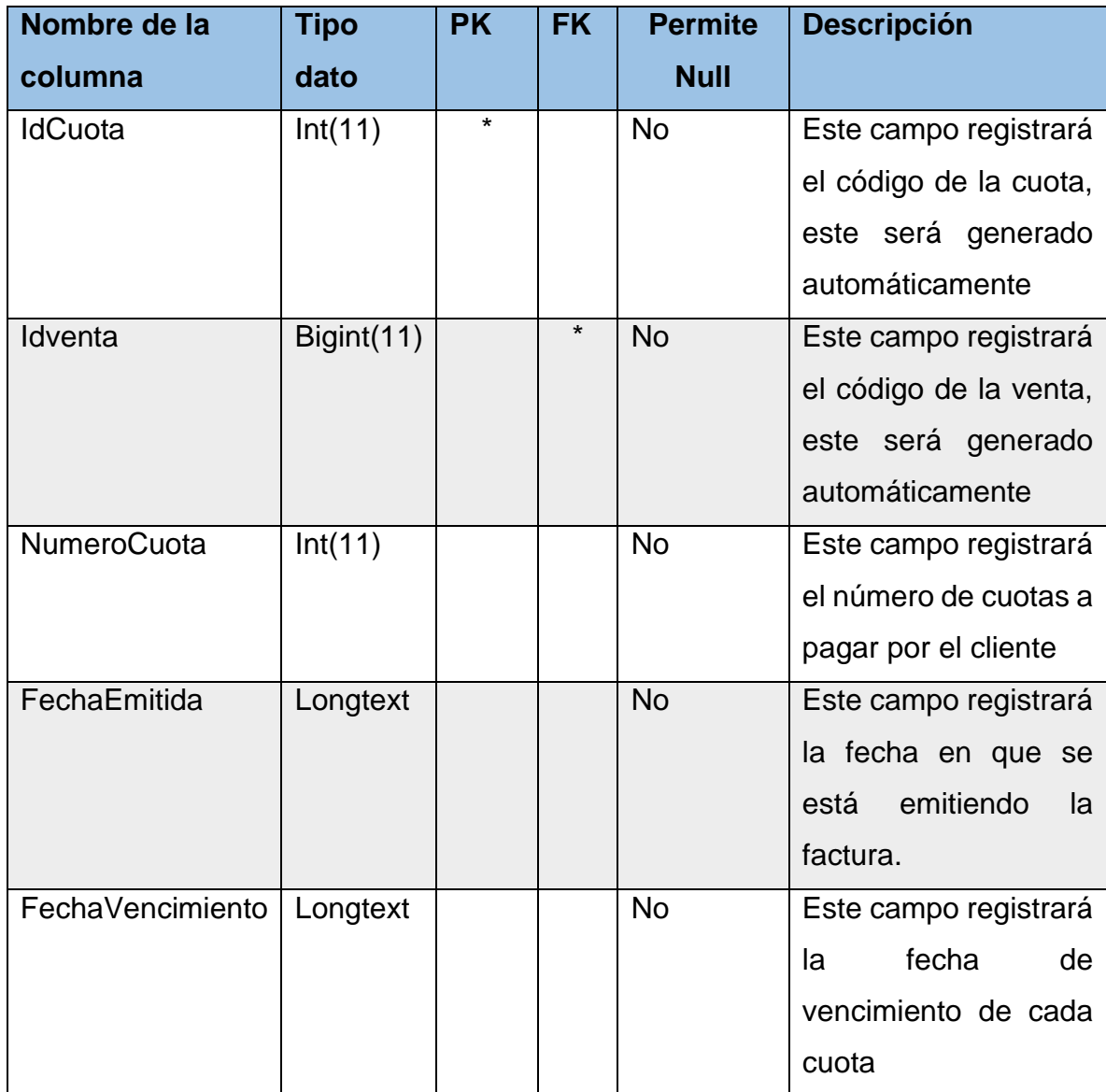

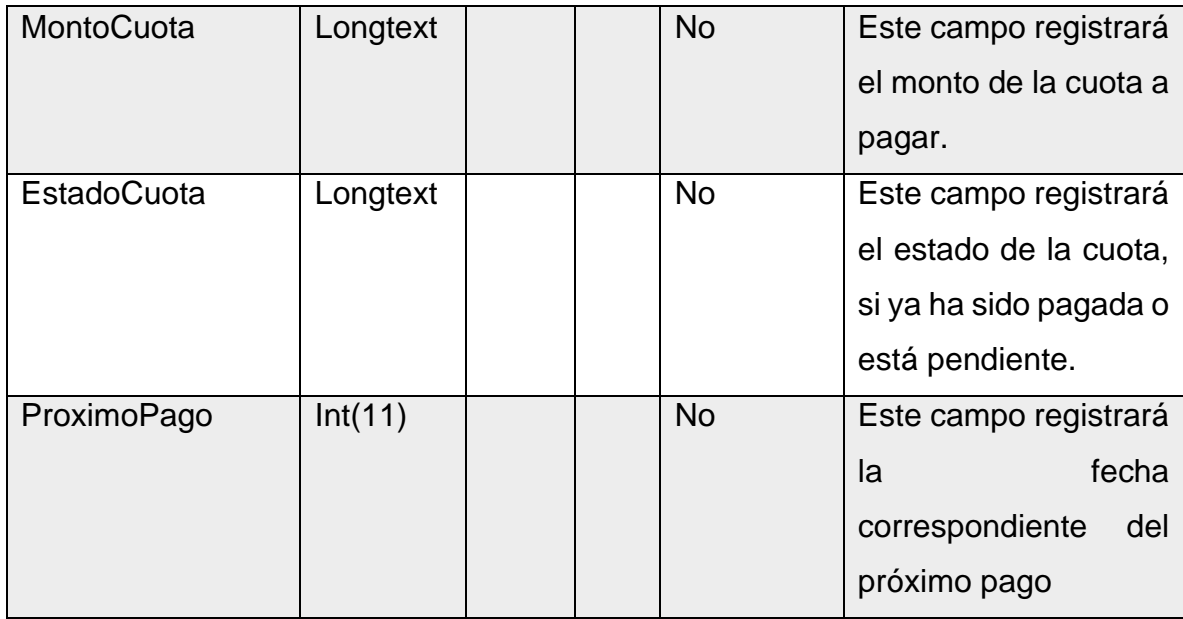

## Tabla Detalle Venta

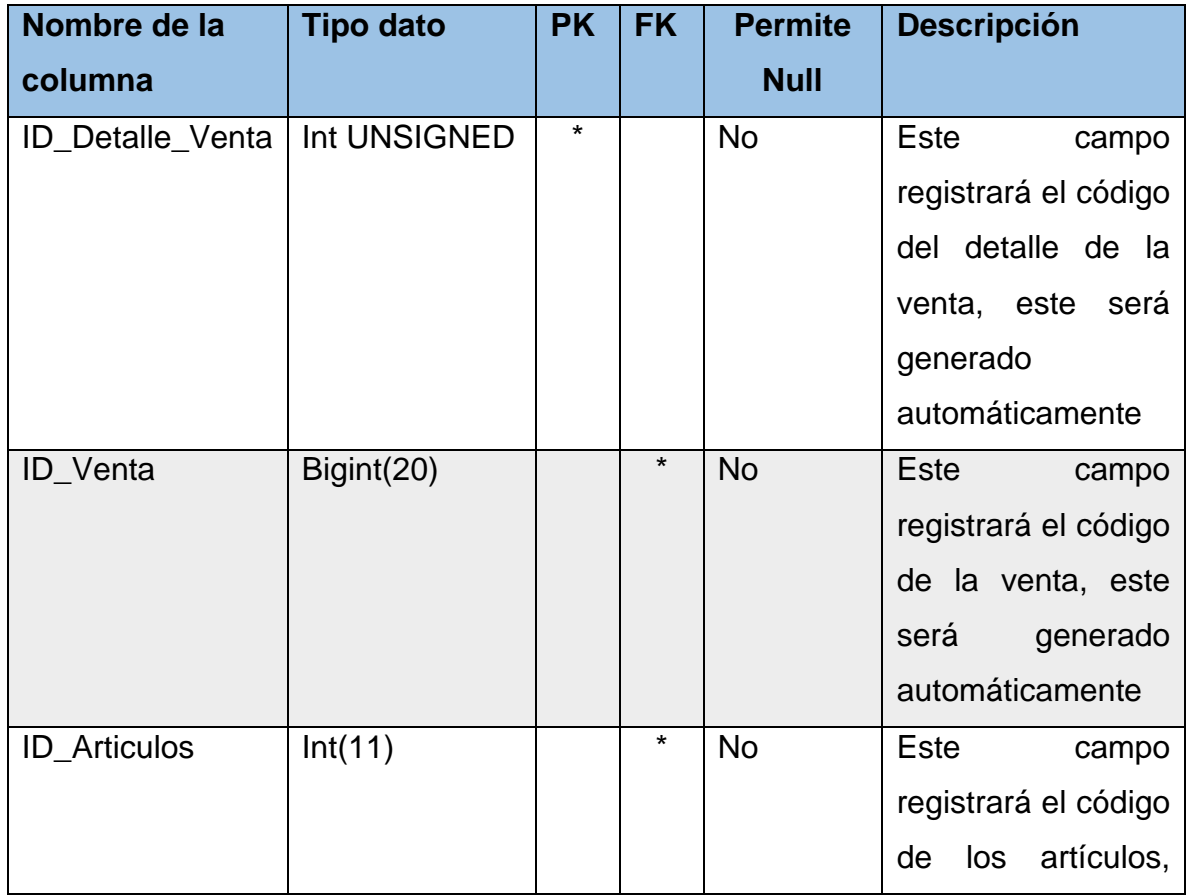

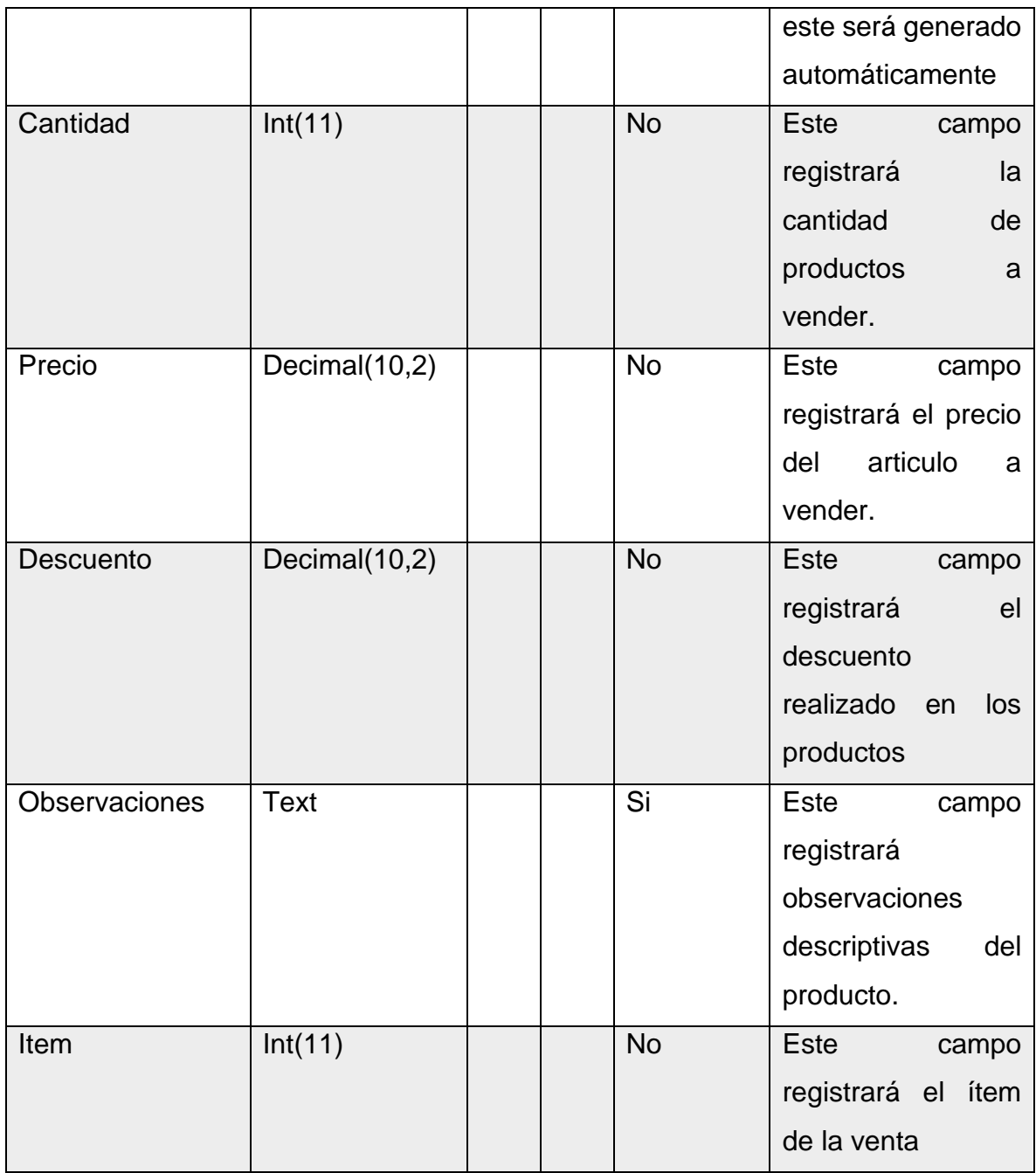

# Tabla Detalle Compra

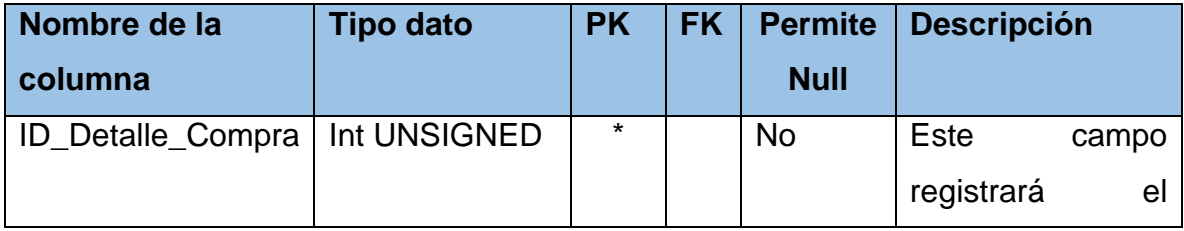

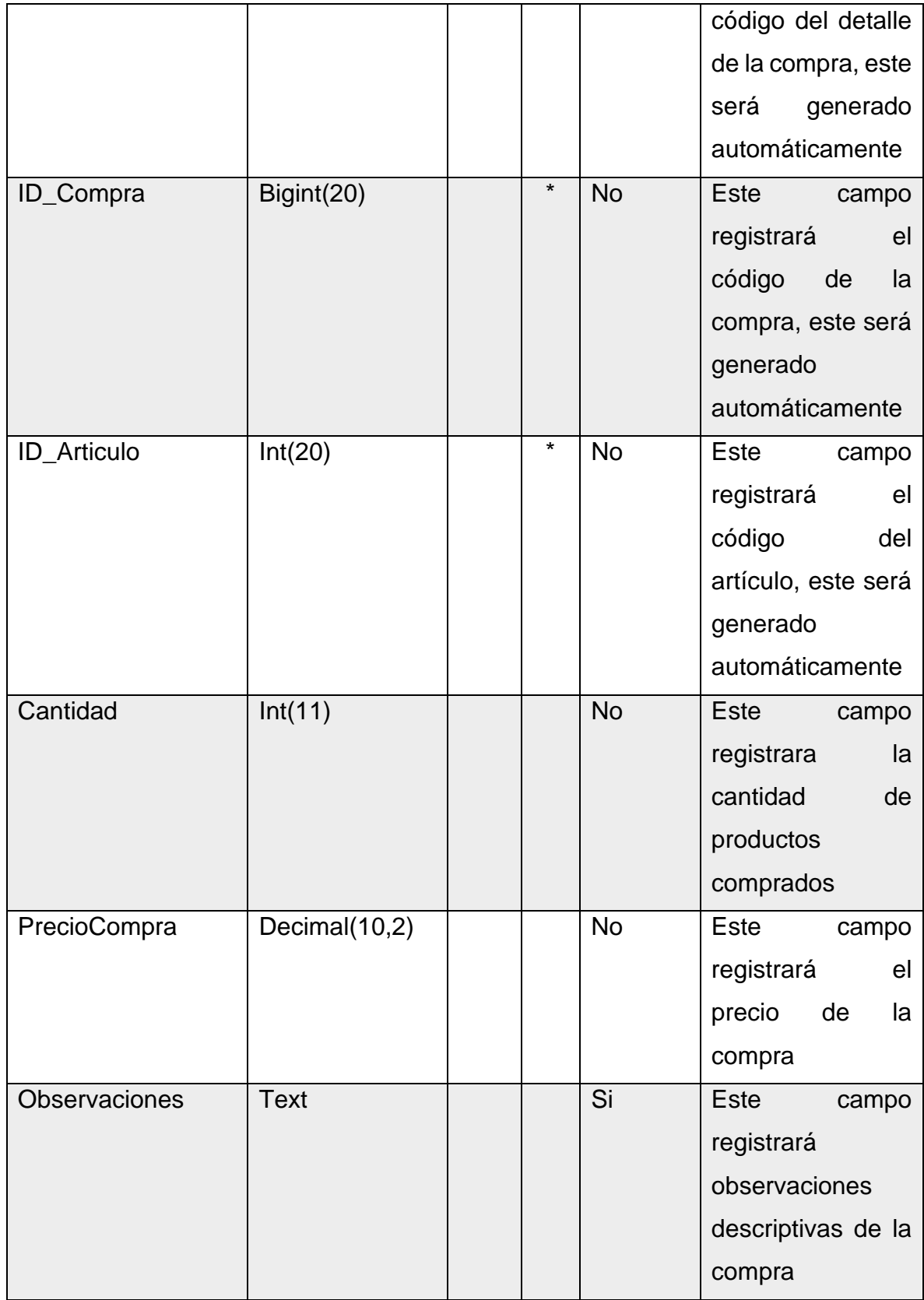

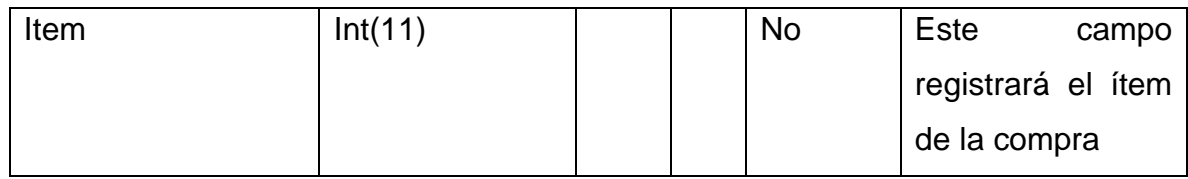

# Tabla Articulo

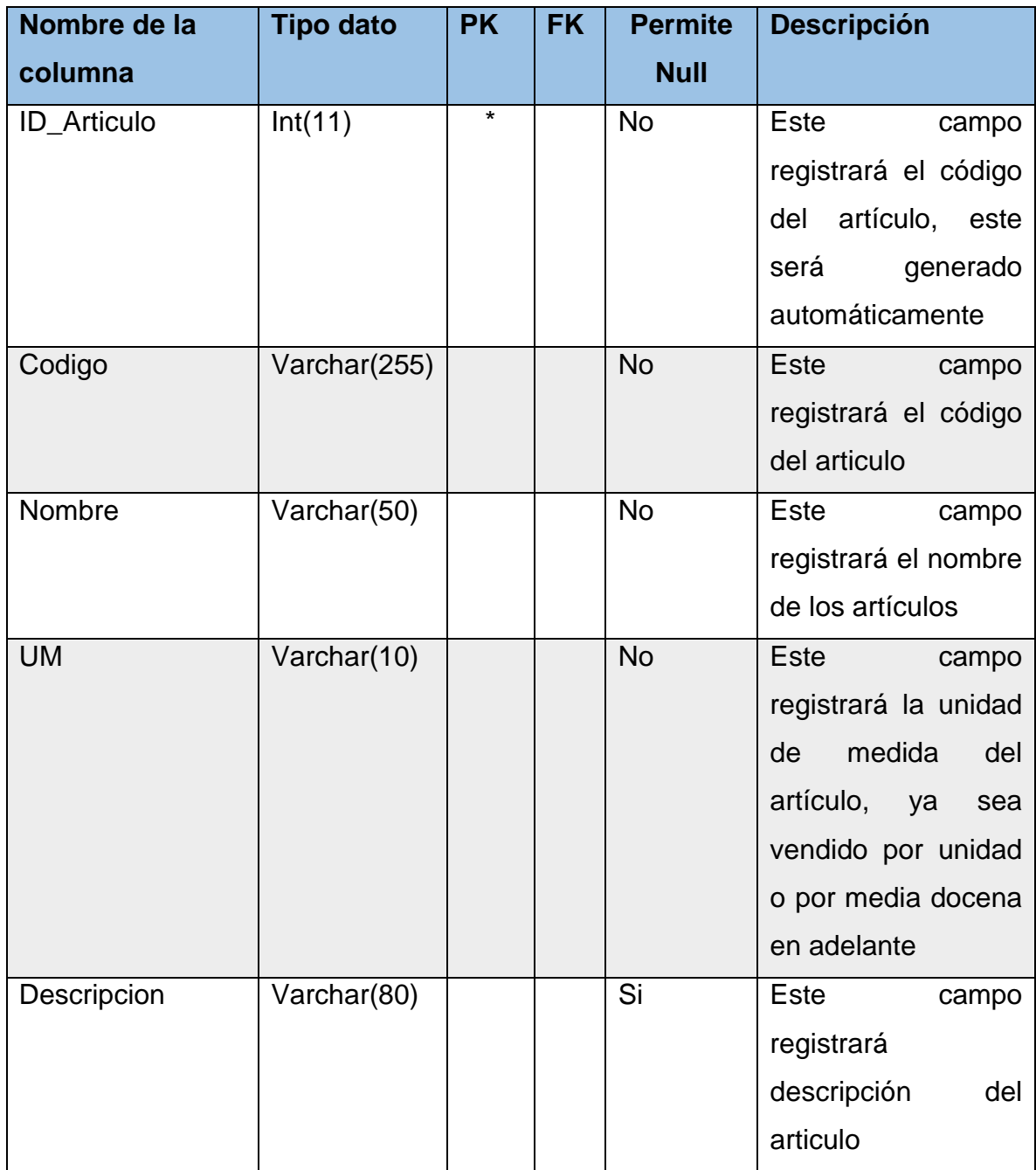

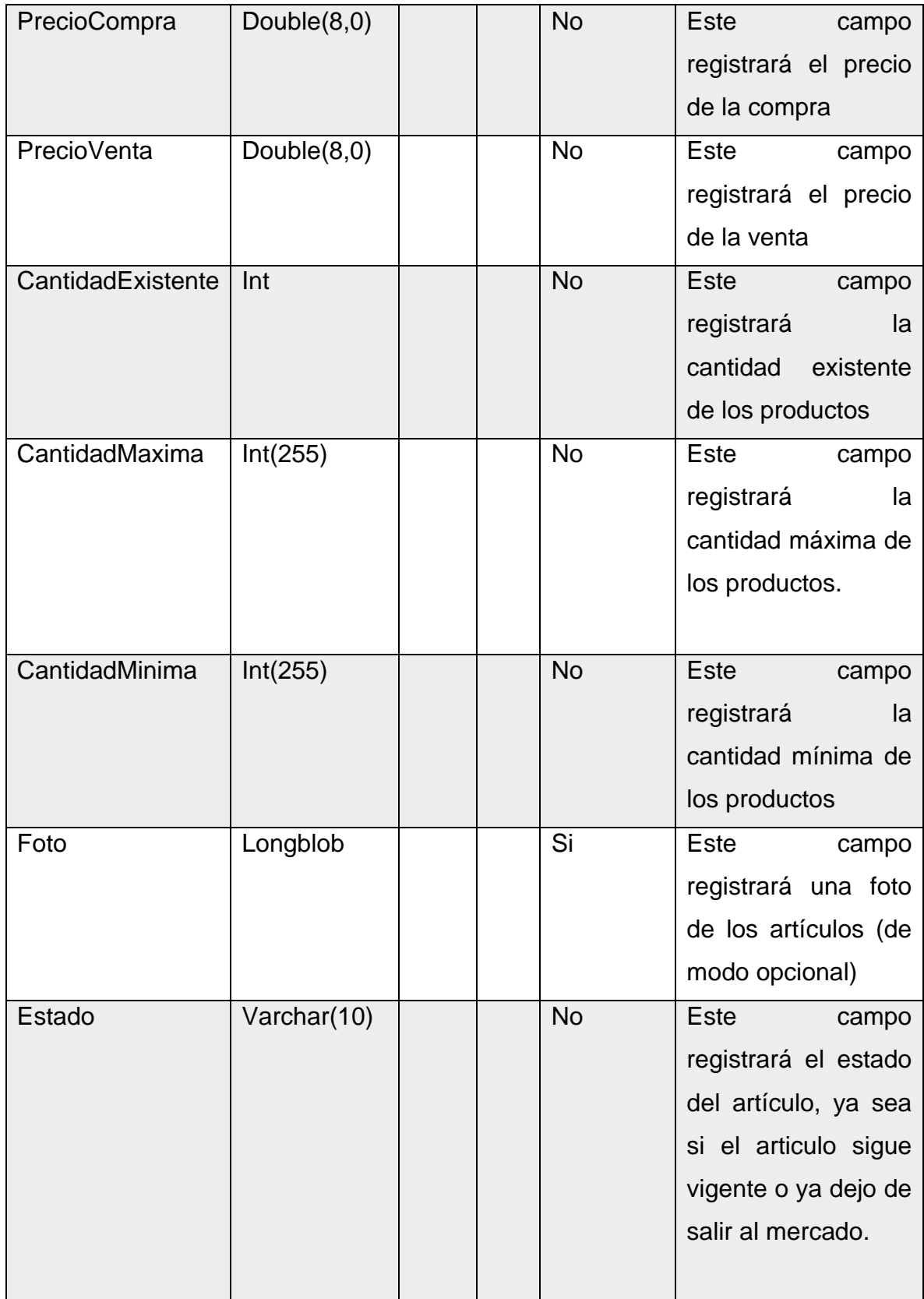

# Tabla Categoría

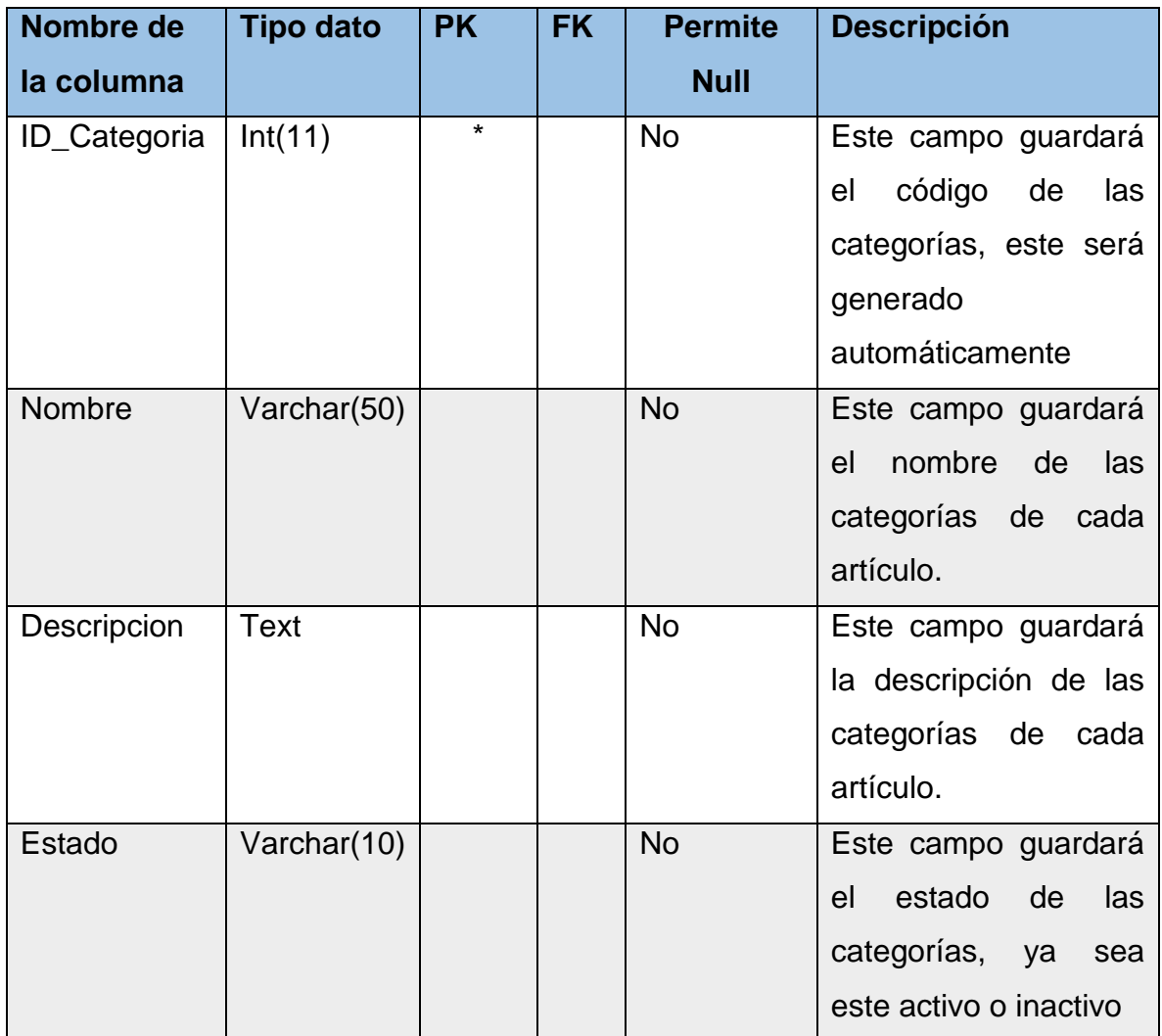

# Tabla Subcategoría

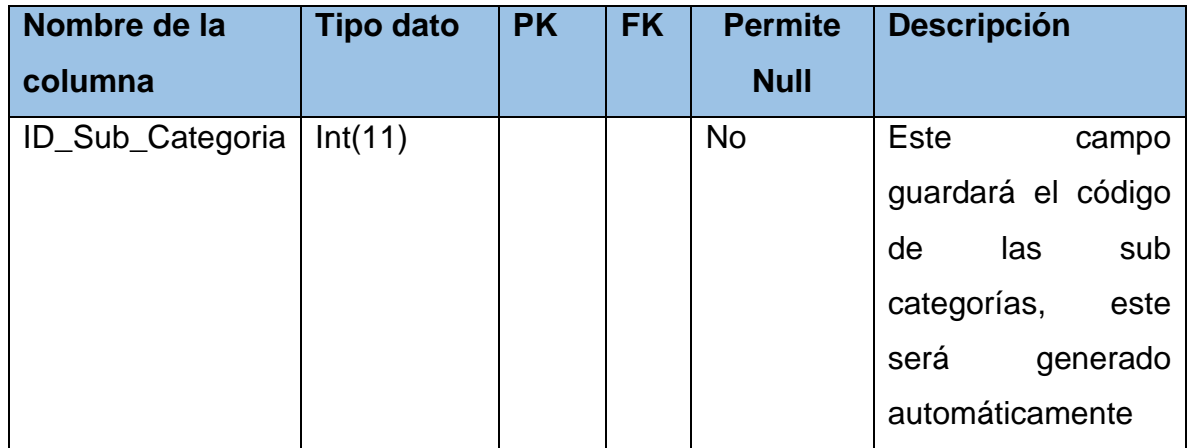
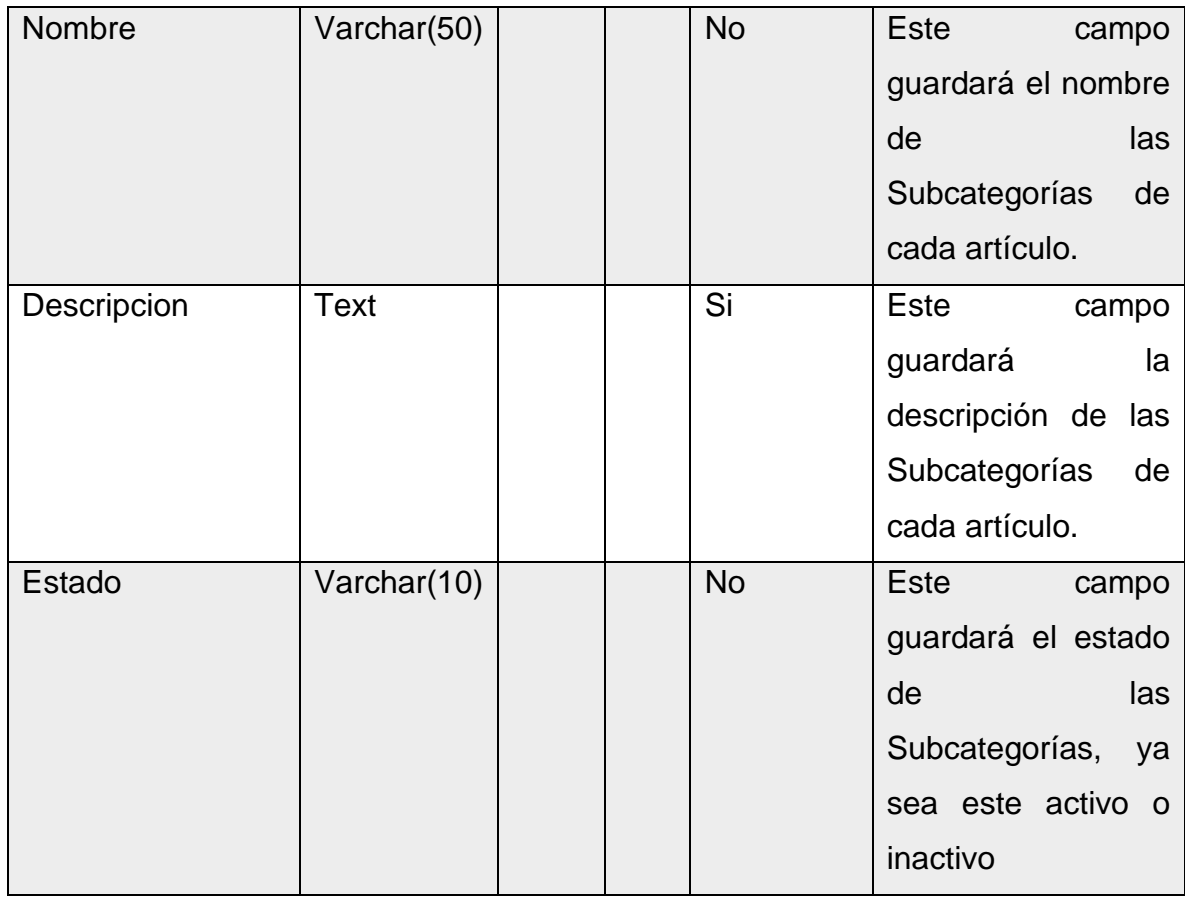

## Tabla Articulo Categoría Subcategoría

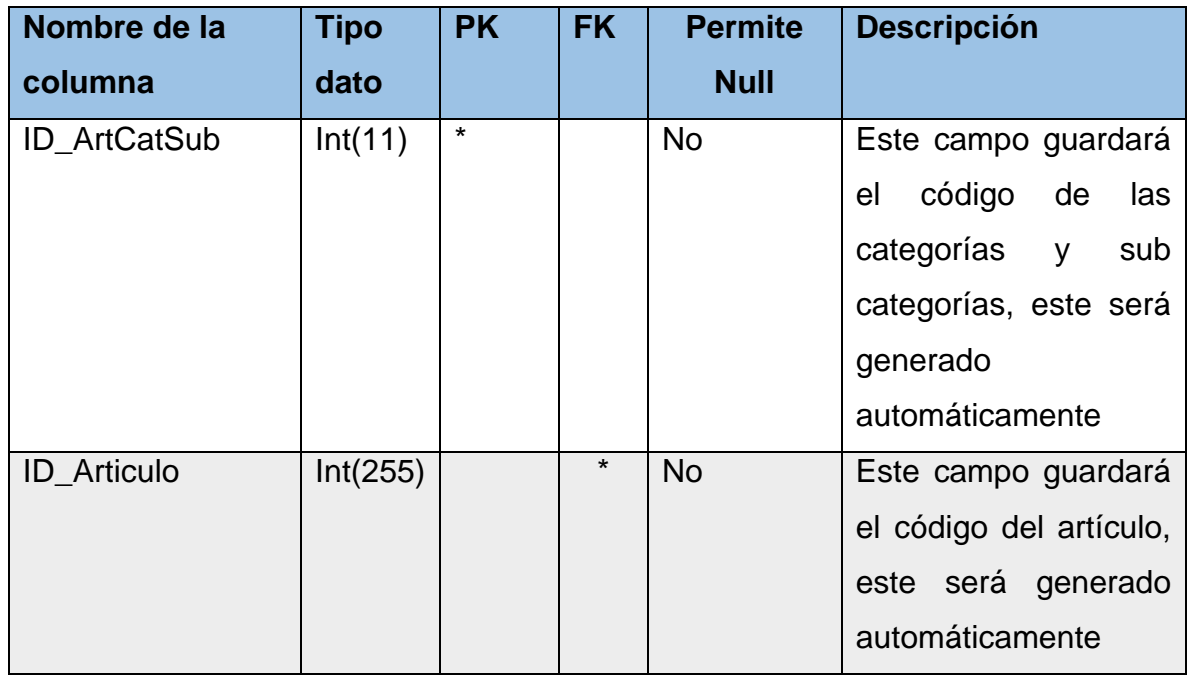

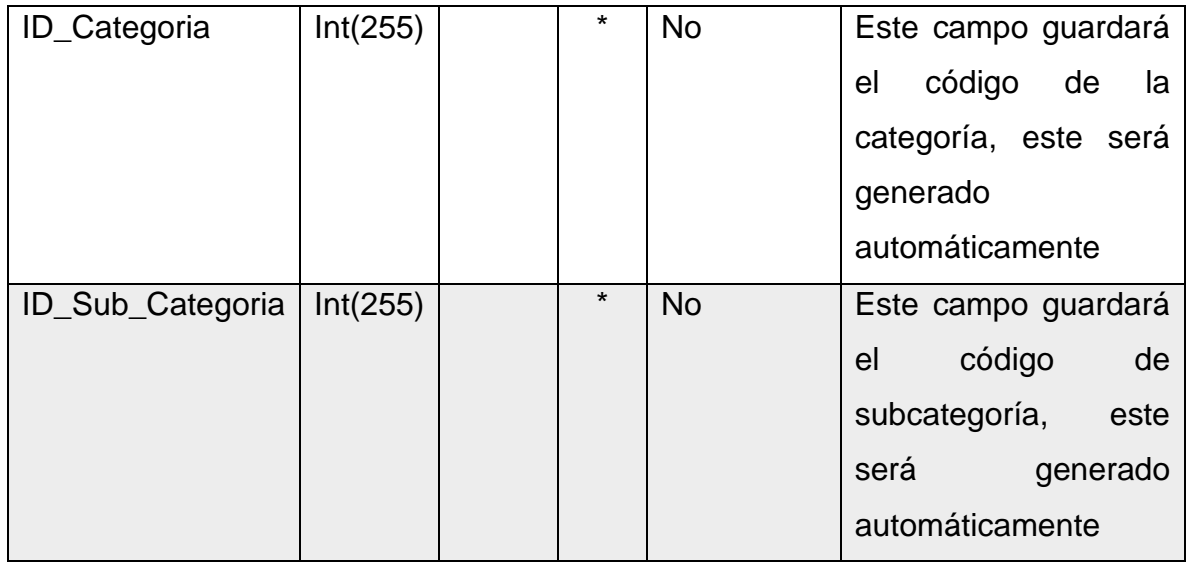

### Tabla Detalle Perdida

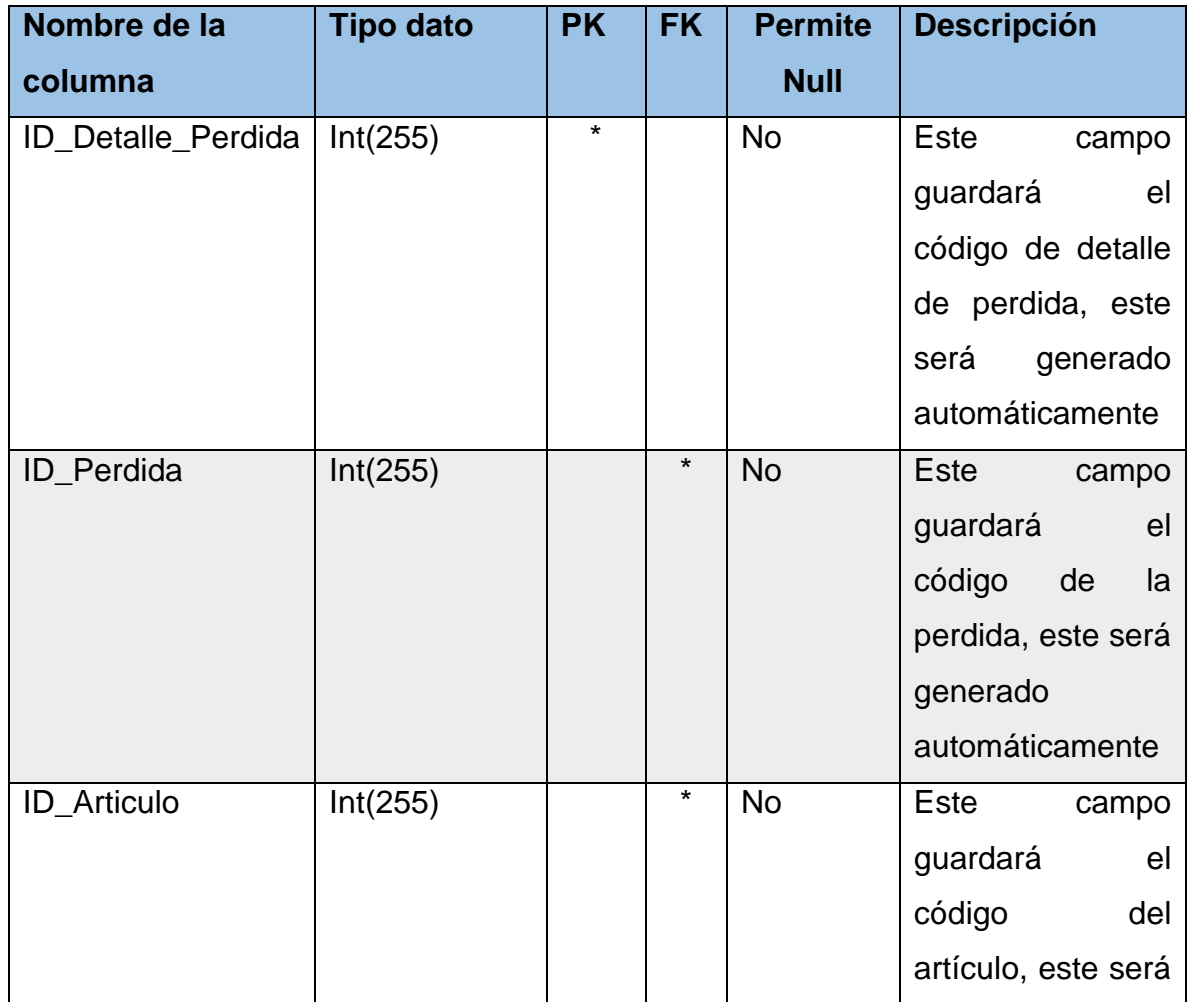

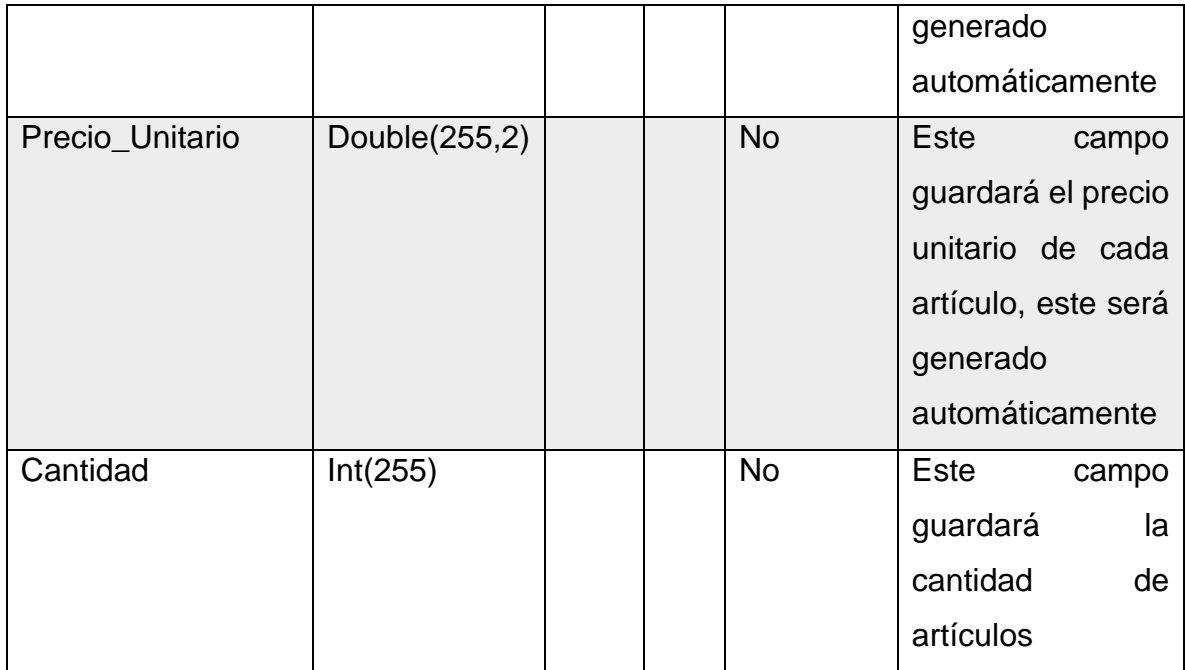

### Tabla Perdida

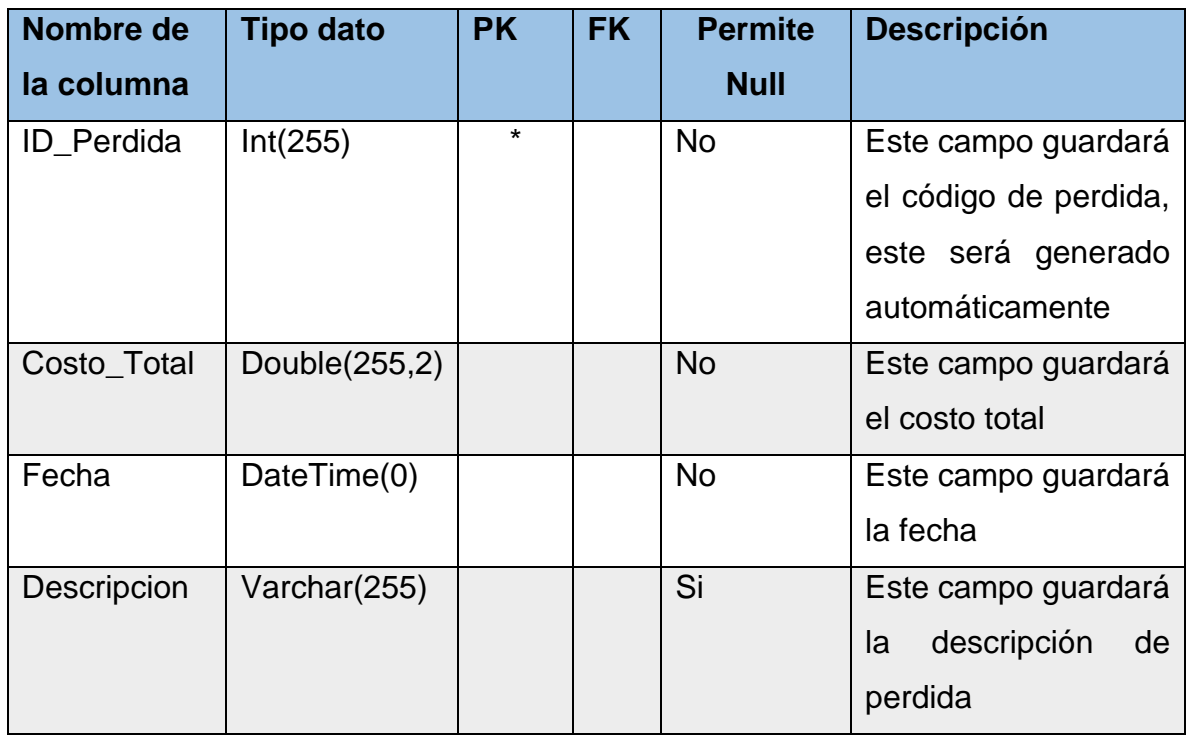

### Tabla Nivelación

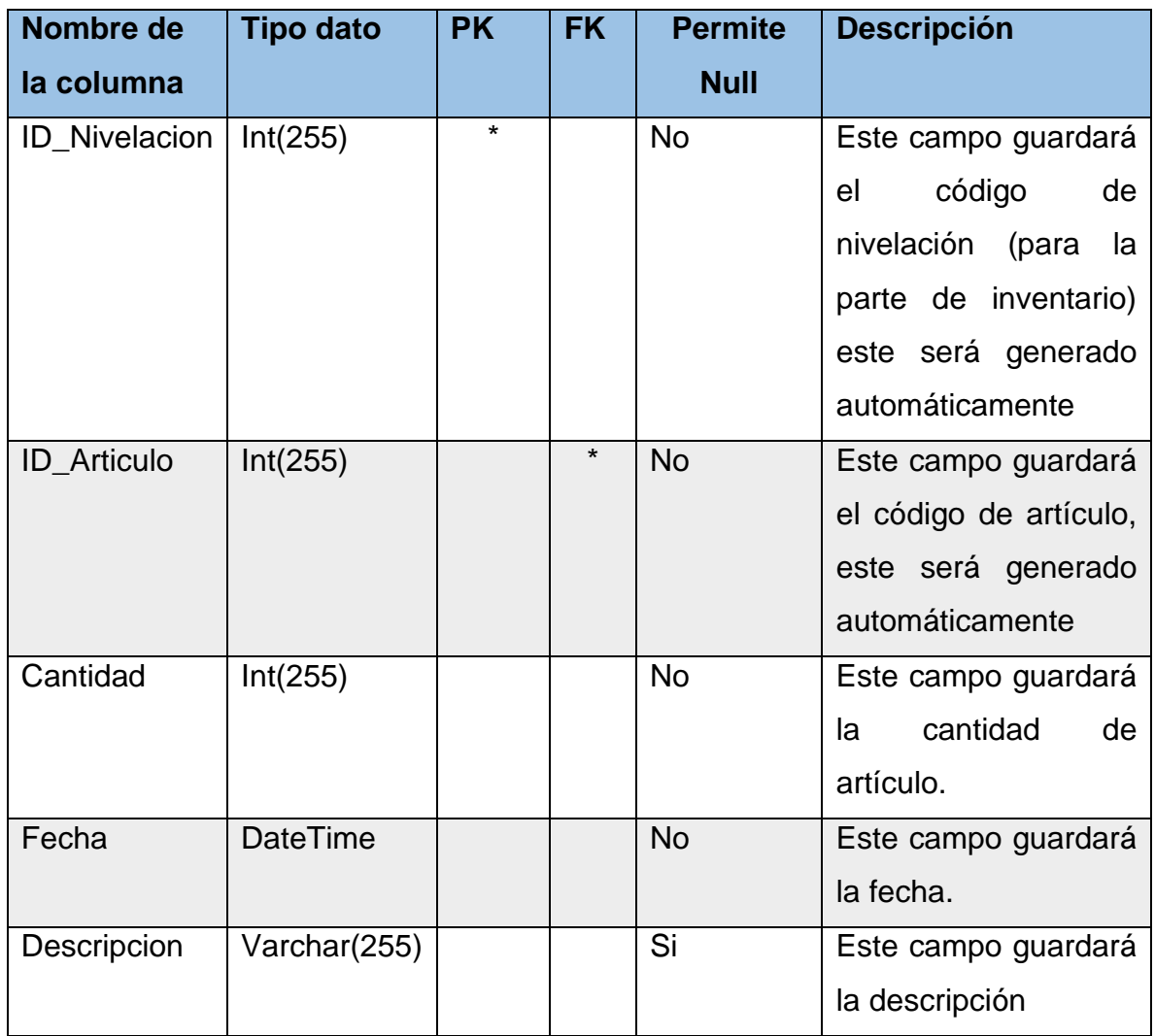

### Tabla Plazos

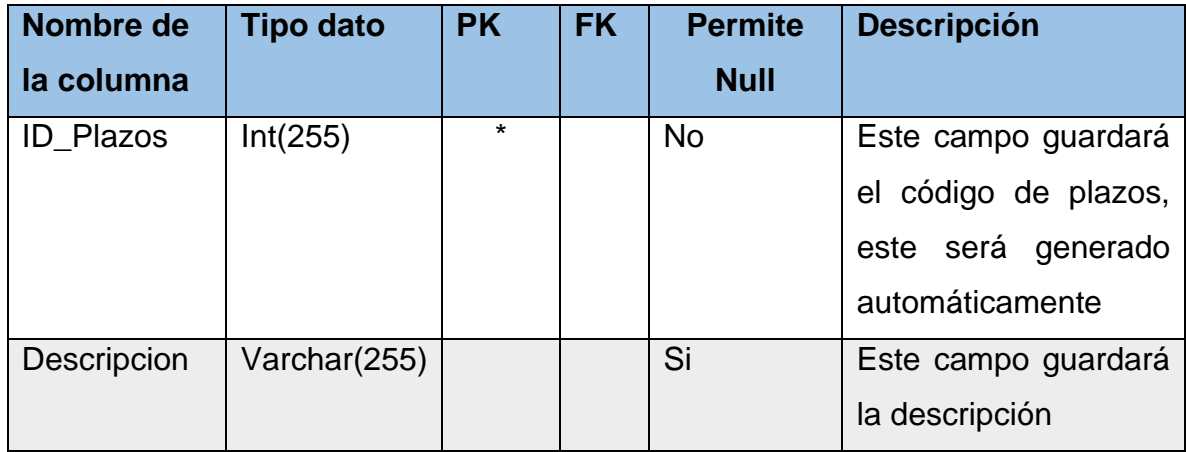

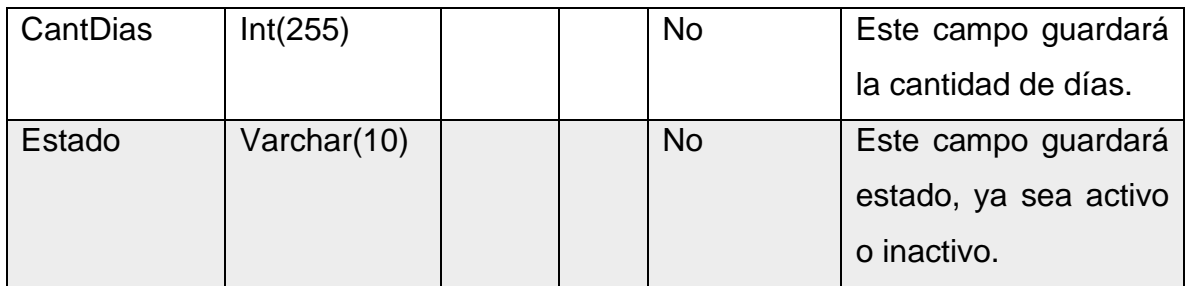

### **IV.1.5.7 Interfaces de la aplicación desarrollada**

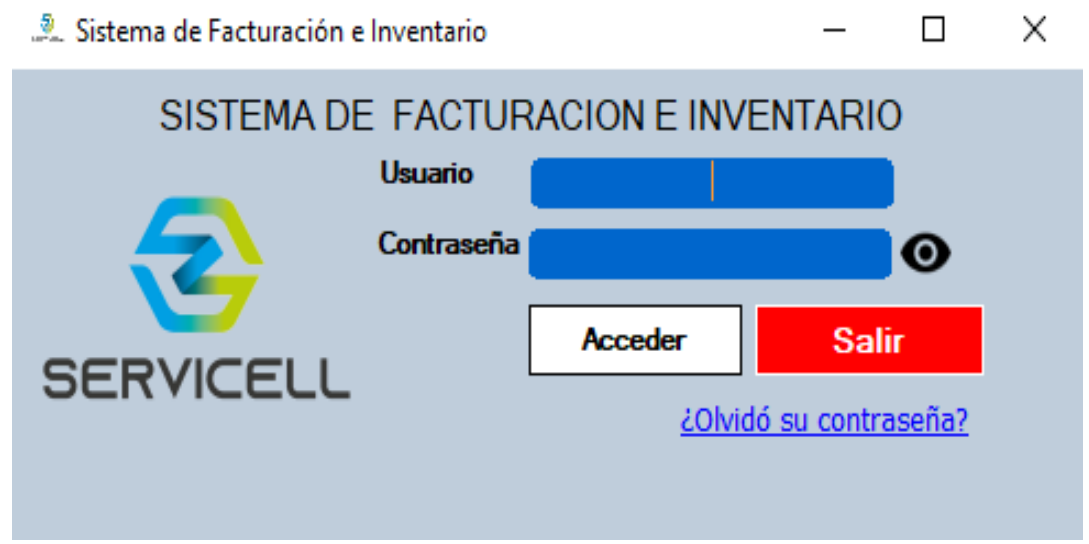

Figura 13: Pantalla de inicio de sesión

Fuente: Elaboración Propia

La pantalla de inicio de sesion permite el ingreso del usuario al sistema, para acceder debera de escribir en los campos sus credenciales como son el nombre de usuario y contraseña. Luego dar click sobre el boton acceder para ingresar al menu principal del sistema.

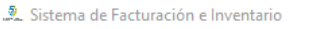

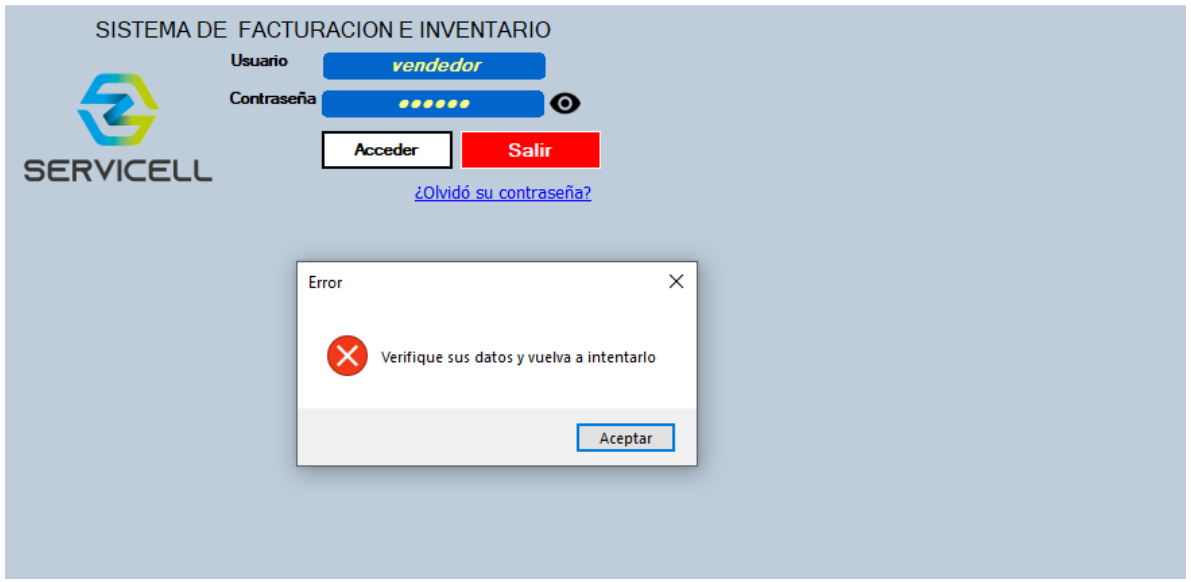

Figura: 14: Pantalla de inicio de sesión errónea

Fuente: Elaboración propia

En dado caso de ingresar los datos incorrectamente, el sistema enviara la siguiente alerta de modo que no se podra ingresar al menu principal hasta ingresar correctamente los datos.

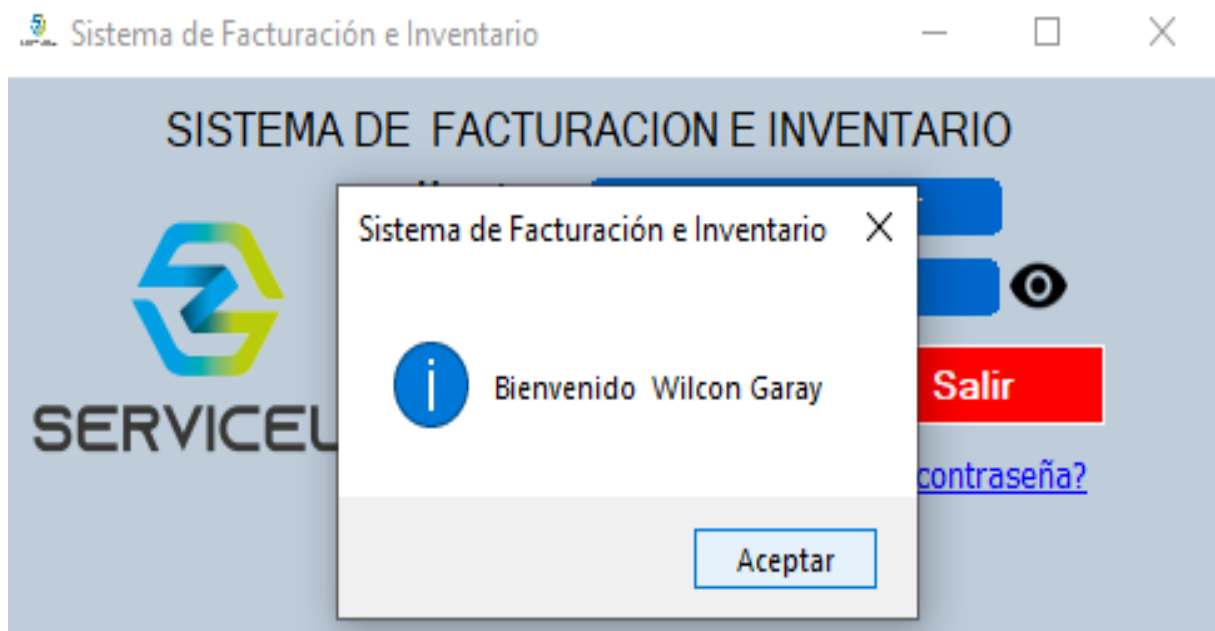

Figura: 15. Pantalla de inicio de sesión con datos ingresados de forma correcta Fuente: Elaboración propia

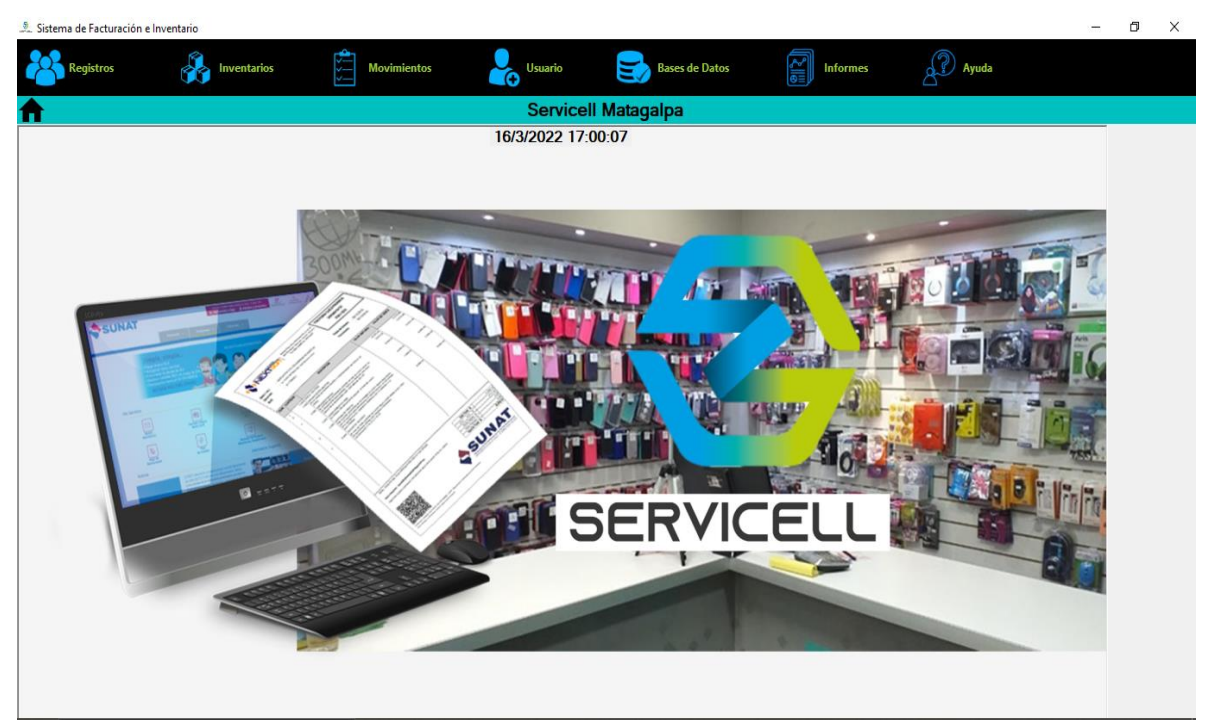

Figura 16: Formulario principal

Fuente: Elaboración propia

## • **Modulo Registros**

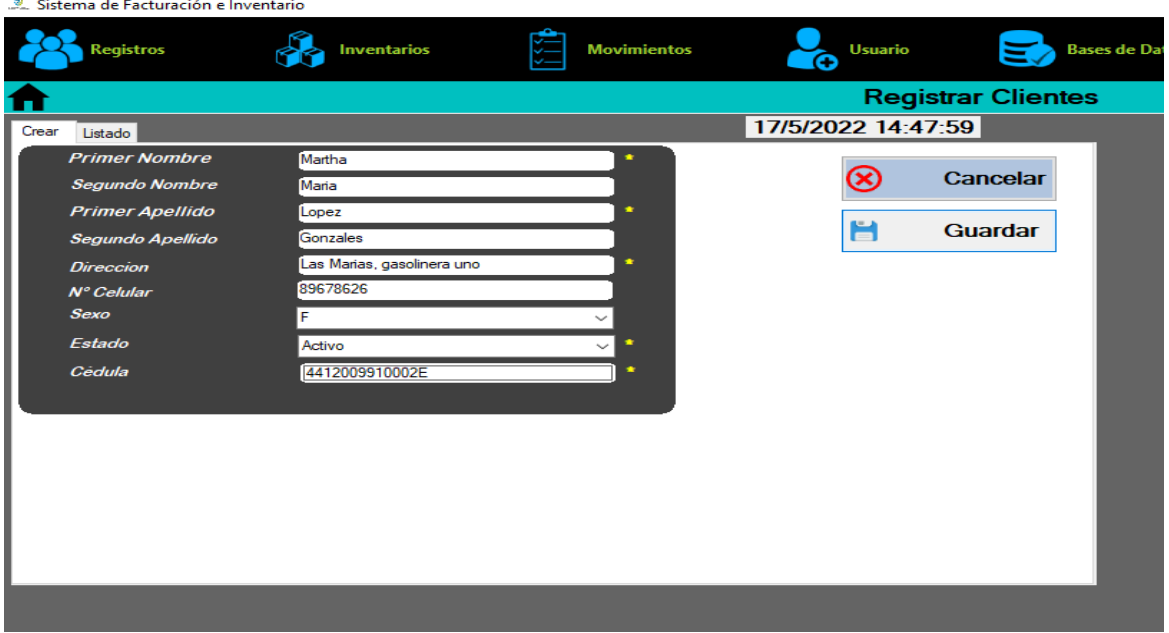

Figura 17: Pantalla de registro de clientes

| Sistema de Facturación e Inventario |               |                                                       |                    |                      |                                 |                      |             |           |                           |                      |                       |                       |              |  |
|-------------------------------------|---------------|-------------------------------------------------------|--------------------|----------------------|---------------------------------|----------------------|-------------|-----------|---------------------------|----------------------|-----------------------|-----------------------|--------------|--|
|                                     | Registros     |                                                       |                    | <b>Inventarios</b>   |                                 | <b>Movimientos</b>   |             | ŒΘ        | <b>Usuario</b>            | Ξ                    | <b>Bases de Datos</b> | FI<br><b>Informes</b> | $\chi$ Ayuda |  |
| m                                   |               |                                                       |                    |                      |                                 |                      |             |           | <b>Registrar Clientes</b> |                      |                       |                       |              |  |
| Crear Listado                       |               |                                                       |                    |                      |                                 |                      |             |           | 16/3/2022 17:33:12        |                      |                       |                       |              |  |
| Eliminar                            |               | ⊕<br>Eliminar                                         |                    | Total de Registros 3 | <b>Buscar por primer nombre</b> |                      |             |           |                           | $\bigoplus$ Imprimir |                       |                       |              |  |
|                                     |               | PrimerNo Segundol PrimerAp Segundo/ Direccion Celular |                    |                      |                                 |                      | <b>Sexo</b> |           | Ganancia Cedula           | Estado               |                       |                       |              |  |
| ٠                                   | Jose          | David                                                 | Rodriguez          |                      | Las marias                      | 27726877             | M<br>F      | $\bullet$ | 44120099                  | Activo               |                       |                       |              |  |
|                                     | Maria<br>Liam | Mercedes<br>Josue                                     | Ramona<br>Talavera |                      | Solingalpa<br>totolate          | 27727080<br>57390239 | M           | 0<br>0    | 44130098<br>44120099      | Activo<br>Activo     |                       |                       |              |  |
|                                     |               |                                                       |                    |                      |                                 |                      |             |           |                           |                      |                       |                       |              |  |
|                                     |               |                                                       |                    |                      |                                 |                      |             |           |                           |                      |                       |                       |              |  |
|                                     |               |                                                       |                    |                      |                                 |                      |             |           |                           |                      |                       |                       |              |  |
|                                     |               |                                                       |                    |                      |                                 |                      |             |           |                           |                      |                       |                       |              |  |
|                                     |               |                                                       |                    |                      |                                 |                      |             |           |                           |                      |                       |                       |              |  |
|                                     |               |                                                       |                    |                      |                                 |                      |             |           |                           |                      |                       |                       |              |  |
|                                     |               |                                                       |                    |                      |                                 |                      |             |           |                           |                      |                       |                       |              |  |
|                                     |               |                                                       |                    |                      |                                 |                      |             |           |                           |                      |                       |                       |              |  |
|                                     |               |                                                       |                    |                      |                                 |                      |             |           |                           |                      |                       |                       |              |  |
|                                     |               |                                                       |                    |                      |                                 |                      |             |           |                           |                      |                       |                       |              |  |
|                                     |               |                                                       |                    |                      |                                 |                      |             |           |                           |                      |                       |                       |              |  |
|                                     |               |                                                       |                    |                      |                                 |                      |             |           |                           |                      |                       |                       |              |  |
|                                     |               |                                                       |                    |                      |                                 |                      |             |           |                           |                      |                       |                       |              |  |
|                                     |               |                                                       |                    |                      |                                 |                      |             |           |                           |                      |                       |                       |              |  |
|                                     |               |                                                       |                    |                      |                                 |                      |             |           |                           |                      |                       |                       |              |  |

Figura 18: Pantalla de listado de clientes

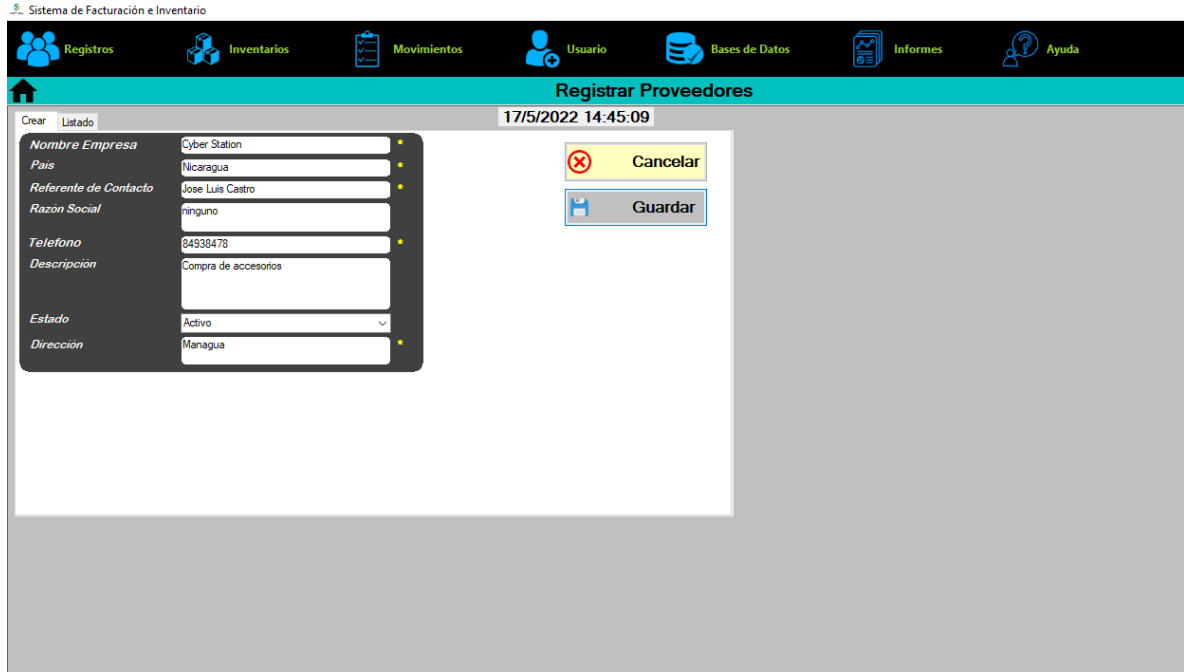

Figura 19: Pantalla de registro de proveedores

| Sistema de Facturación e Inventario |                      |                              |                                 |                               |                    |                      |               |          |                       |                      |           |  |  |
|-------------------------------------|----------------------|------------------------------|---------------------------------|-------------------------------|--------------------|----------------------|---------------|----------|-----------------------|----------------------|-----------|--|--|
|                                     | <b>Registros</b>     |                              | Inventarios                     |                               | <b>Movimientos</b> |                      | Usuario<br>ŒΘ | $\Xi'$   | <b>Bases de Datos</b> | 貿<br><b>Informes</b> | (P) Ayuda |  |  |
| π                                   |                      | <b>Registrar Proveedores</b> |                                 |                               |                    |                      |               |          |                       |                      |           |  |  |
| Crear                               | Listado              | 17/5/2022 14:51:33           |                                 |                               |                    |                      |               |          |                       |                      |           |  |  |
|                                     |                      |                              | Total de Registros 6            |                               |                    |                      |               |          |                       |                      |           |  |  |
| $\Box$ Eliminar                     | ⊕<br><b>Eliminar</b> |                              | <b>Buscar por primer nombre</b> |                               |                    | $\bigoplus$ Imprimir |               |          |                       |                      |           |  |  |
|                                     | Nombre               | Pais                         | ReferenteContac Descripcion     |                               | <b>RazonSocial</b> | Telefono             | Direccion     | Estado   |                       |                      |           |  |  |
| $\blacktriangleright$               | George Cell          | Nicaragua                    | Jose Raul Her                   | Somos la sluci                | Calidad y Efici    | 8727837              | Matagalpa     | Activo   |                       |                      |           |  |  |
|                                     | Tienda Barato        | Nicaragua                    | Jorge                           | Managua                       | Malo               | 87445551             | Leon          | Activo   |                       |                      |           |  |  |
|                                     | <b>Cyber Station</b> | Nicaragua                    |                                 | Jose Luis Castro Compra de ac | ninguno            | 84938478             | Managua       | Activo   |                       |                      |           |  |  |
|                                     | Otro                 | Nicaragua                    | $ R$ ef                         |                               |                    | 87247837             | Nos provee    | Inactivo |                       |                      |           |  |  |
|                                     | Servisolution        | Nicaragua                    | Diego Lopez                     | articulos de ca               | calidad y segu     | 27723546             | Managua       | Activo   |                       |                      |           |  |  |
|                                     | ServicellMana        | Nicaragua                    | Liam Mejia                      | telefonos alta                |                    | 27721546             | Managua       | Activo   |                       |                      |           |  |  |
|                                     |                      |                              |                                 |                               |                    |                      |               |          |                       |                      |           |  |  |
|                                     |                      |                              |                                 |                               |                    |                      |               |          |                       |                      |           |  |  |
|                                     |                      |                              |                                 |                               |                    |                      |               |          |                       |                      |           |  |  |
|                                     |                      |                              |                                 |                               |                    |                      |               |          |                       |                      |           |  |  |
|                                     |                      |                              |                                 |                               |                    |                      |               |          |                       |                      |           |  |  |
|                                     |                      |                              |                                 |                               |                    |                      |               |          |                       |                      |           |  |  |
|                                     |                      |                              |                                 |                               |                    |                      |               |          |                       |                      |           |  |  |
|                                     |                      |                              |                                 |                               |                    |                      |               |          |                       |                      |           |  |  |
|                                     |                      |                              |                                 |                               |                    |                      |               |          |                       |                      |           |  |  |
|                                     |                      |                              |                                 |                               |                    |                      |               |          |                       |                      |           |  |  |
|                                     |                      |                              |                                 |                               |                    |                      |               |          |                       |                      |           |  |  |
|                                     |                      |                              |                                 |                               |                    |                      |               |          |                       |                      |           |  |  |
|                                     |                      |                              |                                 |                               |                    |                      |               |          |                       |                      |           |  |  |
|                                     |                      |                              |                                 |                               |                    |                      |               |          |                       |                      |           |  |  |
|                                     |                      |                              |                                 |                               |                    |                      |               |          |                       |                      |           |  |  |
|                                     |                      |                              |                                 |                               |                    |                      |               |          |                       |                      |           |  |  |

Figura 20: Pantalla de listado de proveedores

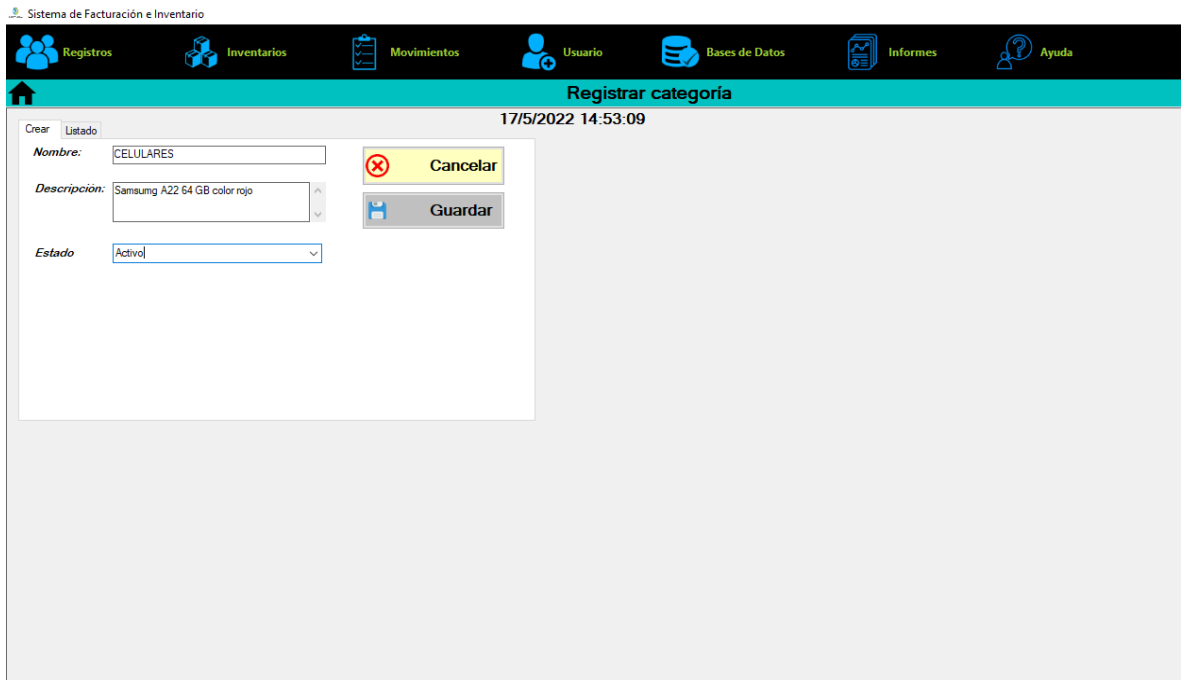

Figura 21: Pantalla de registro de categoría

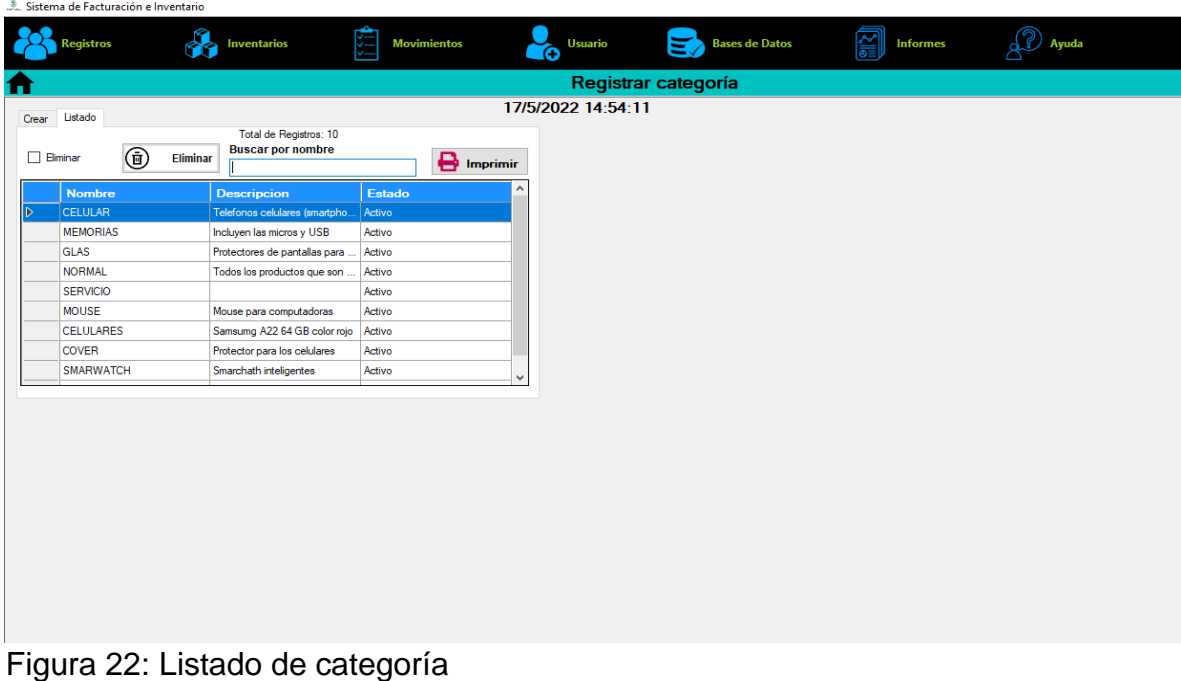

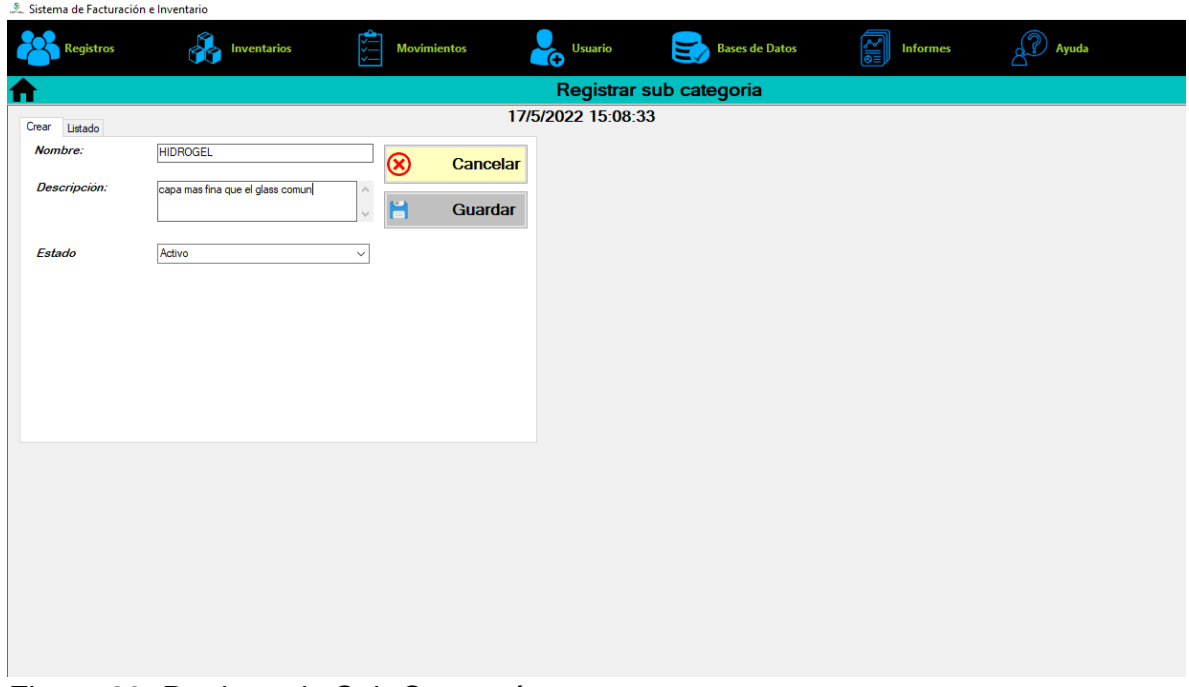

# Figura 23: Registro de Sub Categoría

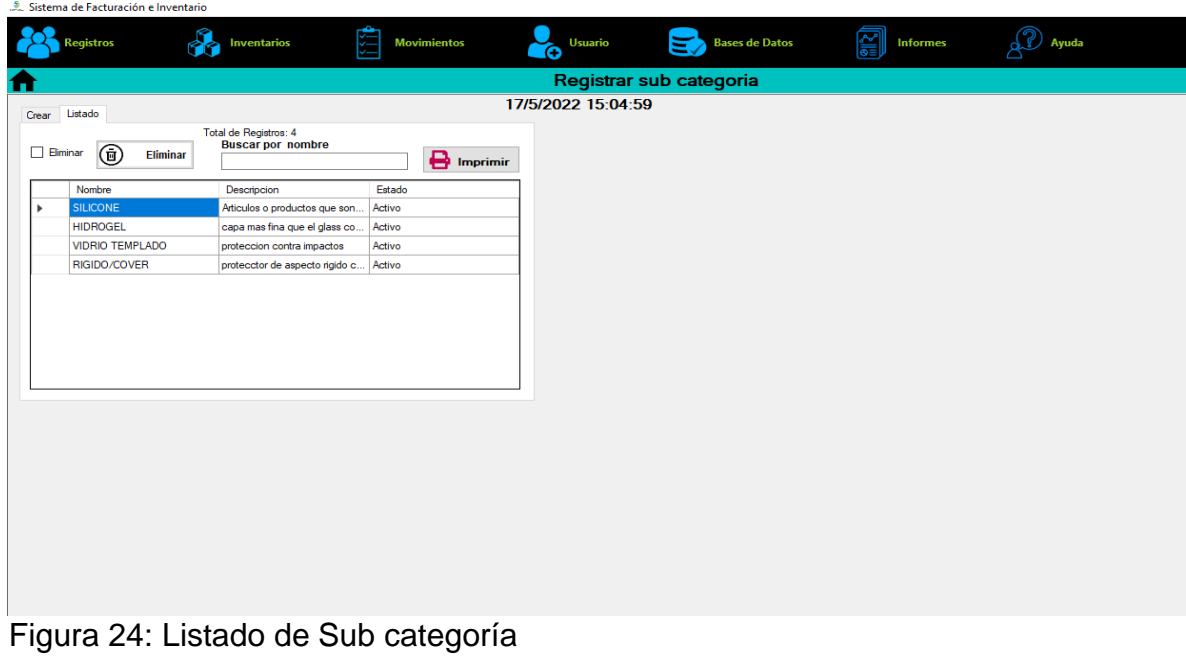

• *Modulo Inventario*

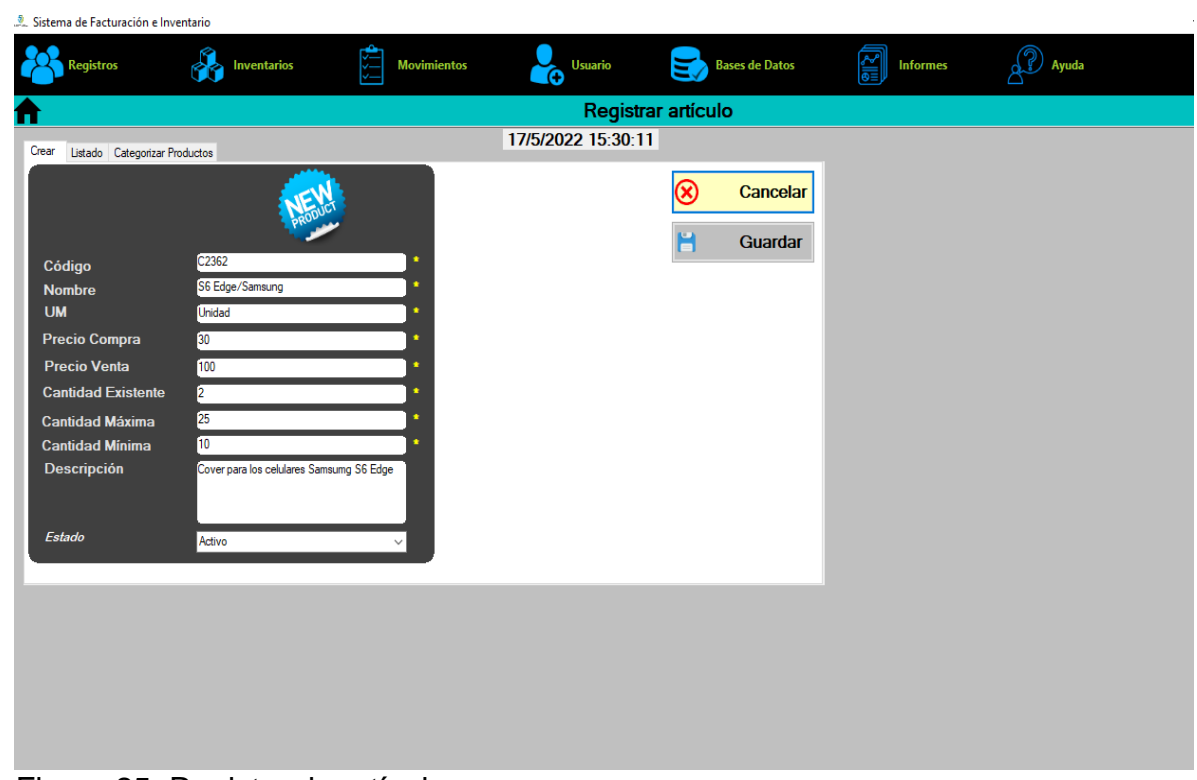

Figura 25: Registro de artículos

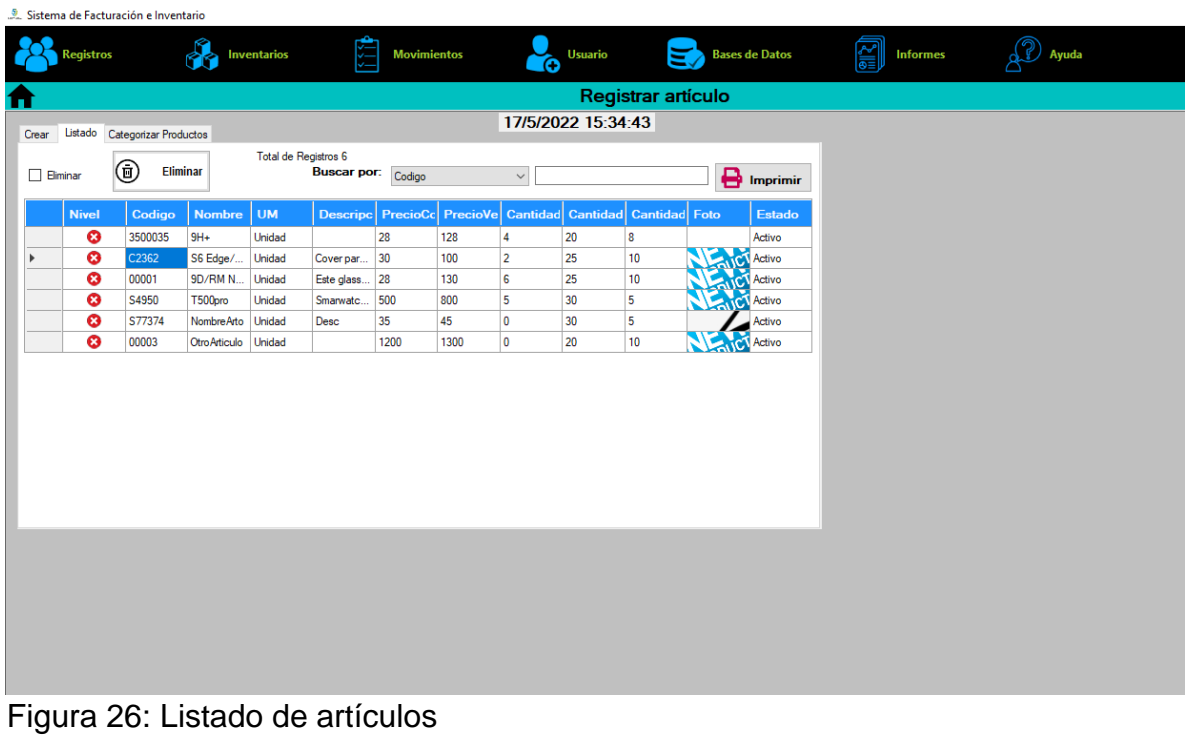

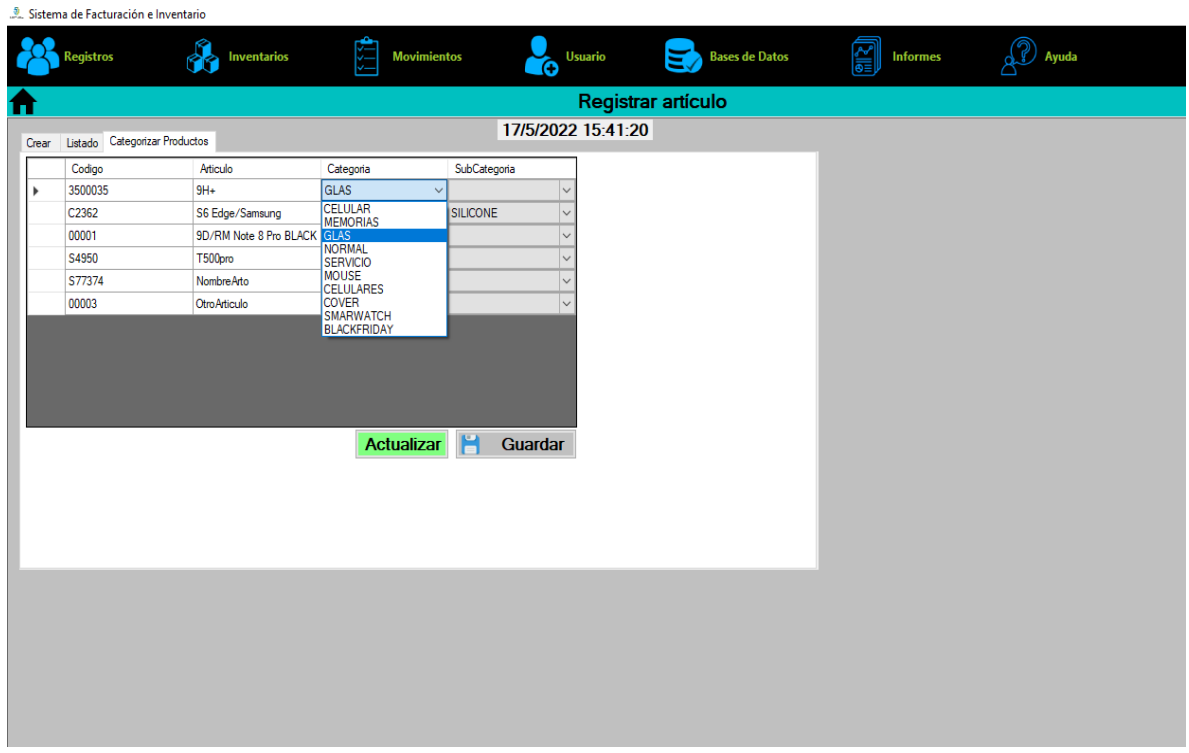

Figura 27: Categorizar producto

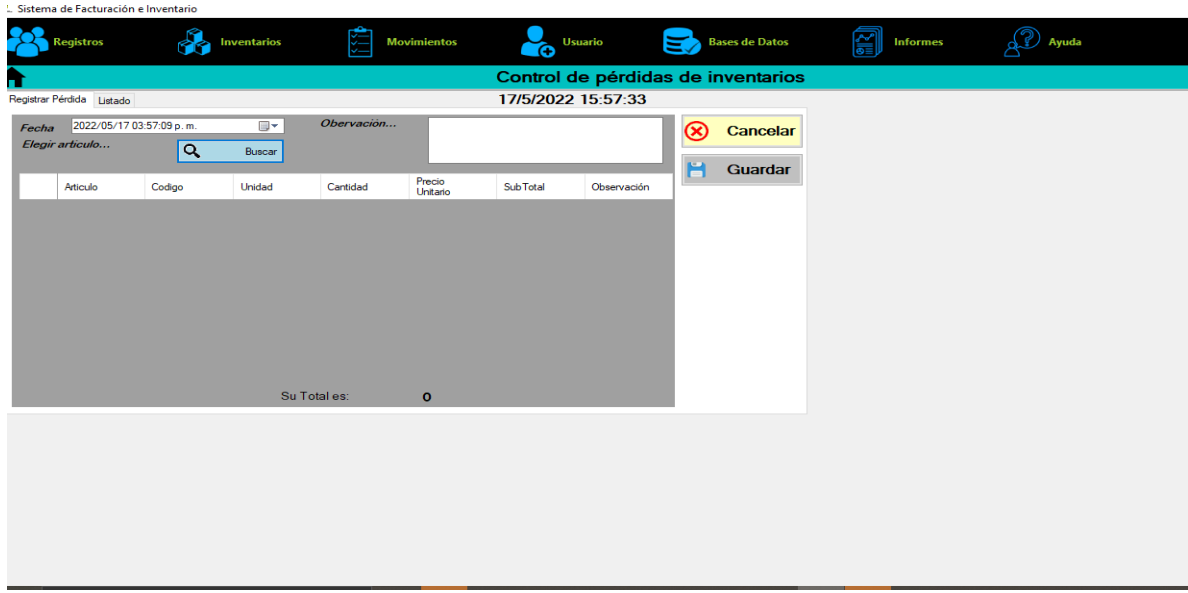

Figura 28: Perdida de inventario

Fuente: Elaboración propia

• *Modulo Movimientos*

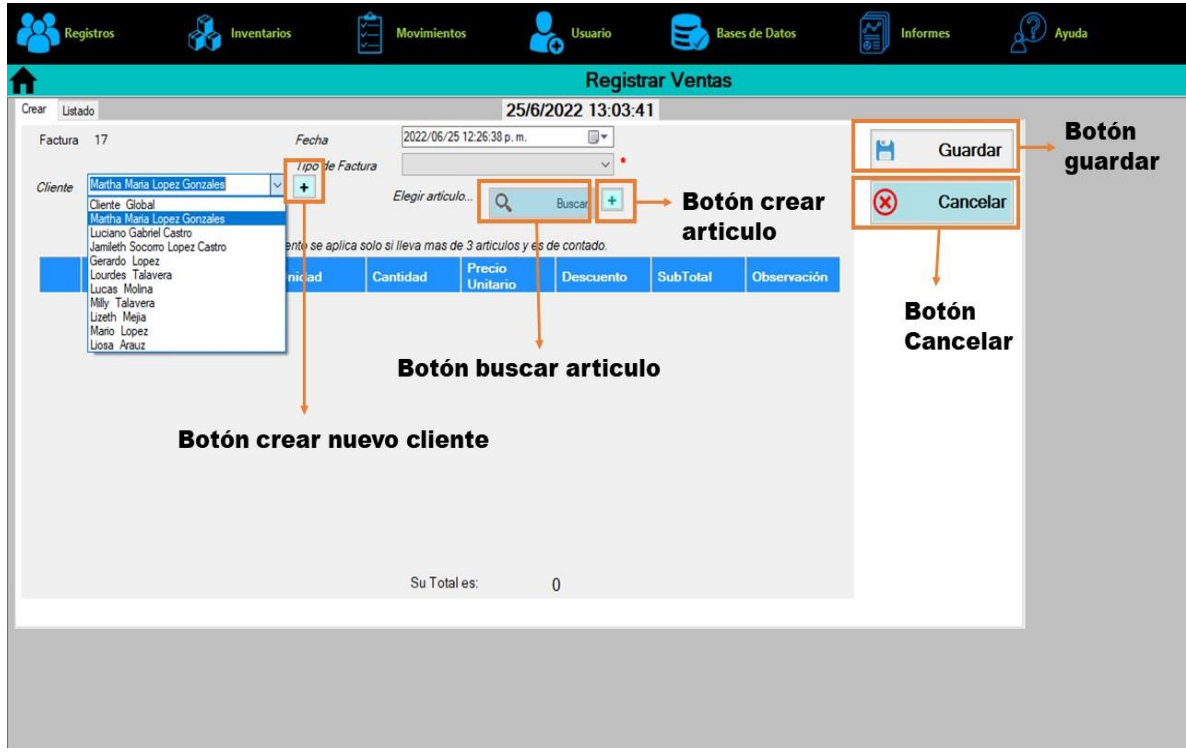

Figura 29: Registro de ventas

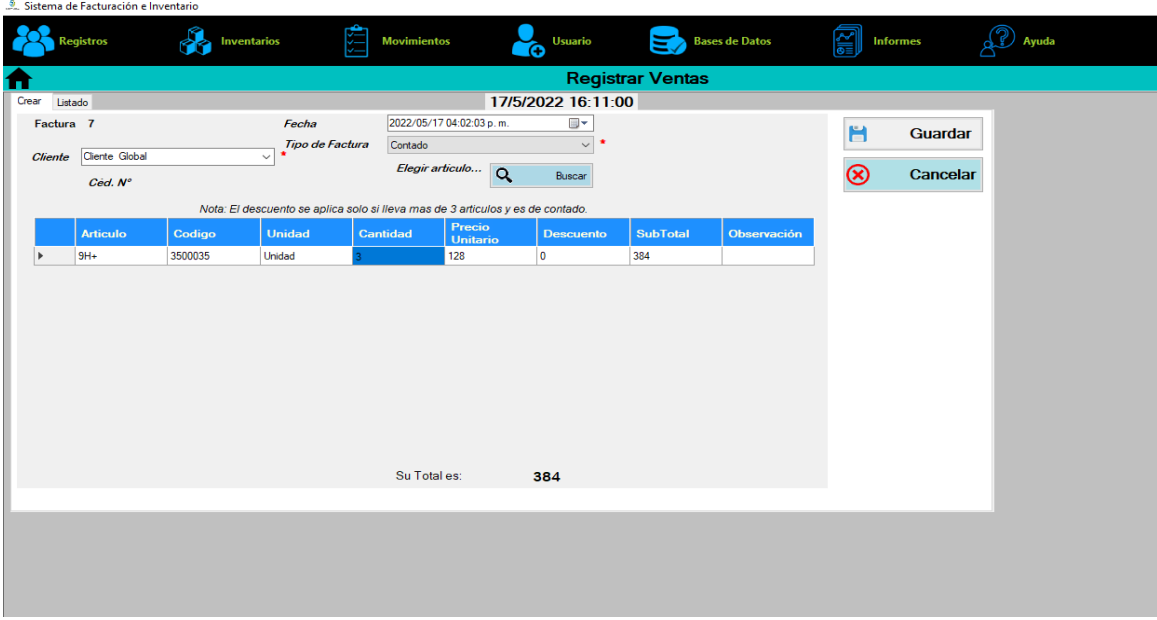

Figura 30: Listado de ventas

### Fuente: Elaboración propia

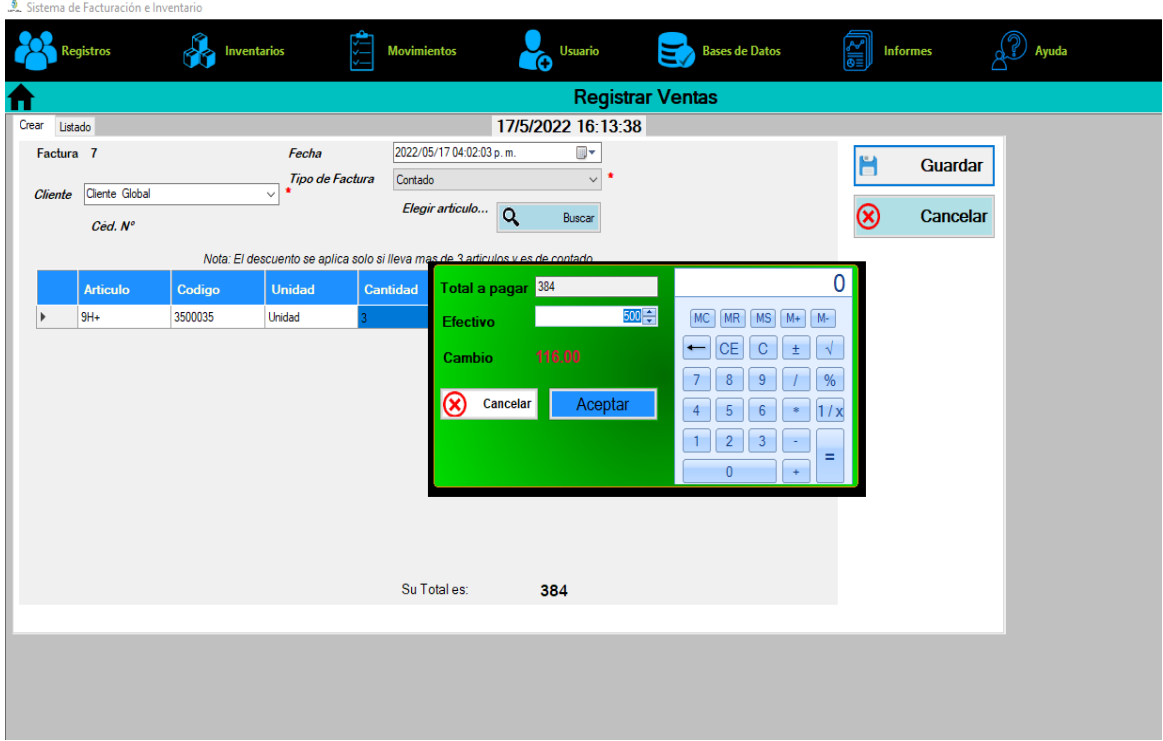

Figura 31: Calculadora para cobro de venta realizada

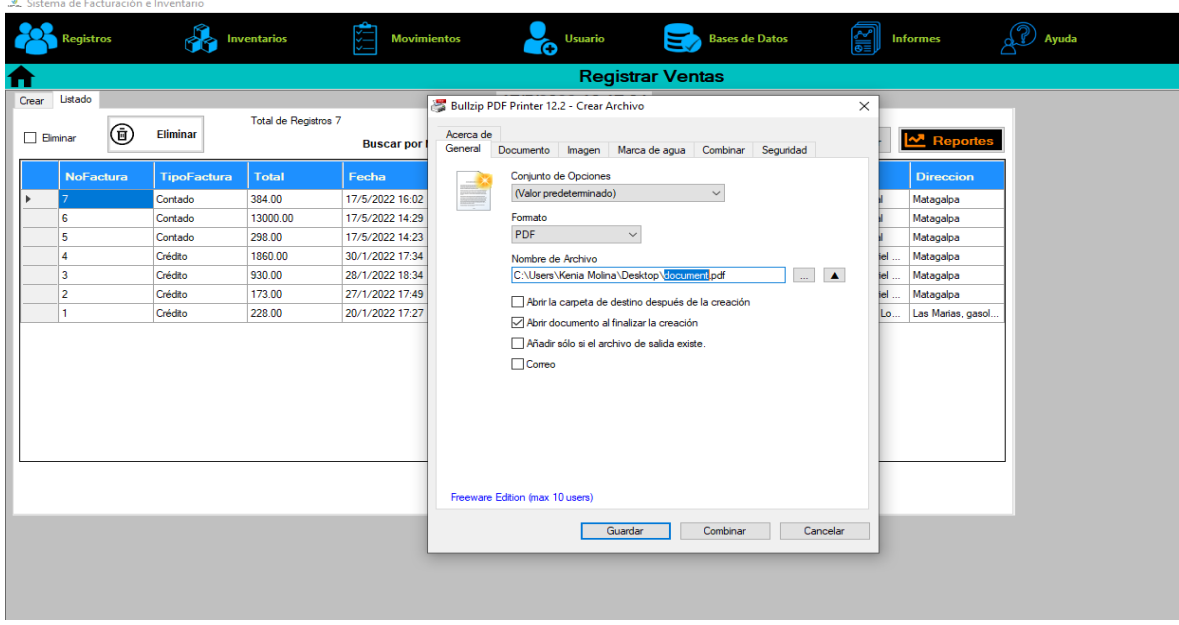

Figura 32. Impresión y almacenamiento de recibo

Fuente: Elaboración propia

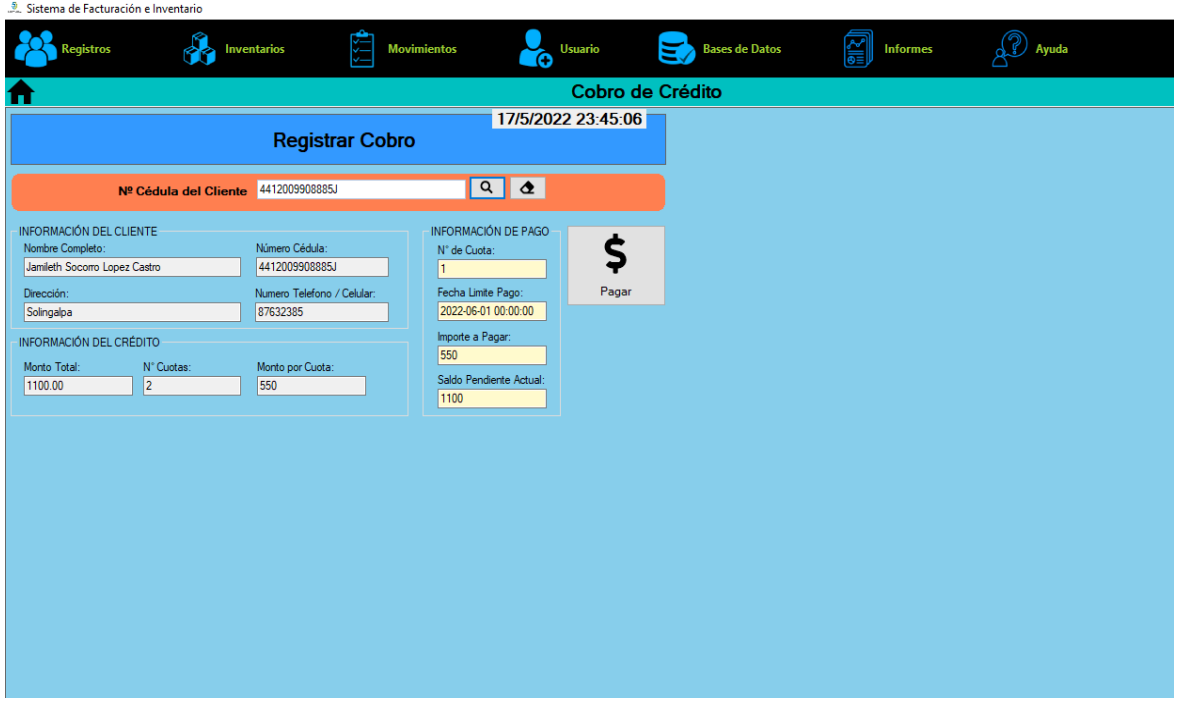

Figura 33. Registro de cobro de crédito

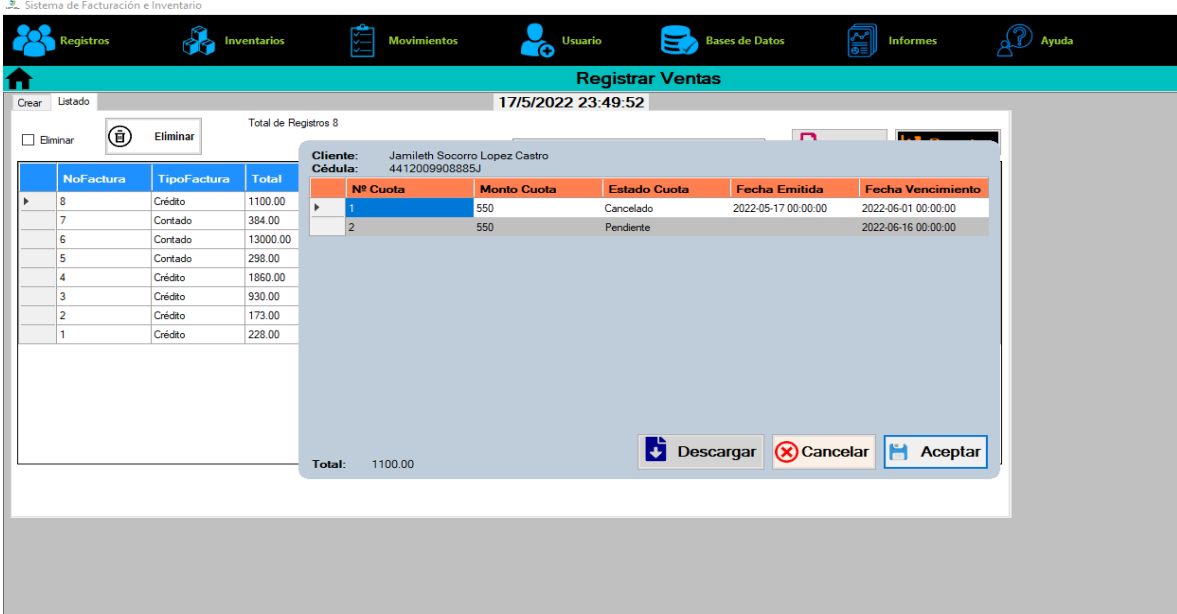

### Figura 34. Listado de crédito

Fuente: Elaboración propia

• *Usuarios*

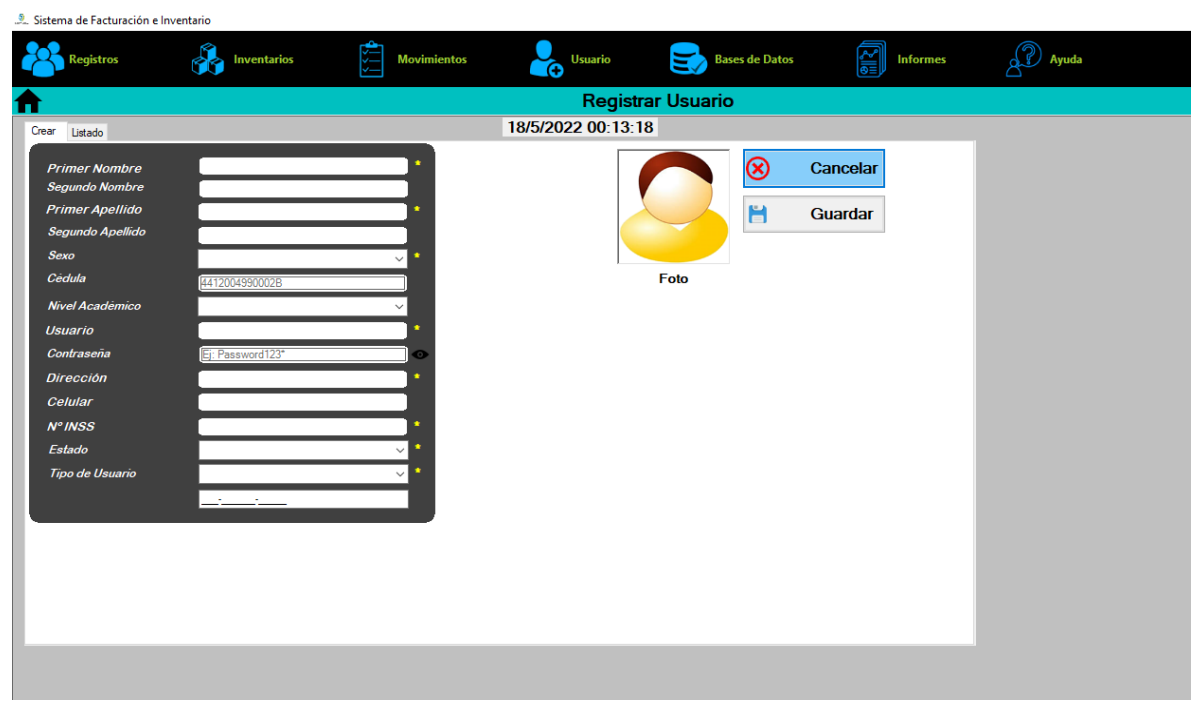

Figura 35. Registro de usuarios

### • *Bases de datos*

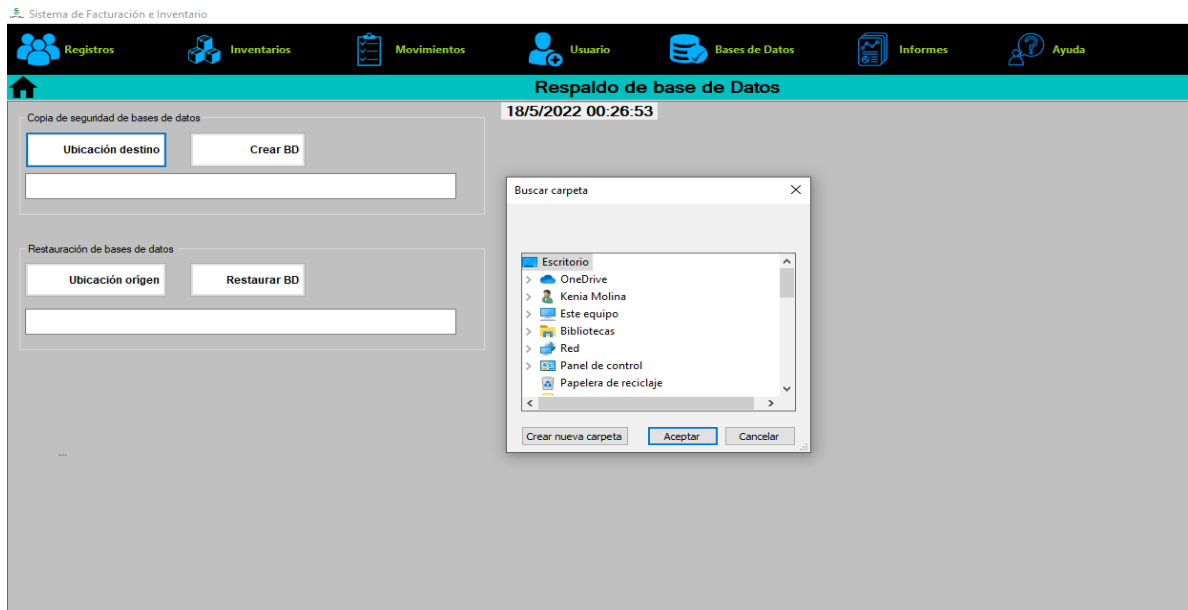

Figura 36: Respaldo de base de datos

Fuente: Elaboración propia

Para realizar una copia de seguridad de la base de datos seleccionamos la ubicación origen y luego seleccionamos donde se quiere guardar y damos aceptar.

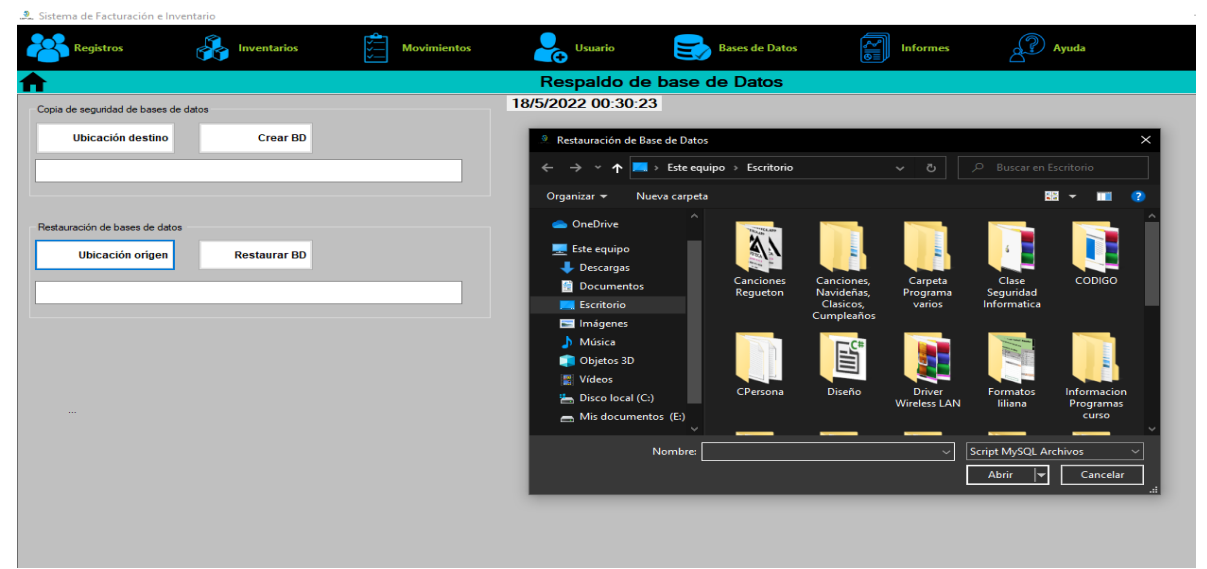

Figura 37: Restauración de base de datos

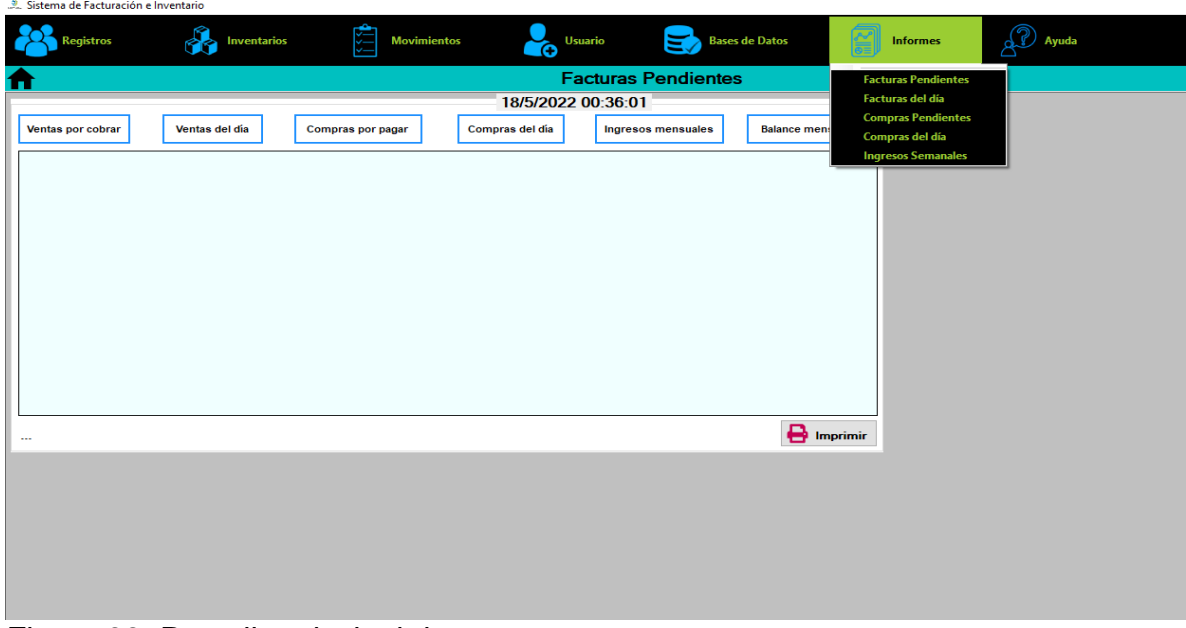

Figura 38: Pantalla principal de reportes

Fuente: Elaboración propia

#### **4.1.5.8 Modelo de desarrollo**

Para el desarrollo del sistema de escritorio a la medida, se necesitó un punto de referencia que permitiera visualizar los procesos a lo largo del ciclo de vida del software, para ello se hizo uso de la metodología ágil Scrum que anticipa la necesidad de flexibilidad y aplica un nivel de pragmatismo a la entrega del producto terminado.

Durante el primer paso del ciclo de vida del desarrollo del software con la metodología ágil Scrum, se planifico y se le dio prioridad al proyecto haciendo uso de una evaluación a través de un estudio de factibilidad, para decidir que alternativa se adaptaba a las necesidades del Servicell Matagalpa.

Se definieron los requisitos funcionales y no funcionales de la alternativa propuesta, los cuales fueron discutidos con el propietario del local, a partir de las dificultades encontradas, previo al análisis realizado en el local en base a entrevistas y visitas en Servicell Matagalpa.

Se creó un cronograma de actividades para delinear responsabilidades y mostrar claramente cuando se debe completar cierto avance durante el desarrollo del software en un tiempo determinado.

Una vez se definieron los requisitos, se empezó con la parte de diseño de la base de datos e interfaces, para poder trabajar con las primeras internaciones en base a la programación, lo cual estuvo en constantes revisiones y cambios en lo que se refiere al funcionamiento ideal del producto.

Se puso en prueba el sistema, con datos reales proporcionados por Servicell Matagalpa, el objetivo de este acápite fue probar la funcionalidad y a la misma vez detectar errores para su posterior corrección. Una vez finalizado el software se procedió a realizar la documentación del mismo.

Se capacito a los usuarios finales de cómo utilizar de manera eficaz la aplicación de escritorio, la cual está diseñada para cambios continuos si en dado caso se amerita.

#### **4.1.5.9 Análisis de requerimientos**

Los requisitos funcionales describen el funcionamiento del sistema, la forma en que debe racionar ante ciertas entradas y como debe comportarse en situaciones específicas. Luego de haber aplicado las entrevistas se identificaron los requisitos funcionales y no funcionales que se visualizan en la tabla 22.

| <b>Descripción</b>           | <b>Prioridad</b> |
|------------------------------|------------------|
| <b>Crear clientes</b>        | Media            |
| <b>Modificar clientes</b>    | Media            |
| <b>Eliminar clientes</b>     | Media            |
| Listar clientes              | Media            |
| Crear proveedores            | Media            |
| Eliminar proveedores         | Media            |
| <b>Modificar Proveedores</b> | Media            |

Tabla 21: Requerimientos funcionales

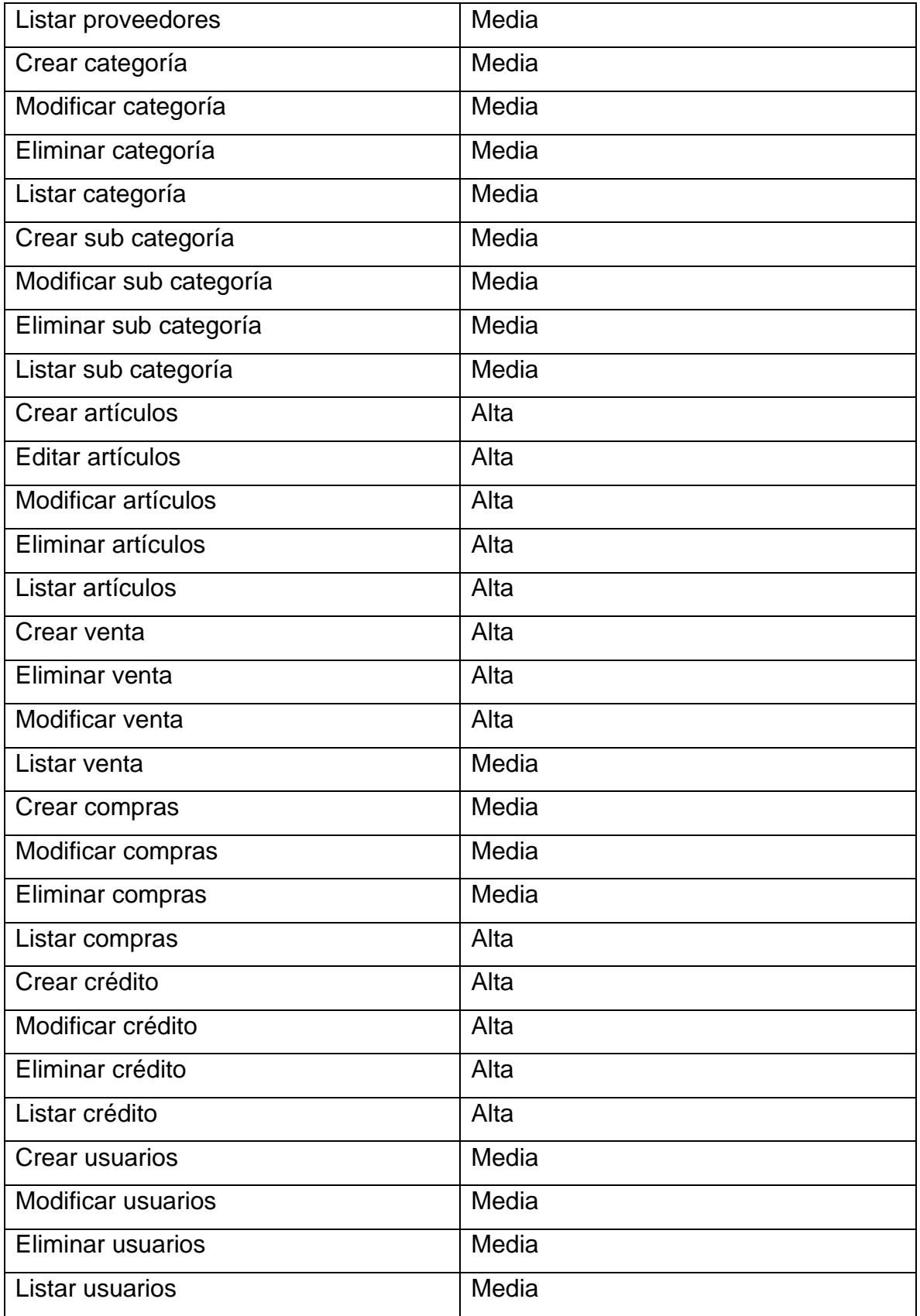

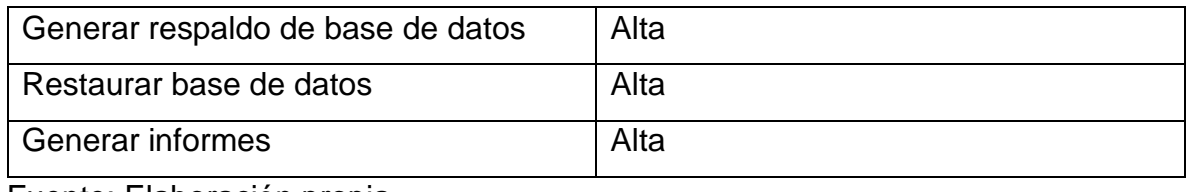

Los requisitos no funcionales definen propiedades del sistema, tales como: tiempo de repuesta, necesidad de almacenamiento, fiabilidad, usabilidad y seguridad. A continuación, se listan en la tabla 27 los requisitos no funcionales de la aplicación de escritorio.

Tabla 21: Requisitos no funcionales

![](_page_128_Picture_121.jpeg)

![](_page_129_Picture_80.jpeg)

### **4.1.5.10. Presupuesto**

El presente presupuesto se detalló el capital necesario para el desarrollo de la aplicación de escritorio en Servicell Matagalpa.

Tabla 23: Presupuesto

![](_page_129_Picture_81.jpeg)

#### **5.1.5.11 Verificación de criterios de usabilidad y funcionalidad**

El objetivo de este sistema de escritorio es dar solución a las problemáticas que se encontraron en los procesos de facturación e inventario con el fin de automatizar los dos procesos mencionados anteriormente para que estos sean más eficientes y generen un impacto positivo en la manera de operar del negocio Servicell Matagalpa.

Por lo tanto, se evaluó el software bajo el modelo de calidad establecido por el estándar ISO 9126 el cual es un estándar internacional para la evaluación de la calidad de productos de software y establece que cualquier componente de la calidad de software puede ser descrito en términos de una o más de seis características básicas, las cuales son: funcionalidad, confiabilidad, usabilidad, eficiencia, mantenibilidad y portabilidad; cada una de ellas se detalla a través de un conjunto de sub características que permiten profundizar en la evaluación de la calidad de productos software

![](_page_130_Picture_177.jpeg)

![](_page_130_Picture_178.jpeg)

![](_page_131_Picture_253.jpeg)

![](_page_132_Picture_196.jpeg)

Fuente: Evaluación de usuarios del sistema en Servicell Matagalpa

![](_page_132_Picture_197.jpeg)

![](_page_132_Picture_198.jpeg)

![](_page_133_Picture_249.jpeg)

![](_page_134_Picture_235.jpeg)

Fuente: Evaluación de usuarios del sistema en Servicell Matagalpa

![](_page_134_Picture_236.jpeg)

![](_page_134_Picture_237.jpeg)

![](_page_135_Picture_248.jpeg)

|  |  |  | ¿ Se pueden<br>detectar y                      |     | Muy<br>buena        | 10             |         |
|--|--|--|------------------------------------------------|-----|---------------------|----------------|---------|
|  |  |  | corregir errores<br>con mucha                  |     | <b>Buena</b>        | 5              | X       |
|  |  |  | facilidad?                                     |     | Mala                | $\mathbf 0$    |         |
|  |  |  | ¿ Permite el<br>sistema realizar               |     | Muy<br><b>Buena</b> | 10             | X       |
|  |  |  | diversas                                       |     | <b>Buena</b>        | 5              |         |
|  |  |  | actividades a la<br>vez?                       |     | Mala                | $\overline{0}$ |         |
|  |  |  | ¿El sistema da<br>la información<br>requerida? |     | Muy<br><b>Buena</b> | 10             | $\sf X$ |
|  |  |  |                                                | 20% | <b>Buena</b>        | 5              |         |
|  |  |  |                                                |     | Mala                | $\overline{0}$ |         |
|  |  |  | ¿ Considera que<br>la aplicación               |     | Muy<br><b>Buena</b> | 10             |         |
|  |  |  | mostrada es de                                 |     | <b>Buena</b>        | 5              | $\sf X$ |
|  |  |  | calidad?                                       |     | Mala                | $\overline{0}$ |         |

Fuente: Evaluación de usuarios del sistema en Servicell Matagalpa

Se evaluó el software tomando en cuenta solamente tres características, con métricas de la norma ISO 9126, las cuales fueron funcionalidad, usabilidad y calidad de uso en base a un puntaje máximo de 100 puntos, tomando en cuenta atributos como clasificación y puntaje los cuales están definidos de la siguiente manera (Muy Bueno: 10 puntos, Bueno: 5 Puntos, Malo: 0 puntos) los cuales se aplicaron en las tablas 29, 30 y 31. Obteniendo como resultado 80 puntos en base a la evaluación realizada por parte de los usuarios finales del sistema.

### **4.1.5.12 Manual de usuario de Servicell Matagalpa**

A continuación, se comparte la siguiente dirección web para la descarga o visualización del manual de usuario de la aplicación de escritorio desarrollada:

[https://mega.nz/file/OuoyRDAZ#fxJSV\\_gqpLanrVwyb87eDjLEOkR6uPm-](https://mega.nz/file/OuoyRDAZ#fxJSV_gqpLanrVwyb87eDjLEOkR6uPm-QvF1hI4pQVs)[QvF1hI4pQVs](https://mega.nz/file/OuoyRDAZ#fxJSV_gqpLanrVwyb87eDjLEOkR6uPm-QvF1hI4pQVs)

#### **CAPITULO V**

#### **5.1 Conclusiones**

De acuerdo con los resultados obtenidos en la presente investigación, se concluye:

• Los procesos de facturación e inventario en el negocio Servicell Matagalpa se realizan de la siguiente manera:

El proceso de facturación que se lleva a cabo en el negocio, carece de eficiencia en su forma de operar. Este proceso es realizado por dos autores principales (administradora y vendedor), actualmente la información generada al ejecutarse una venta es almacenada en un formato de Excel, el cual se registra, pero no se le da salida a la información para poder generar conocimiento y mejorar la toma de decisiones, de igual forma no se utiliza factura de ningún tipo, únicamente se utilizan recibos de comprobante de pago si el cliente lo socita el cual es realizado de manera manual.

El proceso de inventario que se utiliza el negocio es el periódico y su método para llevarlo a cabo es el PEPS, es ejecutado por la administradora y es realizado de manera frecuente. Para ello se utiliza un formato de Excel en donde se registra la información generada. Sin embargo, a esta no se le da salida para poder generar conocimiento, además no se registran las compras, ni información de sus proveedores.

• Las principales dificultades encontradas en el proceso de facturación fueron (no se generan recibos constantemente, falta de control de los recibos, fallos ortográficos a la hora de generar un recibo y no se le da salida a la información almacenada en el formato de Excel) en cuanto al proceso de inventario son (demasiado tiempo al ejecutar la búsqueda de un producto, no especificar una categoría para cada producto, Los reportes carecen de eficacia).

- Se valoraron alternativas para la automatización de los procesos de facturación e inventario en Servicell Matagalpa. Estas alternativas fueron:
	- a) Software enlatado (Nextar)
	- b) Software a la medida (Escritorio)
- Una vez avaluadas las alternativas, se procedió a la selección tomando en cuenta la mejor clasificación, dando como resultado la propuesta de un software a la medida (Escritorio) y en base a esta alternativa se elaboró la propuesta del sistema para la automatización de los procesos de facturación e inventario.

#### **5.2 Recomendaciones**

Para mejorar los procesos de facturación e inventario en Servicell Matagalpa es necesario implementar la propuesta presentada en este documento, para ello se recomienda al propietario:

- Comprar los equipos tecnológicos requeridos para el uso del sistema.
- Lectura previa del manual de usuario.
- Realizar copias de seguridad de manera periódica y almacenarlas en la nube.
- Cualquier inquietud sobre el uso del sistema ponerse en contacto con el equipo de desarrollo, para dar solución en el menor tiempo posible.

#### **5**.**3 Referencias y Bibliografía**

- Alberto, A. (2 de Febrero de 2021). STEL ORDER. Obtenido de https://www.stelorder.com/blog/factura/
- Arauz Quintero, E. F. (2018). Sistema de Inventario y Facturación en Tienda Variedades Camila. Chinandega, Nicaragua: UNAN.
- Beetrack. (2019). Control de inventario para las empresas. Santiago de chile.
- Beltran, A. F. (2018). Implementacion facturacion electronica en colombia. Bogota. Obtenido de https://core.ac.uk/download/pdf/213560341.pdf
- Blandon Castro, J. a. (2015). Evaluación de los procesos de control de inventario y facturación para su automatizacion en George Cell Matagalpa, periodo 2014. Matagalpa, Nicaragua.
- Blandón, J. (2014). Evaluación de los procesos de control de inventario y facturación para su automatización en "George Cell", Matagalpa. periodo 2014. Matagalpa: Farem Matagalpa.
- Bolaños, E., & Gonzales, Y. (2016). Propuesta de creación de un manual de control de inventario para la Empresa Compumovil de la ciudad de Bluefields, en el primer semestre del año 2016. Bluefields: Bluefields, Region Autonoma costa caribe sur, Nicaragua.
- Cadena Merlo, P. (2017). La factura electronica en el Ecuador. Foro, Revista De Derecho, (5), 241-267.
- Castillo Antolin, A. (2014). Implementación y validación de un sistema electrónico de facturación de cloud services. Madrid, España: UAM. Departamento de Ingeniería Informática.
- Castro, A. D., & Herrera, M. E. (2017). Evaluación de procesos para su automatización en las Instituciones de Matagalpa y Jinotega, segundo semestre, 2016. Matagalpa, Nicaragua. Obtenido de https://repositorio.unan.edu.ni/5023/1/5950.pdf

CercaTechnology. (2020). Gestion de inventario. zaragoza: Editorial Circulo Rojo.

- Chavarría Granados, A. A., Gonzales Murillo, D. U., & Molina Mejía, K. L. (2019). Evaluación del Proceso de Matrícula y Facturación en el Colegio Adventista "Laodicea", Matagalpa, Periodo 2019. Matagalpa, Nicaragua. Obtenido de https://repositorio.unan.edu.ni/12024/1/7044.pdf
- Chavarría Granados, A. A., Gonzales Murillo, D. U., & Molina Mejía, K. L. (2019). Evaluación del Proceso de Matrícula y Facturación en el Colegio Adventista "Laodicea", Matagalpa, Periodo 2019. Matagalpa, Nicaragua.
- Conde Ramirez, M. N., Colan Romero, A. B., & Ortega Ramos, H. R. (2018). El control interno en las devoluciones de ventas de productos terminados en la empresa industrial Robene S.A.C. ubicado en el distrito Los Olivos, en el año 2014. Los olivos. Obtenido de https://repositorio.uch.edu.pe/bitstream/handle/20.500.12872/262/Conde\_M N\_Colan\_AB\_Ortega\_HR\_tesis\_contabilidad\_2018.pdf?sequence=1&isAllo wed=y
- Contabilidad Basica. (2020). Contabilidad Basica. Obtenido de https://contabilidadbasica.weebly.com/recibos.html

Documentos Comerciales. (2012). Facturas y sus tipos.

Economipedia. (2019). Existencia de inventario. Leon, Mexico: Editorial SM Mexico.

Enrrique, Z. (2019). Como llevar un mejor control de las facturas . Valencia, España.

Factura-E. (2018). factura electronica. España.

- Fiestas Curo, B. J. (2018). EVALUACIÓN DEL PROCESO DE FACTURACIÓN PARA DETERMINAR EL IMPACTO EN LAS CUENTAS POR COBRAR Y LA LIQUIDEZ DE LA EMPRESA DE TRANSPORTES PAKATNAMU SAC 2017. Chiclayo, Peru.
- Fiestas, B. J. (2018). EVALUACIÓN DEL PROCESO DE FACTURACIÓN PARA DETERMINAR EL IMPACTO EN LAS CUENTAS POR COBRAR Y LA

LIQUIDEZ DE LA EMPRESA DE TRANSPORTE PAKATNAMU, 2017. Chiclayo, Peru. Obtenido de http://tesis.usat.edu.pe/xmlui/bitstream/handle/20.500.12423/1413/TL\_Fiest asCuroBrenda.pdf?sequence=1&isAllowed=y

gerencie. (2020). Anulacion de facturas. Bogota, Colombia.

Gestionpolis. (2017). Que es inventario. Acapulco: Editorial planeta mexico.

- Glez, P. (23 de marzo de 2015). Gestion Pymes. Obtenido de Gestion Pymes: http://gestionpyme.com/las-
- Gutiérrez, A. F., & Blandón, A. G. (2019). Sistema automatizado para control de inventario, ingresos, egresos y facturación de la imprenta JIREH en la ciudad de Estelí, II semestre del año 2018. Esteli. Obtenido de https://repositorio.unan.edu.ni/11427/1/19935.pdf
- Hernández Sampieri, R. (2014). Metodologia de la investigacion. Mexico D.F, Mexico: Miembro de la Cámara Nacional de la Industria Editorial Mexicana, Reg. Núm. 736. Obtenido de https://www.uca.ac.cr/wpcontent/uploads/2017/10/Investigacion.pdf
- Hernández Sampieri, R., Fernández Collado, C., & Baptista Lucio, P. (2014). DEFINICIONES DE LOS ENFOQUES CUANTITATIVOS Y CUALITATIVOS, SUS SIMILITUDES Y DIFERENCIAS. Obtenido de https://d1wqtxts1xzle7.cloudfront.net/58257558/Definiciones\_de\_los\_enfoqu es\_cuantitativo\_y\_cualitativo\_sus\_similitudes\_y\_diferencias-with-coverpagev2.pdf?Expires=1658386153&Signature=CxViUeu7rRsV7T8BnMbz1hYM6H icE7o3AlfBK4xRNP2sSmHqljElXWXMyr5FGTPDwMlE3R
- IBM. (2020). Gestion de Inventario. Obtenido de https://www.ibm.com/eses/topics/inventory-management
- Infoautonomos. (2021). Tipos de facturas. Granada, España. Obtenido de https://www.infoautonomos.com/facturas/tipos-de-factura/
LATORRE, D. (2017). IMPLEMENTACIÓN DE UN SISTEMA DE INVENTARIOS PARA EL ÁREA DE SOPORTE TÉCNICO EN LA EMPRESA COMERCIALIZADORA ARTURO CALLE S.A.S. BOGOTA D.C: UNIVERSIDAD CATOLICA DE COLOMBIA.

Lemontech. (2015). facturacion-Reportes de ventas. Ciudad de valencia, España.

- Lorren Soto, I. (2019). GESTIÓN DE PROVEEDORES PARA LA REDUCCIÓN DE COSTOS DE EXPORTACIÓN DE AJÍ PÁPRIKA MOLIDO HACIA EL MERCADO DE ESTADOS UNIDOS DE LA EMPRESA MECAINNOVA SAC. EN LOS AÑOS 2016-2017. Chiclayo, Peru.
- Mairena Delgadillo, D. G., & Vallejos Méndez, M. E. (2017). Evaluación de los procesos de control de inventario y facturación para su automatización en farmacia Siloé, Ciudad Darío. Matagalpa.
- Mairena Molina, H. (2022). (G. Lopez tellez, & L. Molina Mejia, Entrevistadores)
- Mairena, D. G., & Vallejos, M. E. (2017). Evaluación de los procesos de control de inventario y facturación para su automatización en farmacia Siloé, Ciudad Darío. Matagalpa. Obtenido de https://core.ac.uk/download/94852252.pdf
- Mairena, D., & Vallejos, M. (2016). Evaluación de los procesos de control de inventario y facturación para su automatización en farmacia Siloé, Ciudad Darío - Matagalpa 2016. Matagalpa: Farem-Matagalpa.

MECALUX. (01 de Abril de 2021). Inventario periodico: un conteo mas frecuente del stock para ganar en presicion. Obtenido de https://www.mecalux.es/blog/inventarioperiodico#:~:text=El%20inventario%20peri%C3%B3dico%20es%20uno,trim estre%2C%20semestre%20o%20anualmente).

Muñoz Cabrera, O. Z. (2018). Influencia del control de inventarios en la rentabilidad de la empresa comercializadora y distribuidora RACSER S.A. Cajamarca, periodo 2018. Cajamarca, Peru. Obtenido de

131

https://repositorio.upn.edu.pe/bitstream/handle/11537/22374/Mu%c3%b1oz %20Cabrera%20Olenka%20Zulyt.pdf?sequence=1&isAllowed=y

Neil, K. (2016). Que es un inventario en proceso. Caracas: Biblioteca Ayacucho.

- NEXTAR. (s.f.). Obtenido de https://www.nextar.com/es?gclid=Cj0KCQjwuO6WBhDLARIsAIdeyDKQd9T QEUbg2qDBCatA8e3mc0Q3BfovMdKBqMRXRUbToqlFc90Ka0aAlBCEALw\_wcB
- Palacios Morales, A. R. (2018). Proceso de Facturación e Inventario del restaurante "Casa Blanca", Matagalpa, Segundo Semestre 2018. Matagalpa, Nicaragua: UNAN FAREM MATAGALPA.
- Palacios Morales, A. R. (2019). Proceso de Facturación e Inventario del restaurante "Casa Blanca", Matagalpa, segundo semestre 2018. Matagalpa, Nicaragua. Obtenido de http://repositorio.unan.edu.ni/12033/1/7045.pdf
- Palacios Morales, A. R. (2019). Proceso de Facturación e Inventario del restaurante "Casa Blanca", Matagalpa, segundo semestre 2018. . Matagalpa, Nicaragua.

Patricia, N. (2018). Tipos de facturas.

- Peñaloza, B., & Marcela. (s.f.). COMUNICACION, DGTIC UNAM DIRECCION GENERAL DE COMPUTO Y TECNOLOGIAS DE INFORMACION Y. Obtenido de Guia de seleccion de software: https://www.redtic.unam.mx/documentos/guia\_software/#a-primeros-pasos-para-laevaluacion-y-seleccion-de-aplicaciones-de-software
- Pérez Garay, W. A. (04 de Febrero de 2022). Entrevista dirigida al dueño del negocio. (G. Lopez, & L. Mejia, Entrevistadores)

Pool, S. (2017). Factura Directa.

PymesMex. (2015). Inventarios de productos terminados. Medellin, Colombia.

Redalyc. (2017). Administracion de inventario. Madrid, España: ACEN Editorial.

- RED-TIC UNAM. (s.f.). Obtenido de GUÍA PARA LA EVALUACIÓN Y SELECCIÓN DE SOLUCIONES DE SOFTWARE: https://www.redtic.unam.mx/documentos/anexos\_eval\_soft/#guia-para-la-especificacion-derequerimientos-no-funcionales
- Saenz Oliva, K. A. (2019). EMISIÓN DE LOS COMPROBANTES DE PAGO Y SU RELACIÓN CON LA EVACION TRIBUTARIA. Lima, Peru.
- Sage Advice. (21 de Diciembre de 2021). Dicionario Empresarial. Obtenido de https://www.sage.com/es-es/blog/diccionario-empresarial/facturacion/
- Serna Hernandez, J. M., González, L. J., & Aristizabal, A. F. (2018). Sistema de control de inventario. Medellin: Tecnologico de antioquia. Obtenido de https://dspace.tdea.edu.co/bitstream/handle/tda/375/SISTEMA%20DE%20C ONTROL%20DE%20INVENTARIO.pdf?sequence=1&isAllowed=y
- Siigo. (04 de Enero de 2018). Que es una Factura. Obtenido de https://www.siigo.com/blog/contador/que-es-una-factura/
- Sinchiguano, M. (2013). SISTEMA WEB DE INVENTARIO Y FACTURACION PARA EL CONTROL. Quito: Quito, Ecuador.

Sumup. (2013). Factura Rectificativa. Bogota, Colombia: Bogota S.A.

- Torres, A. J., & Zelaya, D. A. (2017). Evaluación de procesos de facturacion e inventario para su automatización en las instituciones de Matagalpa y Jinotega, segundo semestre, 2016. Matagalpa, Nicaragua. Obtenido de https://repositorio.unan.edu.ni/5029/1/5953.pdf
- Tutasig Jimenez, E. f. (2019). SISTEMA DE FACTURACIÓN E INVENTARIO PARA CENTRO DE ESTÉTICA Y BELLEZA BLISS. Quito, Ecuador: Universidad Tecnologica Israel.
- Vega treminio, E. H., Lizano Hernández, K. C., & Corrales Kühl, R. E. (2019). Evaluación de los procesos de matrícula, facturación, inventario y pago de nómina en el jardín experimental "Arco Iris", Matagalpa, período 2019. Matagalpa, Nicaragua.
- Velásquez, L., & Zeledón, C. (2014). Sistema de inventario y facturación de la tienda de accesorios de computadoras y celulares "Decosys". Esteli: Farem-Esteli .
- Villa, M. (2007). Sistema para el control de ventas e inventarios de la empresa antiguo arte europeo S.A de C.V. Pachuca: Pachuca de soto.
- William, F. (2016). CALAMEO. Lima, Peru: Editorial Macro. Obtenido de https://es.calameo.com/books/004817671fbb962567514

# **ANEXOS**

# **Anexo 1: Operacionalización de Variables**

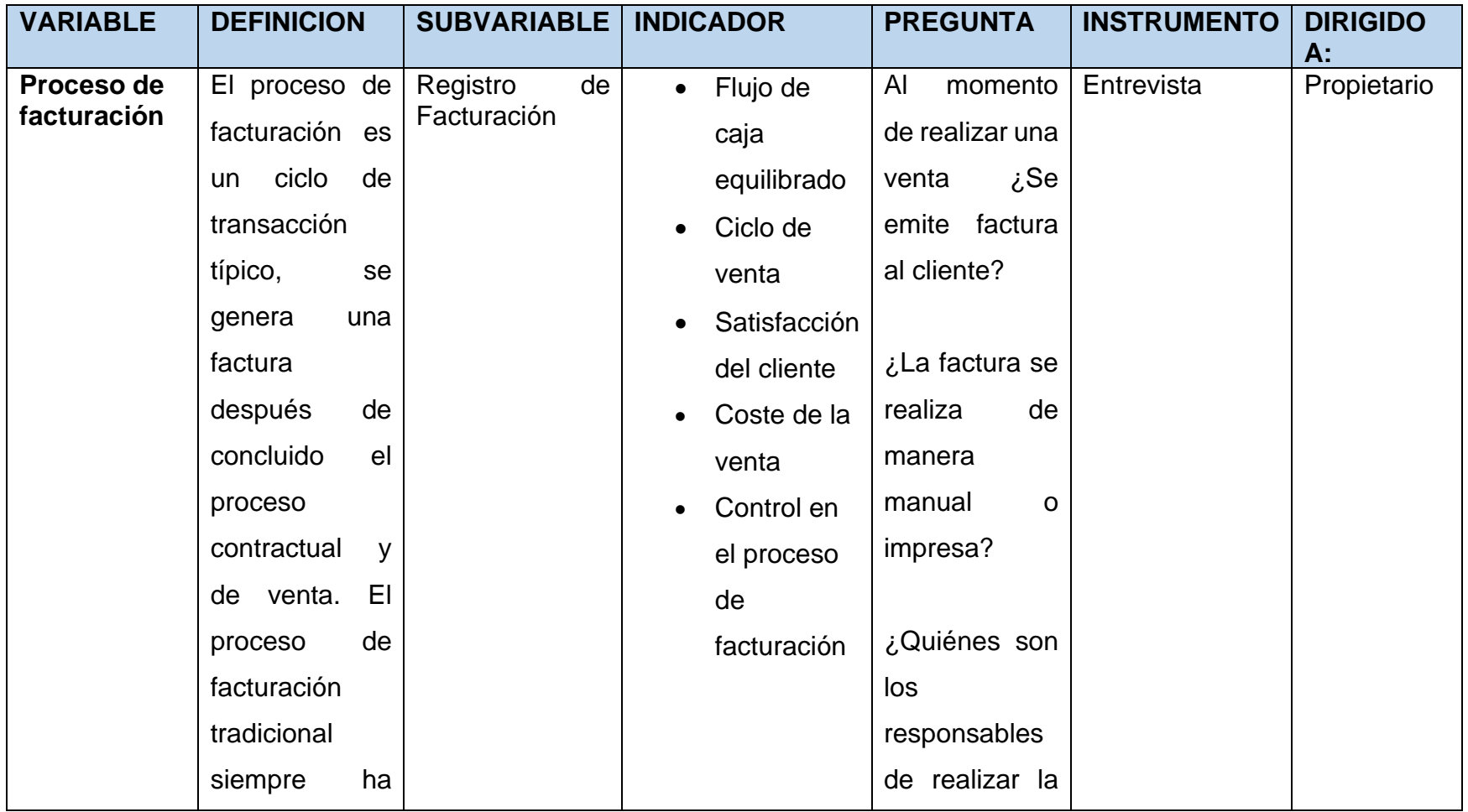

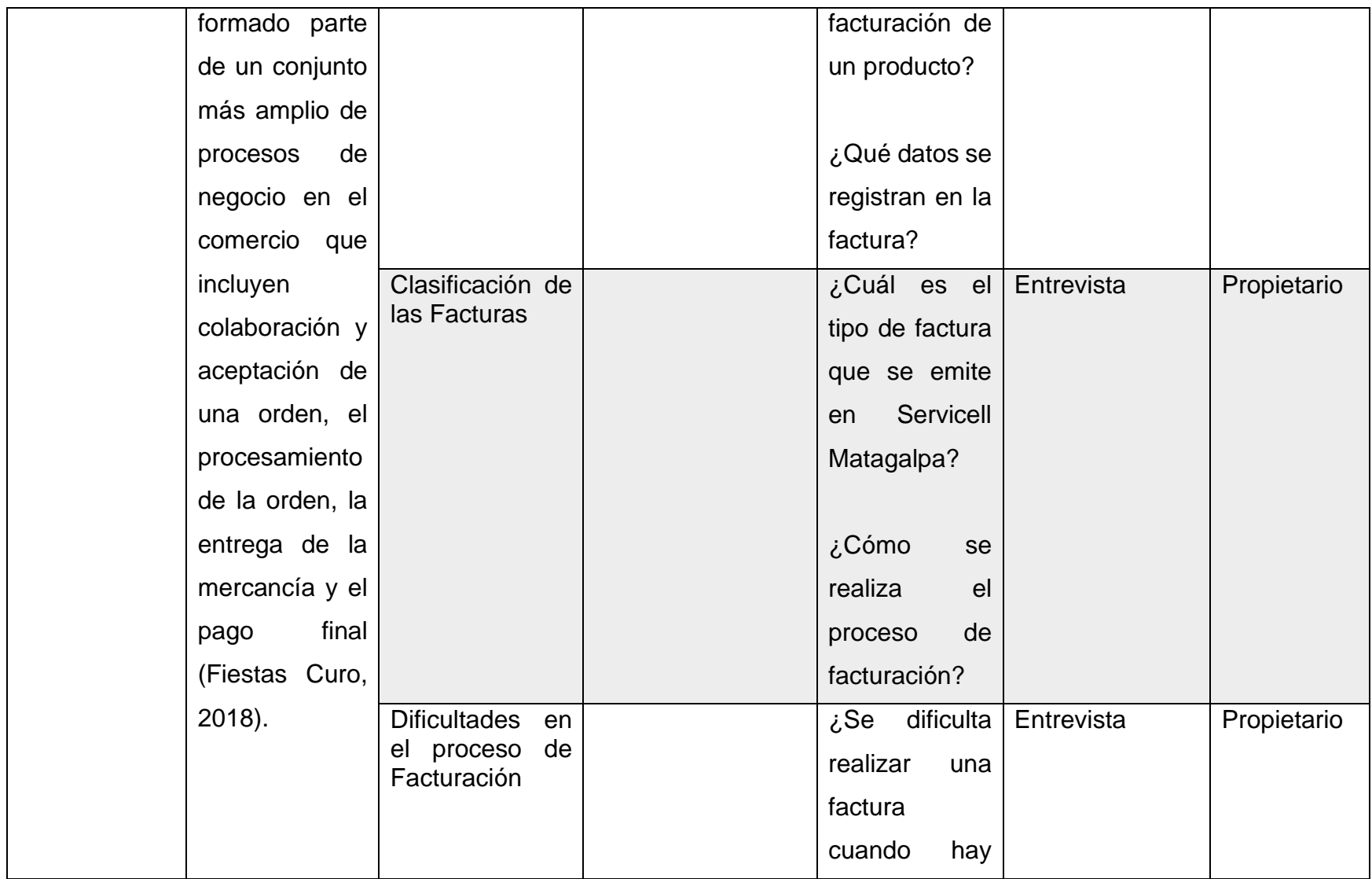

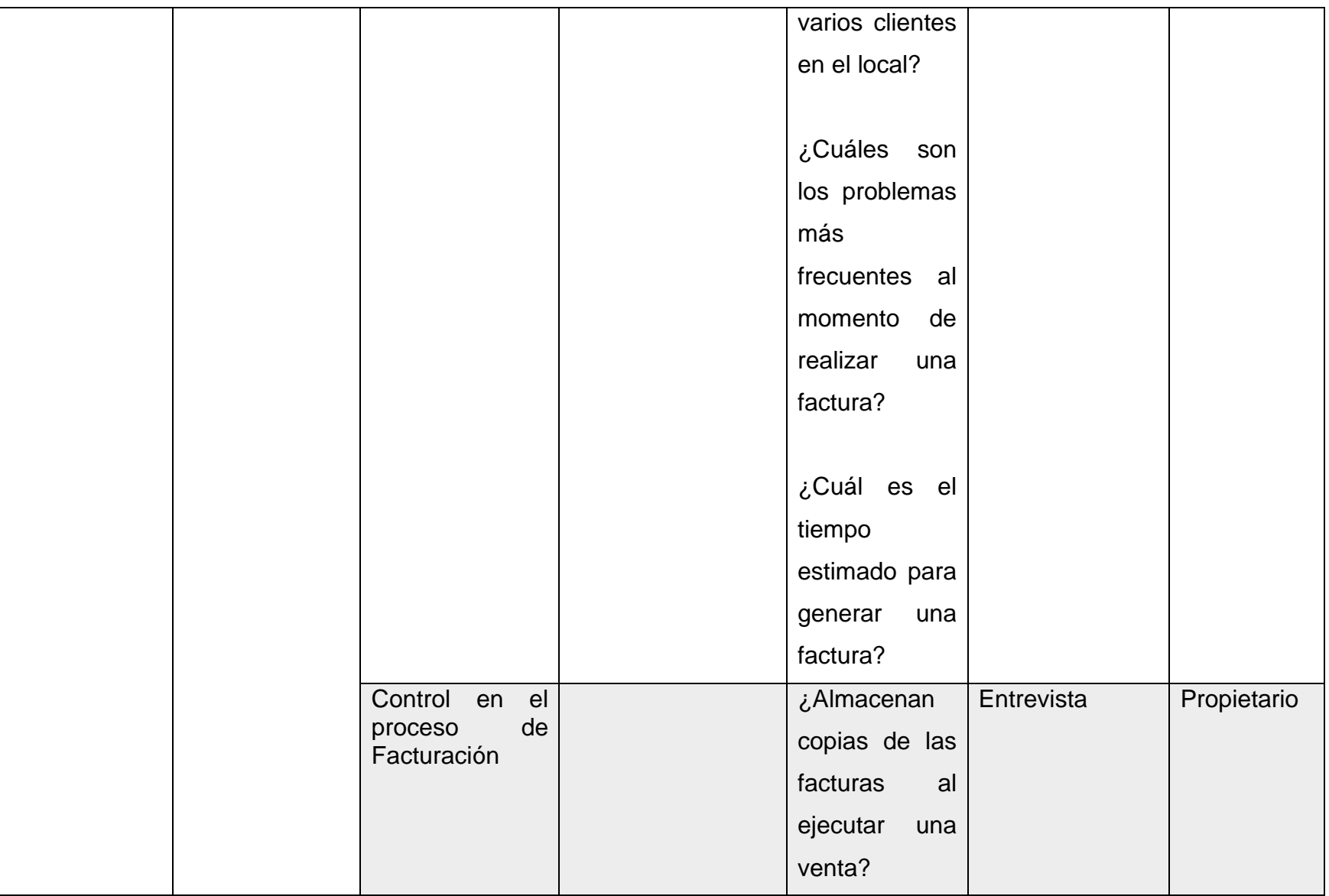

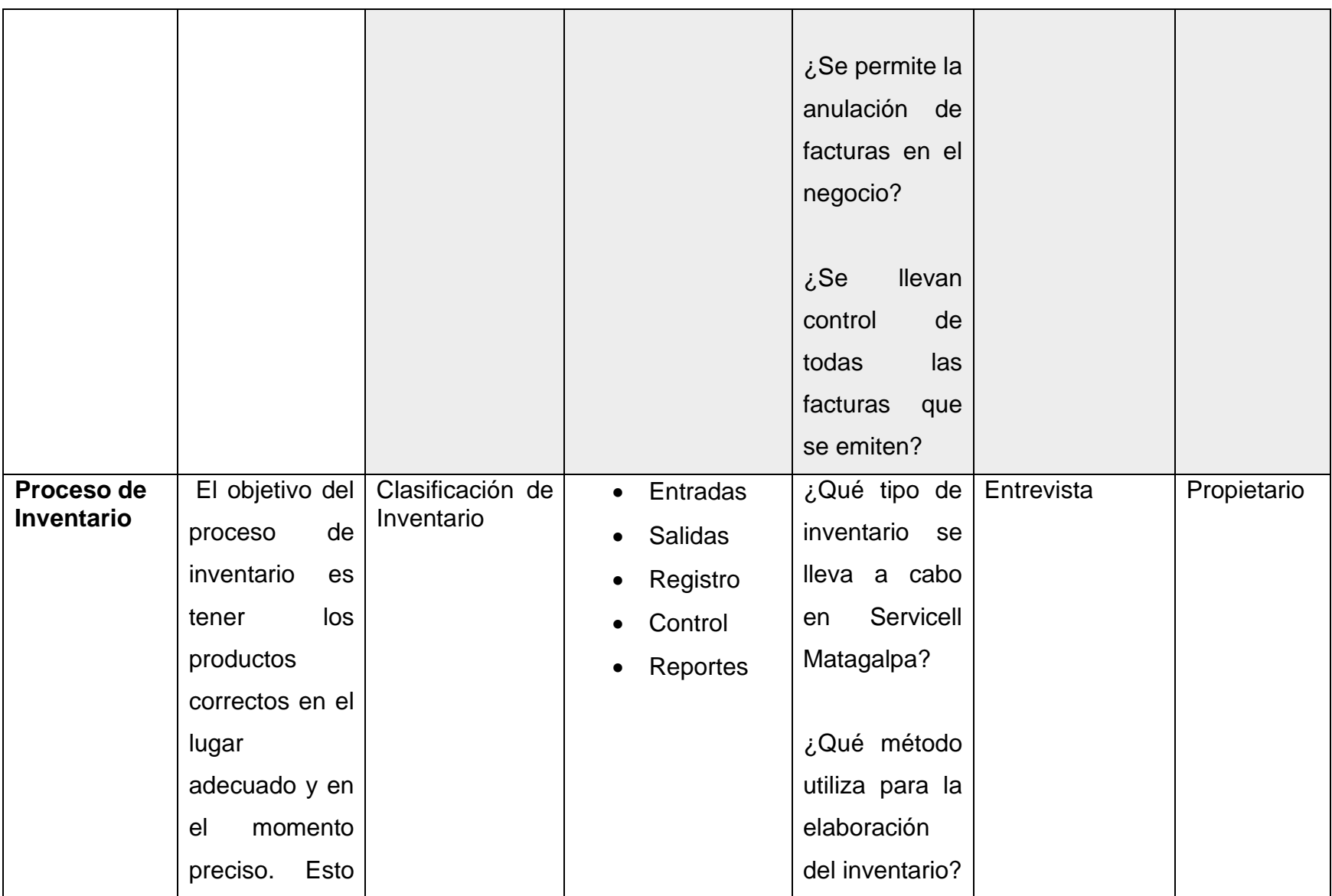

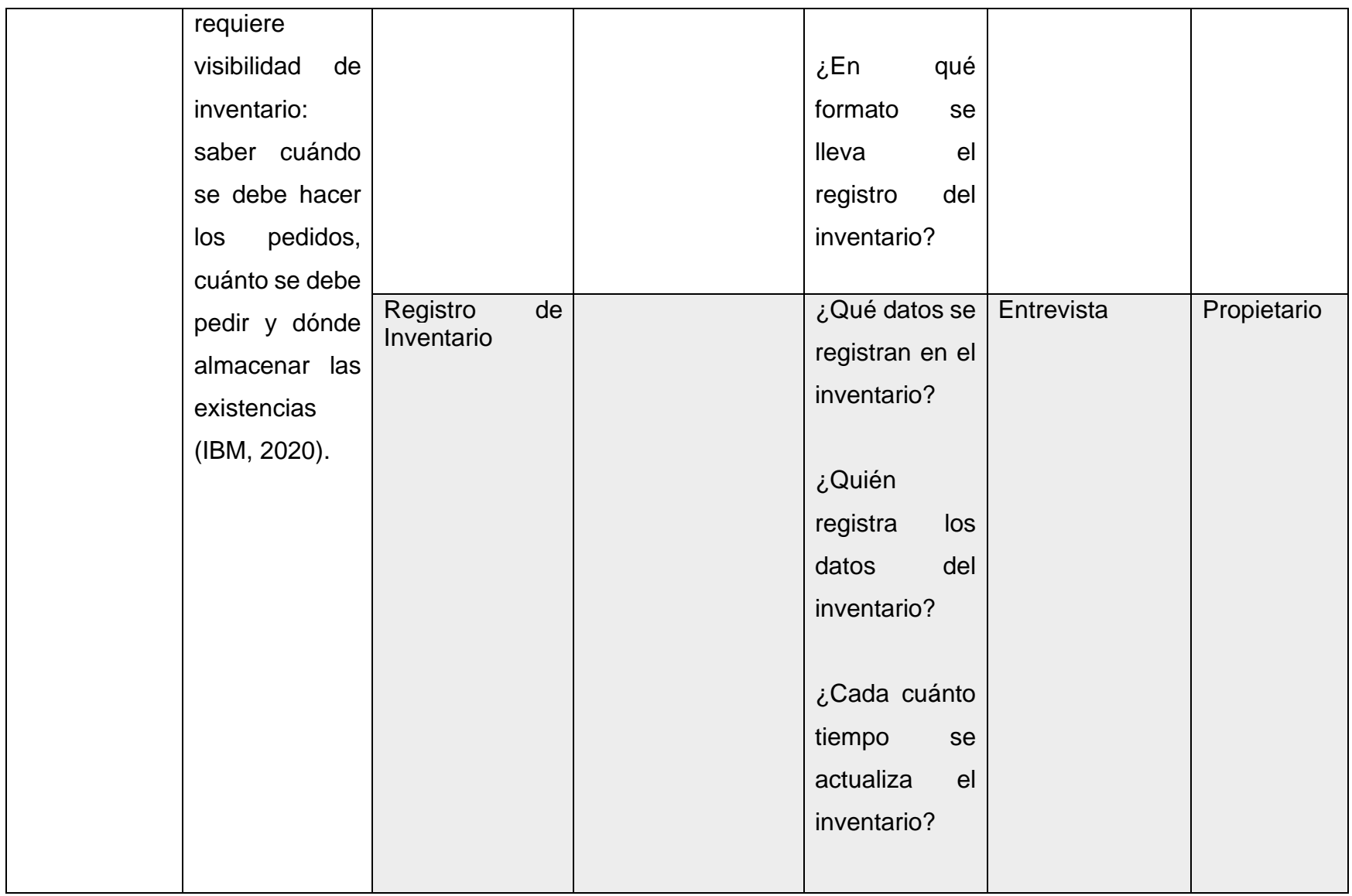

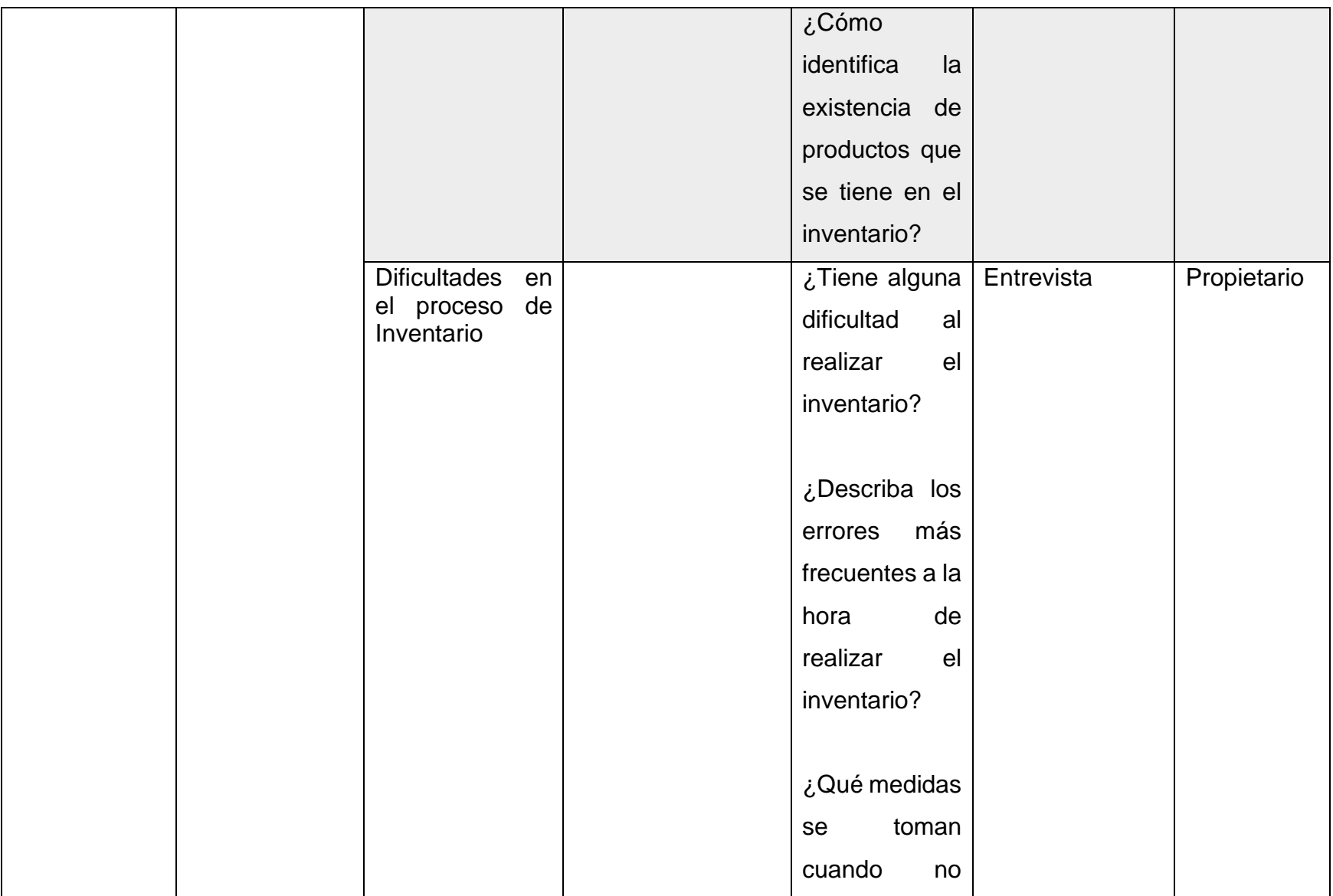

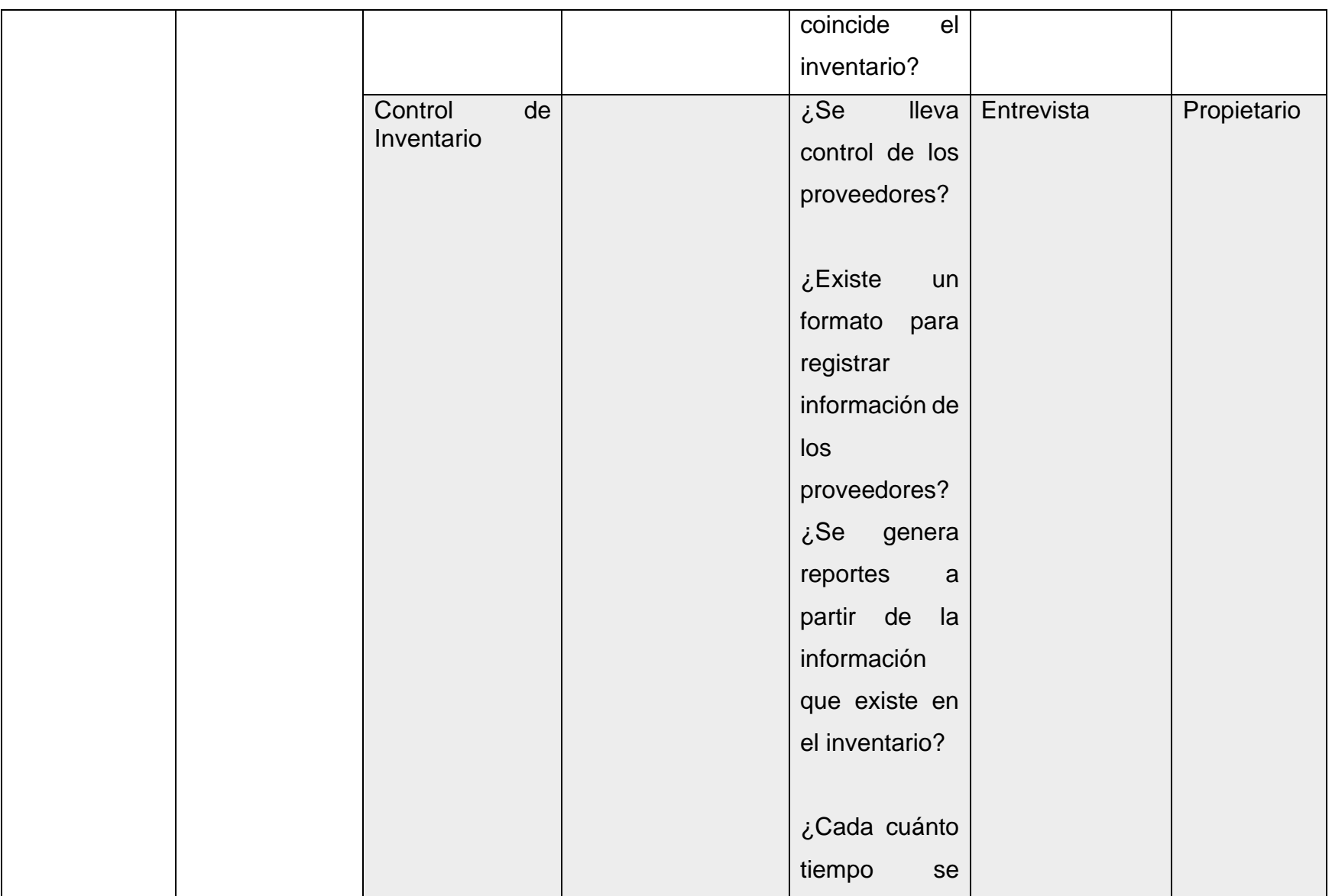

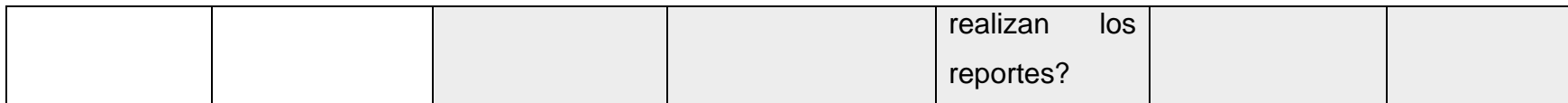

# **Anexo 2: Cronograma de actividades**

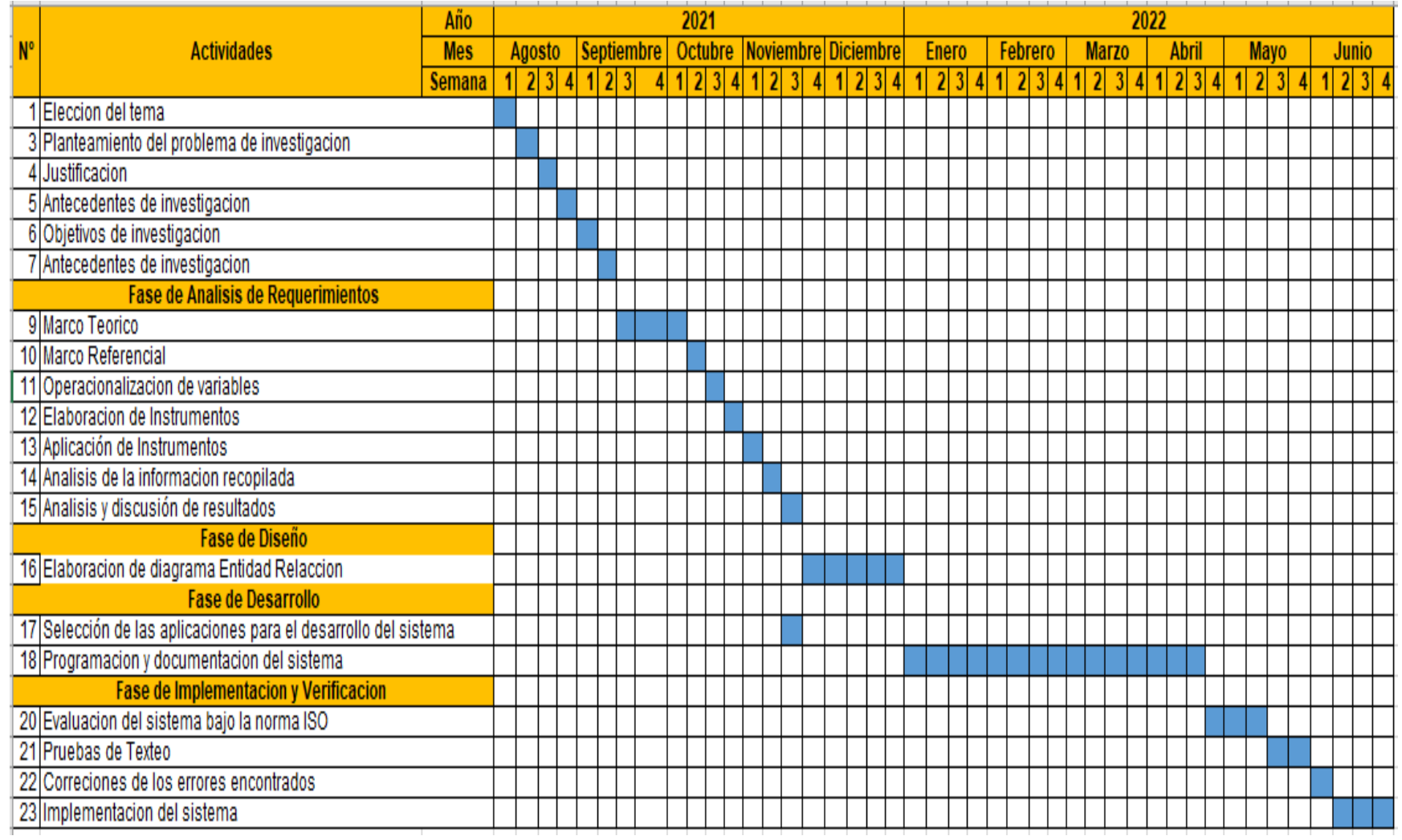

# **Anexo 3: Entrevista dirigida a propietario de Servicell Matagalpa**

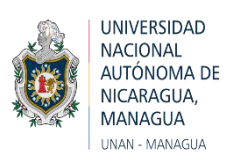

# **Facultad Regional Multidisciplinaria de Matagalpa UNAN Managua – FAREM Matagalpa**

## **Guía de Entrevista dirigida al propietario de "Servicell Matagalpa"**

**Objetivo:** El objetivo de la siguiente entrevista es conocer más sobre el negocio para darnos cuenta de que y quienes están a nuestro alrededor, saber si necesitan algo para mejorar la productividad, si tienen el área de trabajo adecuado con sus procesos bien definidos.

#### **Preguntas a abordar:**

- **1. ¿En qué año se fundó Servicell Matagalpa?**
- **2. ¿Cuál es el giro de negocio de Servicell Matagalpa?**
- **3. ¿Cuál es la misión, visión y objetivos del negocio?**
- **4. ¿Cuántos trabajadores tiene actualmente Servicell Matagalpa?**
- **5. ¿Horario de atención?**
- **6. ¿Cuáles son los procesos administrativos que se realizan en Servicell Matagalpa?**
- **7. ¿Cuáles son los procesos operativos que se realizan en Servicell Matagalpa?**
- **8. ¿Cuáles son los procesos de apoyo de Servicell Matagalpa?**
- **9. ¿Se cuenta con los recursos necesarios para operar el negocio?**
- **10.¿Los procesos son adecuados o necesitan redefinirse?**
- **11.¿Posee un organigrama definido?**
- **12.¿Cuál es el nivel tecnológico en Servicell Matagalpa?**
- **13.¿Le gustaría invertir en tecnología de la información para la automatización de todos los procesos que se llevan de forma manual en su negocio?**
- **14.¿Además de ofrecer producto, ofrecen servicios? ¿Qué servicios?**
- **15.¿Ha crecido el negocio en los últimos años?**
- **16.¿Se hacen uso de estrategias para ofrecer productos? ¿mencione cuáles?**
- **17.¿Cuáles negocios considera usted de mayor competencia?**
- **18.¿El negocio tiene algo que ofrecer que no ofrezcan los otros negocios?**
- **19.¿El negocio tiene políticas, manuales de procedimientos y descripción de funciones?**
- **20.¿Realiza Servicell copias de respaldo de los archivos más importantes?**
- **21.¿Utilizan algún medio publicitario para atraer a sus clientes?**
- **22.¿Qué tipos de documentos utiliza Servicell Matagalpa?**
- **23.¿Me podría permitir tomar fotografía de los documentos que utilizan en su negocio?**

**Gracias por su colaboración**

## **Anexo 4: Entrevista dirigida a propietario de Servicell Matagalpa**

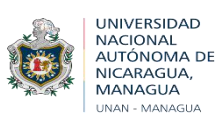

# **Facultad Regional Multidisciplinaria de Matagalpa UNAN Managua – FAREM Matagalpa**

## **Guía de Entrevista dirigida a propietario de "Servicell Matagalpa"**

**Objetivo:** El objetivo de la presente entrevista es conocer sobre el proceso de facturación en Servicell Matagalpa e identificar las dificultades del proceso mencionado, con la finalidad de valorar las alternativas más optimas que podrían implementarse y permitan mejorar la eficiencia y eficacia del proceso llevado a cabo.

#### **Preguntas a abordar:**

- **1. Al momento de realizar una venta ¿Se emite factura?**
- **2. ¿Cuál es el tipo de factura que se utiliza?**
- **3. ¿Quiénes son los responsables de realizar la factura?**
- **4. ¿Cómo se realiza el proceso de facturación?**
- **5. ¿Se dificulta realizar una factura cuando hay varios clientes?**
- **6. ¿Cuáles son los problemas más frecuentes al realizar una factura?**
- **7. ¿Cuál es el tiempo estimado para realizar una factura?**
- **8. ¿Qué datos registran en la factura?**
- **9. ¿Almacenan copias de las facturas que realizan?**
- **10.¿Se permite la anulación de factura en el negocio?**
- **11.¿Se lleva control de todas las facturas que se emiten?**

**Gracias por su colaboración**

## **Anexo 5: Entrevista dirigida a propietario de Servicell Matagalpa**

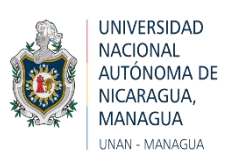

# **Facultad Regional Multidisciplinaria de Matagalpa UNAN Managua – FAREM Matagalpa**

## **Guía de Entrevista dirigida a propietario de "Servicell Matagalpa"**

**Objetivo:** El objetivo de la presente entrevista es conocer sobre el proceso de inventario en Servicell Matagalpa e identificar las dificultades del proceso mencionado, con la finalidad de valorar las alternativas más optimas que podrían implementarse y permitan mejorar la eficiencia y eficacia del proceso llevado a cabo.

#### **Preguntas a abordar:**

- **1. ¿Qué tipo de inventario se lleva en Servicell Matagalpa?**
- **2. ¿Qué método utiliza para la elaboración de inventario?**
- **3. ¿Dónde se lleva el registro del inventario?**
- **4. ¿Qué datos se registran en el inventario?**
- **5. ¿Quién registra los datos del inventario?**
- **6. ¿Cada cuánto se actualiza el inventario?**
- **7. ¿Cómo identifica la existencia de productos que tiene el inventario?**
- **8. ¿Tienen dificultad al realizar el inventario?**
- **9. ¿Describa los errores más frecuentes al realizar el inventario?**
- **10.¿Qué medidas se toman cuando no coincide el inventario?**
- **11.¿Llevan control de los proveedores que le brindan los productos?**
- **12.¿Existe un formato donde se registren los proveedores?**
- **13.¿Aceptan devolución de productos?**
- **14.¿Se generan reportes a partir del inventario? Mencione cuales**
- **15. ¿Cada cuánto tiempo se realizan reportes?**

**Gracias por su colaboración**

**Anexo 6: Matrix de Resultado**

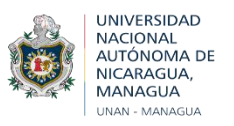

#### **Facultad Regional Multidisciplinaria, Matagalpa**

## **UNAN Managua – FAREM Matagalpa**

# **MATRIZ PARA EL ANALISIS DE RESULTADOS**

**I) Datos Generales:**

- **I.1) Informante: Propietario de "Servicell Matagalpa"**
- **I.2) Nivel Académico: Licenciado I.3) Fecha de análisis: 14 de Abril del 2022**

**II) Datos Específicos:**

# **Proceso de Facturación**

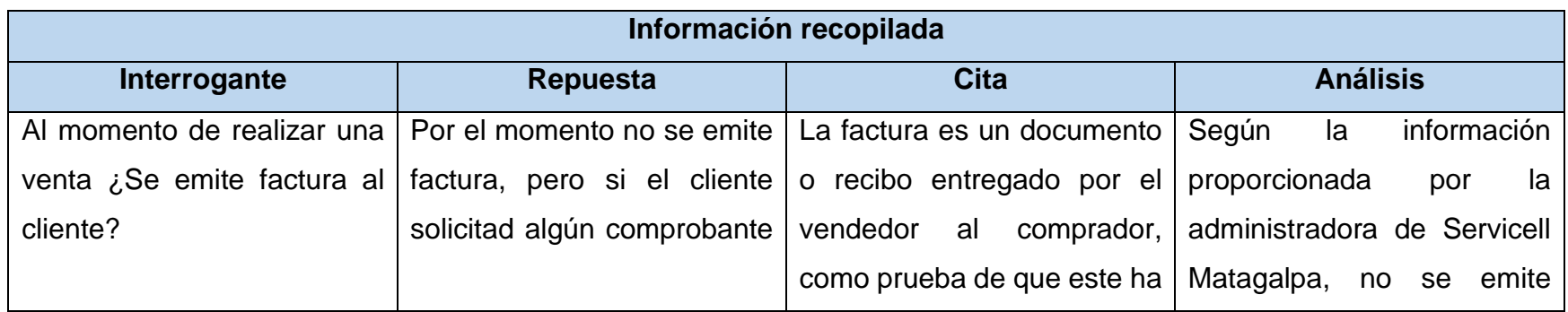

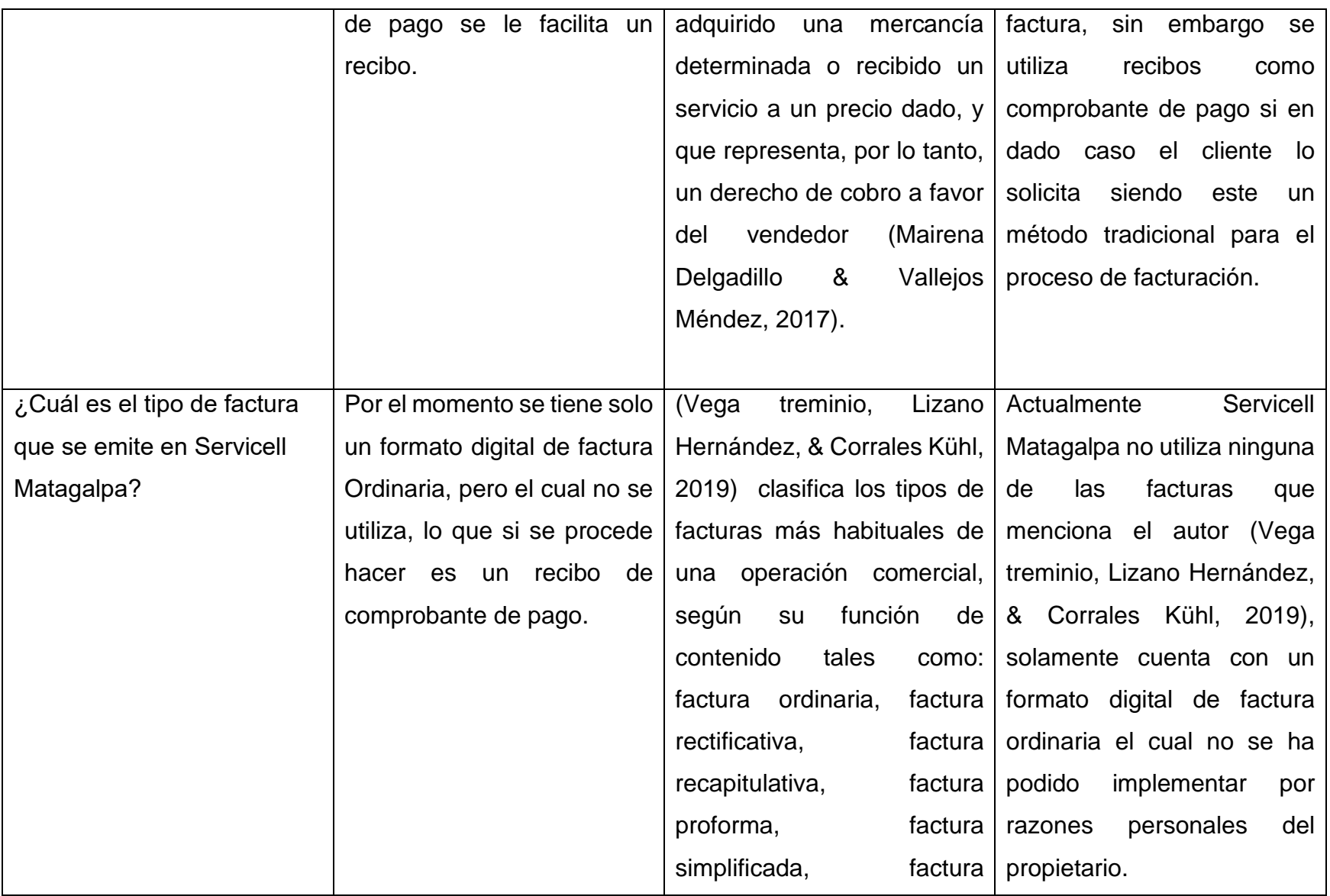

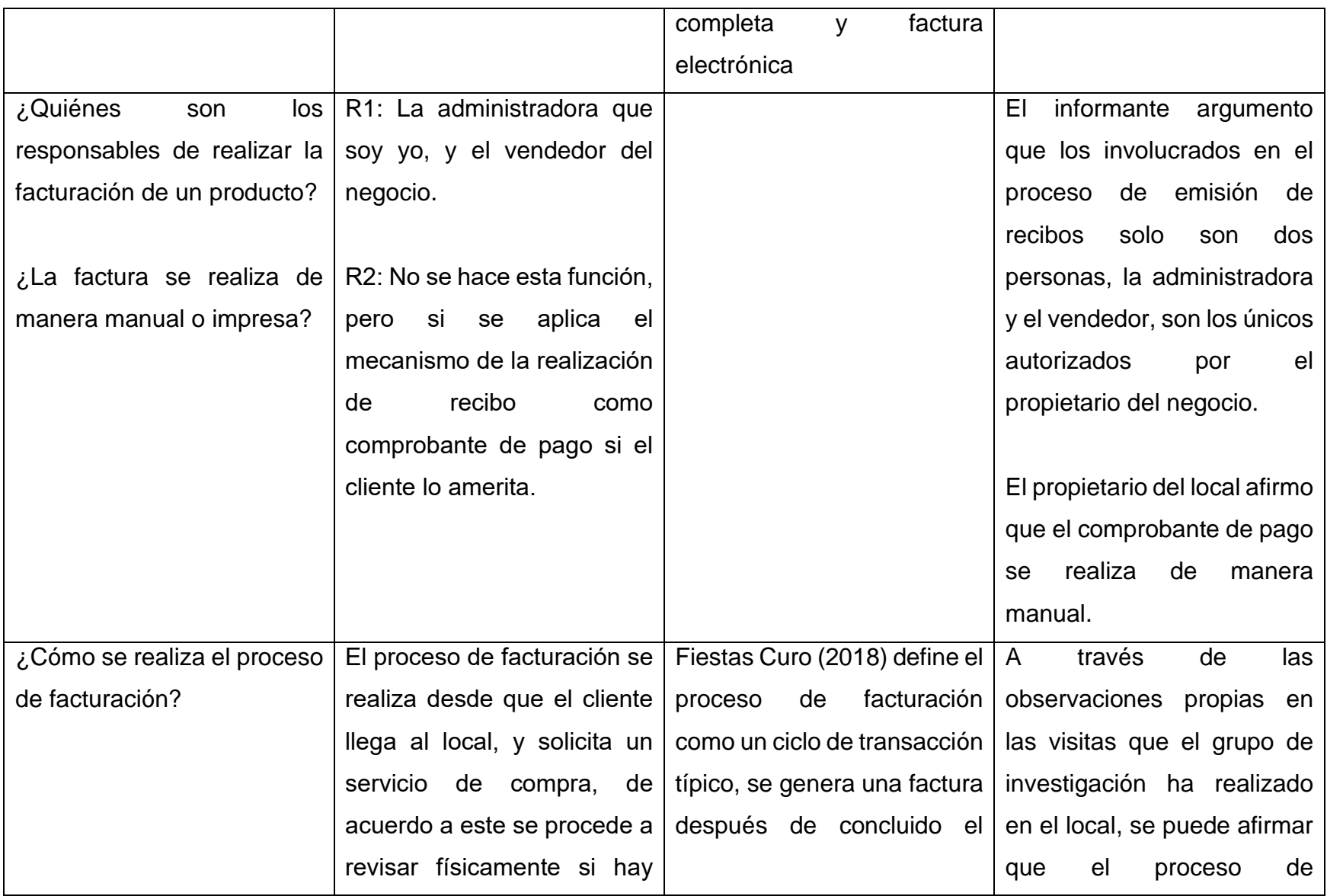

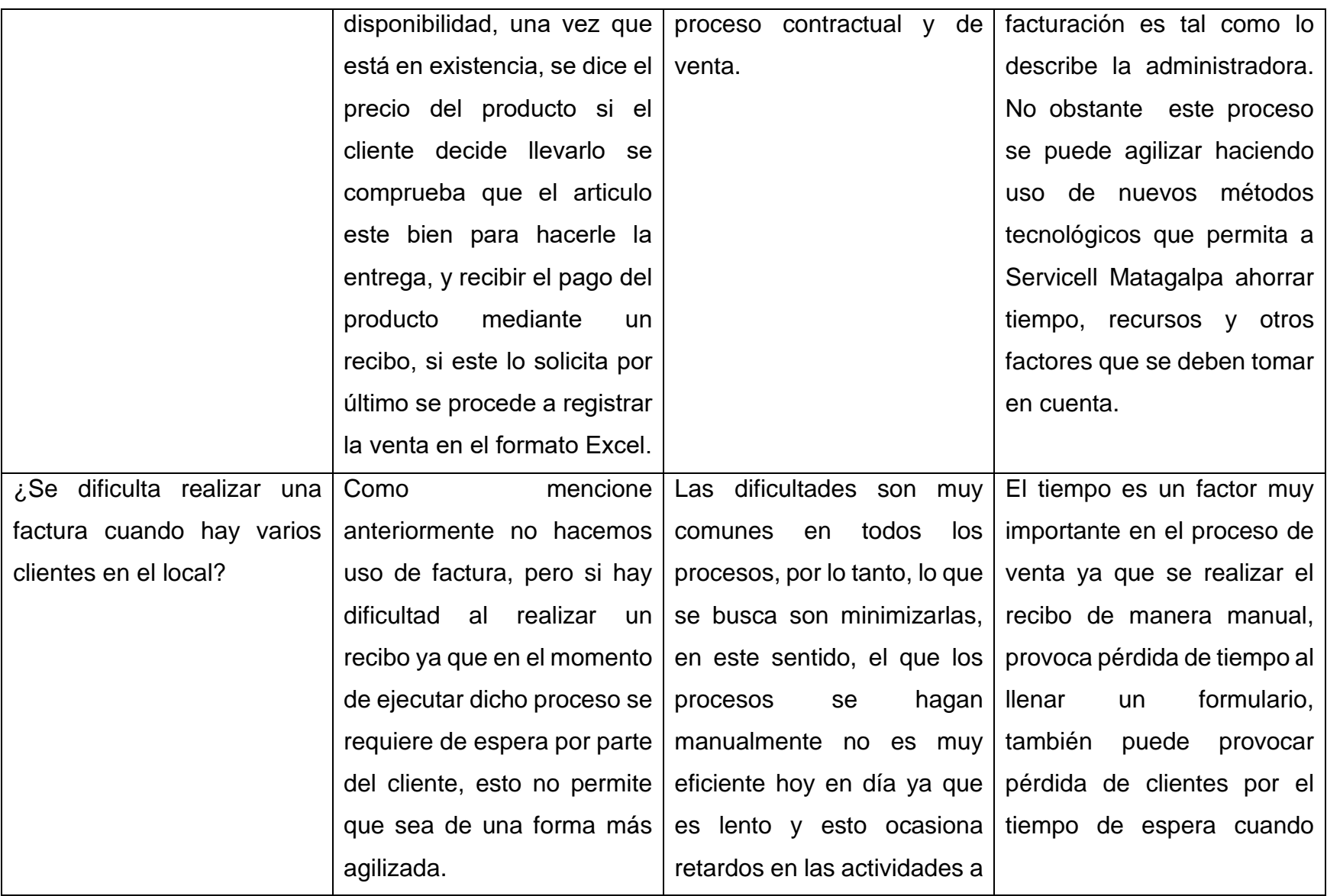

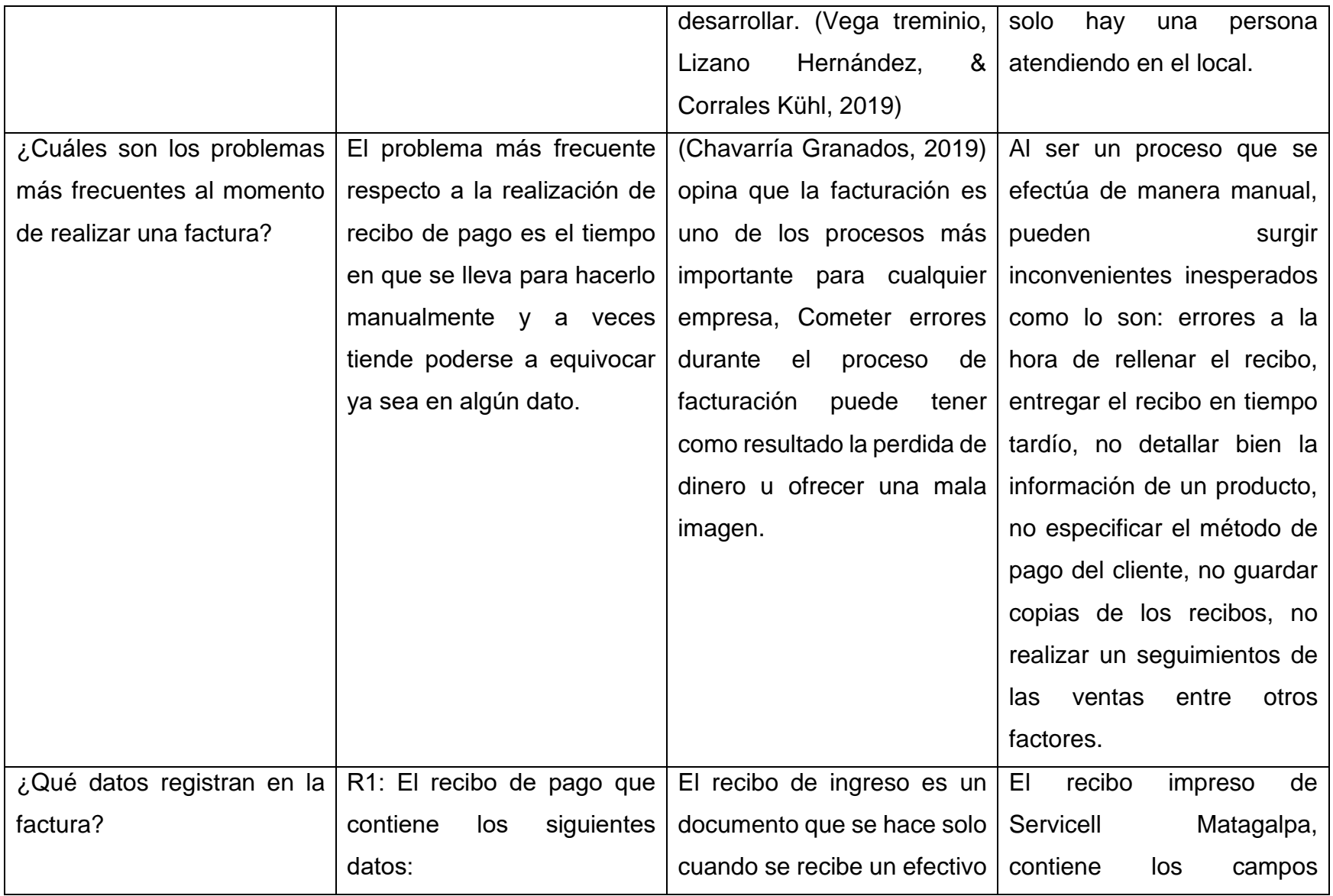

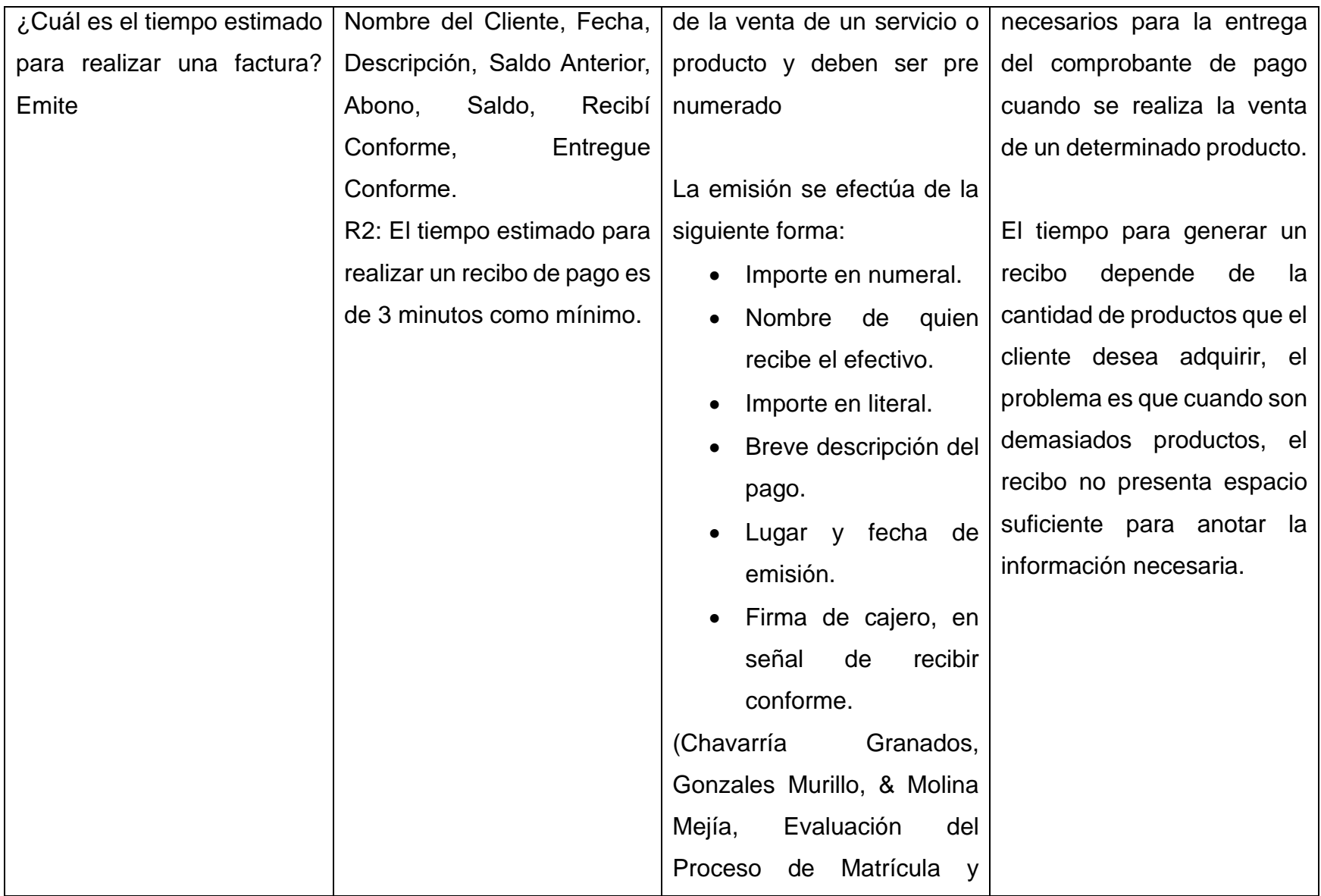

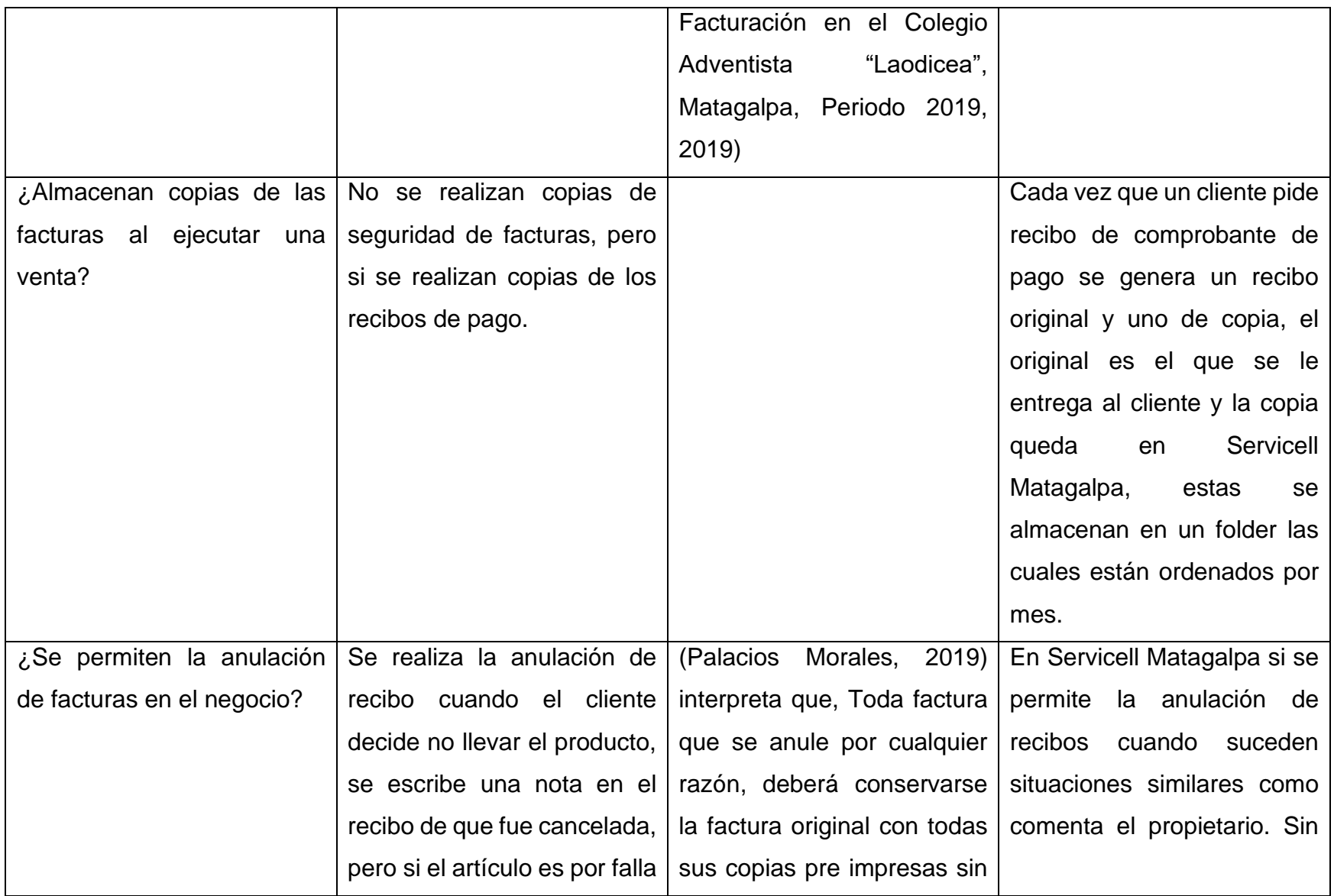

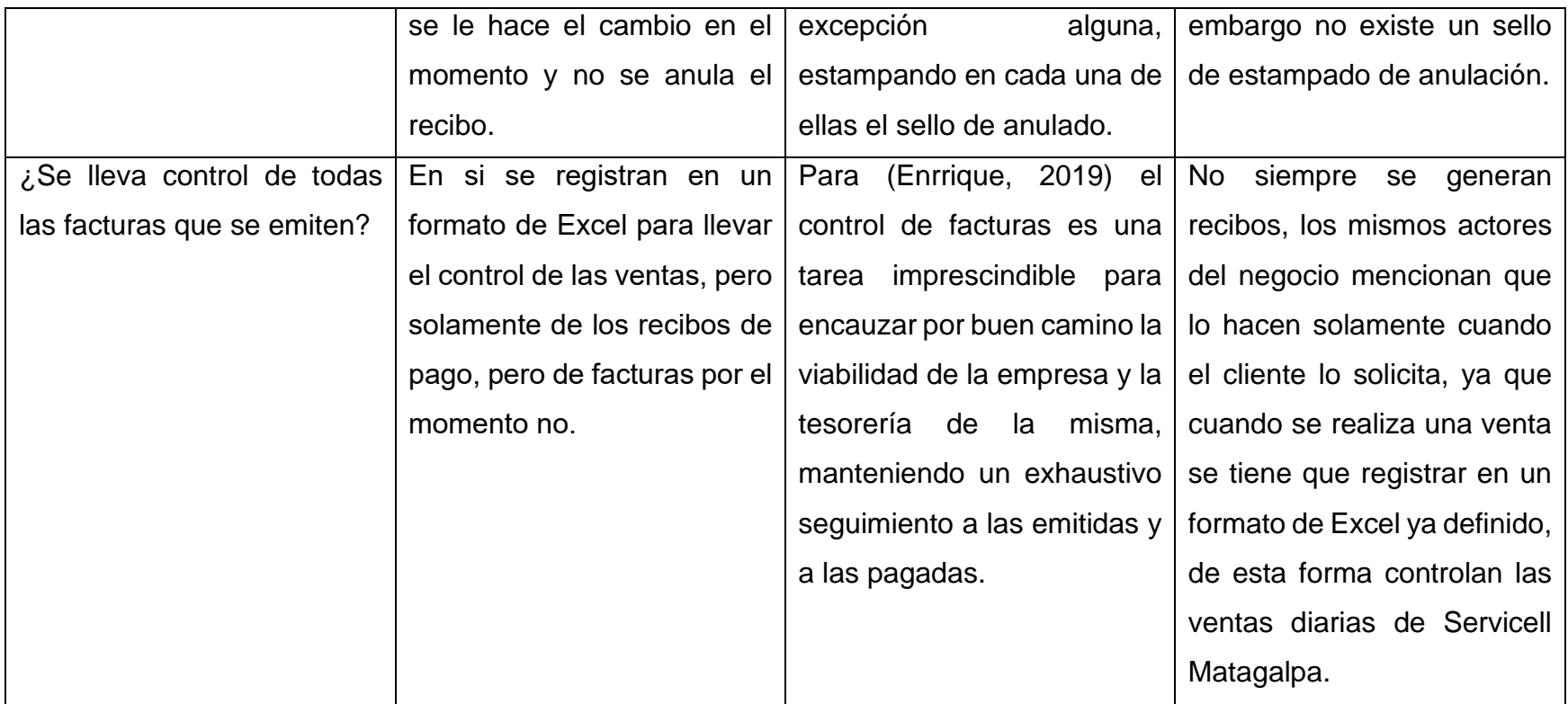

# **Proceso de Inventario**

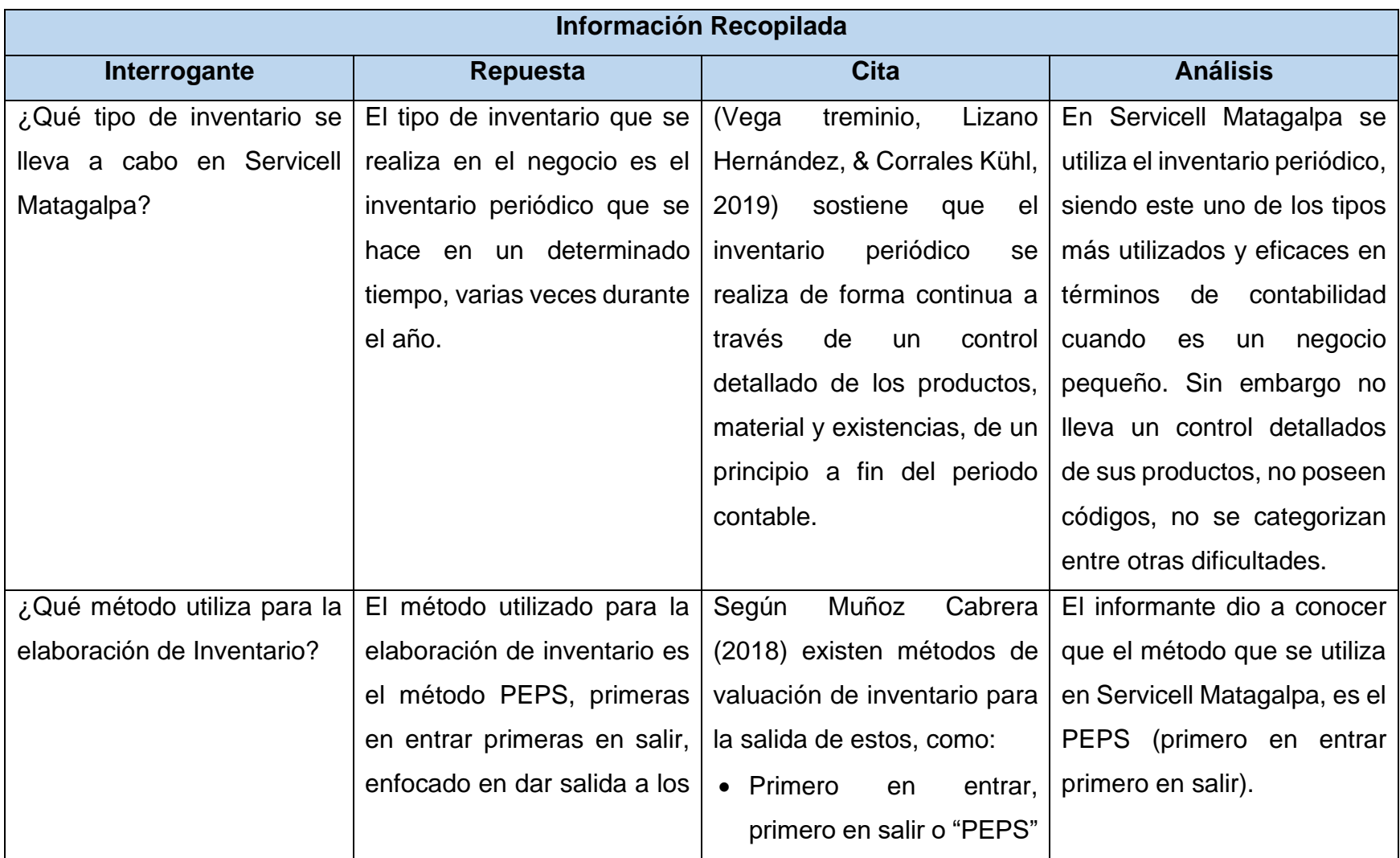

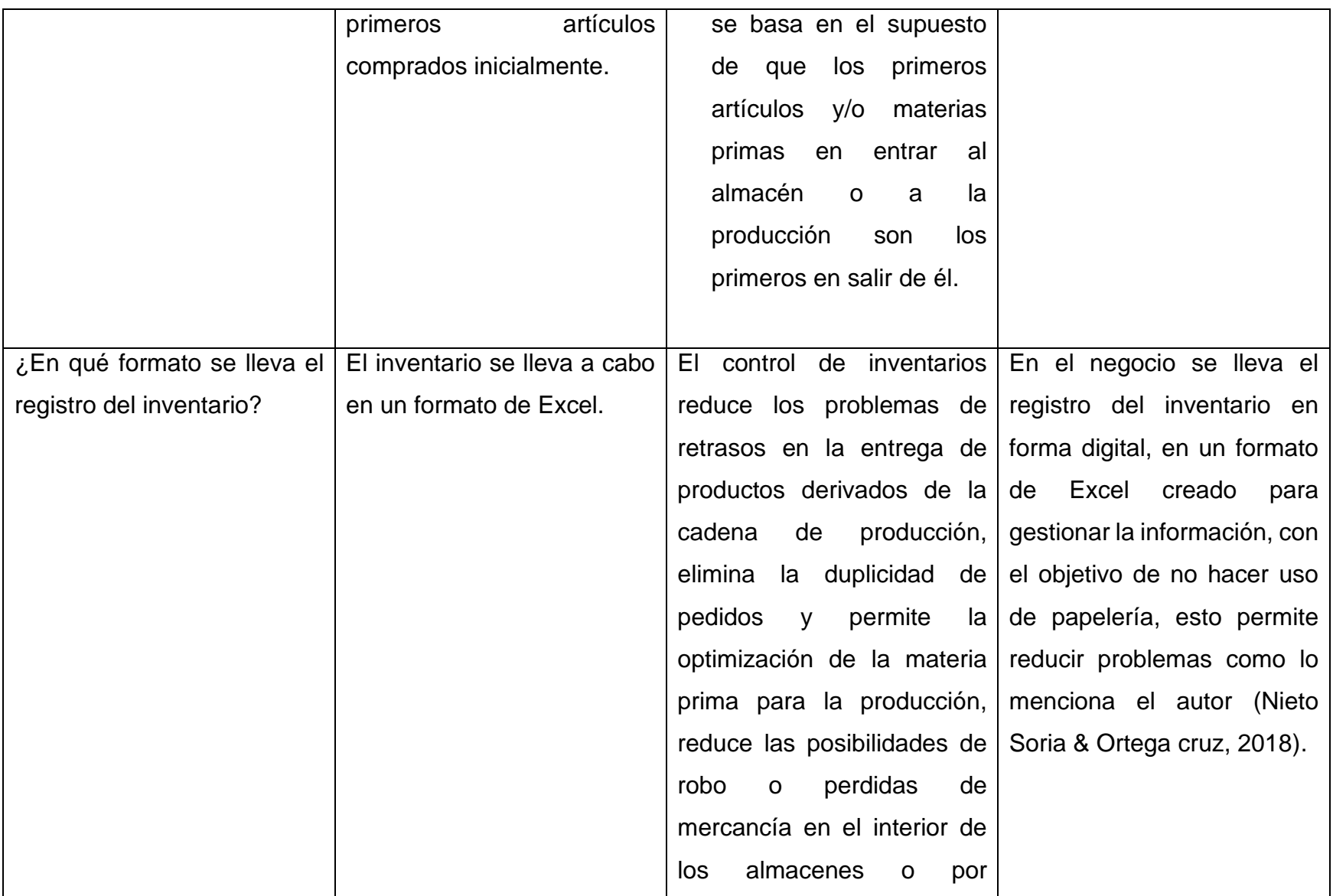

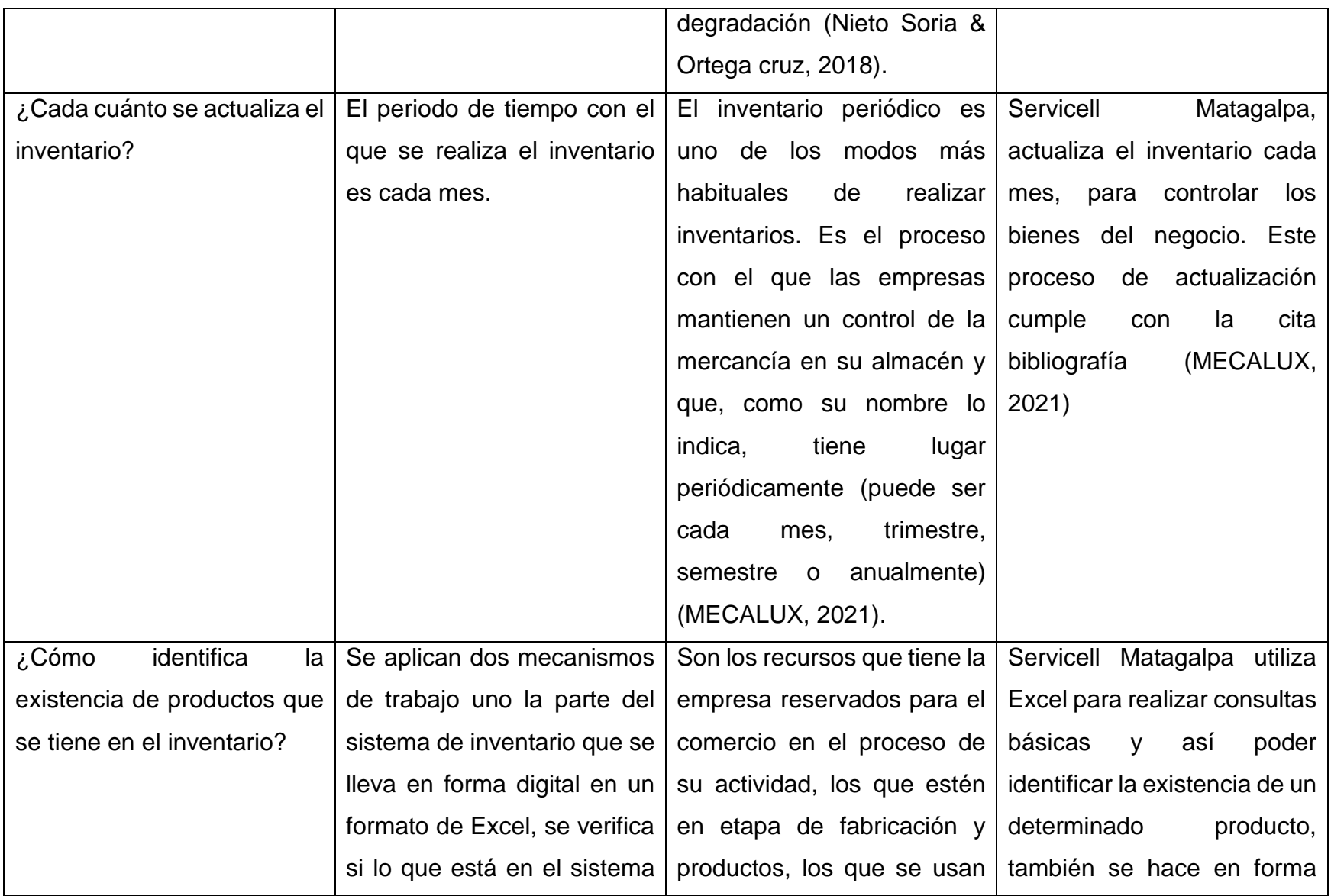

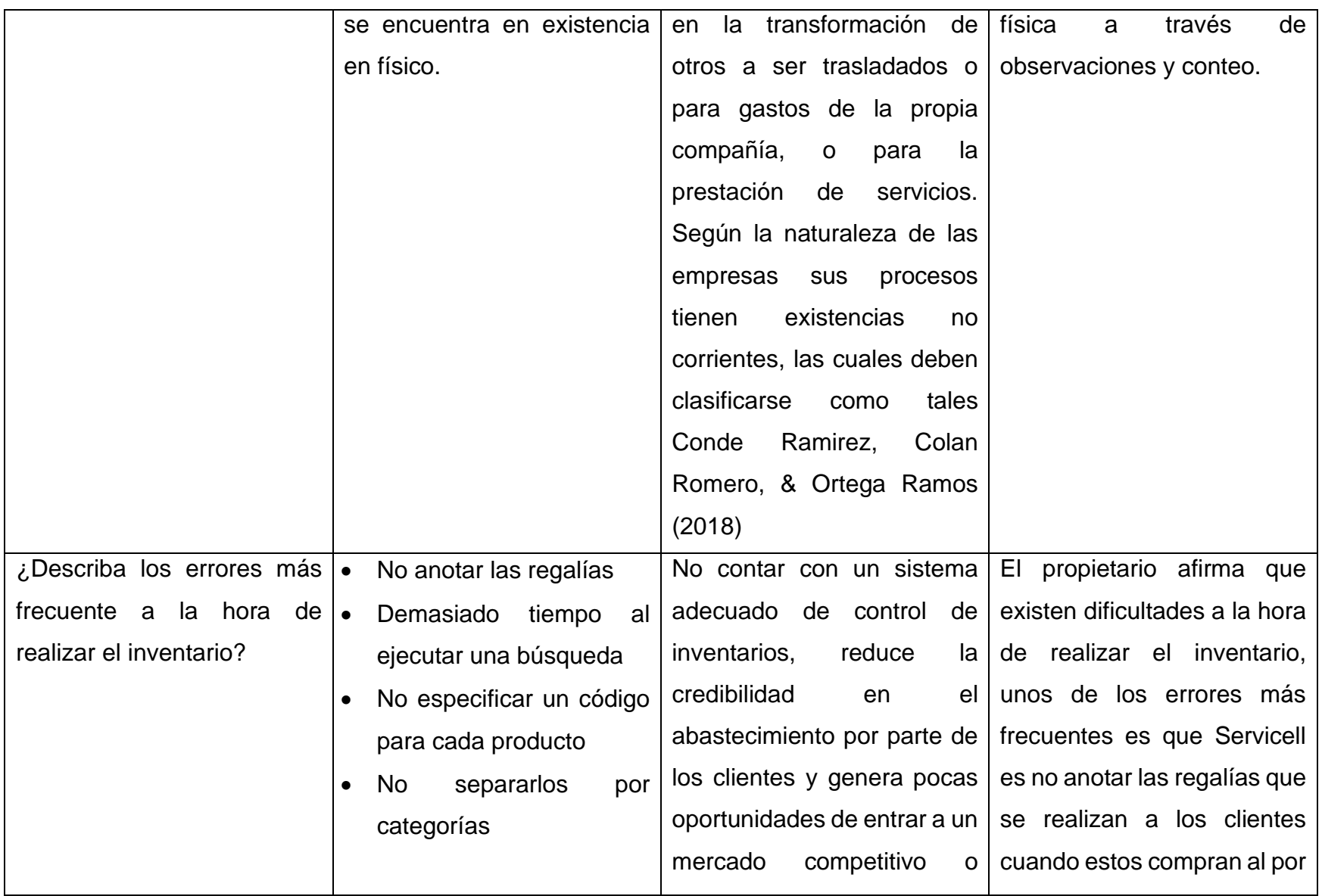

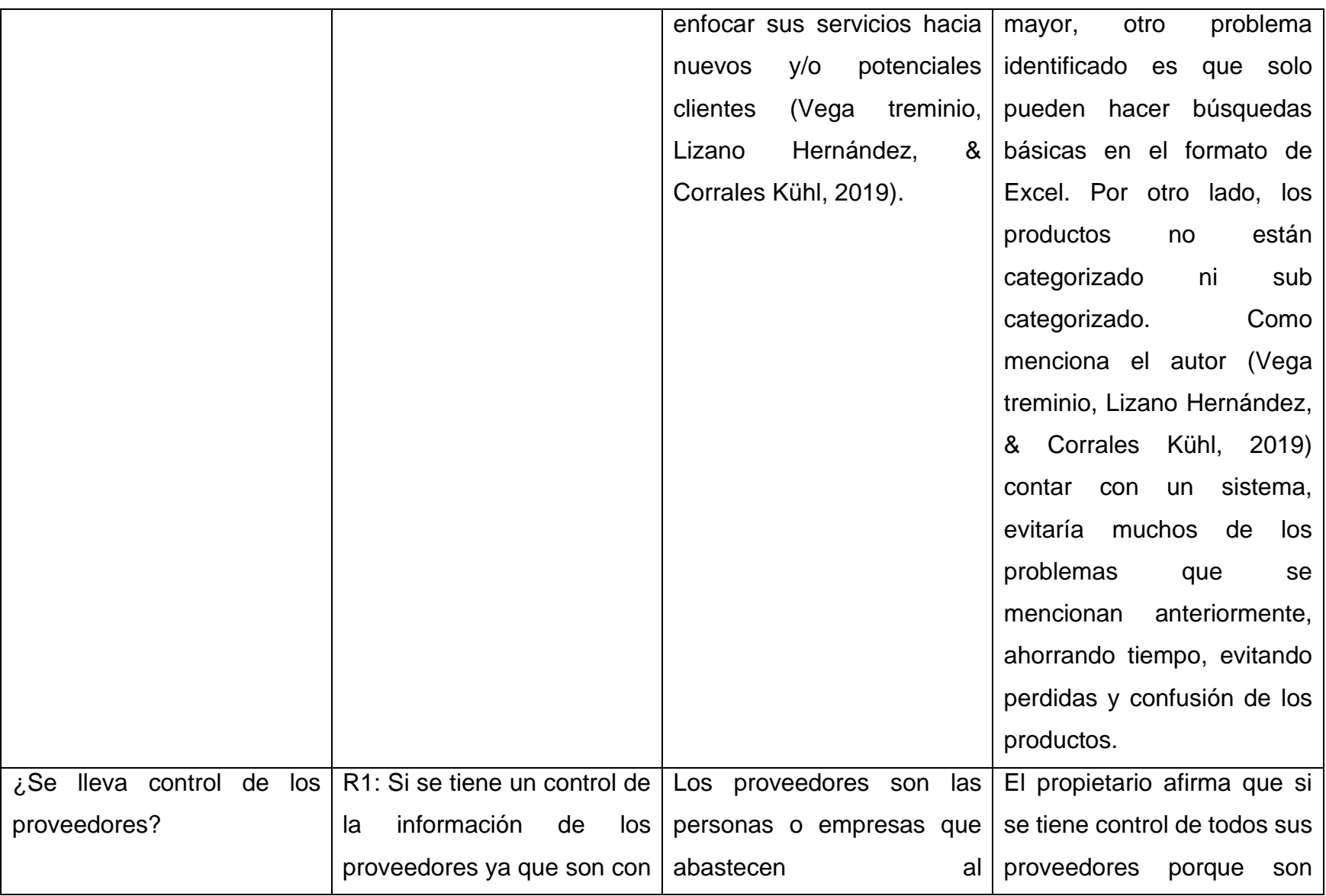

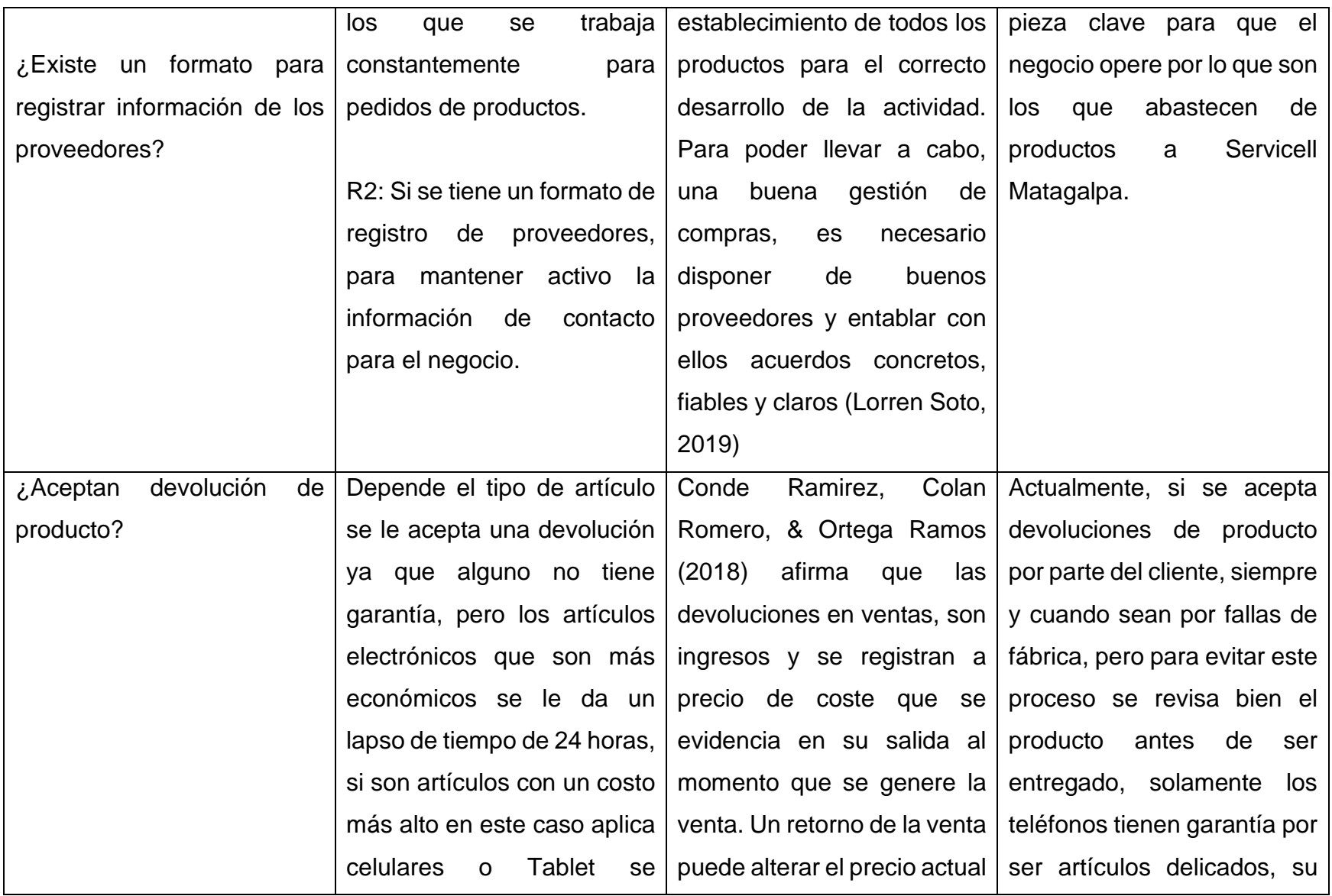

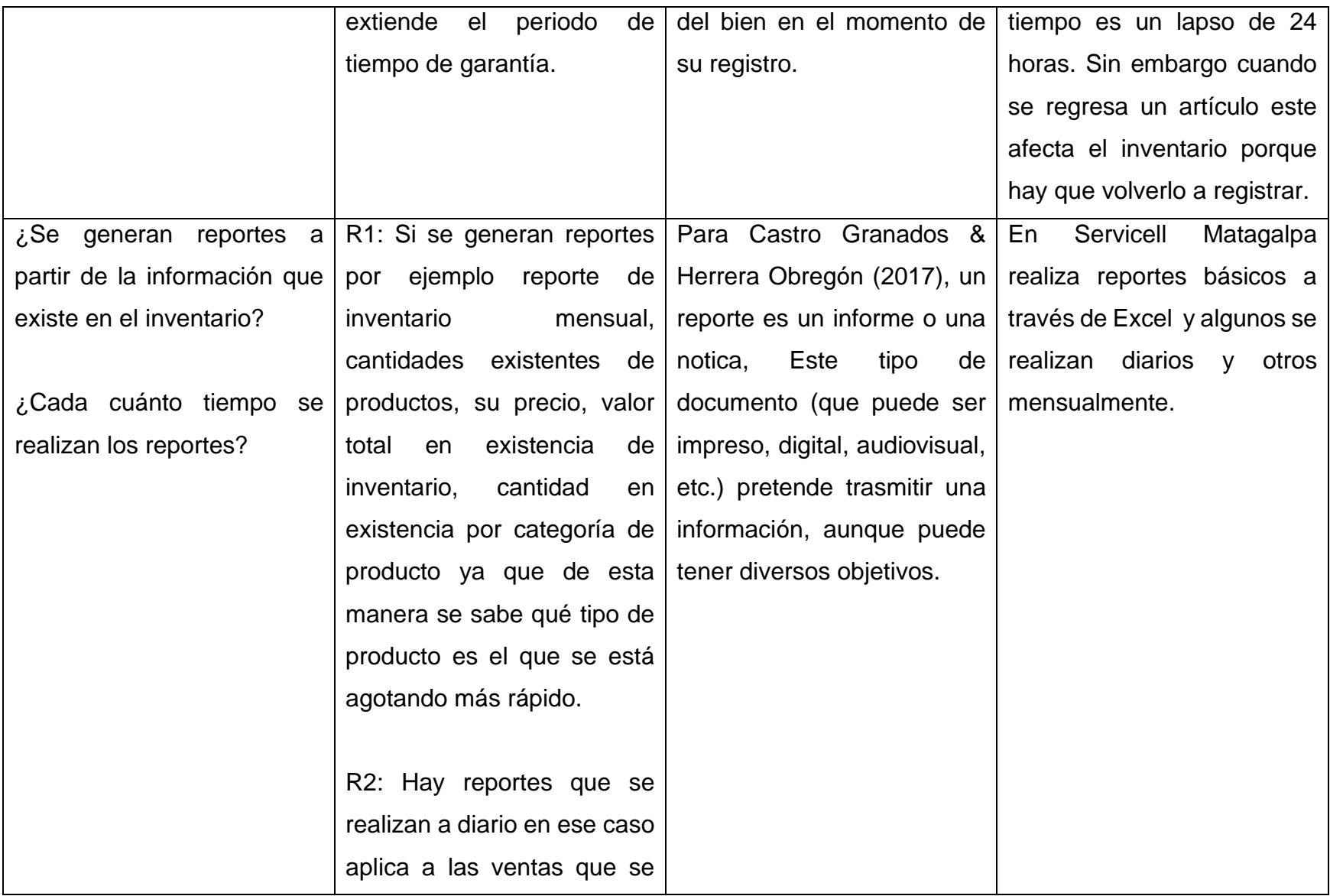

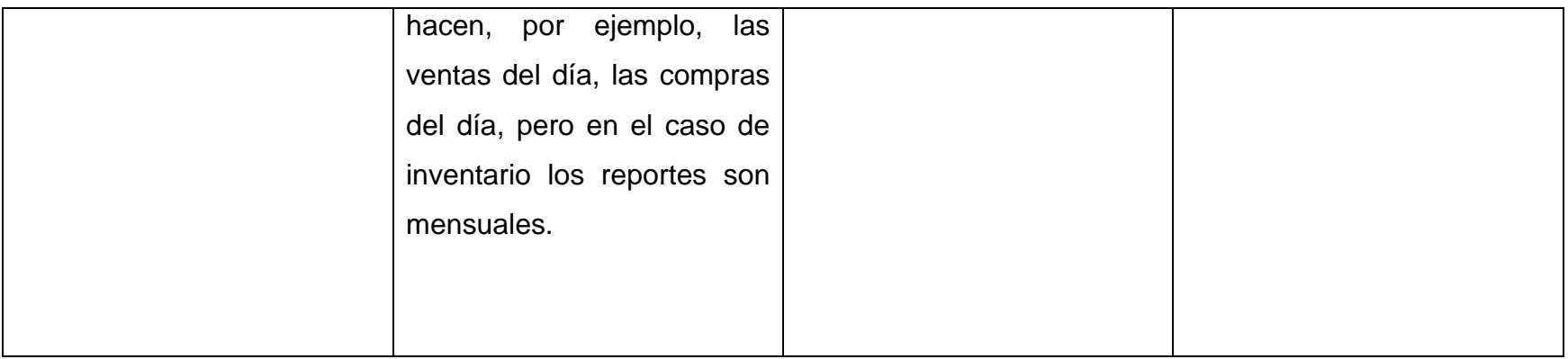

**Anexo 7: Estructura del recibo de Servicell Matagalpa**

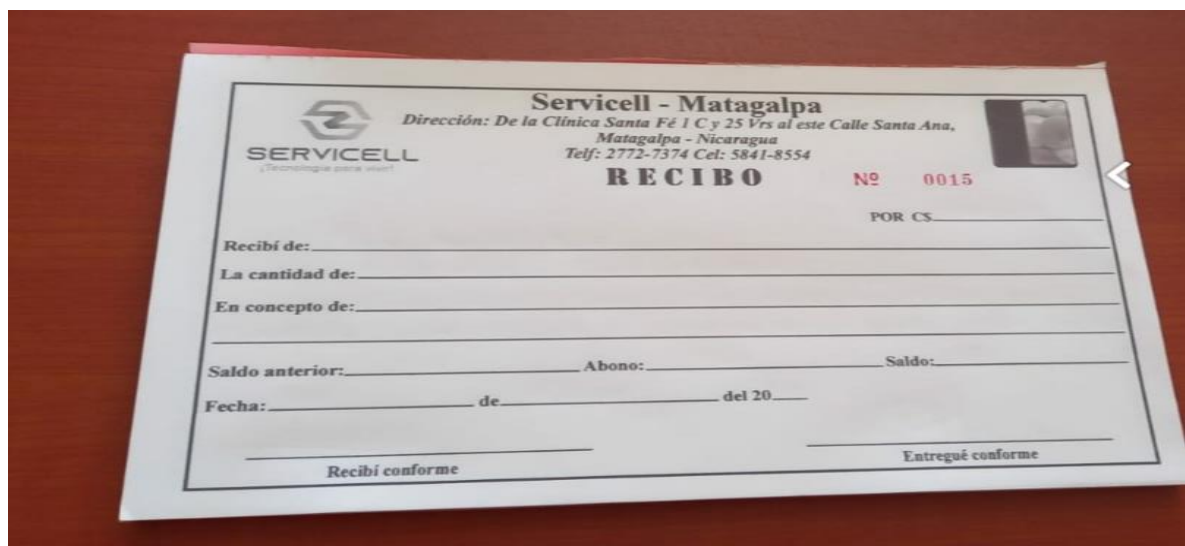

**Anexo 8: Registro de ventas en formato Excel**

| <b>SERVICELL</b> |                | Ventas del mes de Julio tienda "Servicell", Matagalpa<br>Del 05/07/2020 al 04/08/2021 |                |                |               |          |  |
|------------------|----------------|---------------------------------------------------------------------------------------|----------------|----------------|---------------|----------|--|
| Fecha            | Cantidad       | <b>Descripcion</b>                                                                    | Código         | P/U            | <b>Total</b>  |          |  |
| 9/7/2021         | $\overline{2}$ | SmartWacth T500 Plus Negro                                                            | $\blacksquare$ | C\$ 1,000.00   | C\$           | 2,000.00 |  |
| 9/7/2021         | $\mathbf{1}$   | Cover A12 Transparente Antigolpe                                                      | ٠              | 160.00<br>C\$. | C\$           | 160.00   |  |
| 9/7/2021         | 1              | Glass Samsung A12 9D (Presentacion                                                    | $\blacksquare$ | 120.00<br>cś   | <b>CS</b>     | 120.00   |  |
| 9/7/2021         | $\mathbf{1}$   | Memoria USB Kingtons de 32 GB Meta                                                    | $\blacksquare$ | 260.00<br>cs   | C\$           | 260.00   |  |
| 9/7/2021         | $\mathbf{1}$   | Glass Samsung Redmi Note8                                                             | ٠              | 60.00<br>cś    | C\$           | 60.00    |  |
| 9/7/2021         | $\mathbf{1}$   | Cover A32 Transparente Clear                                                          | ٠              | 120.00<br>cś   | $\mathsf{CS}$ | 120.00   |  |
| 9/7/2021         | $\mathbf{1}$   | Glass Samsung A32 9D (Negro presen                                                    | ۰              | C\$.<br>120.00 | C\$           | 120.00   |  |
| Cantidad de      | 8              |                                                                                       |                | Suma           | C\$           | 2,840.00 |  |
|                  |                |                                                                                       |                |                |               |          |  |
# **Anexo 9: Registro de compras en formato de Excell**

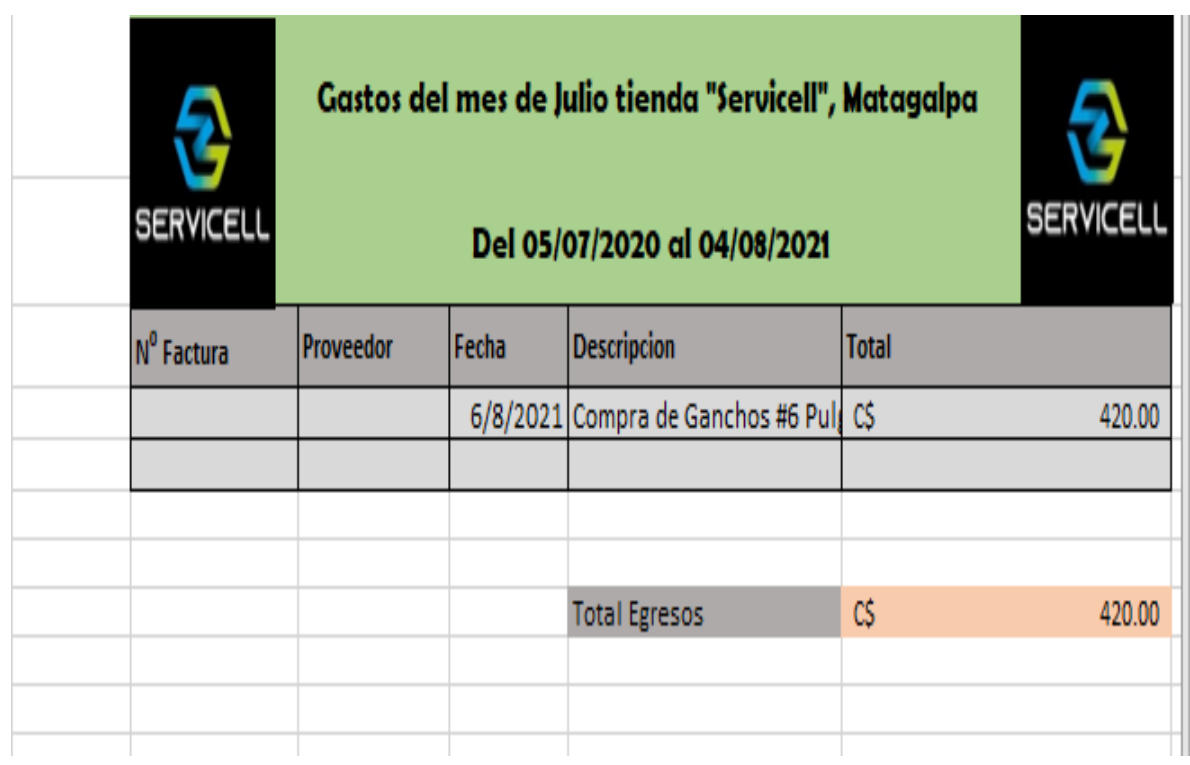

# **Anexo 10: Registro de productos**

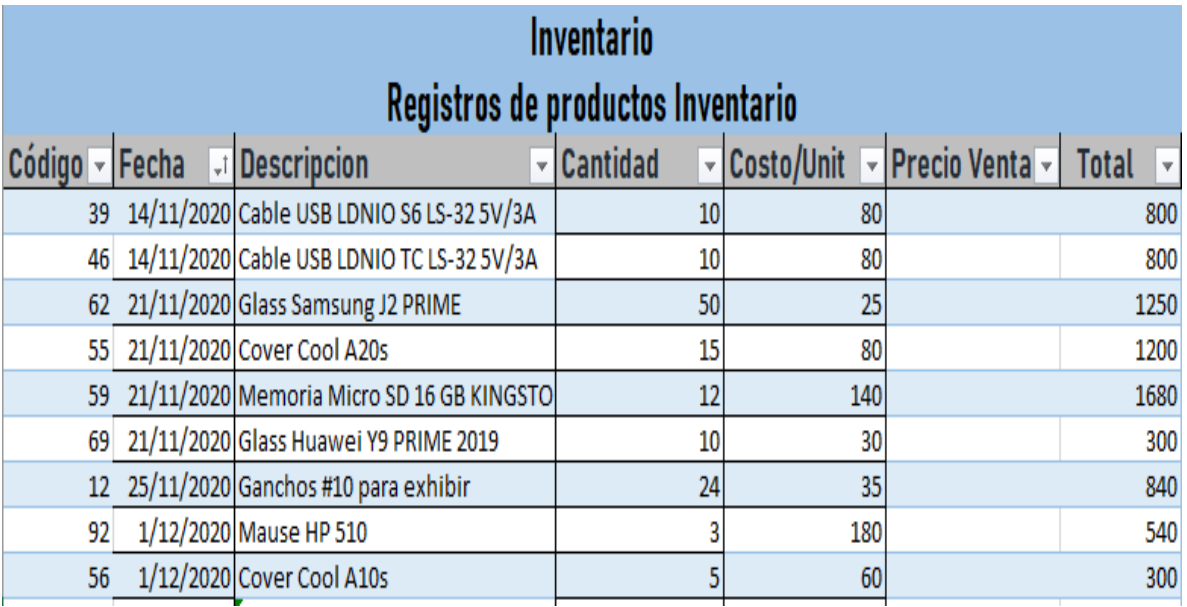

**Anexo 11: Recurso Existente**

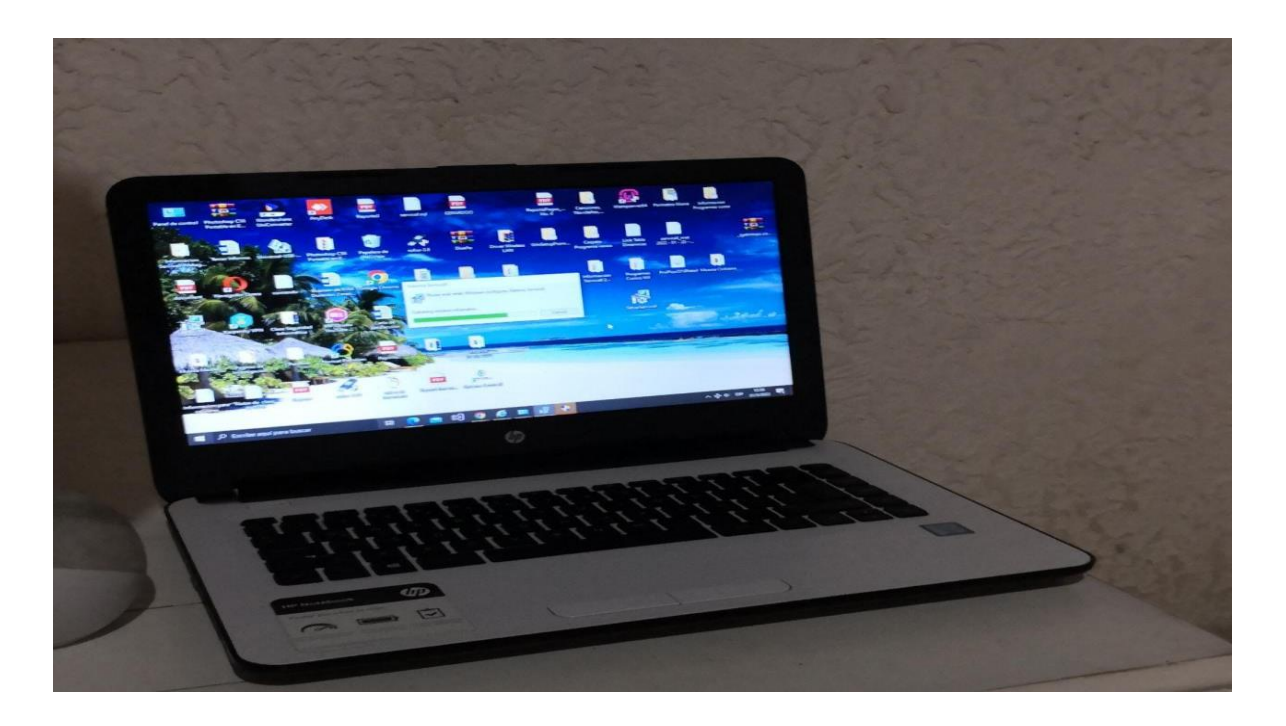

**Anexo 12: Local Servicell Matagalpa**

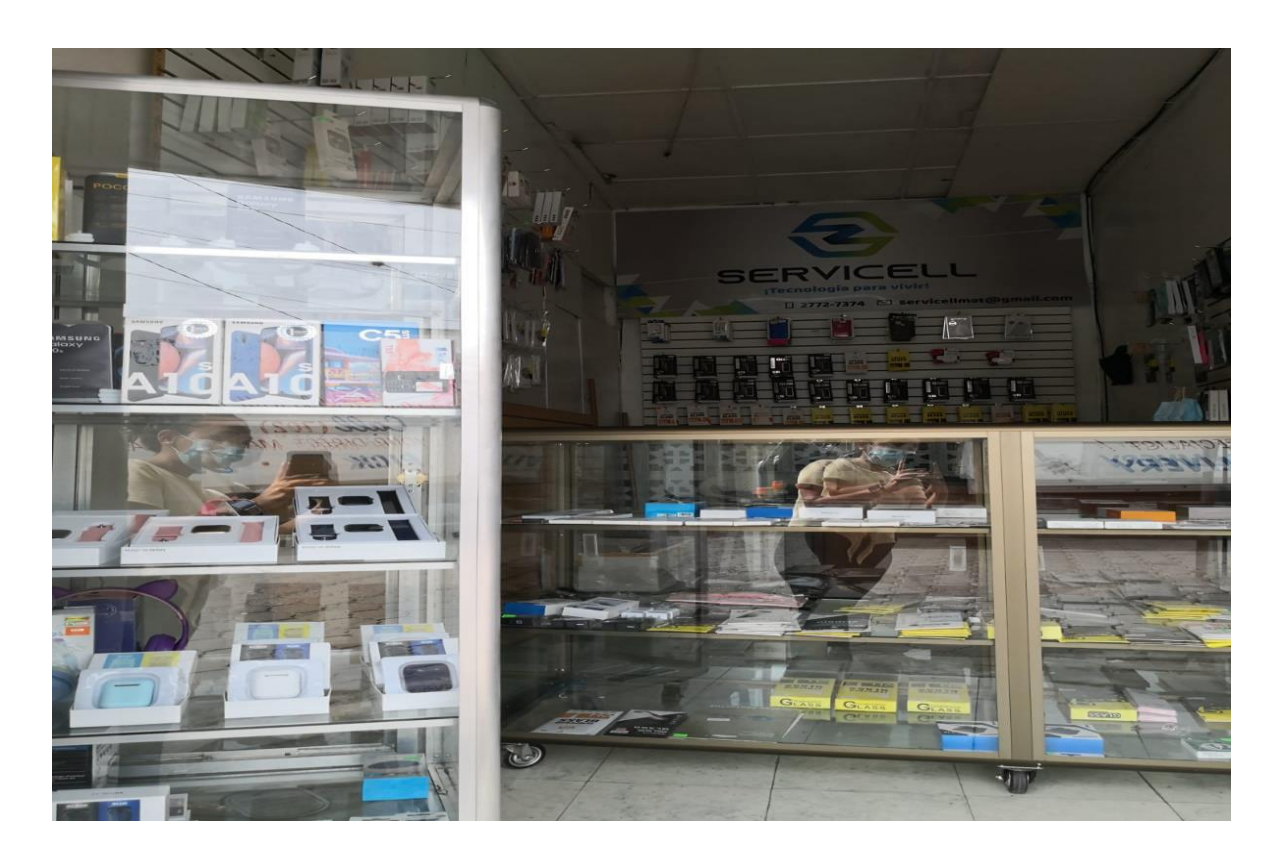

Anexo 13: Visitas a Servicell Matagalpa

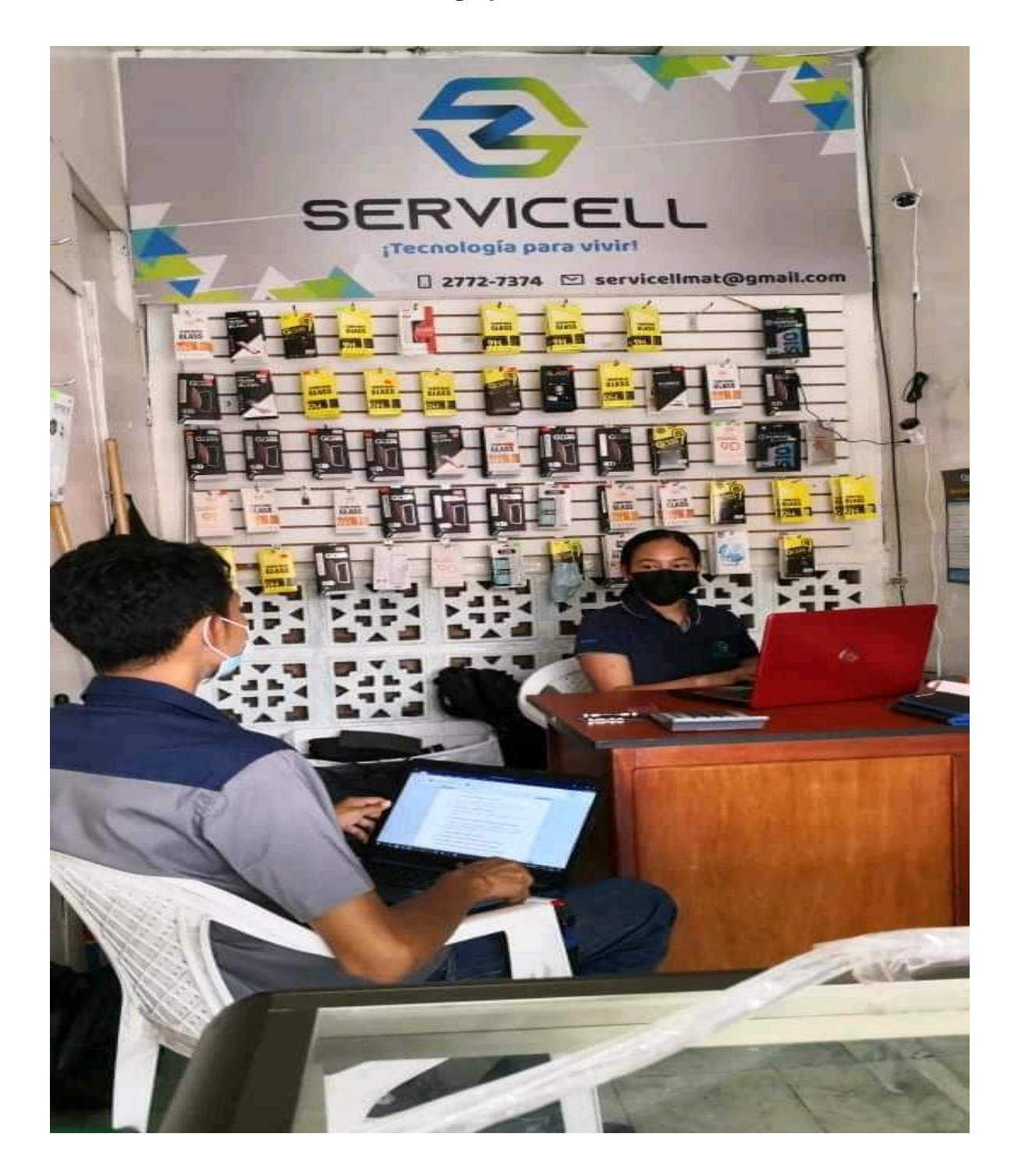

## Anexo 14: Tipos de inventario

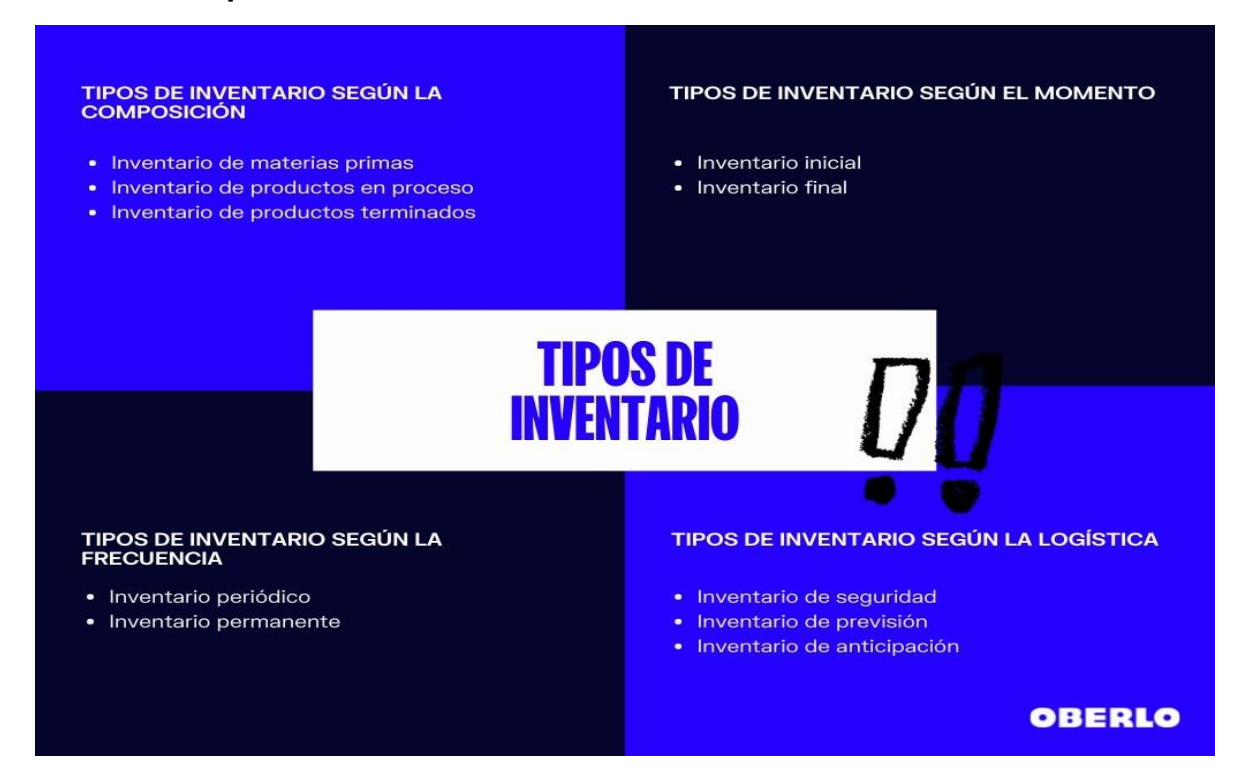

## Anexo 15: Métodos de inventario

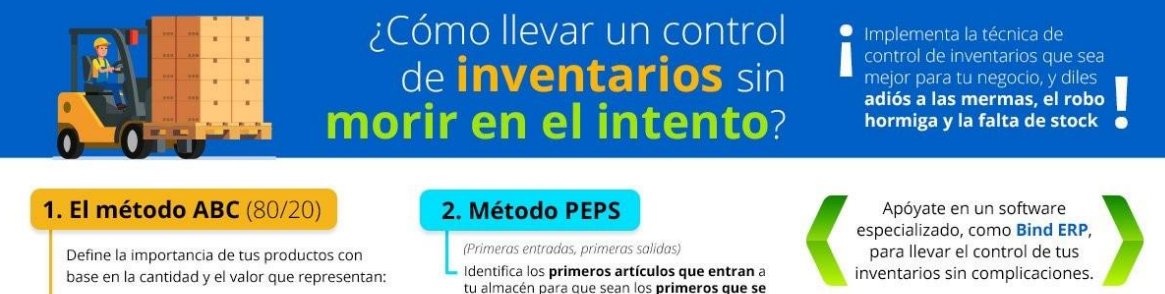

### Artículos de clase A

· Valen mucho y se venden poco · Constituyen el 20% de tu inventario, pero su valor llega a ser hasta el 80% de éste

#### Artículos clase B

- · Se venden de forma moderada · Representan el 40% del total de los artículos y rondan el 15% del valor total de tu inventario
- 
- Artículos clase C · Son los artículos que más vendes
- · Valen cerca del 5 % de tu inventario, pero<br>representan el 40% de tus artículos

tu almacén para que sean los **primeros que se**<br>**vendan** o sean utilizados en la producción.

### 3. Método EOQ

- (Cantidad Económica de Pedido)
- Determina el monto de pedido que reduzca en mayor medida tus costos de inventario.

### 4. Conteo cíclico

Efectúa el recuento frecuente de una parte del inventario total, con el fin de que todo<br>este se haya contado al menos una vez en un periodo de tiempo determinado.

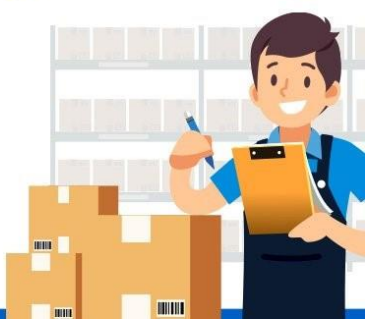

# Anexo 16: Carta de satisfacción

Negocio de venta de teléfonos móvil y accesorios Servicell-Matagalpa

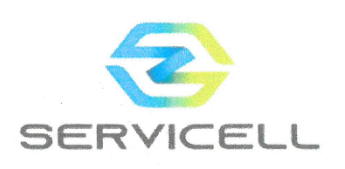

### **CONSTANCIA**

Mediante el presente escrito, se hace constar que los estudiantes Liliana Raquel Molina Mejia y Gerardo José López Téllez han finalizado satisfactoriamente su (Monografía) con el tema "Evaluación de los procesos de facturación e inventario, para su automatización, en "Servicell", Matagalpa, I semestre 2022.

De igual manera, se acepta el trabajo mostrado por el equipo de desarrolladores del sistema, el cual, permite visualizar fácilmente las diferentes opciones, los colores están debidamente combinados y son agradables a la vista, el tipo de letra es legible y muestra un menú de navegación comprensible. Adaptado a el flujo de trabajo del negocio, el sistema no presenta dificultad al momento de ser operado por el personal.

El sistema para el personal es comprensible y de fácil adaptación, además de contar con la novedad de poder revisar el estado de los diferentes procesos, como son las compras y ventas.

Agradeciendo su atención y servicio, me despido reiterando nuestra conformidad con el trabajo realizado.

Extendiendo la presente a solicitud de la parte interesada, los 22 días del mes de julio del año 2022.

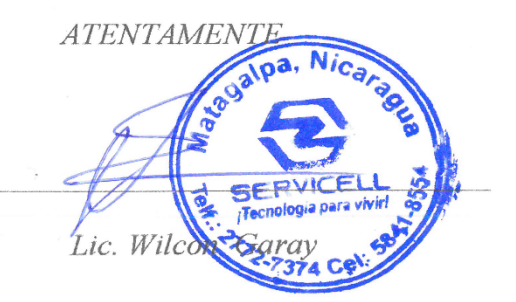